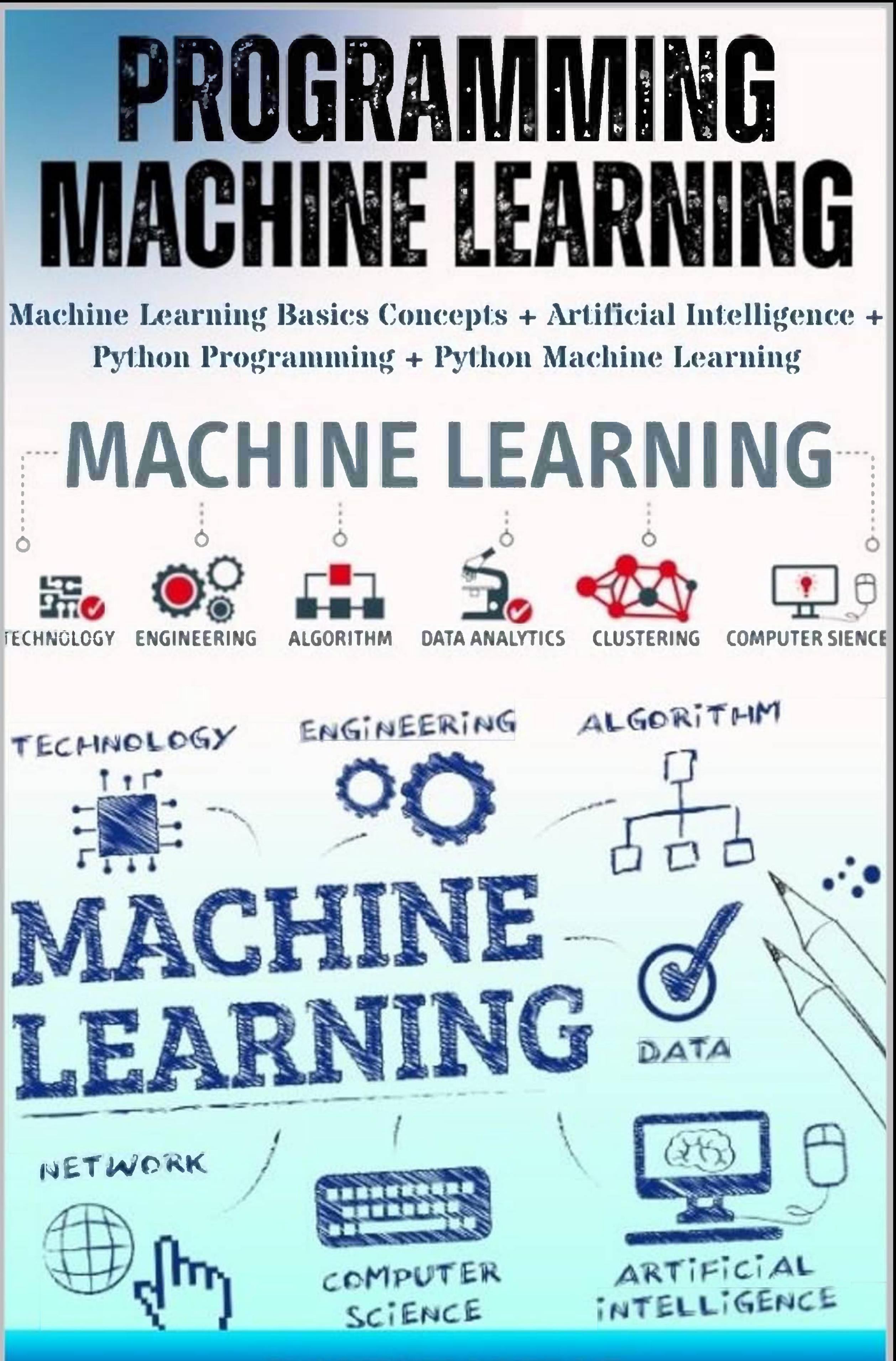

# **KAVISHANKAR**

**Programming Machine Learning :** Machine Learning Basics Concepts <sup>+</sup> Artificial Intelligence <sup>+</sup> Python Programming <sup>+</sup> Python Machine Learning

(Language of Book: English)

**Author** Kavishankar Panchtilak (Professional Blogger, Author)

# **Publisher**

Kavis Web Designer

214, Ukwa Balaghat 481105 (Madhya Pradesh) Company Website: Kavis Web Designer Amazon Author Profile: Amazon.in

Copyright © 2023 kdp copyright All rights reserved.

No part of this publication may be reproduced, distributed, or transmitted in any form or by any means, including photocopying, recording, or other electronic or mechanical methods, without the prior written permission of the publisher, except in the case of brief quotations embodied in reviews and certain other non-commercial uses permitted by copyright law.

# **Table Of Contents**

# **Basic Concepts**

Data

Feature

Model

**Training** 

**Testing** 

**Overfitting** 

**Underfitting** 

Why & When to Make Machines Learn?

Lack of human expertise

Dynamic scenarios

Difficulty in translating expertise into computational tasks

Machine Learning Model

Task(T)

Experience (E)

Performance (P)

# **Python Libraries**

Why Python for Data Science?

Extensive set of packages

Easy prototyping

Collaboration feature

One language for many domains

Strengths and Weaknesses of Python

**Strengths** 

Weakness

Installing Python

Installing Python Individually

Using Pre-packaged Python Distribution: Anaconda

Components of Python ML Ecosystem

Jupyter Notebook

Installation and Execution

Types of Cells in Jupyter Notebook

NumPy

Pandas

Scikit-learn

**TensorFlow** 

PyTorch

Keras

**OpenCV** 

**Applications**

Image and Speech Recognition

Natural Language Processing

Fraud Detection

Predictive Maintenance

Healthcare

Recommendation Systems

Autonomous Vehicles

**Life Cycle**

Problem Definition

Data Collection

Data Preparation

Model Building

Model Evaluation

Model Deployment

**Required Skills**

Programming Skills

Statistics and Mathematics

Mathematical Notation

Probability Theory

Optimization Problem

Data Preprocessing

Data Visualization

Machine Learning Algorithms

Deep Learning

Natural Language Processing

Problem-solving Skills

Communication Skills

Business Acumen

**Implementation**

Data Collection and Preparation

Data Exploration and Visualization

Feature Selection and Engineering

Model Selection and Training

Model Evaluation

Model Tuning

Deployment and Monitoring

Choosing the Language and IDE for ML Development

Language Choice

IDEs

**Challenges & Common Issues**

**Overfitting** 

Underfitting

Data Quality Issues

Imbalanced Datasets

Model Interpretability

Generalization

**Scalability** 

Ethical Considerations

**Limitations**

Dependence on Data Quality

Lack of Transparency

Limited Applicability

High Computational Costs

Data Privacy Concerns

Ethical Considerations

Dependence on Experts

Lack of Creativity and Intuition

Limited Interpretability

### **Real-Life Examples**

Fraud Detection in Banking and Finance

Healthcare Diagnosis and Treatment

Natural Language Processing in Virtual Assistants and Chatbots

Autonomous Vehicles

Personalized Recommendations in e-commerce and Entertainment

#### **Data Structure**

Commonly Used Data Structure for Machine Learning

Arrays

Lists

**Dictionaries** 

Linked Lists

Trees

**Graphs** 

How Data Structure is Used in Machine Learning

Storing and Accessing Data

Pre-processing Data

Creating Feature Vectors

Building Decision Trees

Building Graphs

#### **Mathematics**

Linear Algebra

Calculus

**Probability** 

**Statistics** 

#### **Artificial Intelligence**

What is Machine Learning?

What is Artificial Intelligence?

Machine Learning vs. Artificial Intelligence

**Neural Networks**

What are Neural Networks?

Machine Learning vs. Neural Networks

# **Deep Learning**

What is Deep Learning?

Machine Learning vs. Deep Learning

# **Getting Datasets**

Public Datasets

Data Scraping

Data Purchase

Data Collection

Strategies for Acquiring High Quality Datasets

Identify the Problem You Want to Solve

Determine the Size of the Dataset

Ensure the Data is Relevant and Accurate

Preprocess the Data

**Categorical Data**

What is Categorical Data?

Techniques for Handling Categorical Data

One-Hot Encoding

**Example** 

Label Encoding

Example

Frequency Encoding

**Example** 

Target Encoding

**Example** 

Binary Encoding

**Example** 

#### **Data Loading**

Consideration While Loading CSV data

File Header

**Comments** 

Delimiter

**Quotes** 

Various Methods of Loading a CSV Data File

Using the CSV Module

Using the Pandas Library

Using the Numpy Library

Using the Scipy Library

Using the Sklearn Library

**Data Understanding**

Understand the Data before Uploading It in ML Projects

Identify Data Quality Issues

Determine Data Relevance

Select Appropriate ML Techniques

Improve Model Performance

Data Understanding with Statistics

Looking at Raw Data

**Example** 

**Checking Dimensions of Data** 

Example

Getting Each Attribute's Data Type

Example

Statistical Summary of Data

Example

Reviewing Class Distribution

**Example** 

Reviewing Correlation between Attributes

**Example** 

**Reviewing Skew of Attribute Distribution** 

**Example** 

**Data Preparation**

**Example** 

Why Data Pre-processing?

Data Pre-processing Techniques

Scaling

**Example** 

Normalization

**Types of Normalization** 

LI Normalization

L2 Normalization

Binarization

**Example** 

Standardization

**Example** 

Data Labeling

What is Label Encoding?

Example

**Models**

Supervised Learning

Unsupervised Learning

Semi-supervised Learning

Reinforcement Learning

**Supervised**

Classification

**Regression** 

Algorithms for Supervised Learning

k-Nearest Neighbours

Decision Trees

Naive Bayes

Logistic Regression

Support Vector Machines

**Unsupervised**

What is Unsupervised Learning?

Algorithms for Unsupervised Learning

k-means clustering

Cluster Identification

**Clustering** 

Association

Dimensionality Reduction

Anomaly Detection

**Semi-supervised**

# **Reinforcement**

# **Supervised vs. Unsupervised**

Differences between Supervised and Unsupervised Machine Learning

# **Data Visualization**

Univariate Plots: Understanding Attributes Independently

Multivariate Plots: Interaction Among Multiple Variables

# **Histograms**

Python Implementation of Histograms

**Example** 

Histogram with Multiple Data Sets

Example

# **Density Plots**

Python Implementation of Density Plots

Example

Density Plot with Multiple Data Sets

Example

# **Box and Whisker Plots**

Python Implementation of Box and Whisker Plots

Example

**Correlation Matrix Plot**

Python Implementation of Correlation Matrix Plots

**Example** 

# **Scatter Matrix Plot**

Python Implementation of Scatter Matrix Plot

**Example** 

# **Machine Learning - Statistics**

Descriptive Statistics

Example

Inferential Statistics

**Example** 

**Mean, Median, Mode**

Mean

Median

Mode

Python Implementation

**Output** 

# **Standard Deviation**

**Types of Examples** 

Example <sup>1</sup>

Example 2

**Percentiles**

Calculating Percentiles using NumPy

**Example** 

Calculating Percentiles using Pandas

**Example** 

**Data Distribution**

Normal Distribution

Example

Skewed Distribution

**Example** 

Uniform Distribution

Example

Bimodal Distribution

**Example** 

**Skewness and Kurtosis**

Example

**Output** 

**Bias and Variance**

**Example** 

**Output** 

Reducing Bias and Variance

Example

**Example** 

Example

**Hypothesis**

Properties of a Good Hypothesis

**Regression Analysis**

**Types of Regression Models** 

Building a Regressor in Python

Step 1: Importing necessary python package

Step 2: Importing dataset

Step 3: Organizing data into training & testing sets

Step 4: Model evaluation & prediction

Step 5: Plot & visualization

Step 6: Performance computation

Types ofML Regression Algorithms

**Applications** 

**Linear Regression**

Positive Linear Relationship

Negative Linear Relationship

**Types of Linear Regression** 

**Assumptions** 

**Simple Linear Regression**

Python Implementation

Data Preparation

Model Training

Model Testing

Model Evaluation

Plotting the Regression Line

Complete Implementation Example

**Multiple Linear Regression**

Python Implementation

Example

**Polynomial Regression**

Python Implementation

Example

**Classification Algorithms**

Data Preparation

Feature Extraction/Selection

Model Selection

Model Training

Model Evaluation

Hyperparameter Tuning

Model Deployment

Types of Learners in Classification

Lazy Learners

Eager Learners

Building a Classifier in Python

Step 1: Importing necessary python package

Step 2: Importing dataset

Step 3: Organizing data into training & testing sets

Step 4: Model evaluation

Step 5: Finding accuracy

Classification Evaluation Metrics

Confusion Matrix

Various ML Classification Algorithms

**Applications** 

**Logistic Regression**

Implementation in Python

Load the Dataset

Plot the Training Data

Split the Dataset

Create the Logistic Regression Model

Train the Model

Make Predictions

Evaluate the Model

Complete Implementation Example

**K-Nearest Neighbors (KNN)**

Working of KNN Algorithm

Implementation in Python

Example

**Naive Bayes Algorithm**

Types of Naive Bayes Algorithm

Implementation in Python

Complete Implementation Example

**Decision Trees Algorithm**

**Types of Decision Tree Algorithm** 

Implementation in Python

Complete Implementation Example

**Support Vector Machine**
Working of SVM

Implementation in Python

**Example** 

Tuning SVM Parameters

**Example** 

**Random Forest**

**Working of Random Forest Algorithm** 

Advantages of Random Forest Algorithm

Implementation of Random Forest Algorithm in Python

Step <sup>1</sup> - Importing the Libraries

Step <sup>2</sup> - Loading the Data

Step <sup>3</sup> - Data Preprocessing

Step 4 - Training the Model

Step <sup>5</sup> - Making Predictions

Step <sup>6</sup> - Evaluating the Model

Complete Implementation Example

**Confusion Matrix**

How to Implement Confusion Matrix in Python?

**Stochastic Gradient Descent**

Working of Stochastic Gradient Descent Algorithm

Implementation of Stochastic Gradient Descent in Python

Example

#### **Clustering Algorithms**

Cluster Formation Methods

Density-based

Hierarchical-based

**Partitioning** 

Grid

Types ofML Clustering Algorithms

K-means Clustering

Mean-Shift Algorithm

Hierarchical Clustering

Applications of Clustering

**Centroid-Based Clustering**

K-means Clustering

K-Medoids Clustering

**K-Means Clustering**

Implementation in Python

Step <sup>1</sup> - Import Required Libraries

Step <sup>2</sup> - Generate Data

Step <sup>3</sup> - Initialize K-Means

Step 4 - Train the Model

Step <sup>5</sup> - Visualize the Clusters

Complete Implementation Example

**Applications of K-Means Clustering** 

Image Segmentation

Customer Segmentation

Anomaly Detection

Genomic Data Analysis

**K-Medoids Clustering**

K-Medoids Clustering - Algorithm

Implementation in Python

Example

K-Medoids Clustering - Advantages

K-Medoids Clustering - Disadvantages

**Mean-Shift Clustering**

Implementation of Mean-Shift Clustering in Python

Step <sup>1</sup> - Import the necessary libraries

Step <sup>2</sup> - Generate the data

Step 3 - Estimate the bandwidth of the kernel function

Step 4 - Initialize the Mean-Shift clustering algorithm

Step 5 - Train the model

Step 6 - Visualize the results

Example

Applications of Mean-Shift Clustering

#### **Hierarchical Clustering**

Steps to Perform Agglomerative Hierarchical Clustering

Role of Dendrograms in Agglomerative Hierarchical Clustering

Example <sup>1</sup>

Example 2

#### **Density-Based Clustering**

Popular Density-based Clustering Algorithms

DBSCAN Clustering

OPTICS Clustering

HDBSCAN Clustering

#### **DBSCAN Clustering**

Implementation in Python

Load the dataset

Perform DBSCAN clustering

Visualize the results

Example

Advantages of DBSCAN

Disadvantages of DBSCAN

**OPTICS Clustering**

Implementation of OPTICS in Python

**Example** 

Advantages of OPTICS Clustering

Disadvantages of OPTICS Clustering

**HDBSCAN Clustering**

**Working of HDBSCAN Clustering** 

Implementation in Python

Installation

**Usage** 

Advantages of HDBSCAN Clustering

**BIRCH Clustering**

Implementation of BIRCH Clustering in Python

**Example** 

Advantages of BIRCH Clustering

Disadvantages of BIRCH Clustering

**Affinity Propagation**

Implementation in Python

Example

**Advantages of Affinity Propagation** 

Disadvantages of Affinity Propagation

**Distribution-Based Clustering**

Gaussian Mixture Model

Implementation in Python

Example

Advantages of Gaussian Mixture Models

Disadvantages of Gaussian Mixture Models

**Agglomerative Clustering**

Implementation in Python

Example

**Advantages of Agglomerative Clustering** 

Disadvantages of Agglomerative Clustering

**Dimensionality Reduction**

Feature Selection

Feature Extraction

**Feature Selection**

Filter Methods

Wrapper Methods

Embedded Methods

Principal Component Analysis (PCA)

Recursive Feature Elimination (RFE)

**Example** 

**Feature Extraction**

**Example** 

**Output** 

Advantages of Feature Extraction

Disadvantages of Feature Extraction

**Backward Elimination**

Implementation in Python

Example

**Forward Feature Construction**

**Example** 

**Output** 

**High Correlation Filter**

**Example** 

**Output** 

Advantages of High Correlation Filter

Disadvantages of High Correlation Filter

#### **Low Variance Filter**

**Example** 

**Output** 

Advantages of Low Variance Filter

Disadvantages of Low Variance Filter

**Missing Values Ratio**

**Example** 

**Output** 

**Advantages of Missing Value Ratio** 

Disadvantages of Missing Value Ratio

**Principal Component Analysis**

**Example** 

**Output** 

Advantages of PCA

Disadvantages of PCA

**Performance Metrics**

**Example** 

**Output** 

**Automatic Workflows**

Introduction

Challenges Accompanying ML Pipelines

**Quality of Data** 

Data Reliability

Data Accessibility

Modelling ML Pipeline and Data Preparation

Example

Modelling ML Pipeline and Feature Extraction

Example

**Boost Model Performance**

**Example** 

**Output** 

Performance Improvement with Ensembles

Sequential ensemble methods

Parallel ensemble methods

Ensemble Learning Methods

Bagging

**Boosting** 

Voting

Bagging Ensemble Algorithms

Bagged Decision Tree

**Output** 

Random Forest

**Output** 

Extra Trees

**Output** 

Boosting Ensemble Algorithms

AdaBoost

**Output** 

Stochastic Gradient Boosting

**Output** 

Voting Ensemble Algorithms

**Output** 

**Gradient Boosting**

What is a Gradient Boosting Machine (GBM)?

How Does a Gradient Boosting Machine Work?

**Example** 

**Output** 

**Advantages of Using Gradient Boosting Machines** 

**Limitations of Gradient Boosting Machines** 

**Bootstrap Aggregation (Bagging)**

How Does Bagging Work?

Example

**Output** 

**Cross Validation**

What is Cross-Validation?

Why is Cross-Validation Important?

Implementing Cross-Validation in Python

Example

**AUC-ROC Curve**

What is the AUC-ROC Curve?

Why is the AUC-ROC Curve Important?

Implementing the AUC ROC Curve in Python

Example

**Grid Search**

Implementation in Python

**Example** 

**Data Scaling**

Example

**Output** 

**Train and Test**

**Example** 

**Output** 

**Association Rules**

**Example** 

**Output** 

**Apriori Algorithm**

Example

**Output** 

**Gaussian Discriminant Analysis**

Example

**Output** 

**Cost Function**

Implementation in Python

Example

**Bayes Theorem**

Implementation in Python

**Example** 

**Precision and Recall**

Implementation in Python

**Example** 

**Adversarial**

Implementation in Python

Example

**Stacking**

**Example** 

**Output** 

**Epoch**

Implementation in Python

Example

**Perceptron**

**Architecture of Perceptron** 

Training of Perceptron

Implementation of Perceptron in Python

Example

Role of Step Functions in the Training of Perceptrons

**Regularization**

**Overfitting**

**Causes of Overfitting** 

Techniques to Prevent Overfitting

Example

**Output** 

**P-value**

Implementation of P-value in Python

**Output** 

**Example** 

**Output** 

**MLOps**

MLOps Best Practices

Python Libraries for MLOps

Machine learning, as we know, is a subset of artificial intelligence that involves training computer algorithms to automatically learn patterns and relationships in data. Here are some basic concepts of machine

**Data Leakage**

Target Leakage

Train-test Contamination

How to Prevent Data Leakage?

Implementation in Python

Example

# **Basic Concepts**

#### learning -

#### Data

In machine learning, features are the variables or attributes used to describe the input data. The goal is to select the most relevant and informative features that will allow the algorithm to make accurate predictions or decisions. Feature selection is a crucial step in the machine learning process because the performance of the algorithm is heavily dependent on the quality and relevance of the features used.

Data is the foundation of machine learning. Without data, there would be nothing for the algorithm to learn from. Data can come in many forms, including structured data (such as spreadsheets and databases) and unstructured data (such as text and images). The quality and quantity of the data used to train the machine learning algorithm are crucial factorsthat can significantly impact its performance.

#### Feature

### Model

A machine learning model is a mathematical representation of the relationship between the input data (features) and the output (predictions or decisions). The model is created using a training dataset and then evaluated using a separate validation dataset. The goal is to create a model that can accurately generalize to new, unseen data.

## Training

Training is the process of teaching the machine learning algorithm to make accurate predictions or decisions. This is done by providing the algorithm with a large dataset and allowing it to learn from the patterns and relationships in the data. During training, the algorithm adjusts its internal parameters to minimize the difference between its predicted output and the actual output.

Testing is the process of evaluating the performance of the machine learning algorithm on a separate dataset that it has not seen before. The goal is to determine how well the algorithm generalizes to new, unseen data. If the algorithm performs well on the testing dataset, it is considered to be a successful model.

Overfitting occurs when a machine learning model is too complex and fits the training data too closely. This can lead to poor performance on new, unseen data because the model is too specialized to the training dataset. To prevent overfitting, it is important to use a validation dataset to evaluate the model's performance and to use regularization techniques to simplify the model.

#### Testing

### Overfitting

## Underfitting

Underfitting occurs when a machine learning model is too simple and cannot capture the patterns and relationships in the data. This can lead to poor performance on both the training and testing datasets. To prevent underfitting, we can use several techniques such as increasing model complexity, collect more data, reduce regularization, and feature engineering.

It is important to note that preventing underfitting is a balancing act between model complexity and the amount of data available. Increasing model complexity can help prevent underfitting, but if there is not enough data to support the increased complexity, overfitting may occur instead. Therefore, it is important to monitor the model's performance and adjust the complexity as necessary.

## Why & When to Make Machines Learn?

We have already discussed the need for machine learning, but another question arises that in what scenarios we must make the machine learn? There can be several circumstances where we need machinesto take data-driven decisions with efficiency and at a huge scale. The followings are some of such circumstances where making machines learn would be more effective -

### Lack of human expertise

The very first scenario in which we want a machine to learn and take data-driven decisions, can be the domain where there is a lack of human expertise. The examples can be navigations in unknown territories or spatial planets.

### Dynamic scenarios

There are some scenarios which are dynamic in nature i.e. they keep changing over time. In case of these scenarios and behaviors, we want a machine to learn and take data-driven decisions. Some of the examples can be network connectivity and availability of infrastructure in an organization.

There can be various domains in which humans have their expertise,; however, they are unable to translate this expertise into computational tasks. In such circumstances we want machine learning. The examples can be the domains of speech recognition, cognitive tasks etc.

Before discussing the machine learning model, we must need to understand the following formal definition of ML given by professor Mitchell -

"A computer program is said to learn from experience E with respect to some class of tasks T and performance measure P, if its performance at tasks in T, as measured by P, improves with experience E."

## Difficulty in translating expertise into computational tasks

### Machine Learning Model

The above definition is basically focusing on three parameters, also the main components of any learning algorithm, namely Task(T), Performance(P) and experience (E). In this context, we can simplify this definition as -

ML is a field of AI consisting of learning algorithms that  $-$ 

- 1. Improve their performance (P)
- 2. At executing some task (T)
- 3. Over time with experience (E)

Based on the above, the following diagram represents a Machine Learning Model -

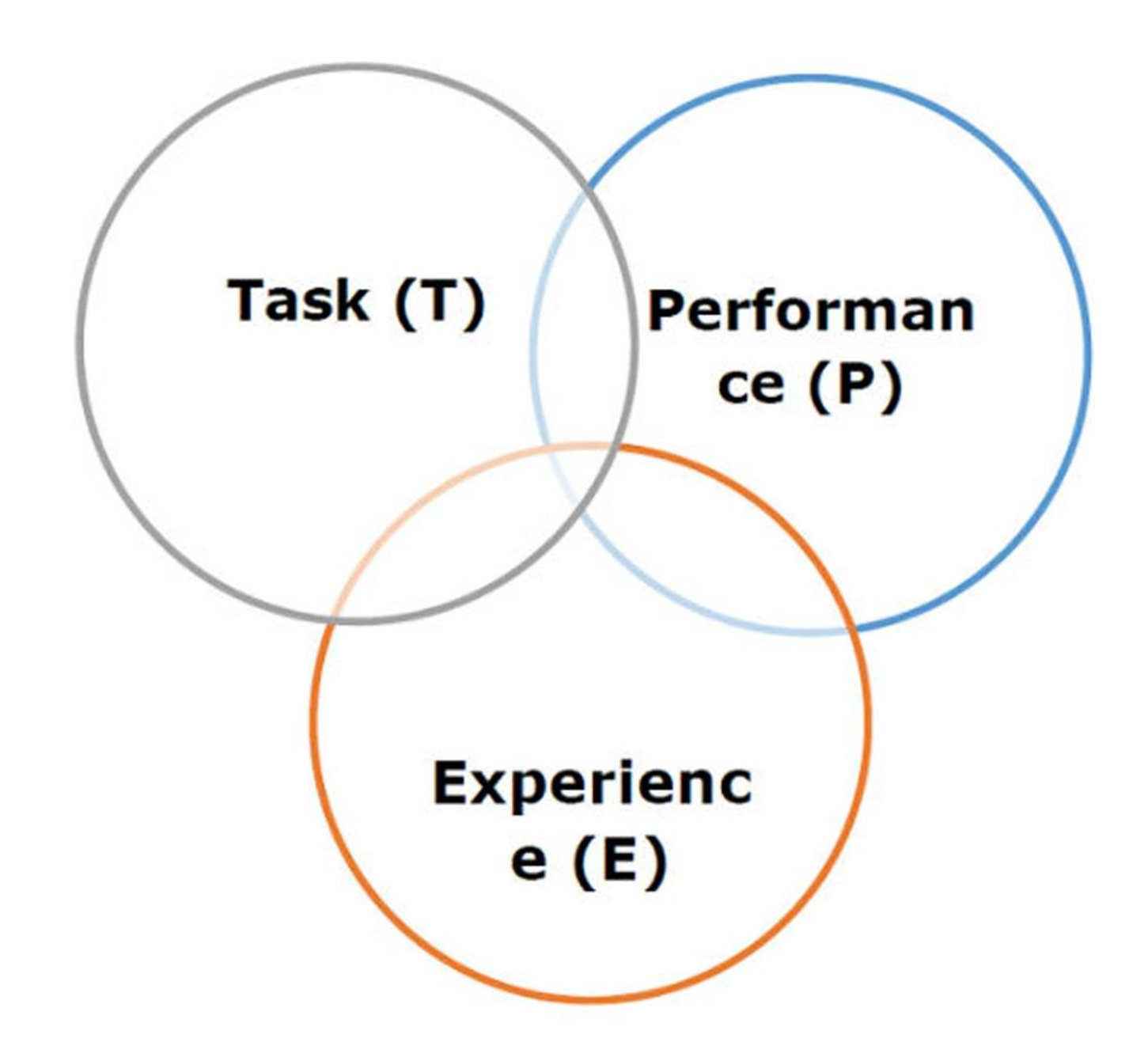

Let us discuss them more in detail now -

## Task(T)

From the perspective of problem, we may define the task T as the real-world problem to be solved. The problem can be anything like finding best house price in a specific location or to find best marketing strategy etc. On the other hand, if we talk about machine learning, the definition of task is different because it is difficult to solve ML based tasks by conventional programming approach.

A task T is said to be a ML based task when it is based on the process and the system must follow for operating on data points. The examples of ML based tasks are Classification, Regression, Structured annotation, Clustering, Transcription etc.

### Experience (E)

As name suggests, it is the knowledge gained from data points provided to the algorithm or model. Once provided with the dataset, the model will run iteratively and will learn some inherent pattern. The learning thus acquired is called experience(E). Making an analogy with human learning, we can think of this situation as in which a human being is learning or gaining some experience from various attributes like situation, relationships etc. Supervised, unsupervised and reinforcement learning are some ways to learn or gain experience. The experience gained by out ML model or algorithm will be used to solve the task T.

### Performance (P)

An ML algorithm is supposed to perform task and gain experience with the passage of time. The measure which tells whether ML algorithm is performing as per expectation or not is its performance (P). P is basically a quantitative metric that tells how a model is performing the task, T, using its experience, E. There are many metrics that help to understand the ML performance, such as accuracy score, F1 score, confusion matrix, precision, recall, sensitivity etc.

Python has become one of the most popular programming languages for machine learning due to its simplicity, versatility, and extensive ecosystem of libraries and tools. In this chapter, we will explore the Python ecosystem for machine learning and highlight some of the most popular libraries and frameworks.

# **Python Libraries**

## Why Python for Data Science?

Python is the fifth most important language as well as most popular language for Machine learning and data science. The following are the features of Python that makes it the preferred choice of language for data science -

#### Extensive set of packages

Python has an extensive and powerful set of packages which are ready to be used in various domains. It also has packageslike **numpy, scipy, pandas, scikit-learn** etc. which are required for machine learning and data science.

Another important feature of Python that makes it the choice of language for data science is the easy and fast prototyping. This feature is useful for developing new algorithm.

### Easy prototyping

A typical data science project includes various domains like data extraction, data manipulation, data analysis, feature extraction, modelling, evaluation, deployment and updating the solution. As Python is a multi-purpose language, it allows the data scientist to address all these domains from a common platform.

#### Collaboration feature

The field of data science basically needs good collaboration and Python provides many useful tools that make this extremely.

#### One language for many domains

### Strengths and Weaknesses of Python

Every programming language has some strengths as well as weaknesses, so does Python too.

#### Strengths

According to studies and surveys, Python is the fifth most important language as well as the most popular language for machine learning and data science. It is because of the following strengths that Python has -

**Easy to learn and understand** - The syntax of Python is simpler; hence it is relatively easy, even for beginners also, to learn and understand the language.

**Multi-purpose language -** Python is a multi-purpose programming language because it supports structured programming, object-oriented programming as well as functional programming.

Although Python is a popular and powerful programming language, it has its own weakness of slow execution speed.

**Huge number of modules** - Python has huge number of modules for covering every aspect of programming. These modules are easily available for use hence making Python an extensible language.

**Support ofopen source community -** As being open source programming language, Python is supported by a very large developer community. Due to this, the bugs are easily fixed by the Python community. This characteristic makes Python very robust and adaptive.

**Scalability -** Python is a scalable programming language because it provides an improved structure for supporting large programs than shell-scripts.

#### Weakness

The execution speed of Python is slow as compared to compiled languages because Python is an interpreted language. This can be the major area of improvement for Python community.

## Installing Python

For working in Python, we must first have to install it. You can perform the installation of Python in any of the following two ways -

- 1. Installing Python individually
- 2. Using Pre-packaged Python distribution Anaconda

Let us discuss these each in detail.

#### Installing Python Individually

If you want to install Python on your computer, then then you need to download only the binary code applicable for your platform. Python distribution is available for Windows, Linux and Mac platforms.

The following is a quick overview of installing Python on the above-mentioned platforms -

#### **On Unix and Linux platform**

With the help of following steps, we can install Python on Unix and Linux platform  $\neg$ 

- 1. First, go to [www.python.org/downloads/](http://www.python.org/downloads/).
- 2. Next, click on the link to download zipped source code available for Unix/Linux.
- 3. Now, Download and extract files.
- 4. Next, we can edit the Modules/Setup file if we want to customize some options.
	- a. Next, write the command **run ./configure script**
	- b. make
	- c. make install

## **On Windows platform**

With the help of following steps, we can install Python on Windows platform  $-$ 

For Mac OS X, Homebrew, a great and easy to use package installer is recommended to install Python 3. In case if you don't have Homebrew, you can install it with the help of following command  $-$ 

## \$ruby-e"\$(curl-fsSL

- 1. First, go to [www.python.org/downloads/](http://www.python.org/downloads/).
- 2. Next, click on the link for Windows installer python-XYZ.msi file. Here XYZ is the version we wish to install.
- 3. Now, we must run the file that is downloaded. It will take us to the Python install wizard, which is easy to use. Now, accept the default settings and wait until the install is finished.

## **On Macintosh platform**

## <phttps://raw.githubusercontent.com/Homebrew/install/master/install>)"

It can be updated with the command below -

Now, to install Python<sup>3</sup> on your system, we need to run the following command -

**brew install python3** 

## Using Pre-packaged Python Distribution: Anaconda

Anaconda is a packaged compilation of Python which have all the libraries widely used in Data science. We can follow the following steps to setup Python environment using Anaconda -

- 1. **Step <sup>1</sup>** First, we need to download the required installation package from Anaconda distribution. The link for the same is [www.anaconda.com/distribution/](http://www.anaconda.com/distribution/). You can choose from Windows, Mac and Linux OS as per your requirement.
- 2. **Step <sup>2</sup> -** Next, select the Python version you want to install on your machine. The latest Python version is 3.7. There you will get the options for 64-bit and 32-bit Graphical installer both.
- 3. **Step <sup>3</sup>** Afterselecting the OS and Python version, it will download the Anaconda installer on your computer. Now, double click the file and the installer will install Anaconda package.
- 4. **Step 4 -** For checking whetherit is installed or not, open a command prompt and type Python.

You can also check this in detailed video lecture at Python Essentials Online Training.

# Components of Python ML Ecosystem

Jupyter notebooks basically provides an interactive computational environment for developing Python based Data Science applications. They are formerly known as ipython notebooks. The following are some of the features of Jupyter notebooks that makes it one of the best components of Python ML ecosystem -

In this section, let us discuss some core Data Science libraries that form the components of Python Machine learning ecosystem. These useful components make Python an important language for Data Science. Though there are many such components, let us discuss some of the importance components of Python ecosystem here -

# Jupyter Notebook

- 1. Jupyter notebooks can illustrate the analysis process step by step by arranging the stufflike code, images, text, output etc. in a step by step manner.
- 2. It helps a data scientist to document the thought process while developing the analysis process.
- 3. One can also capture the result as the part of the notebook.
- 4. With the help ofjupyter notebooks, we can share our work with a peer also.

Installation and Execution

If you are using Anaconda distribution, then you need not install jupyter notebook separately as it is already installed with it. You just need to go to Anaconda Prompt and type the following command -

## C:\>jupyter notebook

After pressing enter, it will start a notebook server at localhost:8888 of your computer. It is shown in the following screen shot -

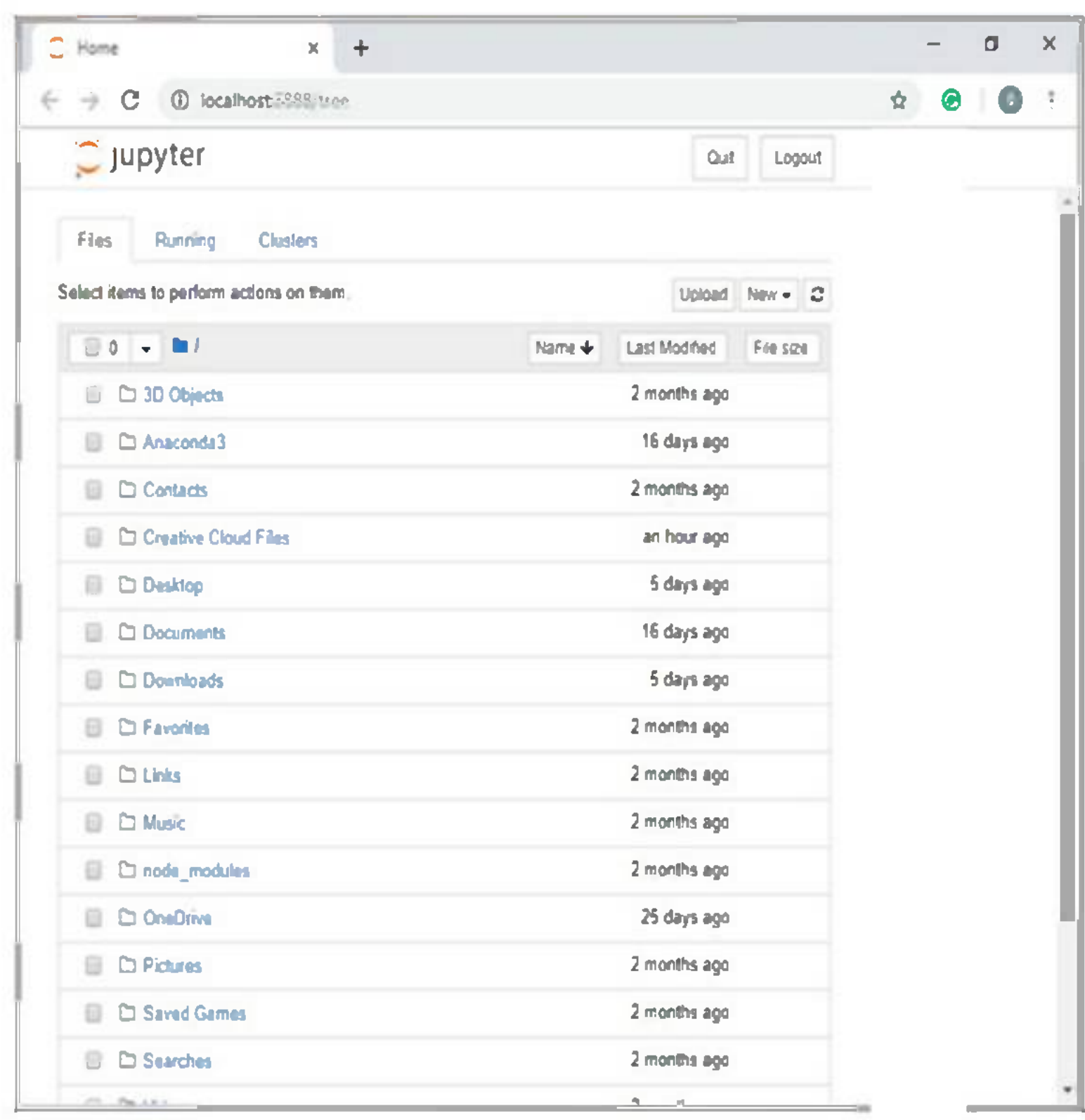

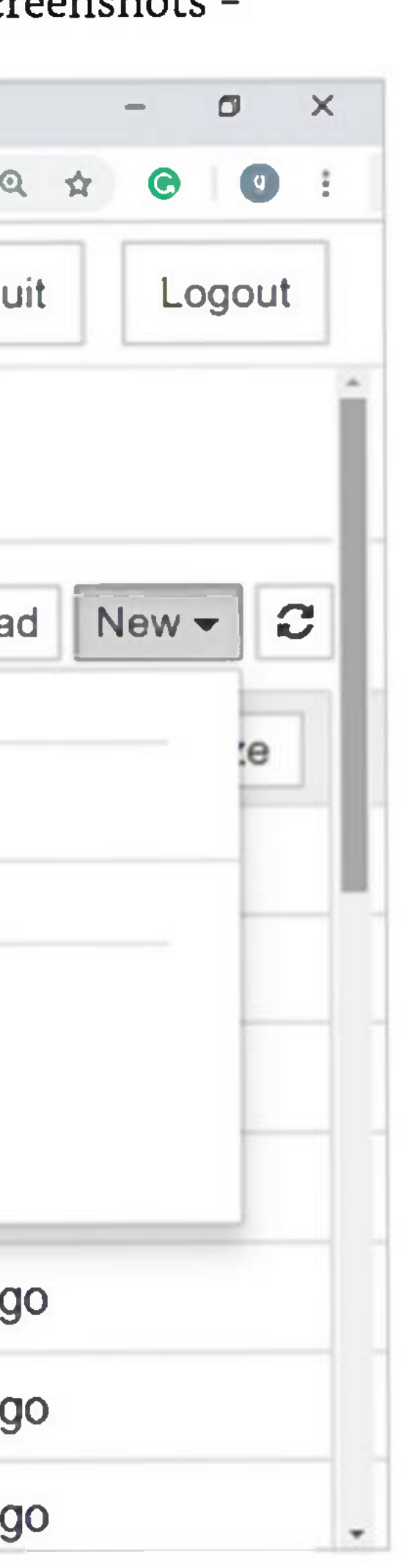

Now, after clicking the New tab, you will get a list of options. Select Python <sup>3</sup> and it will take you to the new notebook for start working in it. You will get a glimpse of it in the following screenshots -

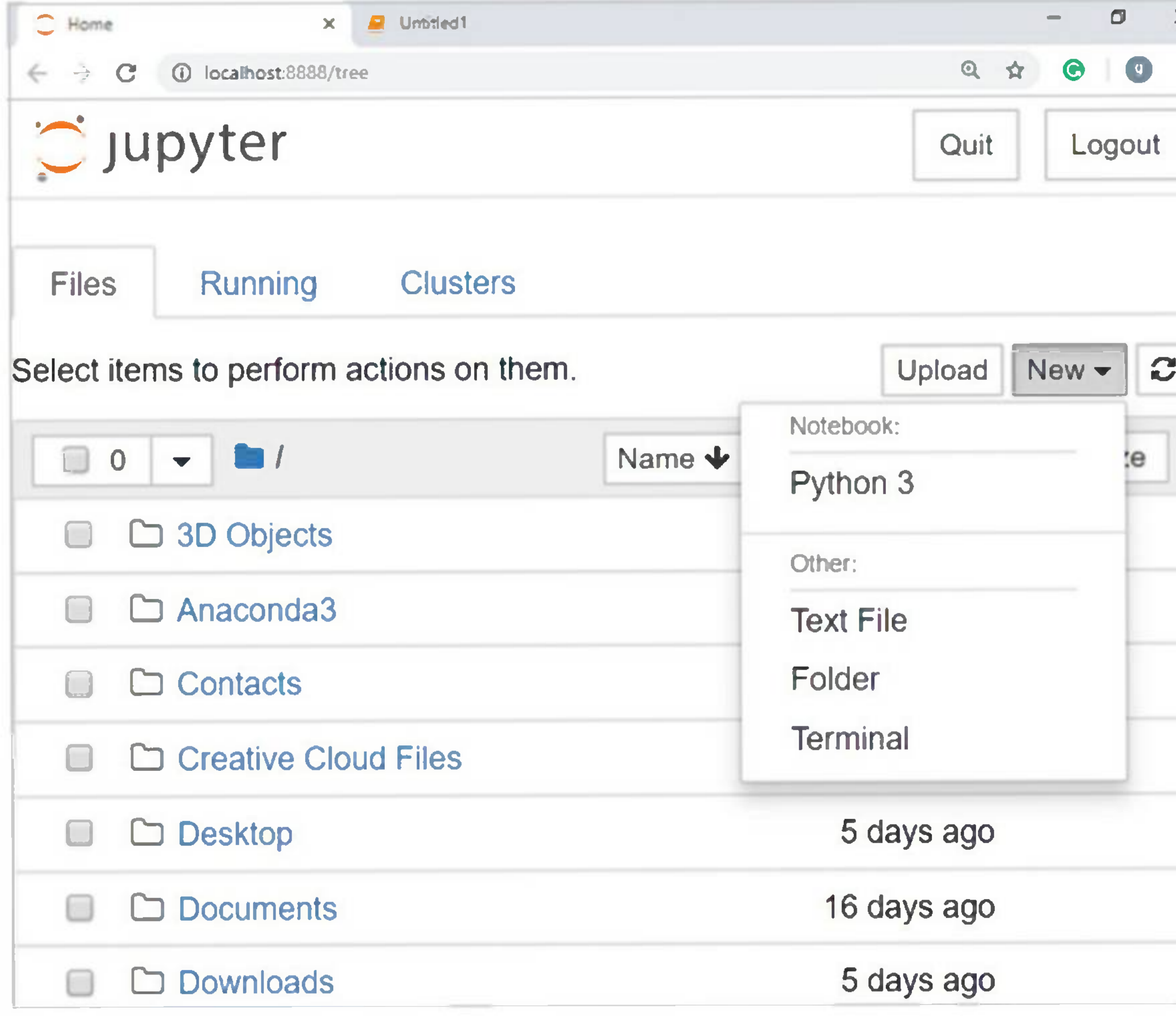

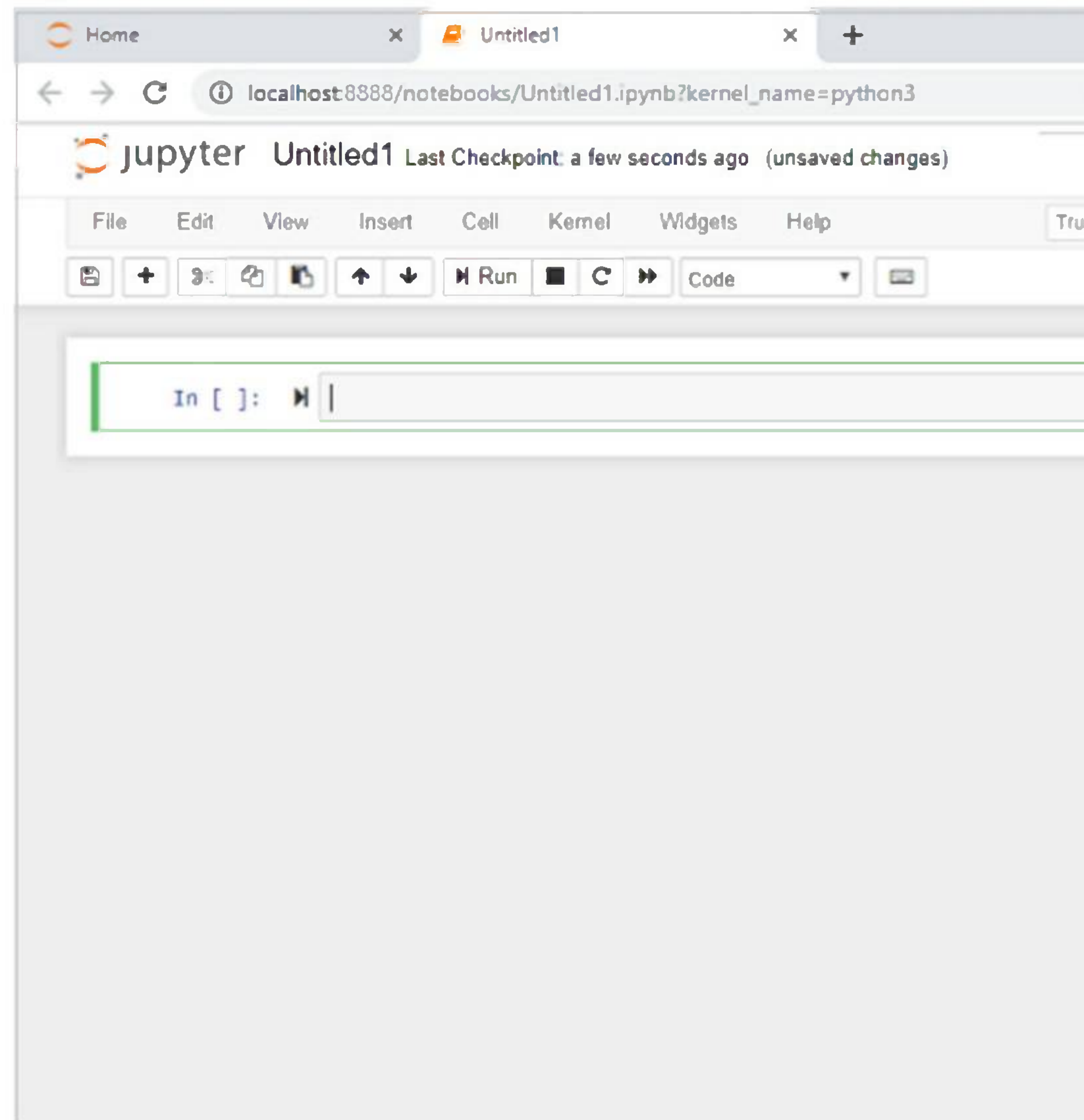

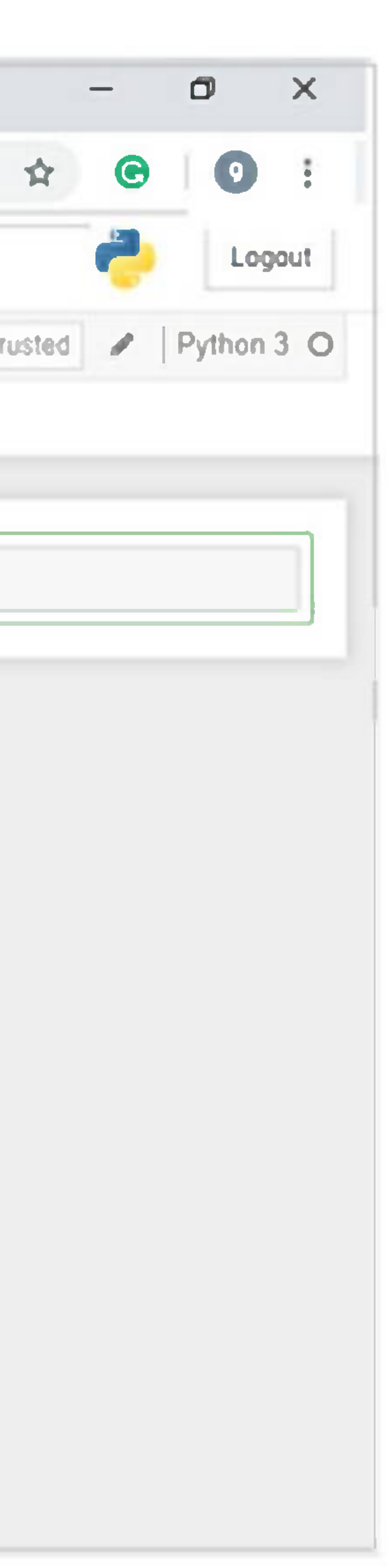

On the other hand, if you are using standard Python distribution then jupyter notebook can be installed using popular python package installer, pip.

pip install jupy ter

# Types of Cells in Jupyter Notebook

The following are the three types of cells in a jupyter notebook -

**Raw cells -** The text written in them is displayed as it is. These cells are basically used to add the text that we do not wish to be converted by the automatic conversion mechanism of jupyter notebook.

**Code cells -** As the name suggests, we can use these cells to write code. After writing the code/content, it will send it to the kernel that is associated with the notebook.

NumPy is a fundamental library for scientific computing in Python. It provides support for large, multidimensional arrays and matrices, along with a collection of mathematical functions to operate on them.

**Markdown cells -** We can use these cells for notating the computation process. They can contain the stuff like text, images, Latex equations, HTML tags etc.

For more detailed study of jupyter notebook, you can go to the link [www.tutorialspoint.com/jupyter/](http://www.tutorialspoint.com/jupyter/) index.htm.

## NumPy

NumPy is a critical component of the Python machine learning ecosystem, as it provides the underlying data structure and numerical operations required for many machine learning algorithms. Below is the command to install NumPy -

 $\overline{\text{p}}$ in install num $\overline{\text{p}}$ y

# Pandas

Pandas is a powerful library for data manipulation and analysis. It provides a range of functions for importing, cleaning, and transforming data, along with powerful tools for grouping and aggregating data.

Scikit-learn is a popular machine learning library in Python, providing a range of algorithms for classification, regression, clustering, and more. It also includes tools for data preprocessing, feature selection, and model evaluation. Scikit-learn is widely used in the machine learning community due to its ease of use, performance, and extensive documentation.

Pandas is particularly useful for data preprocessing in machine learning, as it allows for efficient data handling and manipulation. Below is the command to install Pandas -

 $\frac{1}{2}$  install pandas

# Scikit-learn

Below is the command to install Scikit-learn -

# **TensorFlow**

TensorFlow is an open-source library for machine learning developed by Google. It provides support for building and training deep learning models, along with tools for distributed computing and deployment. TensorFlow is a powerful tool for building complex machine learning models, particularly in the areas of computer vision and natural language processing. Below is the command to install TensorFlow -

## $\frac{1}{2}$ in install tensorflow

# PyTorch

PyTorch is another popular deep learning library in Python. Developed by Facebook, it provides a range of tools for building and training neural networks, along with support for dynamic computation graphs and GPU acceleration.

PyTorch is particularly useful for researchers and developers who need a flexible and powerful deep learning framework. Below is the command to install PyTorch -

## $\frac{1}{2}$  install torch

## Keras

Keras is a high-level neural network library that runs on top of TensorFlow and other lower-level frameworks. It provides a simple and intuitive API for building and training deep learning models, making it an excellent choice for beginners and researchers who need to quickly prototype and experiment with different models. Below is the command to install Keras -

## $\mathfrak{p}$ i $\mathfrak{o}$  install keras

OpenCV is a computer vision library that provides tools for image and video processing, along with support for machine learning algorithms. It is widely used in the computer vision community for tasks such as object detection, image segmentation, and facial recognition. Below is the command to install OpenCV -

## pip install opencv-python

## OpenCV

In addition to these libraries, there are many other tools and frameworks in the Python ecosystem for machine learning, including **XGBoost, LightGBM, spaCy,** and **NLTK.** The Python ecosystem for machine learning is constantly evolving, with new libraries and tools being developed all the time.

Whether you are a beginner or an experienced machine learning practitioner, Python provides a rich and flexible environment for developing and deploying machine learning models.

Machine learning has become a ubiquitous technology that has impacted many aspects of our lives, from business to healthcare to entertainment. Here are some popular applications of machine learning -

Here, it is also important to note that some libraries may require additional dependencies or systemspecific requirements. In such cases, it is recommended to consult the library's documentation for installation instructions and requirements.

# **Applications**

# Image and Speech Recognition

Image and speech recognition are two areas where machine learning has made significant advancements. Machine learning algorithms are used in applications such as facial recognition, object detection, and speech recognition to accurately identify and classify images and speech.

# Natural Language Processing

Natural Language Processing (NLP) is a field of computer science that deals with the interaction between

computers and humans using natural language. NLP uses machine learning algorithmsto analyze, understand, and generate human language, making it possible to build chatbots, language translators, and voice assistants.

# Fraud Detection

Machine learning is widely used in the finance industry for fraud detection. Machine learning algorithms can analyze vast amounts of transactional data to detect patterns and anomalies that may indicate fraudulent activity, helping to prevent financial losses and protect customers.

# Predictive Maintenance

Predictive maintenance is a process of using machine learning algorithms to predict when maintenance will be required on a machine, such as a piece of equipment in a factory. By analyzing data from sensors and other sources, machine learning algorithms can detect patternsthat indicate when a machine is likely to fail, enabling maintenance to be performed before the machine breaks down.

# Healthcare

Machine learning has also found many applications in the healthcare industry. For example, machine learning algorithms can be used to analyze medical images and detect diseases such as cancer, or to predict patient outcomes based on their medical history and other factors.

# Recommendation Systems

Recommendation systems are used to provide personalized recommendations to users based on their past behavior and preferences. Machine learning algorithms are used to analyze user data and generate recommendations for products, services, and content.

# Autonomous Vehicles

The machine learning life cycle is a process that involves several stages from problem identification to model deployment. Here are the six stages of the machine learning life cycle  $\neg$ 

Machine learning is a critical technology for the development of autonomous vehicles. Machine learning algorithms are used to process data from sensors and cameras, allowing vehicles to detect and respond to their environment in real-time.

These are just a few examples of the many applications of machine learning. As machine learning continues to evolve and improve, we can expect to see it used in more areas of our lives, improving efficiency, accuracy, and convenience in a variety of industries.

# **Life Cycle**

# Problem Definition

The first step in the machine learning life cycle is to identify the problem you want to solve. This stage involves understanding the business problem, defining the problem statement, and identifying the success criteria for the machine learning model.

# Data Collection

In this stage, the data is prepared for analysis by performing data exploration, feature engineering, and feature selection. Data exploration involves visualizing and understanding the data, while feature engineering involves creating new features from the existing data. Feature selection involves selecting the most relevant features that will be used to train the machine learning model.

The second stage is to collect the data that will be used to train the machine learning model. This stage involves identifying the relevant data sources, collecting and storing the data, and cleaning and preprocessing the data to prepare it for analysis.

# Data Preparation

# Model Building

In this stage, the machine learning model is built using the prepared data. The model building process

involves selecting the appropriate machine learning algorithm, tuning the hyperparameters of the algorithm, and evaluating the performance of the model using cross-validation techniques.

# Model Evaluation

In this stage, the performance of the machine learning model is evaluated using a set of evaluation metrics. These metrics measure the accuracy, precision, recall, and Fl score of the model. If the model's performance is not satisfactory, it may be necessary to return to the model building stage to improve the model's performance.

The final stage of the machine learning life cycle is to deploy the machine learning model into production. This involves integrating the model into the production environment, testing the model in a real-world scenario, and monitoring the model's performance to ensure that it continues to perform as expected.

# Model Deployment

The machine learning life cycle is an iterative process, and it may be necessary to revisit previous stages to improve the model's performance or address new requirements. By following the machine learning life cycle, data scientists can ensure that their machine learning models are effective, accurate, and meet the business requirements.

# **Required Skills**

Machine learning is a rapidly growing field that requires a combination of technical and soft skills to be successful. Here are some of the key skills required for machine learning  $-$ 

# Programming Skills

Machine learning requires a solid foundation in programming skills, particularly in languages such as Python, R, and Java. Proficiency in programming allows data scientists to build, test, and deploy machine learning models.

# Statistics and Mathematics

A strong understanding of statistics and mathematics is essential for machine learning. Data scientists must be able to understand and apply statisticalmodels, algorithms, and methods to analyze and interpret data.

To give you a brief idea of what skills you need to acquire, let us discuss some examples -

Mathematical Notation

Most of the machine learning algorithms are heavily based on mathematics. The level of mathematics that you need to know is probablyjust a beginner level. What is important is that you should be able to read the notation that mathematicians use in their equations. For example - ifyou are able to read the notation and comprehend what it means, you are ready for learning machine learning. If not, you may need to brush up your mathematics knowledge.

$$
f_{AN}(net-\theta)=\left\{\begin{matrix}\gamma & if~net-\theta\geq \epsilon\\net-\theta & if-\epsilon
$$

$$
\max_{\alpha} \left[ \sum_{i=1}^{m} \alpha - \frac{1}{2} \sum_{i,j=1}^{m} label^{(i)} \cdot label^{(j)} \cdot a_i \cdot a_j \langle x | \right. \\ \left. f_{AN}(net - \theta) = \left( \frac{e^{\lambda (net - \theta)} - e^{-\lambda (net - \theta)}}{e^{\lambda (net - \theta)} + e^{-\lambda (net - \theta)}} \right) \right]
$$

## Probability Theory

Here is an example to test your current knowledge of probability theory: Classifying with conditional probabilities.

 $\left\{ \binom{i}{x}, \binom{i}{x} \right\}$ 

$$
p(c_i|x,y) = \frac{p(x,y|c_i) p(c_i)}{p(x,y)}
$$

With these definitions, we can define the Bayesian classification rule -

- If  $P(c1|x, y) > P(c2|x, y)$ , the class is c1.
- If  $P(c1|x, y) < P(c2|x, y)$ , the class is c2.

## Optimization Problem

Here is an optimization function

$$
\max_{\alpha}\left[\sum_{i=1}^{m}\alpha-\frac{1}{2}\sum_{i,j=1}^{m}label^{(i)}\cdot label^{(j)}\cdot a_i\cdot a_j\langle i
$$

Subject to the following constraints  $-$ 

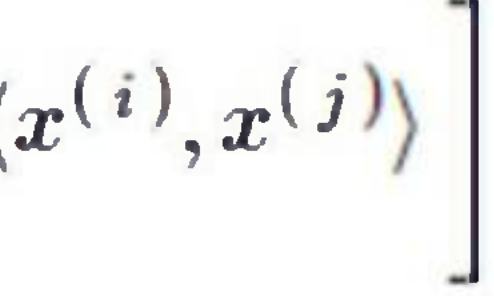

$$
\alpha \geq 0, and \sum_{i=1}^m \alpha_i \cdot label^{(i)} = 0
$$

Ifyou can read and understand the above, you are all set.

# Data Preprocessing

Preparing data for machine learning requires knowledge of data cleaning, data transformation, and data normalization. This involves identifying and correcting errors, missing values, and inconsistencies in the data.

# Data Visualization

Data visualization is the process of creating graphical representations of data to help users understand and interpret complex data sets. Data scientists must be able to create effective visualizations that communicate insights from the data.

In many cases, you will need to understand the various types of visualization plots to understand your data distribution and interpret the results of the algorithm's output.

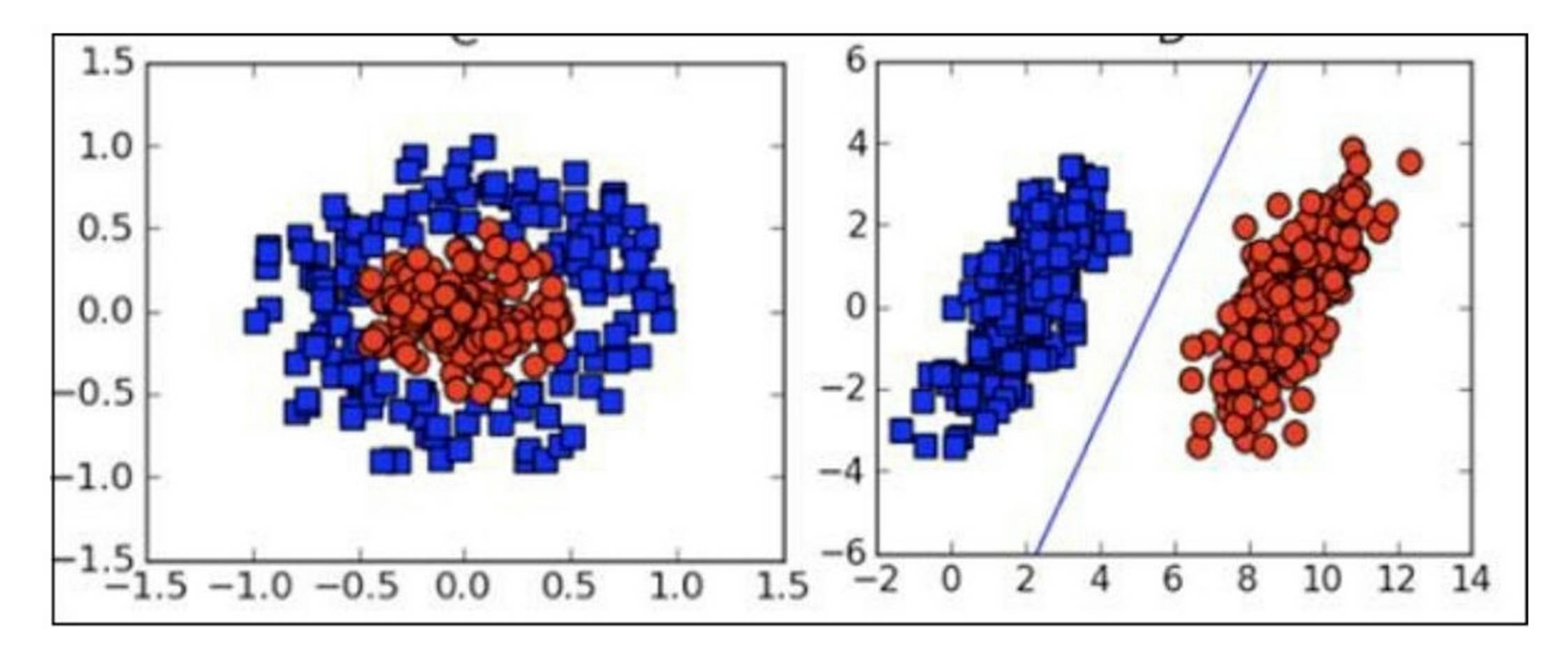

Besides the above theoretical aspects of machine learning, you need good programming skills to code those algorithms.

Machine learning requires knowledge of various algorithms, such as regression, decision trees, random forests, k-nearest neighbors, support vector machines, and neural networks. Understanding the strengths and weaknesses of these algorithms is critical for building effective machine learning models.

# Machine Learning Algorithms

# Deep Learning

Deep learning is a subfield of machine learning that involves training deep neural networks to analyze complex data sets. Deep learning requires a strong understanding of neural networks, convolutional neural networks, recurrent neural networks, and other related topics.

# Natural Language Processing

Communication skills are essential for data scientists, as they must be able to explain complex technical concepts to non-technical stakeholders. Data scientists must be able to communicate the results of their

Natural language processing (NLP) is a branch of artificial intelligence that focuses on the interaction between computers and humans using natural language. NLP requires knowledge of techniques such as sentiment analysis, text classification, and named entity recognition.

# Problem-solving Skills

Machine learning requires strong problem-solving skills, including the ability to identify problems, generate hypotheses, and develop solutions. Data scientists must be able to think creatively and logically to develop effective solutions to complex problems.

# Communication Skills

analysis and the implications of their findings in a clear and concise manner.

# Business Acumen

Machine learning is used to solve business problems, and therefore, understanding the business context and the ability to apply machine learning to business problems is essential.

Overall, machine learning requires a broad range of skills, including technical, mathematical, and soft skills. To be successful in this field, data scientists must be able to combine these skills to develop effective machine learning models that solve complex business problems.

The first step in implementing machine learning is collecting the data that will be used to train and test the model. The data should be relevant to the problem that the machine learning model is being built to solve. Once the data has been collected, it needs to be preprocessed and cleaned to remove any inconsistencies or missing values.

# **Implementation**

Implementing machine learning involves several steps, which include -

# Data Collection and Preparation

# Data Exploration and Visualization

The next step is to explore and visualize the data to gain insights into its structure and identify any patterns or trends. Data visualization tools such as matplotlib and seaborn can be used to create visualizations such as histograms, scatter plots, and heat maps.

# Feature Selection and Engineering

The features of the data that are relevant to the problem need to be selected or engineered. Feature engineering involves creating new features from existing data that can improve the accuracy of the model.

# Model Selection and Training

Once the data has been prepared and features selected or engineered, the next step is to select a suitable machine learning algorithm to train the model. This involves splitting the data into training and testing sets and using the training set to fit the model. Various machine learning algorithms such as linear regression, logistic regression, decision trees, random forests, support vector machines, and neural networks can be used to train the model.

# Model Evaluation

After training the model, it needs to be evaluated to determine its performance. The performance of the

model can be evaluated using metrics such as accuracy, precision, recall, and Fl score. Cross-validation techniques can also be used to test the model's performance.

# Model Tuning

The performance of the model can be improved by tuning its hyperparameters. Hyperparameters are settings that are not learned from the data, but rather set by the user. The optimal values for these hyperparameters can be found using techniques such as grid search and random search.

# Deployment and Monitoring

To develop ML applications, you will have to decide on the platform, the IDE and the language for development. There are several choices available. Most of these would meet your requirements easily as all of them provide the implementation of AI algorithms discussed so far.

Once the model has been trained and tuned, it needs to be deployed to a production environment. The deployment process involves integrating the model into the business process or system. The model also needs to be monitored regularly to ensure that it continues to perform well and to identify any issues that need to be addressed.

Each of the above steps requires different tools and techniques, and successful implementation requires a combination of technical and business skills.

# Choosing the Language and IDE for ML Development

Ifyou are developing the ML algorithm on your own, the following aspects need to be understood carefully

**The language ofyour choice -** this essentially is your proficiency in one ofthe languages supported in ML development.

**Development platform -** There are several platforms available for development and deployment. Most of these are free-to-use. In some cases, you may have to incur a license fee beyond a certain amount of usage. Here is a brief list of choice of languages, IDEs and platforms for your ready reference.

**The IDE that you use -** This would depend on your familiarity with the existing IDEs and your comfort level.

## Language Choice

Here is a list of languages that support ML development  $-$ 

- 1. Python
- 2. R
- 3. Matlab
- 4. Octave
- 5. Julia
- $6. C++$
- 7. C

This list is not essentially comprehensive; however, it covers many popular languages used in machine learning development. Depending upon your comfort level, select a language for the development, develop your models and test.

## IDEs

Here is a list of IDEs which support ML development -

- 1. R Studio
- 2. Pycharm
- 3. iPython/Jupyter Notebook
- 4. Julia
- 5. Spyder
- 6. Anaconda
- 7. Rodeo
- 8. Google-Colab

The above list is not essentially comprehensive. Each one has its own merits and demerits. The reader is encouraged to try out these different IDEs before narrowing down to a single one.

# **Challenges & Common Issues**

Machine learning is a rapidly growing field with many promising applications. However, there are also several challenges and issues that must be addressed to fully realize the potential of machine learning. Some of the major challenges and common issues faced in machine learning include -

Underfitting occurs when a model is too simple and fails to capture the patterns in the data. This can be addressed by using more complex models or by adding more features to the data.

# Overfitting

Overfitting occurs when a model is trained on a limited set of data and becomes too complex, leading to poor performance when tested on new data. This can be addressed by using techniques such as cross-validation, regularization, and early stopping.

# Underfitting

# Data Quality Issues

Machine learning models are only as good as the data they are trained on. Poor quality data can lead to inaccurate models. Data quality issues include missing values, incorrect values, and outliers.

# Imbalanced Datasets

Imbalanced datasets occur when one class of data is significantly more prevalent than another. This can lead to biased models that are accurate for the majority class but perform poorly on the minority class.

# Model Interpretability

Machine learning models can be very complex, making it difficult to understand how they arrive at their predictions. This can be a challenge when explaining the model to stakeholders or regulatory bodies. Techniques such as feature importance and partial dependence plots can help improve model interpretability.

# Generalization

Machine learning models are trained on a specific dataset, and they may not perform well on new data that is outside the training set. This can be addressed by using techniques such as cross-validation and regularization.

# Scalability

Machine learning models can be computationally expensive and may not scale well to large datasets. Techniques such as distributed computing, parallel processing, and sampling can help address scalability issues.

# Ethical Considerations

Machine learning models can raise ethical concerns when they are used to make decisions that affect people's lives. These concerns include bias, privacy, and transparency. Techniques such as fairness metrics and explainable Al can help address ethical considerations.

Addressing these issues requires a combination of technical expertise and business knowledge, as well as an understanding of ethical considerations. By addressing these issues, machine learning can be used to develop accurate and reliable models that can provide valuable insights and drive business value.

Machine learning is a powerful technology that has transformed the way we approach data analysis, but like any technology, it has its limitations. Here are some of the key limitations of machine learning -

Machine learning models are only as good as the data used to train them. If the data is incomplete, biased, or of poor quality, the model may not perform well.

# **Limitations**

# Dependence on Data Quality

# Lack of Transparency

Machine learning models can be very complex, making it difficult to understand how they arrive at their predictions. This lack of transparency can make it challenging to explain model results to stakeholders.

# Limited Applicability

Machine learning models are designed to find patterns in data, which means they may not be suitable for all types of data or problems.

# High Computational Costs

Machine learning models can be computationally expensive, requiring significant processing power and storage.

## Data Privacy Concerns

Machine learning models can sometimes collect and use personal data, which raises concerns about privacy and data security.

# Ethical Considerations

Machine learning models can sometimes perpetuate biases or discriminate against certain groups, raising

ethical concerns.

# Dependence on Experts

Developing and deploying machine learning models requires significant expertise in data science, statistics, and programming, making it challenging for organizations without access to these skills.

# Lack of Creativity and Intuition

Machine learning algorithms are good at finding patterns in data but lack creativity and intuition. This means that they may not be able to solve problems that require creative thinking or intuition.

# Limited Interpretability

Some machine learning models, such as deep neural networks, can be difficult to interpret. This means that it may be challenging to understand how the model arrived at its predictions.

# **Real-Life Examples**

Machine learning has been transforming various industries by automating processes, predicting outcomes, and discovering patterns in large data sets. Here we are providing the top 5 real-life examples of machine learning -

# Fraud Detection in Banking and Finance

Machine learning algorithms are widely used in the financial industry to detect fraudulent activities. These algorithms can analyze transaction data and identify patterns that indicate fraud. For example, credit card companies use machine learning to identify transactions that are likely to be fraudulent and notify customers in real-time. Banks also use machine learning to detect money laundering, identify unusual behavior in accounts, and analyze credit risk.

# Healthcare Diagnosis and Treatment

Machine learning algorithms can analyze medical data, such as X-rays, MRI scans, and genomic data, to assist with the diagnosis of diseases. These algorithms can also be used to identify the most effective treatment for a patient based on their medical history and genetic makeup. For example, IBM's Watson for Oncology uses machine learning to analyze medical records and recommend personalized cancer treatments.

# Natural Language Processing in Virtual Assistants and Chatbots

Natural language processing (NLP) is an area of machine learning that focuses on understanding and generating human language. NLP is used in virtual assistants and chatbots, such as Siri, Alexa, and Google Assistant, to provide personalized and conversational experiences. Machine learning algorithms can analyze language patterns and respond to user queries in a natural and accurate way.

# Autonomous Vehicles

Autonomous vehicles use machine learning algorithmsto navigate and make decisions on the road. These algorithms can analyze data from sensors and camerasto identify obstacles and make decisions about how to respond. Autonomous vehicles are expected to revolutionize transportation by reducing accidents and increasing efficiency. Companies such as Tesla, Waymo, and Uber are using machine learning to develop self-driving cars.

E-commerce platforms, such as Amazon and Netflix, use machine learning algorithms to provide personalized recommendations to users based on their browsing and viewing history. These recommendations can improve customer satisfaction and increase sales. Machine learning algorithms can analyze large amounts of data to identify patterns and predict user preferences, enabling e-commerce platforms and entertainment providers to offer a more personalized experience to their users.

# Personalized Recommendations in e-commerce and Entertainment

In addition to these examples, machine learning is being used in many other applications, such as energy management, social media analysis, and predictive maintenance. Machine learning is a powerful tool that has the potential to revolutionize many industries and improve the lives of people around the world.

# **Data Structure**

Data structure plays a critical role in machine learning as it facilitates the organization, manipulation, and analysis of data. Data is the foundation of machine learning models, and the data structure used can significantly impact the model's performance and accuracy.

Here we will discuss some commonly used data structures and how they are used in Machine Learning.

# Commonly Used Data Structure for Machine Learning

Arrays are a collection of similar data types that can be accessed using an index. They are commonly used in machine learning for storing data in the form oftables, such as CSV files. Arrays are easy to use and offer fast indexing, but their size is fixed, which can be a limitation when working with large datasets.

Data structure is an essential component of machine learning, and the right data structure can help in achieving faster processing, easier access to data, and more efficient storage. Here are some commonly used data structures for machine learning -

## Arrays

## Lists

Lists are collections of heterogeneous data types that can be accessed using an iterator. They are commonly used in machine learning for storing complex data structures, such as nested lists, dictionaries, and tuples. Lists offer flexibility and can handle varying data sizes, but they are slower than arrays due to the need for iteration.

# Dictionaries

Dictionaries are a collection of key-value pairs that can be accessed using the keys. They are commonly used in machine learning for storing metadata or labels associated with data. Dictionaries offer fast access to data and are useful for creating lookup tables, but they can be memory-intensive when dealing with large datasets.

Linked lists are collections of nodes, each containing a data element and a reference to the next node in the list. They are commonly used in machine learning for storing and manipulating sequential data, such as time-series data. Linked lists offer efficient insertion and deletion operations, but they are slower than arrays and lists when it comes to accessing data.

# Linked Lists

## Trees

Trees are hierarchical data structures that are commonly used in machine learning for decision-making algorithms, such as decision trees and random forests. Trees offer efficient searching and sorting algorithms, but they can be complex to implement and can suffer from overfitting.

# Graphs

Graphs are collections of nodes and edges that are commonly used in machine learning for representing complex relationships between data points. Graphs offer powerful algorithms for clustering, classification, and prediction, but they can be complex to implement and can suffer from scalability issues.

In addition to the above-mentioned data structures, many machine learning libraries and frameworks provide specialized data structures for specific use cases, such as matrices and tensors for deep learning. It is important to choose the right data structure for the task at hand, considering factors such as data size, processing speed, and memory usage.

# How Data Structure is Used in Machine Learning

Below are some ways data structures are used in machine learning -

## Storing and Accessing Data

Machine learning algorithms require large amounts of data for training and testing. Data structures such as arrays, lists, and dictionaries are used to store and access data efficiently. For example, an array can be used to store a set of numerical values, while a dictionary can be used to store metadata or labels associated with data.

## Pre-processing Data
Before training a machine learning model, it is necessary to pre-process the data to clean, transform, and normalize it. Data structures such as lists and arrays can be used to store and manipulate the data during pre-processing. For example, a list can be used to filter out missing values, while an array can be used to normalize the data.

### Creating Feature Vectors

Feature vectors are a critical component of machine learning models as they represent the features that are used to make predictions. Data structures such as arrays and matrices are commonly used to create feature vectors. For example, an array can be used to store the pixel values of an image, while a matrix can be used to store the frequency distribution of words in a text document.

### Building Decision Trees

Decision trees are a common machine learning algorithm that uses a tree data structure to make decisions based on a set of input features. Decision trees are useful for classification and regression problems. They are created by recursively splitting the data based on the most informative features. The tree data structure makes it easy to traverse the decision-making process and make predictions.

### Building Graphs

Graphs are used in machine learning to represent complex relationships between data points. Data structures such as adjacency matrices and linked lists are used to create and manipulate graphs. Graphs are used for clustering, classification, and prediction tasks.

# **Mathematics**

Machine learning is an interdisciplinary field that involves computer science, statistics, and mathematics. In particular, mathematics plays a critical role in developing and understanding machine learning algorithms. In this article, we will discuss the mathematical concepts that are essential for machine learning, including linear algebra, calculus, probability, and statistics.

## Linear Algebra

Linear algebra is the branch of mathematics that deals with linear equations and their representation in vector spaces. In machine learning, linear algebra is used to represent and manipulate data. In particular, vectors and matrices are used to represent and manipulate data points, features, and weights in machine learning models.

A vector is an ordered list of numbers, while a matrix is a rectangular array of numbers. For example, a vector can represent a single data point, and a matrix can represent a dataset. Linear algebra operations, such as matrix multiplication and inversion, can be used to transform and analyze data.

### Calculus

Calculus is the branch of mathematics that deals with rates of change and accumulation. In machine

learning, calculus is used to optimize models by finding the minimum or maximum of a function. In particular, gradient descent, a widely used optimization algorithm, is based on calculus.

Gradient descent is an iterative optimization algorithm that updates the weights of a model based on the gradient of the loss function. The gradient is the vector of partial derivatives of the loss function with respect to each weight. By iteratively updating the weights in the direction of the negative gradient, gradient descent tries to minimize the loss function.

Probability is the branch of mathematics that deals with uncertainty and randomness. In machine learning, probability is used to model and analyze data that are uncertain or variable. In particular, probability distributions, such as Gaussian and Poisson distributions, are used to model the probability of data points or events.

### Probability

Bayesian inference, a probabilistic modeling technique, is also widely used in machine learning. Bayesian inference is based on Bayes' theorem, which states that the probability of a hypothesis given the data is proportional to the probability of the data given the hypothesis multiplied by the prior probability of the hypothesis. By updating the prior probability based on the observed data, Bayesian inference can make probabilistic predictions or classifications.

### **Statistics**

Statistics is the branch of mathematics that deals with the collection, analysis, interpretation, and pre

sentation of data. In machine learning, statistics is used to evaluate and compare models, estimate model parameters, and test hypotheses.

For example, cross-validation is a statistical technique that is used to evaluate the performance of a model on new, unseen data. In cross-validation, the dataset is split into multiple subsets, and the model is trained and evaluated on each subset. This allows us to estimate the performance of the model on new data and compare different models.

# **Artificial Intelligence**

Artificial intelligence and machine learning are two buzzwords that are commonly used in the world of technology. Although they are often used interchangeably, they are not the same thing. Artificial intelligence (Al) and machine learning (ML) are related concepts, but they have different definitions, applications, and implications. In this article, we will explore the differences between machine learning and artificial intelligence and how they are related.

### What is Machine Learning?

Machine learning is a subset of artificial intelligence that focuses on teaching machines how to learn from data. In other words, machine learning is a process by which computers can automatically learn patterns and relationships in data without being explicitly programmed to do so. Machine learning algorithms are designed to detect and learn from patternsin data to make predictions or decisions.

There are three main types of machine learning: supervised learning, unsupervised learning, and reinforcement learning. Supervised learning is when the machine is trained on labeled data with known outcomes. Unsupervised learning is when the machine is trained on unlabeled data and is asked to find patterns or similarities. Reinforcement learning is when the machine learns by trial and error through interactions with the environment.

Examples of machine learning include image recognition, speech recognition, recommendation systems, fraud detection, and natural language processing.

Artificial intelligence, on the other hand, is a broad field that encompasses the development of intelligent machinesthat can perform tasks that typically require human intelligence, such as perception, reasoning, learning, and decision-making. In simple terms, Al is the ability of machines to perform tasks that normally require human intervention or intelligence.

There are two types of Al: narrow or weak Al and general or strong Al. Narrow Al is designed to perform specific tasks, such as speech recognition or image recognition, while general Al is designed to be able to perform any intellectual task that a human can do. Currently, we only have narrow Al in use, but the goal is to develop general AI that can be applied to a wide range of tasks.

# What is Artificial Intelligence?

Al is like a basket containing several branches, the important ones being Machine Learning (ML), Robotics, Expert Systems, Fuzzy Logic, Neural Networks, Computer Vision, and Natural Language Processing (NLP).

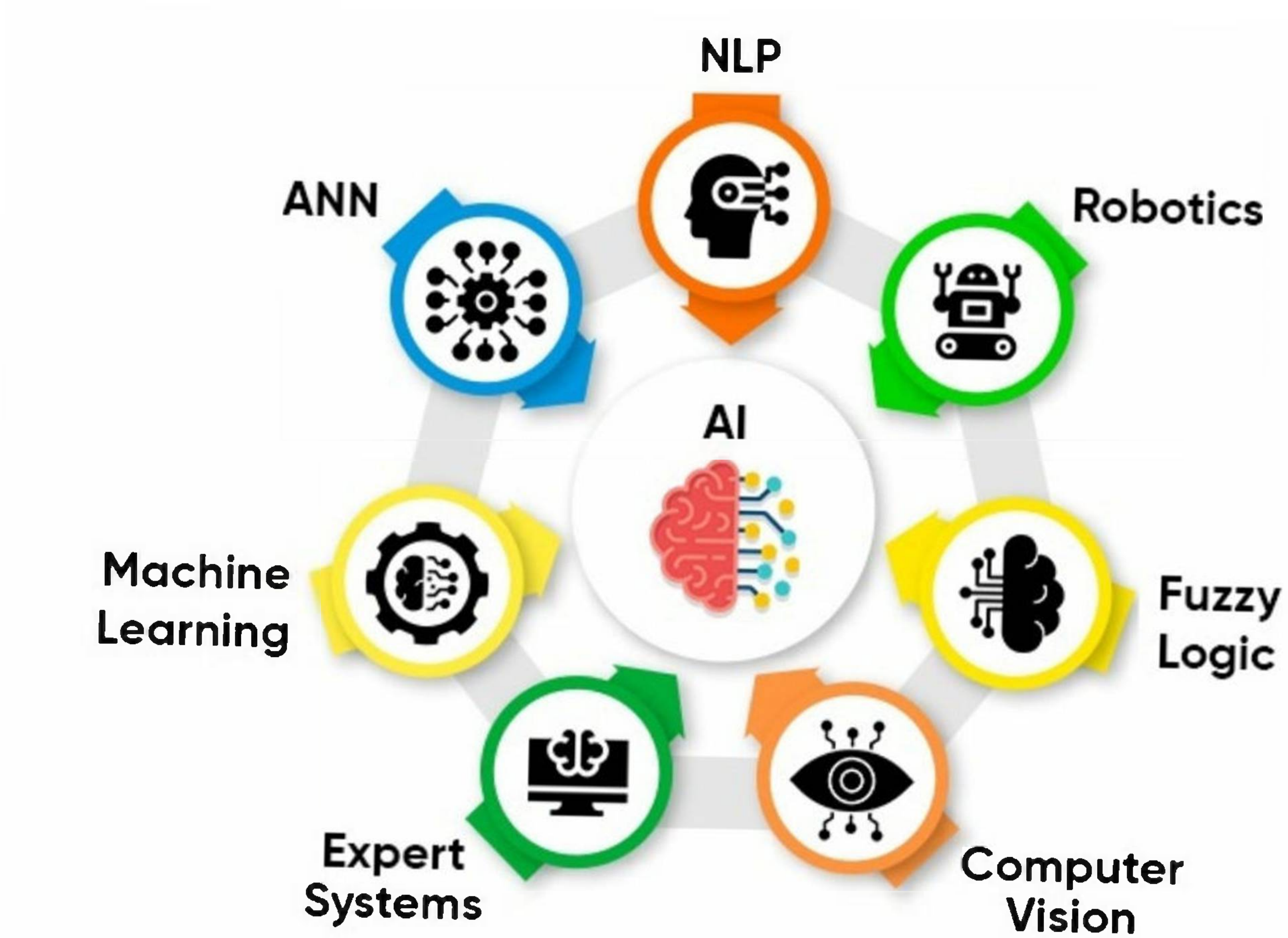

While we highlight the features of ML in the next section, here is a brief overview of the other important branches of AI:

- 1. **Robotics -** Robots are primarily designed to perform repetitive and tedious tasks. Robotics is an important branch of AI that deals with designing, developing and controlling the application ofrobots.
- 2. **Computer Vision** It is an exciting field of AI that helps computers, robots, and other digital devices to process and understand digital images and videos, and extract vital information. With the power of Al, Computer Vision develops algorithms that can extract, analyze and comprehend useful information from digital images.
- 3. **Expert Systems -** Expert systems are applications specifically designed to solve complex problems in a specific domain, with humanlike intelligence, precision, and expertise.Just like human experts, Expert Systems excel in a specific domain in which they are trained.
- 4. **Fuzzy Logic -** We know computers take precise digital inputslike True (Yes) or False (No), but Fuzzy Logic is a method of reasoning that helps machines to reason like human beings before taking a decision. With Fuzzy Logic, machines can analyze all intermediate possibilities between a YES or NO, for example, "Possibly Yes", "Maybe No", etc.
- 5. **Neural Networks** Inspired by the natural neural networks of the human brain, Artificial Neural Networks (ANN) can be considered as a group of highly interconnected group of processing elements (nodes) that can process information by their dynamic state response to external inputs. ANNs use training data to improve their efficiency and accuracy.
- 6. **Natural Language Processing (NLP)** NLP is a field of AI that empowers intelligent systems to communicate with humans using a natural language like English. With the power of NLP, one can easily interact with a robot and instruct it in plain English to perform a task. NLP can

also processtext data and comprehend its full meaning. It is heavily used these days in virtual chatbots and sentiment analysis.

Examples of Al include virtual assistants, autonomous vehicles, facial recognition, natural language processing, and decision-making systems.

Firstly, machine learning is a subset of artificial intelligence, meaning that machine learning is a part of the larger field of AI. Machine learning is a technique used to implement artificial intelligence.

### Machine Learning vs. Artificial Intelligence

Now that we have a basic understanding ofwhat machine learning and artificial intelligence are, let's dive deeper into the differences between the two.

Secondly, while machine learning focuses on developing algorithms that can learn from data, artificial intelligence focuses on developing intelligent machines that can perform tasks that normally require human intelligence. In other words, machine learning is more focused on the process of learning from data, while Al is more focused on the end goal of creating machines that can perform intelligent tasks.

Thirdly, machine learning algorithms are designed to learn from data and improve their accuracy over time, while artificial intelligence systems are designed to learn and adapt to new situations and environments. Machine learning algorithms require a lot of data to be trained effectively, while Al systems can adapt and learn from new data in real-time.

Finally, machine learning is more limited in its capabilities compared to AL Machine learning algorithms can only learn from the data they are trained on, while Al systems can learn and adapt to new situations and environments. Machine learning is great for solving specific problems that can be solved through pattern recognition, while Al is better suited for complex, real-world problems that require reasoning and decision-making.

The following table highlights the important differences between Machine Learning and Artificial Intelligence -

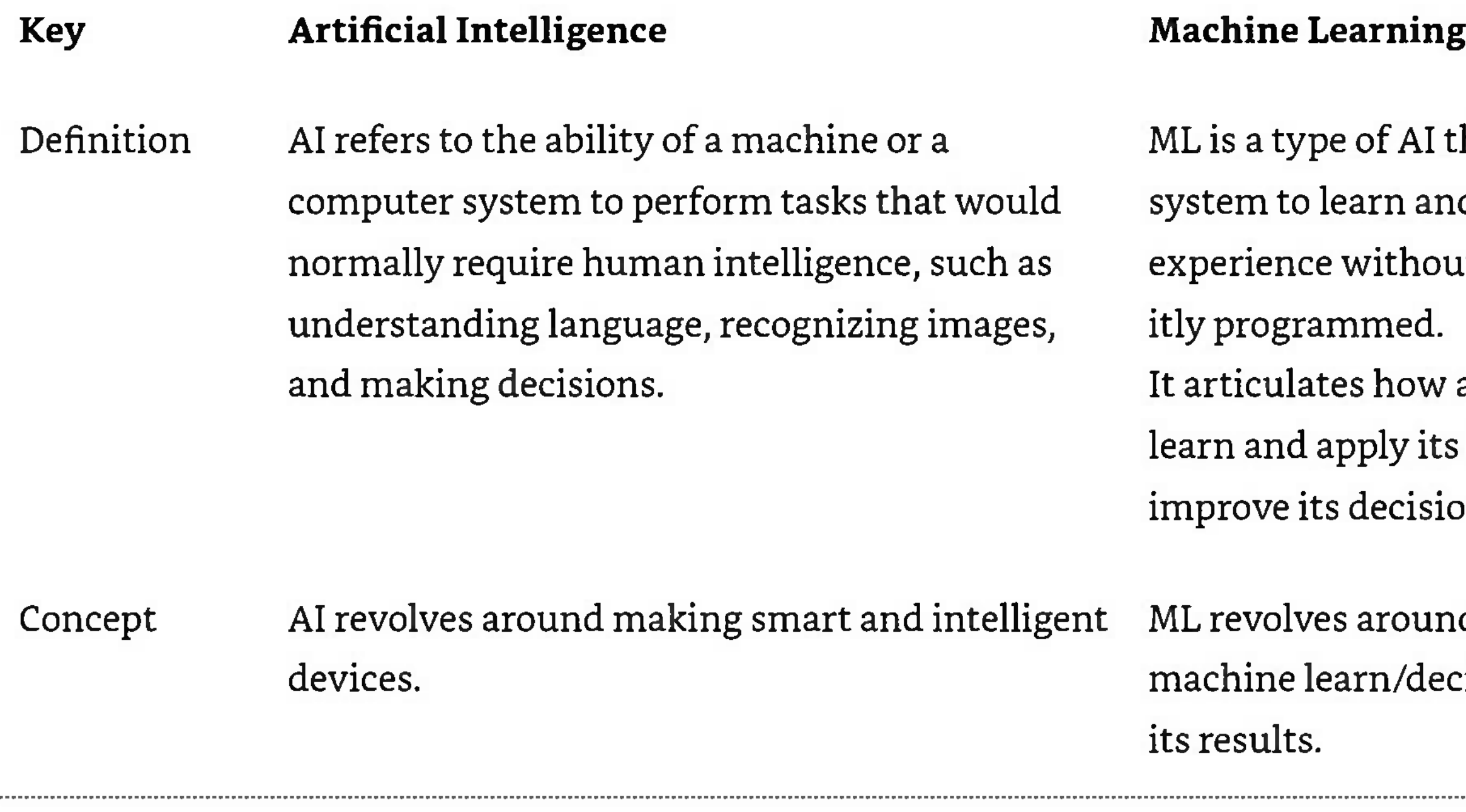

of AI that allows a m and improve from ithout being explic- $\mathop{\rm ned}\nolimits$ .

how a machine can bly its knowledge to ecisions.

round making a n/decide and improve

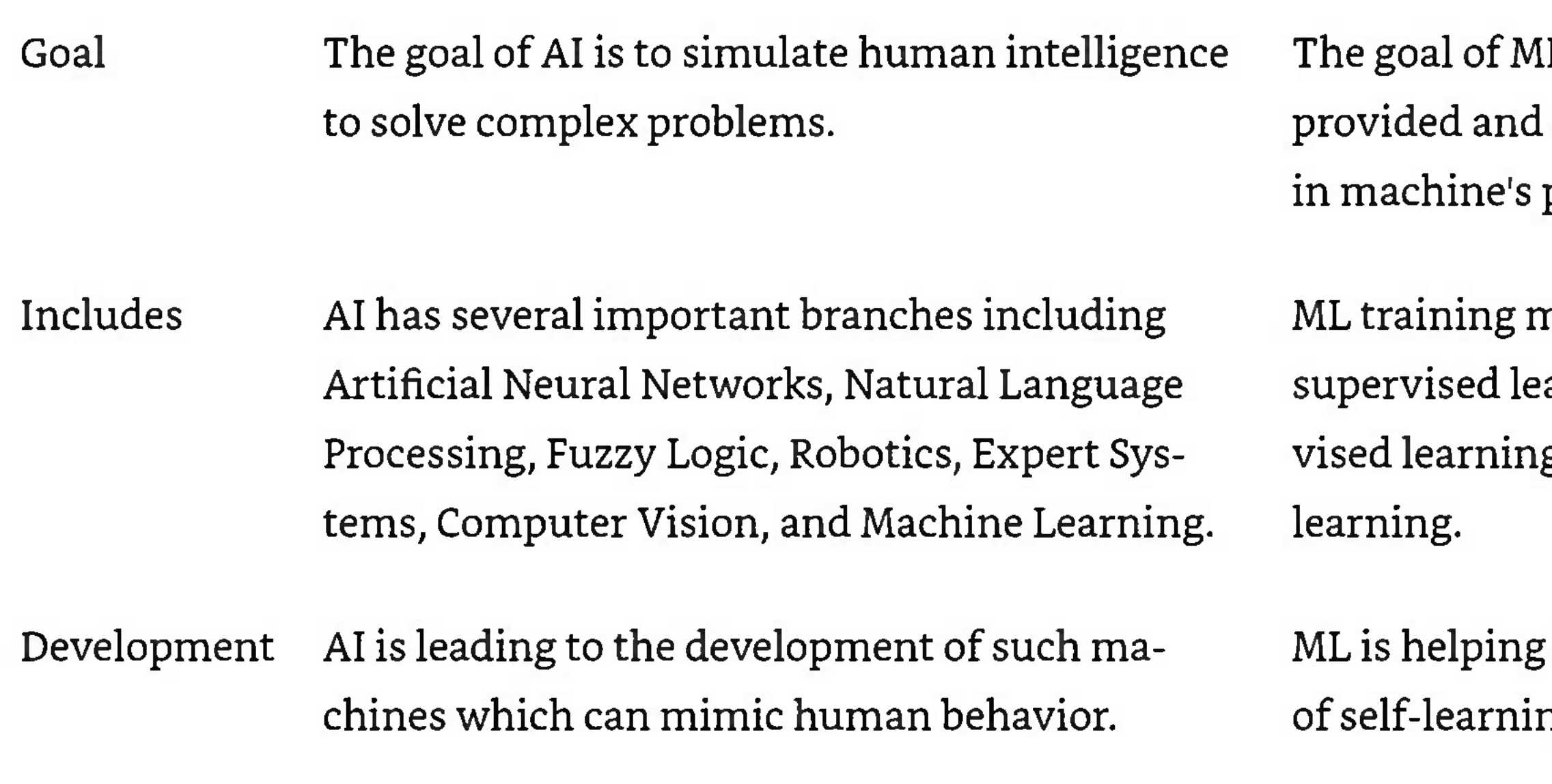

# **Neural Networks**

Machine learning and neural networks are two important technologies in the field of artificial intelligence (Al). While they are often used together, they are not the same thing. In this article, we will explore the differences between machine learning and neural networks and how they are related.

We understood about machine learning in last section so let's see what neural networks are.

L is to learn from data make improvements performance.

nethods include arning, unsuperg, and reinforcement

in the development ng algorithms.

## What are Neural Networks?

Neural networks are a type of machine learning algorithm that is inspired by the structure of the human brain. They are designed to simulate the way the brain works by using layers of interconnected nodes, or artificial neurons. Each neuron takes in input from the neurons in the previouslayer and usesthat input to produce an output. This process is repeated for each layer until a final output is produced.

Neural networks can be used for a wide range of tasks, including image recognition, speech recognition, natural language processing, and prediction. They are particularly well-suited to tasks that involve processing complex data or recognizing patterns in data.

### Machine Learning vs. Neural Networks

Now that we have a basic understanding of what machine learning and neural networks are, let's dive deeper into the differences between the two.

- 1. Firstly, machine learning is a broad category that encompasses many different types of algorithms, including neural networks. Neural networks are a specific type of machine learning algorithm that is designed to simulate the way the brain works.
- 2. Secondly, while machine learning algorithms can be used for a wide range of tasks, neural networks are particularly well-suited to tasks that involve processing complex data or recognizing patternsin data. Neural networks can recognize complex patterns and relationships in data that other machine learning algorithms may not be able to detect.

- 3. Thirdly, neural networks require a lot of data and processing power to train. Neural networks typically require large datasets and powerful hardware, such as graphics processing units (GPUs), to train effectively. Machine learning algorithms, on the other hand, can be trained on smaller datasets and less powerful hardware.
- 4. Finally, neural networks can provide highly accurate predictions and decisions, but they can be more difficult to understand and interpret than other machine learning algorithms. The way that neural networks make decisions is not always transparent, which can make it difficult to understand how they arrived at their conclusions.

# **Deep Learning**

In the world of artificial intelligence, two terms that are often used interchangeably are machine learning and deep learning. While both of these technologies are used to create intelligent systems, they are not the same thing. In this article, we will explore the differences between machine learning and deep learning and how they are related.

We understood about machine learning in last section so let's see what deep learning is.

#### What is Deep Learning?

Deep learning is a type of machine learning that uses neural networks to process complex data. In other

words, deep learning is a process by which computers can automatically learn patterns and relationships in data using multiple layers of interconnected nodes, or artificial neurons. Deep learning algorithms are designed to detect and learn from patternsin data to make predictions or decisions.

Deep learning is particularly well-suited to tasks that involve processing complex data, such as image and speech recognition, natural language processing, and self-driving cars. Deep learning algorithms are able to process vast amounts of data and can learn to recognize complex patterns and relationships in that data.

Examples of deep learning include facial recognition, voice recognition, and self-driving cars.

### Machine Learning vs. Deep Learning

Now that we have a basic understanding ofwhat machine learning and deep learning are, let's dive deeper into the differences between the two.

- Firstly, machine learning is a broad category that encompasses many different types of algorithms, including deep learning. Deep learning is a specific type of machine learning algorithm that uses neural networks to process complex data.
- Secondly, while machine learning algorithms are designed to learn from data and improve their accuracy over time, deep learning algorithms are designed to process complex data and recognize patterns and relationships in that data. Deep learning algorithms are able to recognize complex patterns and relationships that other machine learning algorithms may not be able to detect.

- Thirdly, deep learning algorithms require a lot of data and processing power to train. Deep learning algorithms typically require large datasets and powerful hardware, such as graphics processing units (GPUs), to train effectively. Machine learning algorithms, on the other hand, can be trained on smaller datasets and less powerful hardware.
- Finally, deep learning algorithms can provide highly accurate predictions and decisions, but they can be more difficult to understand and interpret than other machine learning algorithms. Deep learning algorithms can process vast amounts of data and recognize complex patterns and relationships in that data, but it can be difficult to understand how the algorithm arrived at its conclusion.

# **Getting Datasets**

Machine learning models are only as good as the data they are trained on. Therefore, obtaining good quality and relevant datasets is a critical step in the machine learning process. Let's see some different sources of datasets for machine learning and how to obtain them.

#### Public Datasets

There are many publicly available datasets that you can use for machine learning. Some of the popular sources of public datasets include Kaggle, UCI Machine Learning Repository, Google Dataset Search, and AWS Public Datasets. These datasets are often used for research and are open to the public.

## Data Scraping

Data scraping involves automatically extracting data from websites or other sources. It can be a useful way to obtain data that is not available as a pre-packaged dataset. However, it is important to ensure that the data is being scraped ethically and legally, and that the source is reliable and accurate.

#### Data Purchase

In some cases, it may be necessary to purchase a dataset for machine learning. Many companies sell prepackaged datasets that are tailored to specific industries or use cases. Before purchasing a dataset, it is important to evaluate its quality and relevance to your machine learning project.

### Data Collection

Data collection involves manually collecting data from various sources. This can be time-consuming and requires careful planning to ensure that the data is accurate and relevant to your machine learning project. It may involve surveys, interviews, or other forms of data collection.

## Strategies for Acquiring High Quality Datasets

Once you have identified the source of your dataset, it is important to ensure that the data is of good quality and relevant to your machine learning project. Below are some Strategies for obtaining good quality datasets -

#### Identify the Problem You Want to Solve

Before obtaining a dataset, it is important to identify the problem you want to solve with machine learning. This will help you determine the type of data you need and where to obtain it.

#### Determine the Size of the Dataset

The size of the dataset depends on the complexity of the problem you are trying to solve. Generally, the more data you have, the better your machine learning model will perform. However, it is important to ensure that the dataset is not too large and contains irrelevant or duplicate data.

Preprocessing the data involves cleaning, normalizing, and transforming the data to prepare it for machine learning. This step is critical to ensure that the machine learning model can understand and use the data effectively.

#### Ensure the Data is Relevant and Accurate

It is important to ensure that the data is relevant and accurate to the problem you are trying to solve. Ensure that the data is from a reliable source and that it has been verified.

#### Preprocess the Data

# **Categorical Data**

### What is Categorical Data?

Categorical data in Machine Learning refers to data that consists of categories or labels, rather than numerical values. These categories may be nominal, meaning that there is no inherent order or ranking between them (e.g., color, gender), or ordinal, meaning that there is a natural ordering between the categories (e.g., education level, income bracket).

Categorical data is often represented using discrete values, such as integers or strings, and is frequently encoded as one-hot vectors before being used as input to machine learning models. One-hot encoding involves creating a binary vector for each category, where the vector has a <sup>1</sup> in the position corresponding to the category and Os in all other positions.

In the subsequent sections of this chapter, we will discuss the different techniques for handling categorical data in machine learning along with their implementations in Python.

## Techniques for Handling Categorical Data

Handling categorical data is an important part of machine learning preprocessing, as many algorithms require numerical input. Depending on the algorithm and the nature of the categorical data, different encoding techniques may be used, such as label encoding, ordinal encoding, or binary encoding etc.

## One-Hot Encoding

One-hot encoding is a popular technique for handling categorical data in machine learning. It involves creating a binary vector for each category, where each element of the vector represents the presence or absence of the category. For example, if we have a categorical variable for color with values red, blue, and green, one-hot encoding would create three binary vectors: [ 1,0,0], [0,1,0], and [0, 0,1 ] respectively.

#### Example

Below is an example of how to perform one-hot encoding in Python using the Pandas library -

import pandas as pd

Creating a sample dataset with a categorical variable  $data = \{ 'color': ['red', 'green', 'blue', 'red', 'green'] \}$ df = pd.DataFrame(data)

Performing one-hot encoding

jone\_hot\_encoded <sup>=</sup> pd.get\_dummies(df['color'], prefix='color')

Combining the encoded data with the original data

 $df = pdconcat([df, one\_hot\_encoded], axis=1)^\mathsf{T}$ 

**# Drop the original categorical variable**

#### Print the encoded data print(df)

#### Output

This will create a one-hot encoded dataframe with three binary variables ("color\_blue," "color\_green," and "color\_red") that take the value 1 if the corresponding color is present and 0 if it is not. This encoded data, output given below, can then be used for machine learning tasks such as classification and regression.

One-Hot Encoding technique works well for small and finite categorical variables but can be problematic for large categorical variables as it can lead to a high number of input features.

color\_blue color\_green color\_red

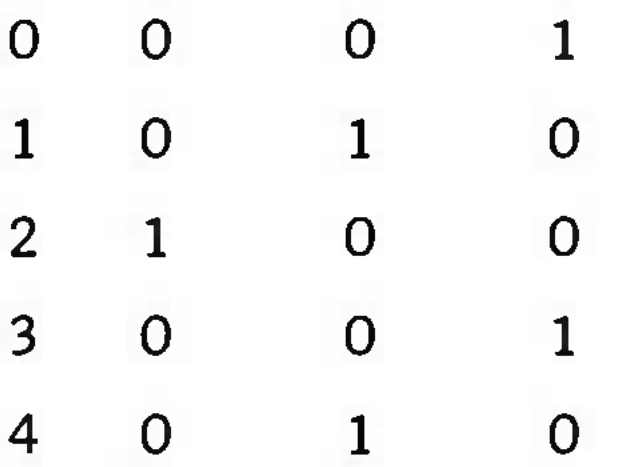

## Label Encoding

Label Encoding is another technique for handling categorical data in machine learning. It involves assign

ing a unique numerical value to each category in a categorical variable, with the order of the values based on the order of the categories.

For example, suppose we have a categorical variable "Size" with three categories: "small," "medium," and "large." Using label encoding, we would assign the values 0,1, and 2 to these categories, respectively.

#### Example

Below is an example of how to perform label encoding in Python using the scikit-learn library -

from sklearn.preprocessing import LabelEncode:

create a sample dataset with a categorical variable

 $data = ['small', 'medium', 'large', 'small', 'large']$ 

create a label encoder object

label\_encoder = LabelEncoder()

fit and transform the data using the label encoder

encoded\_data <sup>=</sup> label\_encoder.fit\_transform(data)|

 $\rho$ rint the encoded data

rint(encoded\_data)

This will create an encoded array with the values [0,1, 2,0, 2], which correspond to the encoded categories "small," "medium," and "large." Note that the encoding is based on the alphabetical order of the categories by default, but you can change the order by passing a custom list to the **LabelEncoder** object.

#### Output

[2 <sup>1</sup> 020]

Label encoding can be useful when there is a natural ordering between the categories, such as in the case of ordinal categorical variables. However, it should be used with caution for nominal categorical variables because the numerical values may imply an order that does not actually exist. In these cases, one-hot encoding is a safer option.

## Frequency Encoding

Frequency Encoding is another technique for handling categorical data in machine learning. It involves replacing each category in a categorical variable with its frequency (or count) in the dataset. The idea behind frequency encoding is that categories that appear more frequently may be more important or informative for the machine learning algorithm.

### Example

Below is an example of how to perform frequency encoding in Python -

import pandas as pd

create a sample dataset with a categorical variable

data <sup>=</sup> ('color': ['red', 'green', 'blue', 'red', 'green']}

#### df = pd.DataFrame(data)

# calculate the frequency of each category in the categorical variable

 $freq = df[color].value\_counts(normalize=True)$ 

 $\pm$  replace each category with its frequency

df['color\_freq'] = df['color'].map(freq)

# drop the original categorical variable

 $df = df.drop('color',axis=1)$ 

print the encoded data

#### print(df)

This will create an encoded **dataframe** with one variable ("color\_freq") that represents the frequency of each category in the original categorical variable. For example, if the original variable had two occurrences of "red" and three occurrences of "green," then the corresponding frequencies would be 0.4 and 0.6, respectively.

#### Output

color\_freq

0 0.4

1 2 3 4 0.4 0.2 0.4 0.4

Frequency encoding can be a useful alternative to one-hot encoding or label encoding, especially when dealing with high-cardinality categorical variables (i.e., variables with a large number of categories). However, it may not always be effective, and its performance can depend on the particular dataset and machine learning algorithm being used.

### Target Encoding

Target Encoding is another technique for handling categorical data in machine learning. It involves replacing each category in a categorical variable with the mean (or other aggregation) of the target variable (i.e., the variable you want to predict) for that category. The idea behind target encoding is that it can capture the relationship between the categorical variable and the target variable, and therefore improve the predictive performance of the machine learning model.

### Example

Below is an example of how to perform target encoding in Python with the Scikit-learn library by using a combination of a label encoder and a mean encoder -

import pandas as pd

#### from sklearn.preprocessing import LabelEncoder

# create a sample dataset with a categorical variable and a target variable

 $data = \{ 'color': ['red', 'green', 'blue', 'red', 'green'] ,$ 

'target':  $[1, 0, 1, 0, 1]$ }

df = pd.DataFrame(data)

# create a label encoder object and fit it to the data

 $\textsf{label\_encoder} = \textsf{LabelEncoder}(\textsf{index})$ 

label\_encoder.fit(dfl'color'])

# transform the categorical variable using the label encoder

df['color\_encoded'] = label\_encoder.transform(df['color'])

# create a mean encoder object and fit it to the transformed data

mean\_encoder <sup>=</sup> df.groupby('color\_encoded')['target'].mean().to\_dict()

# map the mean encoded values to the categorical variable

df['color\_encoded'] - df['color\_encoded'].map(mean\_encoder)

 $#$  print the encoded data,

 $print(df)$ 

In this example, we first create a **Pandas DataFrame df**with a categorical variable 'color' and a target variable 'target'. We then create a **LabelEncoder** object from scikit-learn and fit it to the 'color' column of**df.**

Next, we transform the categorical variable 'color' using the label encoder by calling the transform method on the label encoder object and assigning the resulting encoded valuesto a new column **'color\_encoded'** in **df.**

Finally, we create a mean encoder object by grouping df by the 'color\_encoded' column and calculating the mean of the 'target' column for each group. We then convert this mean encoder object to a dictionary and map the mean encoded values to the original 'color' column of**df.**

Target encoding can be a powerful technique for improving the predictive performance of machine learning models, especially for datasets with high-cardinality categorical variables. However, it is important to avoid overfitting by using cross-validation and regularization techniques.

#### Output

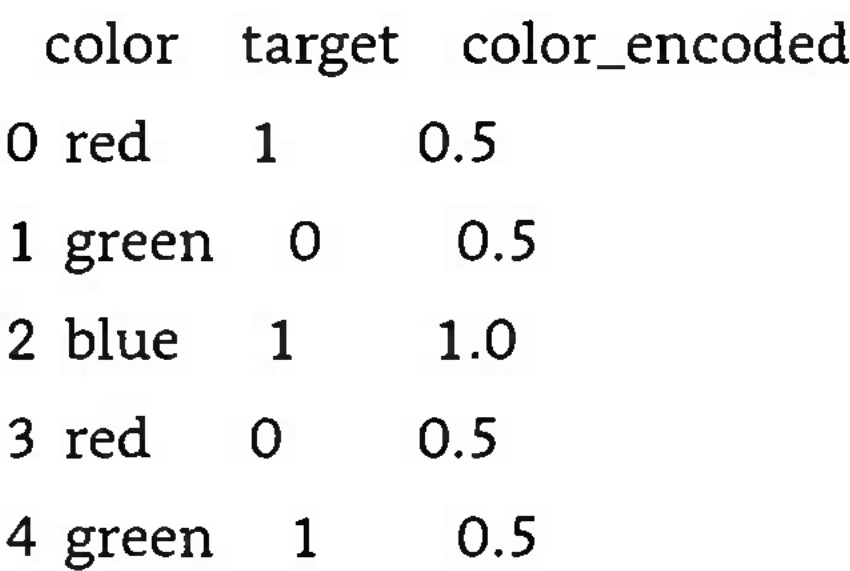

# Binary Encoding

Binary encoding is another technique used for encoding categorical variables in machine learning. In binary encoding, each category is assigned a binary code, where each digit represents whether the category is present (1) or not (0). The binary codes are typically based on the position of the category in a sorted list of all categories.

#### Example

Here's an example Python implementation of binary encoding using the **category\_encoders** library -

import pandas as pd

import category\_encoders as ce

create a sample dataset with a categorical variable

data = {'color': ['red', 'green', 'blue', 'red', 'green']}

df <sup>=</sup> pd.DataFrame(data)

create a binary encoder object and fit it to the data

binary\_encoder = ce.BinaryEncoder(cols=['color ])

binary\_encoder.fit(df['color'])

transform the categorical variable using the binary encoder

 $\mathbf{I}\mathbf{e}\mathbf{n}\mathbf{c}\mathbf{o}\mathbf{d}\mathbf{e}\mathbf{d}_{\perp}$ data = binary\_encoder.transform(df['color'])

# *tr* **merge the encoded variable with the original datatrame** df <sup>=</sup> pd.concat([df, encoded\_data], axis=l)

# print the encoded data print(df)

In this example, we first create a **Pandas DataFrame df**with a categorical variable 'color'. We then create a BinaryEncoder object from the **category\_encoders** library and fit it to the 'color' column of**df.**

Next, we transform the categorical variable 'color' using the binary encoder by calling the transform method on the binary encoder object and assigning the resulting encoded values to a new **DataFrame encoded\_data.**

Finally, we merge the encoded variable with the original **DataFrame df**using the concat method along the column axis (axis=1). The resulting **DataFrame** should have the original 'color' column along with the encoded binary columns.

#### Output

When you run the code, it will produce the following output  $-$ 

- color color\_0 color\_l
- 0 red 0 1
- 1 green 1 0
- 2 blue <sup>1</sup> <sup>1</sup>
- 3 red 0 <sup>1</sup>
- 4 green <sup>1</sup> 0

Suppose if you want to start a ML project then what is the first and most important thing you would require? It is the data that we need to load for starting any of the ML project.

The binary encoding works best for categorical variables with a moderate number of categories, as it can quickly become inefficient for variables with a large number of categories.

# **Data Loading**

The data can come from various sources such as CSV files, databases, web APIs, cloud storage, etc. The most common file formats for machine learning projects is CSV (Comma Separated Values).

In machine learning, data loading refers to the process ofimporting or reading data from external sources and converting it into a format that can be used by the machine learning algorithm. The data is then preprocessed to remove any inconsistencies, missing values, or outliers. Once the data is preprocessed, it is split into training and testing sets, which are then used for model training and evaluation.

### Consideration While Loading CSV data

CSV is a plain text format that stores tabular data, where each row represents a record, and each column

represents a field or attribute. It is widely used because it is simple, lightweight, and can be easily read and processed by programming languages such as Python, R, and Java.

In Python, we can load CSV data into ML projects with different ways but before loading CSV data we must have to take care about some considerations.

In this chapter, let's understand the main parts of a CSV file, how they might affect the loading and analysis of data, and some consideration we should take care before loading CSV data into ML projects.

This is the first row of the CSV file, and it typically contains the names of the columns in the table. When loading CSV data into an ML project, the file header (also known as column headers or variable names) can play an important role in data analysis and model training. Here are some considerations to keep in mind regarding the file header -

### File Header

- 1. **Consistency** The header row should be consistent across the entire CSV file. This means that the number of columns and their names should be the same for each row. Inconsistencies can cause issues with parsing and analysis.
- 2. **Meaningful names -** Column names should be meaningful and descriptive. This can help with understanding the data and building more accurate models. Avoid using generic names like "column 1", "column2", etc.

- 3. **Case sensitivity -** Depending on the tool or library being used to load the CSV file, the column names may be case sensitive. It's important to ensure that the case ofthe header row matches the expected case sensitivity of the tool or library being used.
- 4. **Special characters -** Column names should not contain any special characters, such as spaces, commas, or quotation marks. These characters can cause issues with parsing and analysis. Instead, use underscores or camelCase to separate words.
- 5. **Missing header -** If the CSV file does not have a header row, it's important to specify the column names manually or provide a separate file or documentation that includes the column names.
- 6. **Encoding -** The encoding ofthe headerrow can affect itsinterpretation when loading the CSV file. It's important to ensure that the encoding ofthe header row is compatible with the tool or library being used to read the file.

These are optional lines that begin with a specified character, such as "#" or "//", and are ignored by most programsthat read CSV files. They can be used to provide additional information or context about the data in the file.

Comments in a CSV file are not typically used to represent data that would be used in a machine learning project. However, if comments are present in a CSV file, it's important to consider how they might affect the loading and analysis of the data. Here are some considerations -

#### Comments

- 1. **Comment markers -** In a CSV file, comments can be indicated using a specific marker, such as "#" or "//". It's important to know what marker is being used, so that the loading process can ignore comments properly.
- 2. **Placement -** Comments should be placed in a separate line from the actual data. If a comment is included in a line with actual data, it may cause issues with parsing and analysis.
- 3. **Consistency -** If comments are used in a CSV file, it's important to ensure that the comment marker is used consistently throughout the entire file. Inconsistencies can cause issues with parsing and analysis.
- 4. **Handling comments** Depending on the tool or library being used to load the CSV file, comments may be ignored by default or may require a specific parameter to be set. It's important to understand how comments are handled by the tool or library being used.
- 5. **Effect on analysis -** If comments contain important information about the data, it may be necessary to processthem separately from the data itself. This can add complexity to the loading and analysis process.

#### Delimiter

This is the character that separates the fields in each row. While the name suggests that a comma is used as the delimiter, other characters such as tabs, semicolons, or pipes can also be used depending on the file.

The delimiter used in a CSV file can significantly affect the accuracy and performance of a machine learning model, so it is important to consider the following while loading data into an ML project -

- 1. **Delimiter choice -** The delimiter used in a CSV file should be carefully chosen based on the data being used. For example, if the data contains commas within the values (e.g. "New York, NY"), then using a comma as a delimiter may cause issues. In this case, a different delimiter, such as a tab or semicolon, may be more appropriate.
- 2. **Consistency -** The delimiter used in the CSV file should be consistent throughout the entire file. Mixing different delimiters or using whitespace inconsistently can lead to errors and make it difficult to parse the data accurately.
- 3. **Encoding -** The delimiter can also be affected by the encoding ofthe CSV file. For example, if the CSV file uses a non-ASCII delimiter and is encoded in UTF-8, it may not be correctly read by some machine learning libraries or tools. It is important to ensure that the encoding and delimiter are compatible with the machine learning tools being used.
- 4. **Other considerations -** In some cases, the delimiter may need to be customized based on the machine learning tool being used. For example, some libraries may require a specific delimiter or may not support certain delimiters. It is important to check the documentation ofthe machine learning tool being used and customize the delimiter as needed.

These are optional characters that can be used to enclose fields that contain the delimiter character or newlines. For example, if a field contains a comma, enclosing the field in quotes ensuresthat the comma is treated as part of the field and not as a delimiter. When loading CSV data into an ML project, there are several considerations to keep in mind regarding the use of quotes -

#### Quotes

- 1. **Quote character -** The quote character used in a CSV file should be consistent throughout the file. The most commonly used quote character is the double quote (") but some files may use single quotes or other characters. It's important to make sure that the quote character used is consistent with the tool or library being used to read the CSV file.
- 2. **Quoted values -** In some cases, values in a CSV file may be enclosed in quotes to differentiate them from other values. For example, if a field contains a comma, it maybe enclosed in quotes to prevent it from being interpreted as a new field. It's important to make sure that quoted values are properly handled when loading the data into an ML project.
- 3. **Escaping quotes -** If a field contains the quote character used to enclose values, it must be escaped. This is typically done by doubling the quote character. For example, if the quote characteris double quote (") and a field contains the value "John "the Hammer" Smith", it would be enclosed in quotes and the internal quotes would be escaped like this: "John ""the Hammer"" Smith".
- 4. **Use ofquotes -** The use of quotes in CSV files can vary depending on the tool or library being used to generate the file. Some tools may use quotes around every field, while others may only use quotes around fields that contain special characters. It's important to make sure that the quote usage is consistent with the tool or library being used to read the file.
- 5. **Encoding** The use of quotes can also be affected by the encoding of the CSV file. If the file is encoded in a non-standard way, it may cause issues when loading the data into an ML project. It's important to make sure that the encoding of the CSV file is compatible with the tool or library being used to read the file.

## Various Methods of Loading a CSV Data File

While working with ML projects, the most crucial task is to load the data properly into it. As told earlier, the most common data format for ML projects is CSV and it comes in various flavors and varying difficulties to parse.

In this section, we are going to discuss some common approaches in Python to load CSV data file into machine learning project -

#### Using the CSV Module

This is a built-in module in Python that provides functionality for reading and writing CSV files. You can use it to read a CSV file into a list or dictionary object. Below is its implementation example in Python -

```
import csv
[with openfmydata.csv', 'r') as file:
 reader = csv.reader(file)
 for row in reader:
  print(row)
```
This code reads a CSV file called **mydata.csv** and prints each row in the file.

Using the Pandas Library

This is a popular data manipulation library in Python that provides a read\_csv() function for reading CSV files into a pandas DataFrame object. This is a very convenient way to load data and perform various data manipulation tasks. Below is its implementation example in Python -

#### import pandas as pd

#### data <sup>=</sup> pd.read\_csv('mydata.csv'

This code reads a CSV file called **mydata.csv** and loads it into a pandas DataFrame object called data.

#### Using the Numpy Library

This is a numerical computing library in Python that provides a **genfromtxt()** function for loading CSV files into a **numpy** array. Below is its implementation example in Python -

#### import numpy as np

#### data <sup>=</sup> np.genfromtxt('mydata.csv', delimiter^,')

This code reads a CSV file called **mydata.csv** and loads it into a numpy array called 'data'.

#### Using the Scipy Library

This is a scientific computing library in Python that provides a **loadtxt()** function for loading text files, including CSV files, into a numpy array. Below is its implementation example in Python -

#### import numpy as np

from scipy import data = loadtxt('mydata.csv', delimiter=',')

This code reads a CSV file called **mydata.csv** and loads it into a numpy array called 'data'.

#### Using the Sklearn Library

This is a popular machine learning library in Python that provides a load\_iris() function forloading the iris dataset, which is a commonly used dataset for classification tasks. Below is its implementation example in Python -

from sklearn.datasets import load\_iris

data = load\_iris().data

This code loads the iris dataset, which is included in the **sklearn** library, and loads it into a numpy array called data.
# **Data Understanding**

While working with machine learning projects, usually we ignore two most important parts called **mathematics** and **data.** What makes data understanding a criticalstep in ML is its data driven approach. Our ML model will produce only as good or as bad results as the data we provided to it.

Data understanding basically involves analyzing and exploring the data to identify any patterns or trends that may be present.

The data understanding phase typically involves the following steps -

- 1. **Data Collection -** This involves gathering the relevant data that you will be using for your analysis. The data can be collected from various sources such as databases, websites, and APIs.
- 2. **Data Cleaning -** This involves cleaning the data by removing any irrelevant or duplicate data, and dealing with missing data values. The data should be formatted in a way that makes it easy to analyze.
- 3. **Data Exploration -** This involves exploring the data to identify any patterns or trends that may be present. This can be done using various statistical techniques such as histograms, scatter plots, and correlation analysis.
- 4. **Data Visualization -** This involves creating visual representations ofthe data to help you understand it better. This can be done using tools such as graphs, charts, and maps.

5. **Data Preprocessing -** This involves transforming the data to make it suitable for use in machine learning algorithms. This can include scaling the data, transforming it into a different format, or reducing its dimensionality.

## Understand the Data before Uploading It in ML Projects

Understanding our data before uploading it into our ML project is important for several reasons -

## Identify Data Quality Issues

Depending on the characteristics of your data, you may need to choose a particular ML technique or algorithm. For example, if your data is categorical, you may need to use classification techniques, while if your

By understanding your data, you can identify data quality issues such as missing values, outliers, incorrect data types, and inconsistencies that can affect the performance of your ML model. By addressing these issues, you can improve the quality and accuracy of your model.

## Determine Data Relevance

You can determine if the data you have collected is relevant to the problem you are trying to solve. By understanding your data, you can determine which features are important for your model and which ones can be ignored.

## Select Appropriate ML Techniques

data is continuous, you may need to use regression techniques. Understanding your data can help you select the appropriate ML technique for your problem.

## Improve Model Performance

By understanding your data, you can engineer new features, preprocess your data, and select the appropriate ML technique to improve the performance of your model. This can result in better accuracy, precision, recall, and Fl score.

## Data Understanding with Statistics

In the previous chapter, we discussed how we can upload CSV data into our ML project, but it would be good to understand the data before uploading it. We can understand the data by two ways, with statistics and with visualization.

In this chapter, with the help of following Python recipes, we are going to understand ML data with statistics.

## Looking at Raw Data

The very first recipe is for looking at your raw data. It is important to look at raw data because the insight we will get after looking at raw data will boost our chances to better pre-processing as well as handling of data for ML projects.

Following is a Python script implemented by using head() function of Pandas DataFrame on Pima Indians diabetes dataset to look at the first 10 rows to get better understanding of it -

## Example

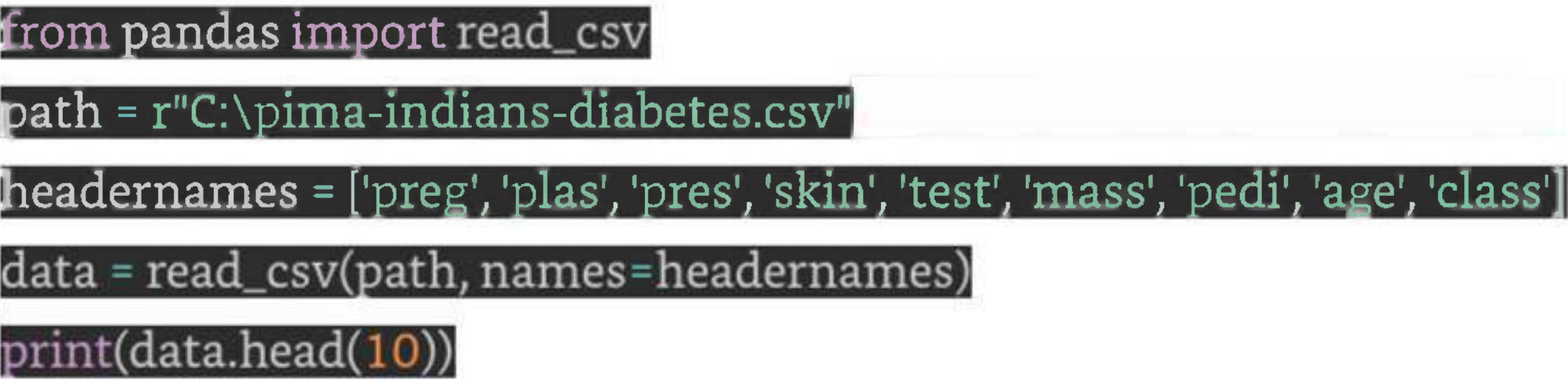

### Output

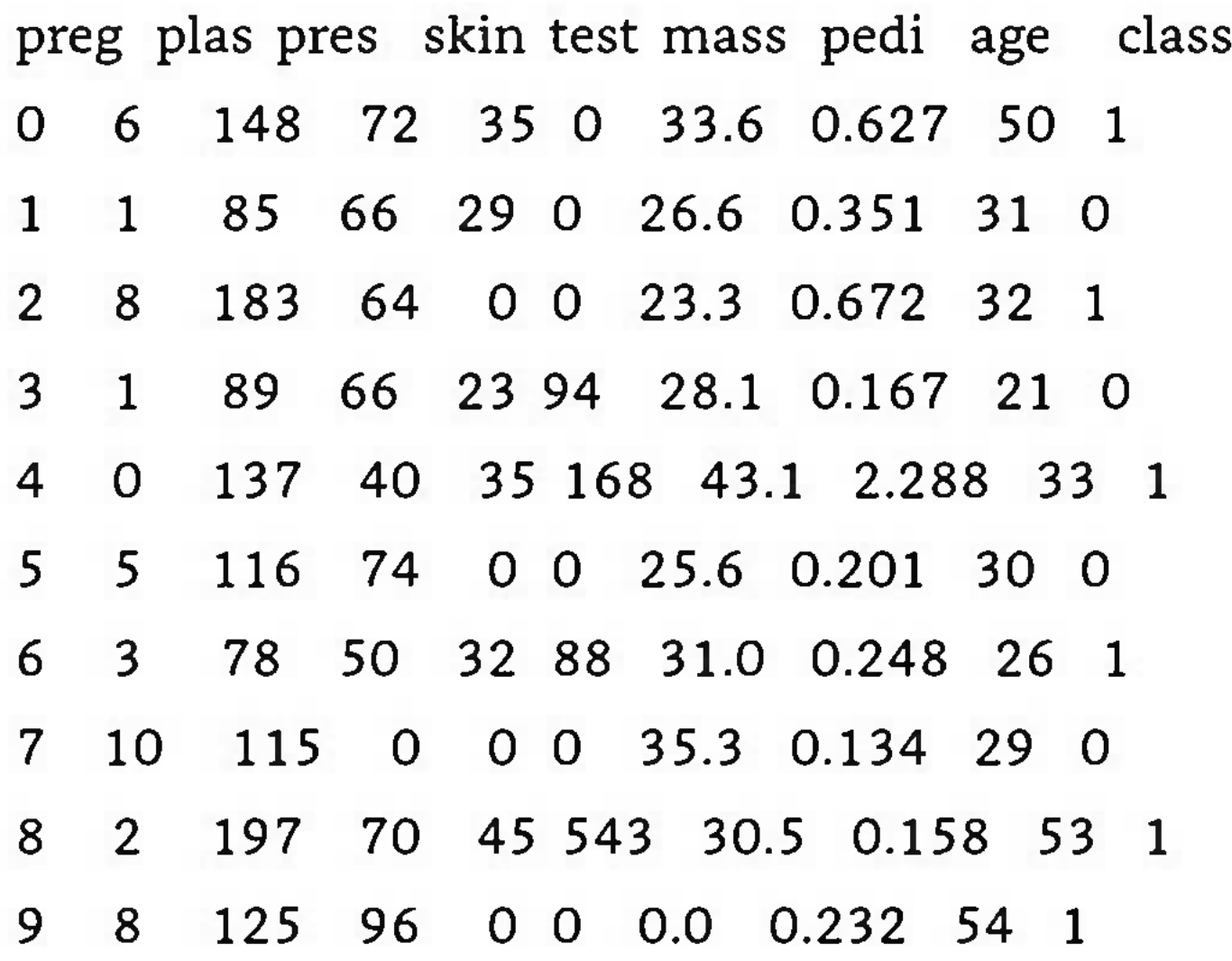

### 10 4 110 92 0 0 37.6 0.191 30 0

We can observe from the above output that first column gives the row number which can be very useful for referencing a specific observation.

## Checking Dimensions of Data

It is always a good practice to know how much data, in terms of rows and columns, we are having for our ML project. The reasons behind are -

- 1. Suppose if we have too many rows and columns then it would take long time to run the algorithm and train the model.
- 2. Suppose if we have too less rows and columns then it we would not have enough data to well train the model.

from pandas import read\_csv  $path = r"C:\iris.csv"$ 

 $data = read\_csv(path)^\delta$  $print(data.shape)$ 

Following is a Python script implemented by printing the shape property on Pandas Data Frame. We are going to implement it on iris data set for getting the total number ofrows and columns in it.

## Example

## Output

(150, 4)

We can easily observe from the output that iris data set, we are going to use, is having 150 rows and 4 columns.

It is another good practice to know data type of each attribute. The reason behind is that, as per to the requirement, sometimes we may need to convert one data type to another. For example, we may need to convert string into floating point or int for representing categorial or ordinal values. We can have an idea about the attribute's data type by looking at the raw data, but another way is to use dtypes property of Pandas DataFrame. With the help of dtypes property we can categorize each attributes data type. It can be understood with the help of following Python script -

## Getting Each Attribute's Data Type

## Example

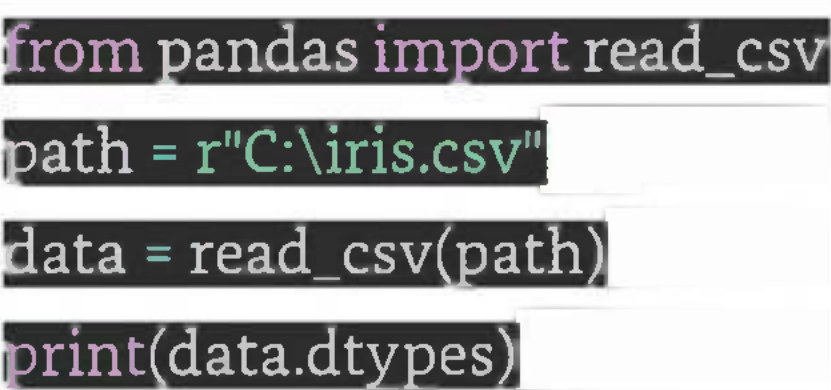

## Output

sepal\_length float64 sepal\_width float64 petal\_length float64 petal\_width float64 dtype: object

From the above output, we can easily get the datatypes of each attribute.

## Statistical Summary of Data

We have discussed Python recipe to get the shape i.e. number of rows and columns, of data but many times we need to review the summaries out of that shape of data. It can be done with the help of describe() function of Pandas DataFrame that further provide the following 8 statistical properties of each *& every* data attribute -

- 1. Count
- 2. Mean
- 3. Standard Deviation
- 4. Minimum Value
- 5. Maximum value
- 6. 25%
- 7. Median i.e. 50%

8. 75%

### Example

from pandas import

from pandas import set\_option

 $path = r^nC:\pmb{\quad \text{indians-diabetes.csv}^n$ 

names <sup>=</sup> ['preg', 'plas', 'pres', 'skin', 'test', 'mass', 'pedi', 'age', 'class']

 $data = read\_csv(path, names = names)$ 

set\_option('display.width', 100)

 $\texttt{set\_option('precision', 2)}^{\texttt{S}}$ 

print(data.shape)

print(data.describe())

### Output

(768,9)

preg plas pres skin test mass pedi age class count 768.00 768.00 768.00 768.00 768.00 768.00 768.00 768.00 768.00 mean 3.85 120.89 69.11 20.54 79.80 31.99 0.47 33.24 0.35 std 3.37 31.97 19.36 15.95 115.24 7.88 0.33 11.76 0.48 min 0.00 0.00 0.00 0.00 0.00 0.00 0.08 21.00 0.00 25% 1.00 99.00 62.00 0.00 0.00 27.30 0.24 24.00 0.00 50% 3.00 117.00 72.00 23.00 30.50 32.00 0.37 29.00 0.00

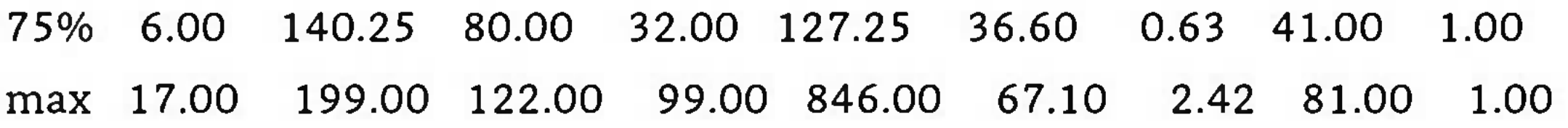

From the above output, we can observe the statistical summary of the data of Pima Indian Diabetes dataset along with shape of data.

## Reviewing Class Distribution

Class distribution statisticsis useful in classification problems where we need to know the balance of class values. It is important to know class value distribution because if we have highly imbalanced class distribution i.e. one class is having lots more observations than other class, then it may need special handling at data preparation stage of our ML project. We can easily get class distribution in Python with the help of Pandas DataFrame.

## Example

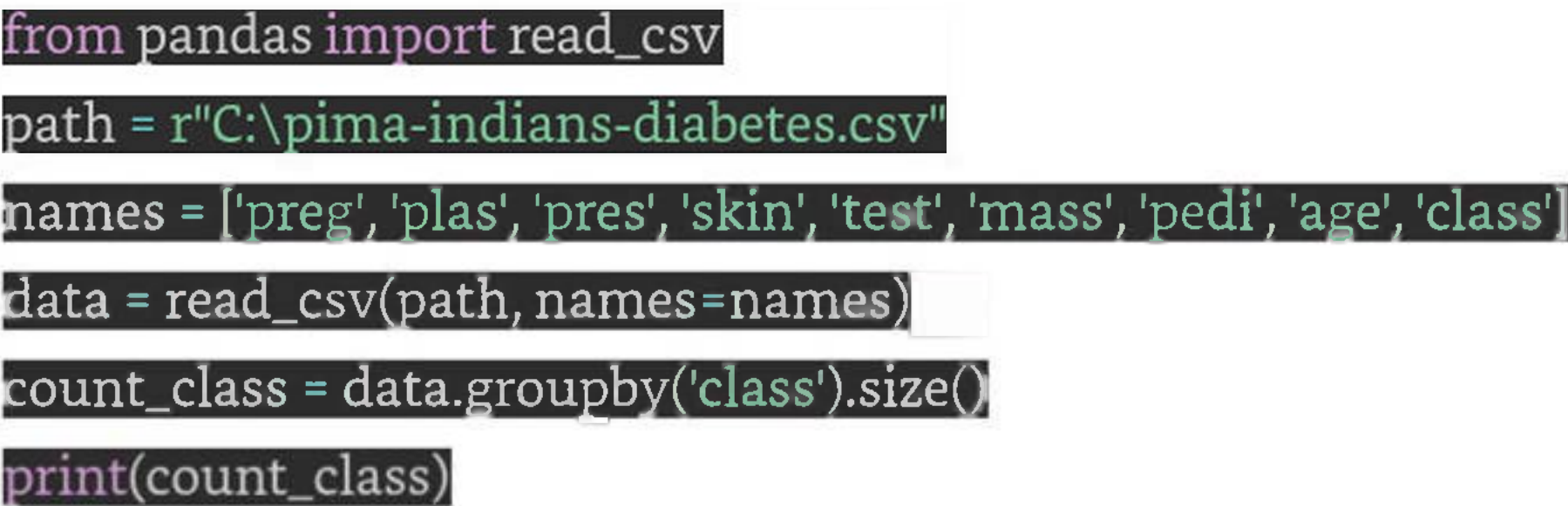

## Output

Class

0 500

<sup>1</sup> 268

dtype: int64

From the above output, it can be clearly seen that the number of observations with class 0 are almost double than number of observations with class 1.

## Reviewing Correlation between Attributes

The relationship between two variables is called correlation. In statistics, the most common method for calculating correlation is Pearson's Correlation Coefficient. It can have three values as follows -

It is always good for us to review the pairwise correlations of the attributes in our dataset before using it into ML project because some machine learning algorithms such as linear regression and logistic regression will perform poorly if we have highly correlated attributes. In Python, we can easily calculate a correlation matrix of dataset attributes with the help of corr() function on Pandas DataFrame.

- 1. **Coefficient value <sup>=</sup> <sup>1</sup>** It represents full **positive** correlation between variables.
- 2. **Coefficient value <sup>=</sup> -1** It represents full **negative** correlation between variables.
- 3. **Coefficient value <sup>=</sup> <sup>0</sup>** It represents **no** correlation at all between variables.

## Example

from pandas import

from pandas import

 $\mathbf{path} = \mathbf{r}^{\mathsf{n}}\mathbf{C}$ :\pima-indians-diabetes.csv" $^\mathsf{n}$ 

names = ['preg', 'plas', 'pres', 'skin', 'test', 'mass', 'pedi', 'age', 'class']

data <sup>=</sup> read\_csv(path, names

set\_option('display.width', 100)

set\_option('precision72)^^^^^^^^^^^^^^^^^^^^^B

 $correlations = data.corr(method='pearson')$ 

print(correlations)

### Output

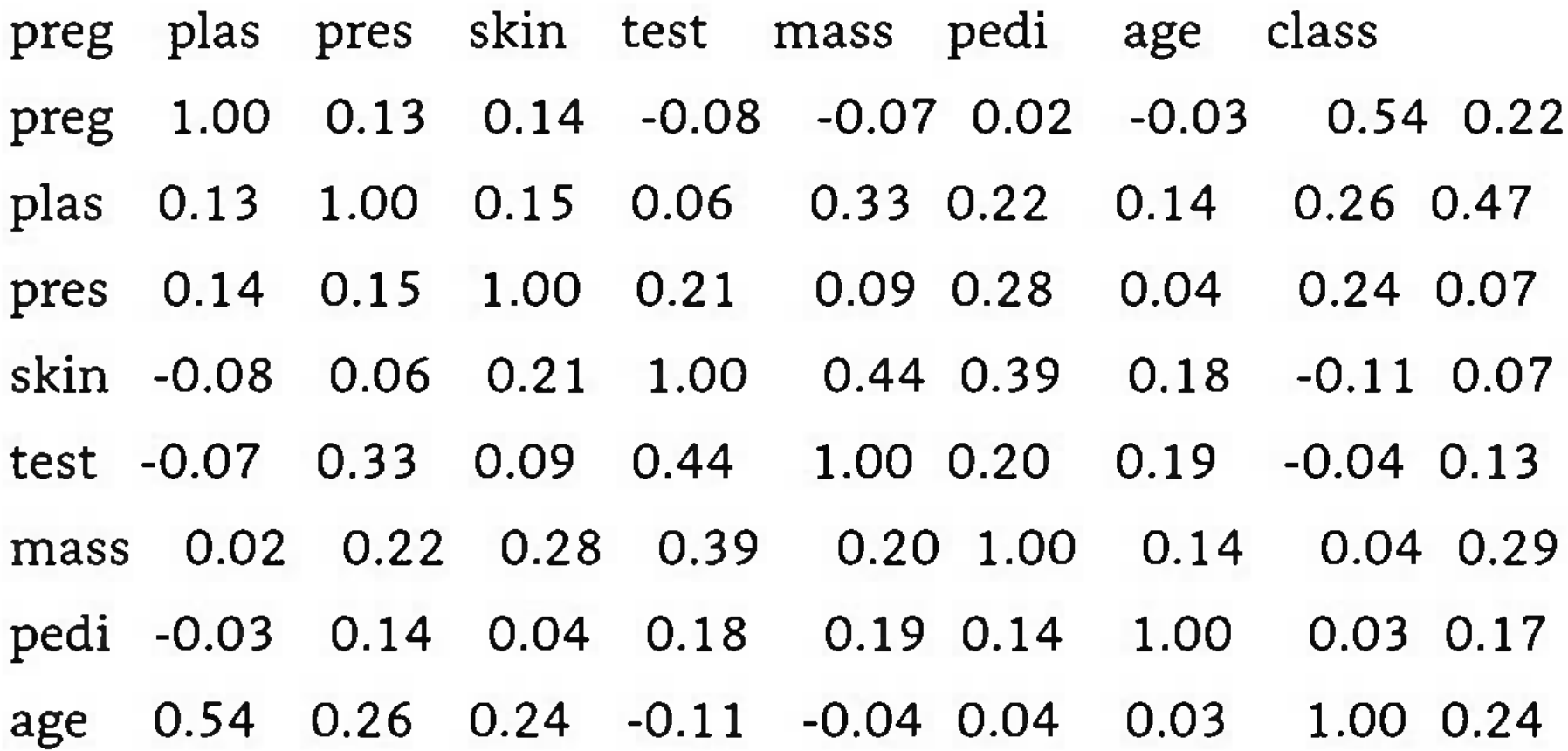

class 0.22 0.47 0.07 0.07 0.13 0.29 0.17 0.24 1.00

The matrix in above output gives the correlation between all the pairs of the attribute in dataset.

## Reviewing Skew of Attribute Distribution

Skewness may be defined as the distribution that is assumed to be Gaussian but appears distorted or shifted in one direction or another, or either to the left or right. Reviewing the skewness of attributes is one of the important tasks due to following reasons -

- 1. Presence of skewness in data requires the correction at data preparation stage so that we can get more accuracy from our model.
- 2. Most of the ML algorithms assumes that data has a Gaussian distribution i.e. either normal of bell curved data.

from pandas import  $path = r"C:\pi m a-indians-diabetes.csv"^{\pi}$ names = ['preg', 'plas', 'pres', 'skin', 'test', 'mass', 'pedi', 'age', 'class']  $data = read\_csv(path, names = names)$ 

In Python, we can easily calculate the skew of each attribute by using skew() function on Pandas DataFrame.

### Example

### print(data.skew())

## Output

preg O.9O

plas 0.17

pres -1.84

skin 0.11

test 2.27

mass -0.43

- pedi 1.92
- age 1.13
- class 0.64

dtype: float64

From the above output, positive or negative skew can be observed. If the value is closer to zero, then it shows less skew.

# **Data Preparation**

Data preparation, also known as data preprocessing, is a crucial step in machine learning. The quality of

the data you use for your model can have a significant impact on the performance of the model.

Data preparation involves cleaning, transforming, and pre-processing the data to make it suitable for analysis and modeling. The goal of data preparation is to make sure that the data is accurate, complete, and relevant for the analysis.

The following are some of the key steps involved in data preparation -

- 1. **Data cleaning -** This involves identifying and correcting errors, missing values, and outliers in the data. Common techniques used for data cleaning include imputation, outlier detection and removal, and data normalization.
- 2. **Data transformation -** This involves converting the data from its original format into a format that is suitable for analysis. This could involve converting categorical variables into numerical variables, or scaling the data to a certain range.
- 3. **Feature engineering -** This involves creating new features from the existing data that may be more informative or useful for the analysis. Feature engineering can involve combining or transforming existing features, or creating new features based on domain knowledge or insights.
- 4. **Data integration -** This involves combining data from multiple sources into a single dataset for analysis. This may involve matching or linking records across different datasets, or merging datasets based on common variables.

5. **Data reduction -** This involves reducing the size of the dataset by selecting a subset of features or observations that are most relevant for the analysis. This can help to reduce noise and improve the accuracy of the model.

Data preparation is a critical step in the machine learning process, and can have a significant impact on the accuracy and effectiveness of the final model. It requires careful attention to detail and a thorough understanding of the data and the problem at hand.

## Example

Let's check an example of data preparation using the breast cancer dataset -

from sklearn.datasets import load\_breast\_cancer

from sklearn.model\_selection import train\_test\_split

from sklearn.preprocessing import StandardScaler

load the dataset

data <sup>=</sup> load\_breast\_cancer()

separate the features and target

 $X = data.data$ 

y = data.target

split the data into training and testing sets

X\_train, X\_test, y\_train, y\_test <sup>=</sup> train\_test\_split(X, y, test\_size=0.2, random\_state=42)

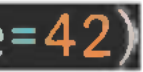

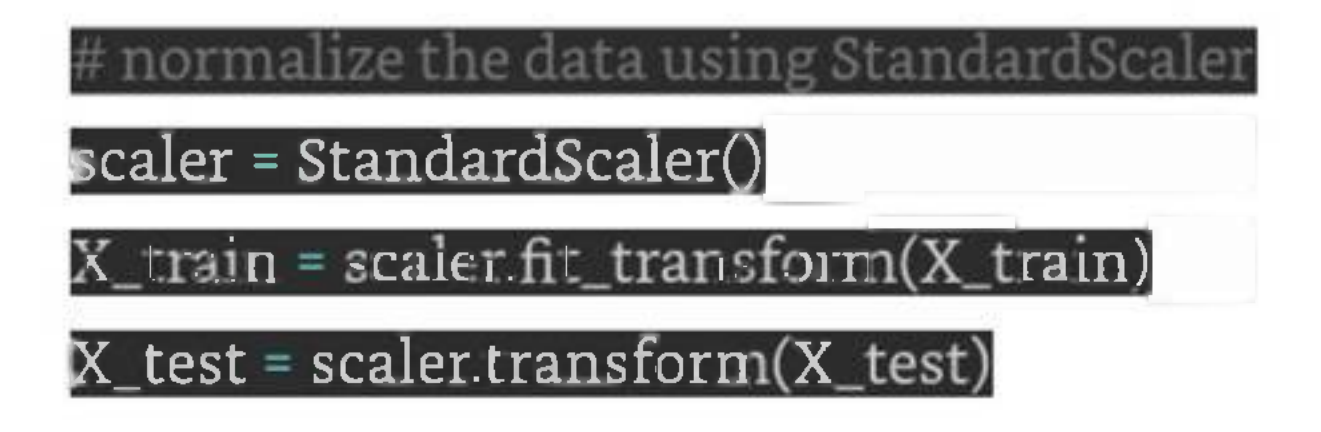

In this example, we first load the breast cancer dataset using load\_breast\_cancer function from scikitlearn. Then we separate the features and target, and split the data into training and testing sets using train\_test\_split function.

Finally, we normalize the data using StandardScaler from scikit-learn, which subtracts the mean and scales the data to unit variance. This helps to bring all the features to a similar scale, which is particularly important for models like SVM and neural networks.

## Why Data Pre-processing?

After selecting the raw data for ML training, the most important task is data pre-processing. In broad sense, data preprocessing will convert the selected data into a form we can work with or can feed to ML algorithms. We always need to preprocess our data so that it can be as per the expectation of machine learning algorithm.

## Data Pre-processing Techniques

We have the following data preprocessing techniques that can be applied on data set to produce data for

### ML algorithms -

## Scaling

Most probably our dataset comprises ofthe attributes with varying scale, but we cannot provide such data to ML algorithm hence it requires rescaling. Data rescaling makes sure that attributes are at same scale. Generally, attributes are rescaled into the range of 0 and 1. ML algorithmslike gradient descent and k-Nearest Neighbors requires scaled data. We can rescale the data with the help of MinMaxScaler class of scikitlearn Python library.

The first few lines of the following script are same as we have written in previous chapters while loading CSV data.

## Example

In this example we will rescale the data of Pima Indians Diabetes dataset which we used earlier. First, the CSV data will be loaded (as done in the previous chapters) and then with the help of MinMaxScaler class, it will be rescaled in the range of 0 and 1.

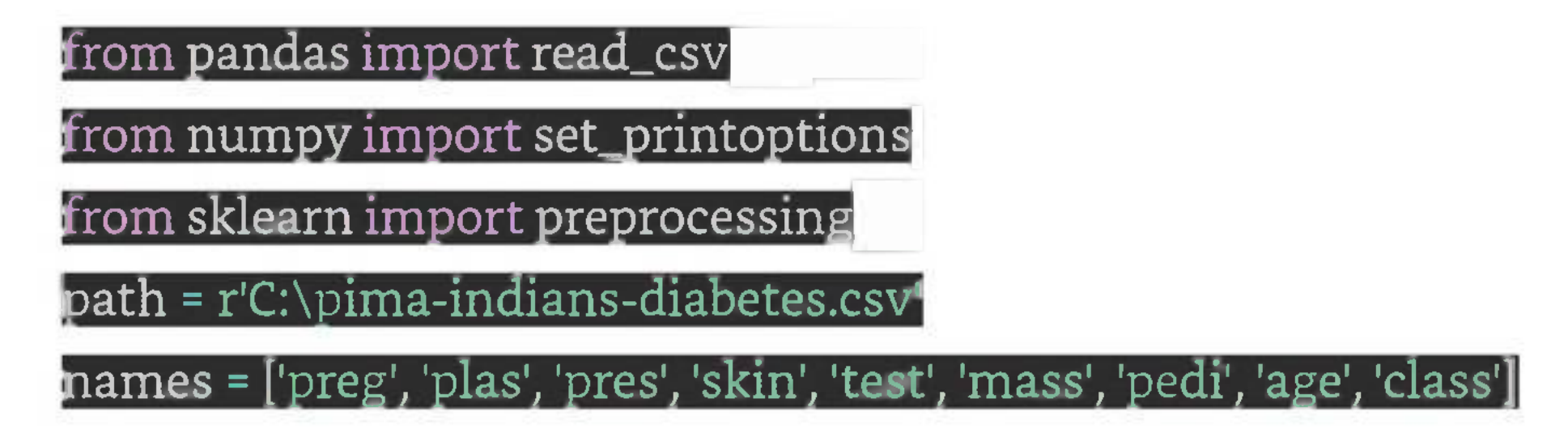

### dataframe <sup>=</sup> read\_csv(path, names=names)

a rav = dataframe.values

data\_scaler <sup>=</sup> preprocessing.MinMaxScaler(feature\_range=(Q;l))  $data\_rescaled$  =  $data\_scalar.fit\_transform(array)^\top$ 

Now, we can use MinMaxScaler class to rescale the data in the range of 0 and 1.

We can also summarize the data for output as per our choice. Here, we are setting the precision to <sup>1</sup> and showing the first 10 rows in the output.

 $\text{set\_print}$ options( $\text{precision=1}$ )

print ("\nScaled data:\n", data\_rescaled[0:10])

Output

Scaled data:

 $[0.4 0.7 0.6 0.4 0. 0.5 0.2 0.5 1.]$ 

[0.1 0.4 0.5 0.3 0. 0.4 0.1 0.2 0.]

 $[0.5 0.9 0.5 0. 0. 0.3 0.3 0.2 1.]$ 

[0.10.4 0.5 0.2 0.10.4 0. 0. 0.]

[0. 0.7 0.3 0.4 0.2 0.6 0.9 0.2 1.]

 $[0.3 \, 0.6 \, 0.6 \, 0.00 \, 0.4 \, 0.1 \, 0.2 \, 0.]$ 

Another useful data preprocessing technique is Normalization. This is used to rescale each row of data to have a length of 1. It is mainly useful in Sparse dataset where we have lots of zeros. We can rescale the data with the help of Normalizer class of scikit-learn Python library.

## Types of Normalization

```
[0.2 0.4 0.4 0.3 0.1 0.5 0.1 0.1 1.][0.6 0.6 0. 0. 0. 0.5 0. 0.1 0. ]
[0.1 1. 0.6 0.5 0.6 0.5 0. 0.5 1.][0.5 0.6 0.8 0. 0. 0. 0.1 0.6 1.]
```
From the above output, all the data got rescaled into the range of 0 and 1.

## Normalization

1

It may be defined as the normalization technique that modifiesthe dataset valuesin a way that in each row the sum of the absolute values will always be up to 1. It is also called Least Absolute Deviations.

In machine learning, there are two types of normalization preprocessing techniques as follows -

## LI Normalization

## Example

In this example, we use LI Normalize technique to normalize the data of Pima Indians Diabetes dataset which we used earlier. First, the CSV data will be loaded and then with the help of Normalizer class it will be normalized.

The first few lines of following script are same as we have written in previous chapters while loading CSV data.

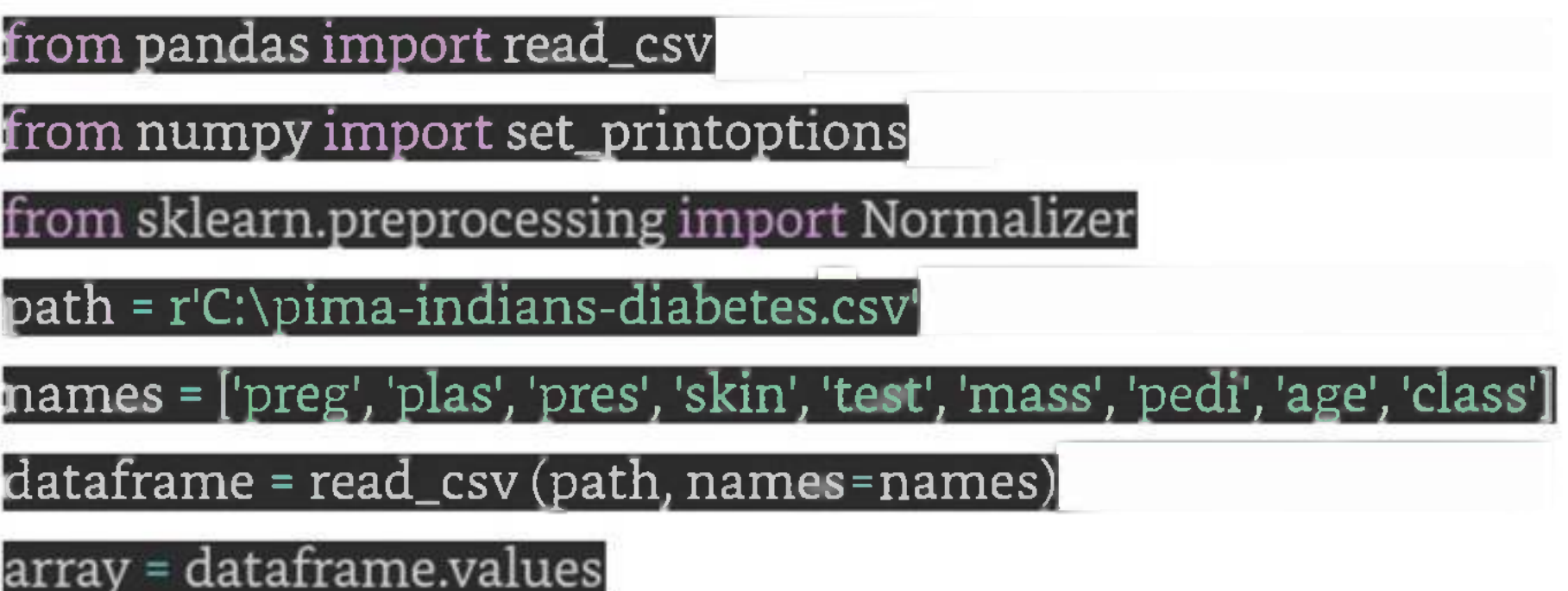

Now, we can use Normalizer class with LI to normalize the data.

Data\_normalizer = Normalizer(norm='l1').fit(array)

Data\_normalized = Data\_normalizer.transform(array)

We can also summarize the data for output as per our choice. Here, we are setting the precision to 2 and showing the first <sup>3</sup> rows in the output.

set\_printoptions(precision=2)

### <sup>14</sup> rint ("\nNormalized data:\n", Data\_normalized [0:3])

```
[0.02 0.43 0.21 0.1 0.0.1 0.0.14 0.]
[0. 0.360.280.120.0.11 0.0.130.]
[0.03 \, 0.59 \, 0.21 \, 0. 0.0.07 0.0.1 0.
```
### **Output**

1

Normalized data:

It maybe defined as the normalization technique that modifiesthe dataset valuesin a way that in each row the sum of the squares will always be up to 1. It is also called least squares.

## L2 Normalization

The first few lines of following script are same as we have written in previous chapters while loading CSV data.

## Example

In this example, we use L2 Normalization technique to normalize the data of Pima Indians Diabetes dataset which we used earlier. First, the CSV data will be loaded (as done in previous chapters) and then with the help of Normalizer class it will be normalized.

### from pandas import

from numpy import set\_printoptions $^\mathrm{f}$ 

from sklearn.preprocessing import Normalizer

path <sup>=</sup> r'CApima-indians-diabetesTsv'^^^^^^^^^^^^^M

names <sup>=</sup> ['preg', 'plas', 'pres', 'skin', 'test', 'mass', 'pedi', 'age', 'class']

 $\mathrm{dataframe}$  =  $\mathrm{read\_csv}$  (path,  $\mathrm{names}\texttt{-names}\rangle$ 

array = dataframe.values

Now, we can use Normalizer class with LI to normalize the data.

Data\_normalizer = Normalizer(norm='l2').fit(array)

pata\_normalized <sup>=</sup> Data\_normalizer.transform(array)

We can also summarize the data for output as per our choice. Here, we are setting the precision to 2 and showing the first <sup>3</sup> rows in the output.

set\_printoptions(precision=2)

print ("\nNormalized data:\n", Data\_normalized [0:3])

**Output**

Normalized data:

[0.03 0.83 0.4 0.2 0.0.19 0.0.28 0.01]

[0.01 0.72 0.56 0.24 0. 0.22 0. 0.26 0. ] [0.04 0.92 0.32 0. 0. 0.12 0. 0.16 0.01]

## Binarization

1

As the name suggests, this is the technique with the help of which we can make our data binary. We can use a binary threshold for making our data binary. The values above that threshold value will be converted to 1 and below that threshold will be converted to 0. For example, if we choose threshold value = 0.5, then the dataset value above it will become <sup>1</sup> and below this will become 0. That is why we can call it **binarizing** the data or **thresholding** the data. This technique is useful when we have probabilities in our dataset and want to convert them into crisp values.

We can binarize the data with the help of Binarizer class of scikit-learn Python library.

The first few lines of following script are same as we have written in previous chapters while loading CSV data.

## Example

In this example, we will rescale the data of Pima Indians Diabetes dataset which we used earlier. First, the CSV data will be loaded and then with the help of Binarizer class it will be converted into binary values i.e. 0 and <sup>1</sup> depending upon the threshold value. We are taking 0.5 as threshold value.

from pandas import read\_csv $^\prime$ 

from sklearn.preprocessing import Binarizer

path = r'C:\pima-indians-diabetes.csv'

names <sup>=</sup> ['preg', 'plas', 'pres', 'skin', 'test', 'mass', 'pedi', 'age', 'class']

dataframe = read\_csv(path, names=names)

array = dataframe.values

Now, we can use Binarize class to convert the data into binary values.

pinarizer <sup>=</sup> Binarizer(threshold=Q.5).fit(array)

 $\mathtt{Data\_binarized}$  =  $\mathtt{binarizer}.\mathtt{transform}(\mathtt{array})$ 

Here, we are showing the first <sup>5</sup> rows in the output.

print ("\nBinary data:\n", Data\_binarized [0:5])

Output

Binary data:

- [1. 1. 1. 1.0. 1. 1.1. 1.]
- [1.1. 1. 1.0. 1.0. 1.0.]
- $[1. 1. 1. 0. 0. 1. 1. 1. 1.]$
- [1. 1. 1. 1. 1. 1.0. 1.0.]

 $[0.1.1.1.1.1.1.1.1.]$ 

## Standardization

Another useful data preprocessing technique which is basically used to transform the data attributes with a Gaussian distribution. It differs the mean and SD (Standard Deviation) to a standard Gaussian distribution with a mean of 0 and a SD of 1. This technique is useful in ML algorithms like linear regression, logistic regression that assumes a Gaussian distribution in input dataset and produce better results with rescaled data. We can standardize the data (mean = 0 and SD = 1) with the help of StandardScaler class of scikit-learn Python library.

The first few lines of following script are same as we have written in previous chapters while loading CSV data.

## Example

In this example, we will rescale the data of Pima Indians Diabetes dataset which we used earlier. First, the CSV data will be loaded and then with the help of StandardScaler class it will be converted into Gaussian Distribution with mean <sup>=</sup> 0 and SD <sup>=</sup> 1.

### from sklearn.preprocessing import StandardScaler|

from pandas import read\_csv

from numpy import set\_printoptions

 $path = r^\prime C:\pm\omega-{\rm indians-diabetes.csv^\prime}$ 

names = ['preg', 'plas', 'pres', 'skin', 'test', 'mass', 'pedi', 'age', 'class']

dataframe = read\_csv(path, names=names)

array = dataframe.values

Now, we can use StandardScaler class to rescale the data.

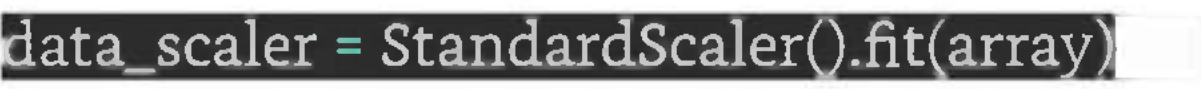

data\_rescaled <sup>=</sup> data\_scaler.transform(arra

We can also summarize the data for output as per our choice. Here, we are setting the precision to 2 and showing the first 5 rows in the output.

set\_printoptions(precision=2)

print ("\nRescaled data:\n", data\_rescaled [0:5])

Output

Rescaled data:

[0.64 0.85 0.15 0.91 -0.69 0.2 0.47 1.43 1.37] [-0.84 -1.12 -0.16 0.53 -0.69 -0.68 -0.37 -0.19 -0.73] [1.23 1.94-0.26-1.29-0.69-1.1 0.6 -0.11 1.37]

[-0.84-1. -0.16 0.15 0.12-0.49-0.92-1.04-0.73] [-1.14 0.5 -1.5 0.91 0.77 1.41 5.48-0.02 1.37]

We discussed the importance of good fata for ML algorithms as well as some techniques to pre-process the data before sending it to ML algorithms. One more aspect in this regard is data labeling. It is also very important to send the data to ML algorithms having proper labeling. For example, in case of classification problems, lot of labels in the form of words, numbers etc. are there on the data.

## Data Labeling

1

## What is Label Encoding?

Most of the sklearn functions expect that the data with number labels rather than word labels. Hence, we need to convert such labels into number labels. This process is called label encoding. We can perform label encoding of data with the help of LabelEncoder() function of scikit-learn Python library.

## Example

In the following example, Python script will perform the label encoding.

First, import the required Python libraries as follows -

### import numpy as np

### from sklearn import preprocessing

Now, we need to provide the input labels as follows -

input\_labels = ['red','black','red','green','black','yellow','white']

The next line of code will create the label encoder and train it.

encoder <sup>=</sup> preprocessing.LabelEncoderQ

encoder.fit(input\_labels)

The next lines of script will check the performance by encoding the random ordered list -

test\_labels = ['green','red','black']

encoded\_values = encoder.transform(test\_labels)

 $print("\\nLabels =", test\_labels)$ 

print("Encoded values =", list(encoded\_values)) $^\prime$ 

 $encoded\_values = [3,0,4,1]$ 

decodedjist <sup>=</sup> encoder.inverse\_transform(encoded\_values)

We can get the list of encoded values with the help of following python script  $-$ 

print("\nEncoded values =", encoded\_values)

print("\nDecoded labels =", list(decoded\_list))

## Output

Labels = ['green', 'red', 'black'] Encoded values  $=[1, 2, 0]$ Encoded values =  $[3, 0, 4, 1]$ Decoded labels = ['white', 'black', 'yellow', 'green']

# **Models**

There are four main types of machine learning models -

- 1. Supervised Learning
- 2. Unsupervised Learning
- 3. Semi-supervised Learning
- 4. Reinforcement Learning

In the next four chapters, we will discuss each of these machine learning models in detail. Here, let's have a brief overview of these methods:

## Supervised Learning

Supervised learning algorithms or methods are the most commonly used ML algorithms. This method or learning algorithm take the data sample i.e. the training data and its associated output i.e. labels or re

sponses with each data samples during the training process.

The main objective of supervised learning algorithms is to learn an association between input data samples and corresponding outputs after performing multiple training data instances.

Based on the ML tasks, supervised learning algorithms can be divided into following two broad classes -

- 1. **Classification -** The key objective of classification-based tasks is to predict categorial output labels or responses for the given input data. The output will be based on what the model has learned in the training phase. As we know that the categorial output responses means unordered and discrete values, hence each output response will belong to a specific class or category. We will discuss Classification and associated algorithms in detail in the upcoming chapters also.
- 2. **Regression -** The key objective of regression-based tasks is to predict output labels or responses which are continues numeric values, for the given input data. The output will be based on what the model has learned in its training phase. Basically, regression models use the input data features (independent variables) and their corresponding continuous numeric output values (dependent or outcome variables) to learn specific association between inputs and corresponding outputs. We will discuss regression and associated algorithms in detail in further chapters also.

## Unsupervised Learning

As the name suggests, it is opposite to supervised ML methods or algorithms which means in unsu

pervised machine learning algorithms we do not have any supervisor to provide any sort of guidance. Unsupervised learning algorithms are handy in the scenario in which we do not have the liberty, like in supervised learning algorithms, ofhaving pre-labeled training data and we want to extract useful pattern from input data.

Examples of unsupervised machine learning algorithms includes K-means clustering, **K-nearest neighbors** etc.

Based on the ML tasks, unsupervised learning algorithms can be divided into following broad classes -

- 1. **Clustering** Clustering methods are one of the most useful unsupervised ML methods. These algorithms used to find similarity as well as relationship patterns among data samples and then cluster those samples into groups having similarity based on features. The real-world example of clustering is to group the customers by their purchasing behavior.
- 2. **Association -** Another useful unsupervised ML method is **Association** which is used to analyze large dataset to find patterns which further represents the interesting relationships between various items. It is also termed as **Association Rule Mining** or **Market basket analysis** which is mainly used to analyze customer shopping patterns.
- 3. **Dimensionality Reduction -** This unsupervised ML method is used to reduce the number of feature variables for each data sample by selecting set of principal or representative features.
- 4. **Anomaly Detection -** This unsupervised ML method is used to find out the occurrences of rare events or observations that generally do not occur. By using the learned knowledge,

anomaly detection methods would be able to differentiate between anomalous or a normal data point.

## Semi-supervised Learning

Such kind of algorithms or methods are neither fully supervised nor fully unsupervised. They basically fall between the two i.e. supervised and unsupervised learning methods. These kinds of algorithms generally use small supervised learning component i.e. small amount of pre-labeled annotated data and large unsupervised learning component i.e. lots of unlabeled data for training.

## Reinforcement Learning

These methods are different from previously studied methods and very rarely used also. In this kind of learning algorithms, there would be an agent that we want to train over a period of time so that it can interact with a specific environment. The agent will follow a set of strategies for interacting with the environment and then after observing the environment it will take actions regards the current state of the environment.

# **Supervised**

Supervised learning algorithms or methods are the most commonly used ML algorithms. This method or

learning algorithm take the data sample i.e. training data and associated output i.e. labels or responses with each data samples during the training process. The main objective of supervised learning algorithms is to learn an association between input data samples and corresponding outputs after performing multiple training data instances.

Now, apply an algorithm to learn the mapping function from the input to output as follows -  $Y = f(x)$ 

For example, we have -

- 1.  $x$  Input variables and
- 2.  $Y$  Output variable

It is called supervised because the whole process of learning can be thought as it is being supervised by a teacher or supervisor. Examples of supervised machine learning algorithms includes **Decision tree, Random Forest, KNN, Logistic Regression** etc.

Now, the main objective would be to approximate the mapping function so well that even when we have new input data (x), we can easily predict the output variable (Y) for that new input data.

Based on the ML tasks, supervised learning algorithms can be divided into two broad classes - **Classification** and **Regression.**

## Classification

The key objective of classification-based tasks is to predict categorial output labels or responses for the given input data. The output will be based on what the model has learned in its training phase.

As we know that the categorial output responses means unordered and discrete values, hence each output response will belong to a specific class or category. We will discuss Classification and associated algorithmsin detail in further chapters also.

## Regression

The key objective of regression-based tasks is to predict output labels or responses which are continues numeric values, for the given input data. The output will be based on what the model has learned in training phase.

Basically, regression models use the input data features (independent variables) and their corresponding continuous numeric output values (dependent or outcome variables) to learn specific association between inputs and corresponding outputs. We will discuss regression and associated algorithms in detail in further chapters also.

## Algorithms for Supervised Learning

Supervised learning is one of the important models of learning involved in training machines. This chap-

ter talks in detail about the same.

There are several algorithms available for supervised learning. Some of the widely used algorithms of supervised learning are as shown below -

- 1. k-Nearest Neighbours
- 2. Decision Trees
- 3. Naive Bayes
- 4. Logistic Regression
- 5. Support Vector Machines

As we move ahead in this chapter, let us discuss in detail about each of the algorithms.

The k-Nearest Neighbours, which is simply called kNN is a statistical technique that can be used for solving for classification and regression problems. Let us discuss the case of classifying an unknown object using kNN. Consider the distribution of objects as shown in the image given below -

## k-Nearest Neighbours

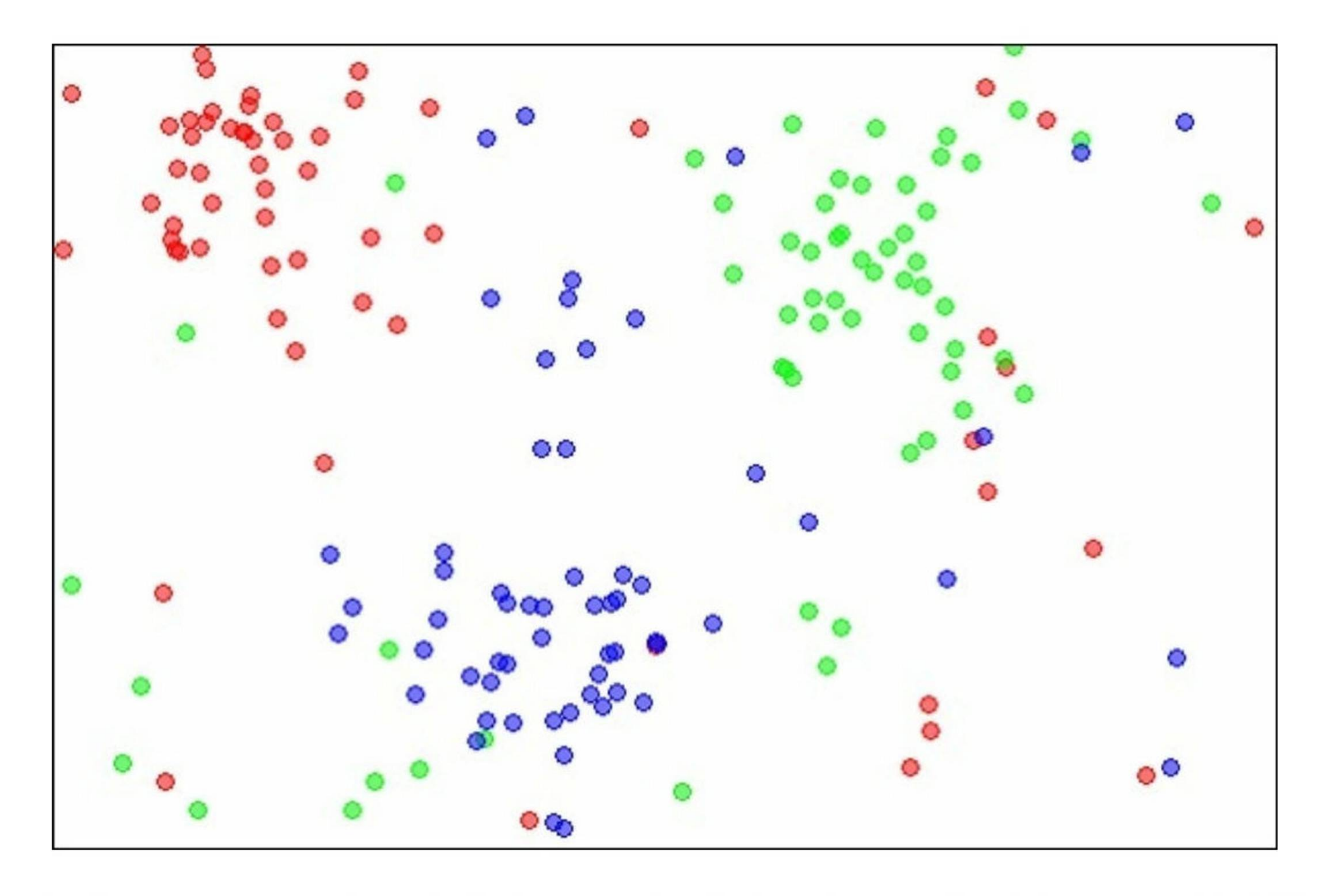

The diagram shows three types of objects, marked in red, blue and green colors. When you run the kNN classifier on the above dataset, the boundaries for each type of object will be marked as shown below -
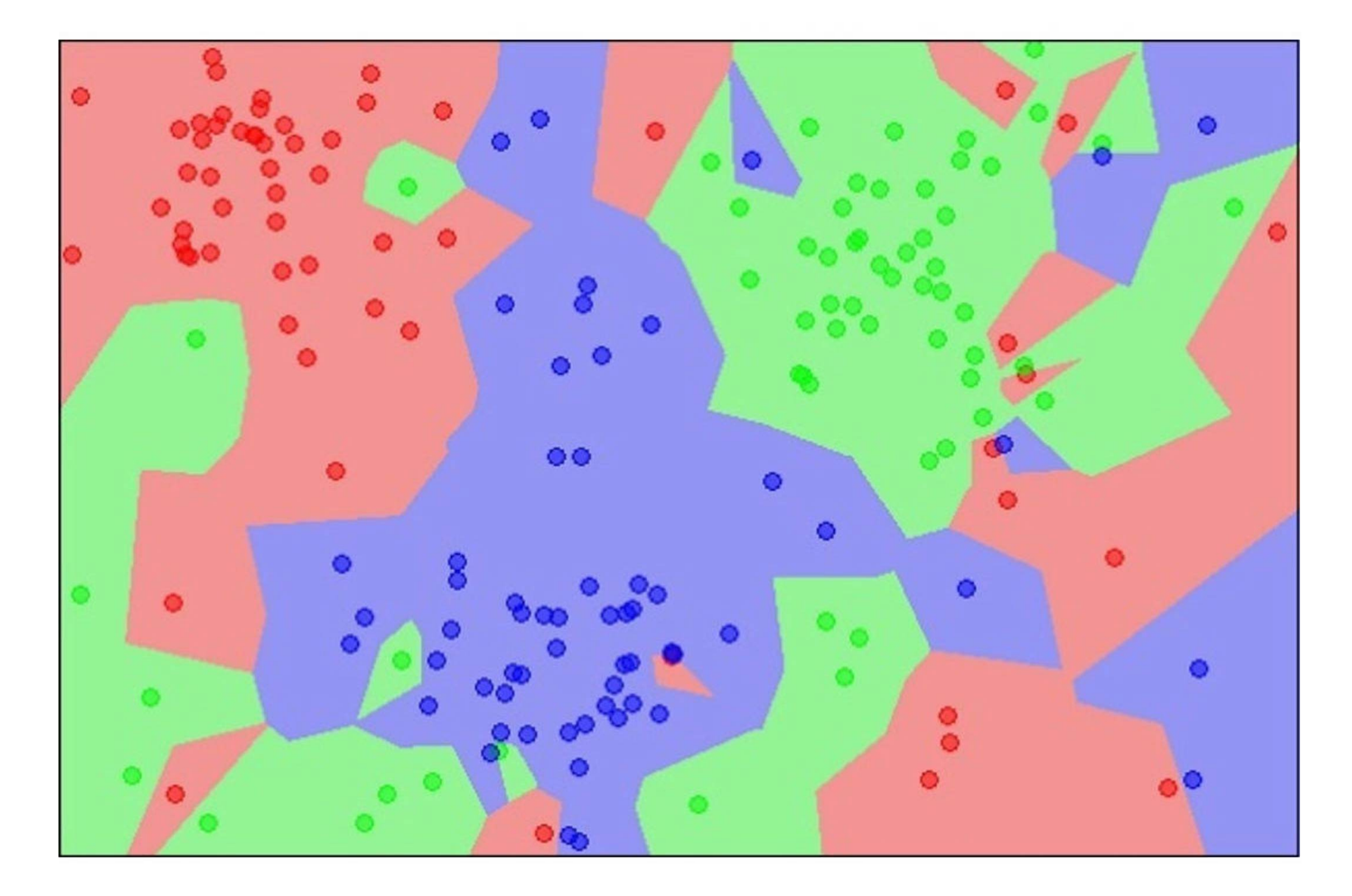

Now, consider a new unknown object that you want to classify as red, green or blue. This is depicted in the figure below.

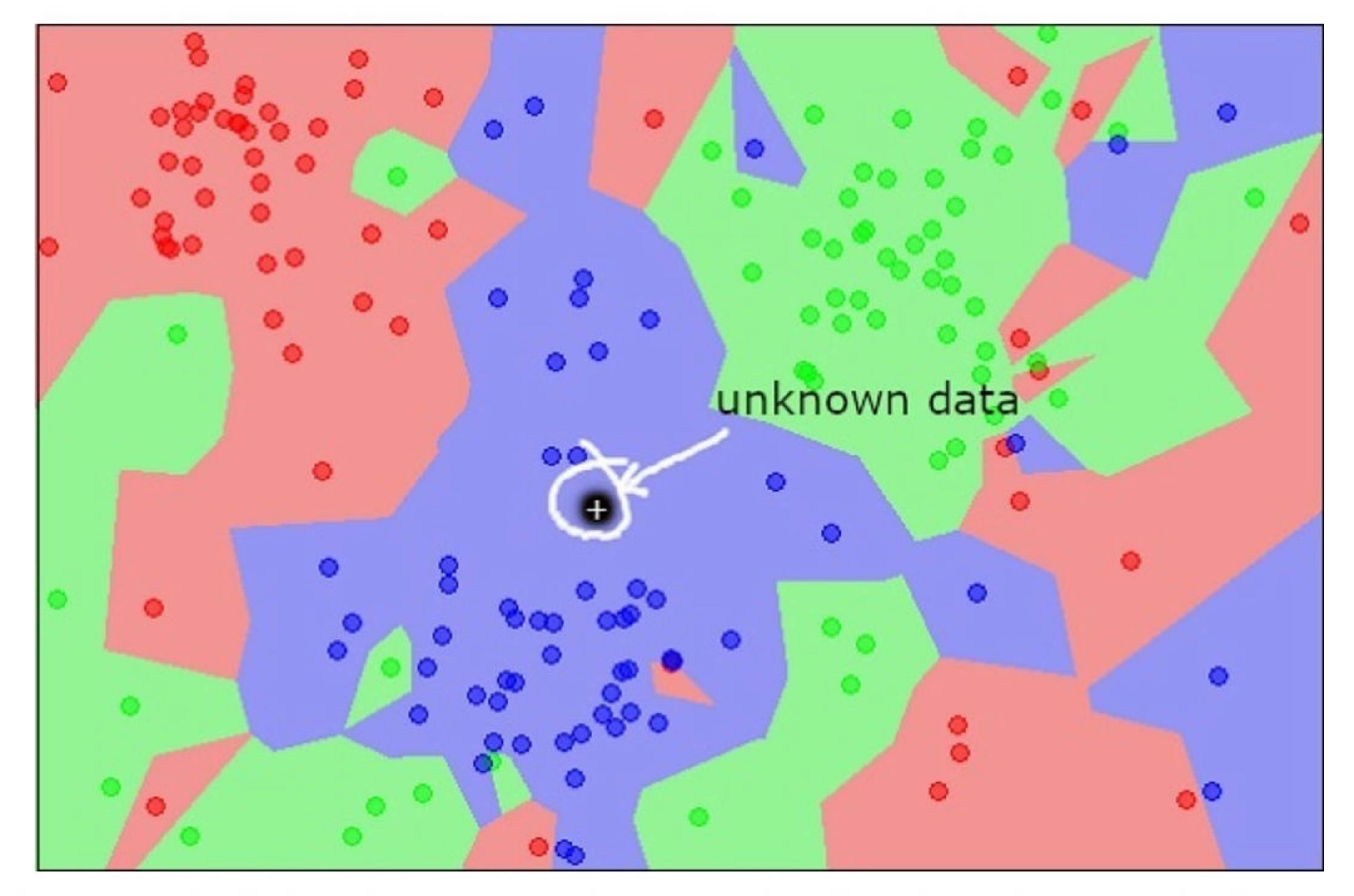

As you see it visually, the unknown data point belongs to a class of blue objects. Mathematically, this can be concluded by measuring the distance of this unknown point with every other point in the data set. When you do so, you will know that most of its neighbours are of blue color. The average distance to red and green

objects would be definitely more than the average distance to blue objects. Thus, this unknown object can be classified as belonging to blue class.

The kNN algorithm can also be used for regression problems. The kNN algorithm is available as ready-touse in most of the ML libraries.

### Decision Trees

A simple decision tree in a flowchart format is shown below -

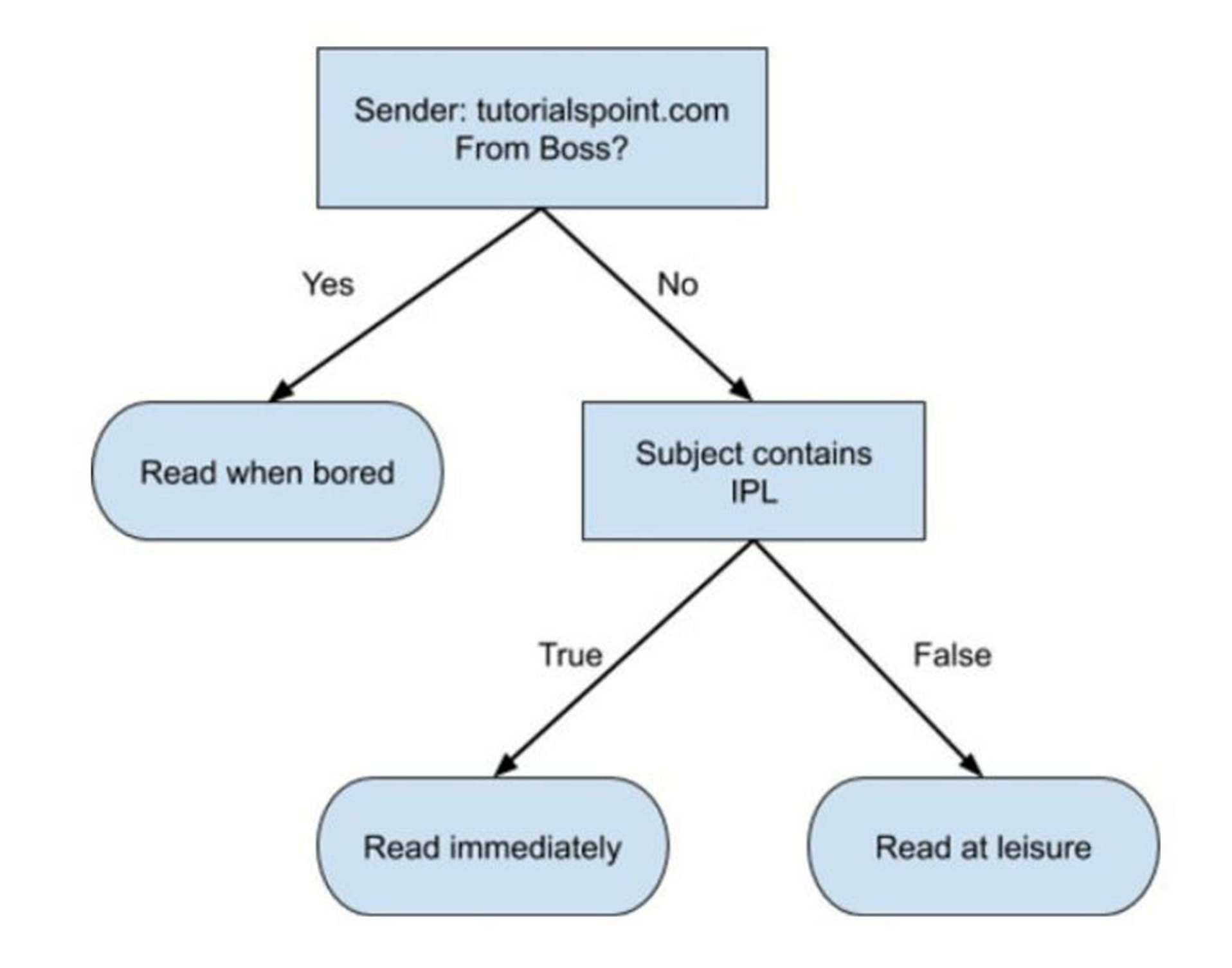

You would write a code to classify your input data based on this flowchart. The flowchart is self-explanatory and trivial. In this scenario, you are trying to classify an incoming email to decide when to read it.

Naive Bayes is used for creating classifiers. Suppose you want to sort out (classify) fruits of different kinds from a fruit basket. You may use features such as color, size and shape of a fruit, For example, any fruit that is red in color, is round in shape and is about 10 cm in diameter may be considered as Apple. So to train the model, you would use these features and test the probability that a given feature matches the desired constraints. The probabilities of different features are then combined to arrive at a probability that a given fruit is an Apple. Naive Bayes generally requires a small number of training data for classification.

In reality, the decision trees can be large and complex. There are several algorithms available to create and traverse these trees. As a Machine Learning enthusiast, you need to understand and master these techniques of creating and traversing decision trees.

### Naive Bayes

### Logistic Regression

Look at the following diagram. It shows the distribution of data points in XY plane.

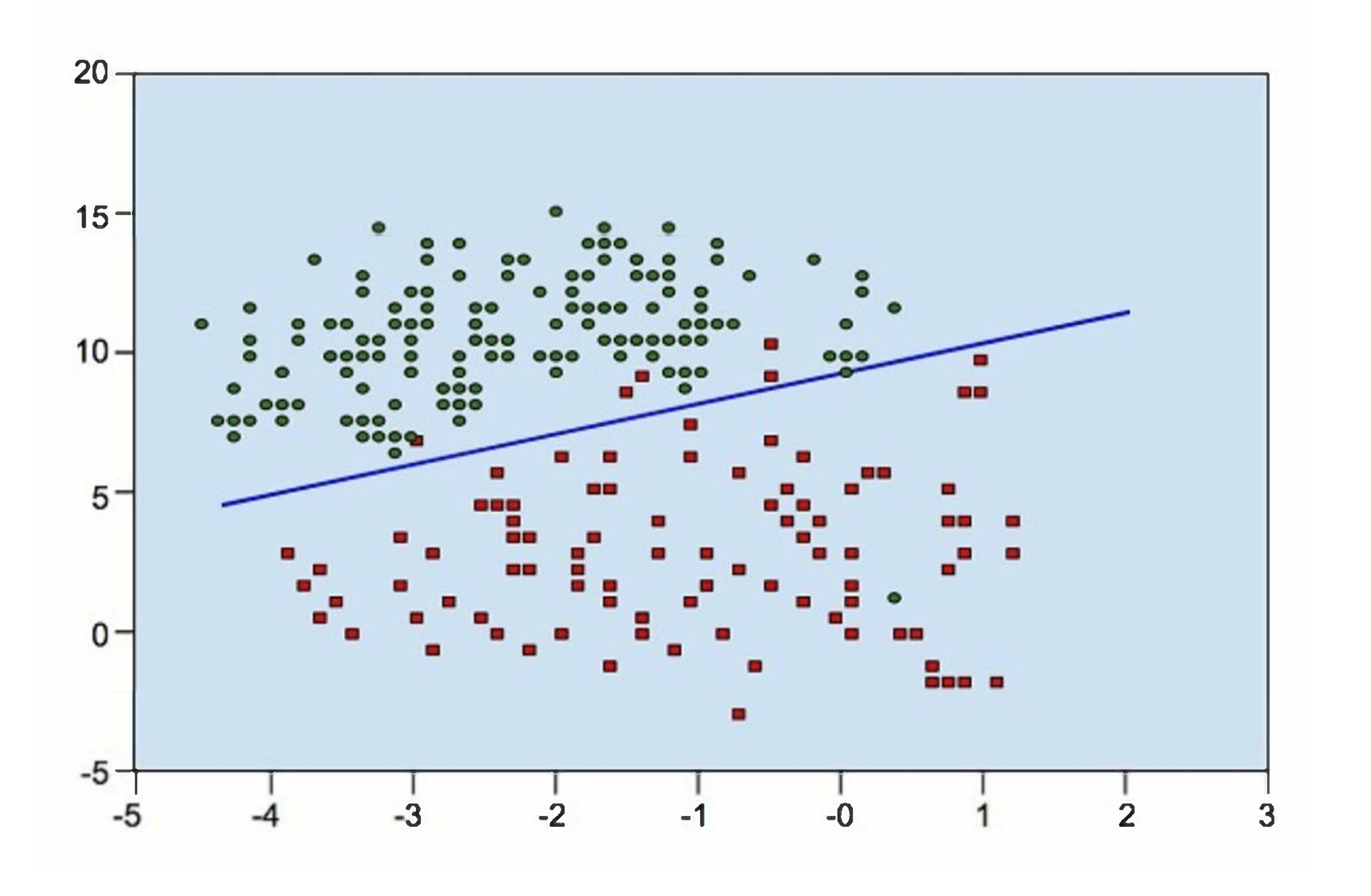

Look at the following distribution of data. Here the three classes of data cannot be linearly separated. The boundary curves are non-linear. In such a case, finding the equation of the curve becomes a complex job.

From the diagram, we can visually inspect the separation of red dots from green dots. You may draw a boundary line to separate out these dots. Now, to classify a new data point, you will just need to determine on which side of the line the point lies.

### Support Vector Machines

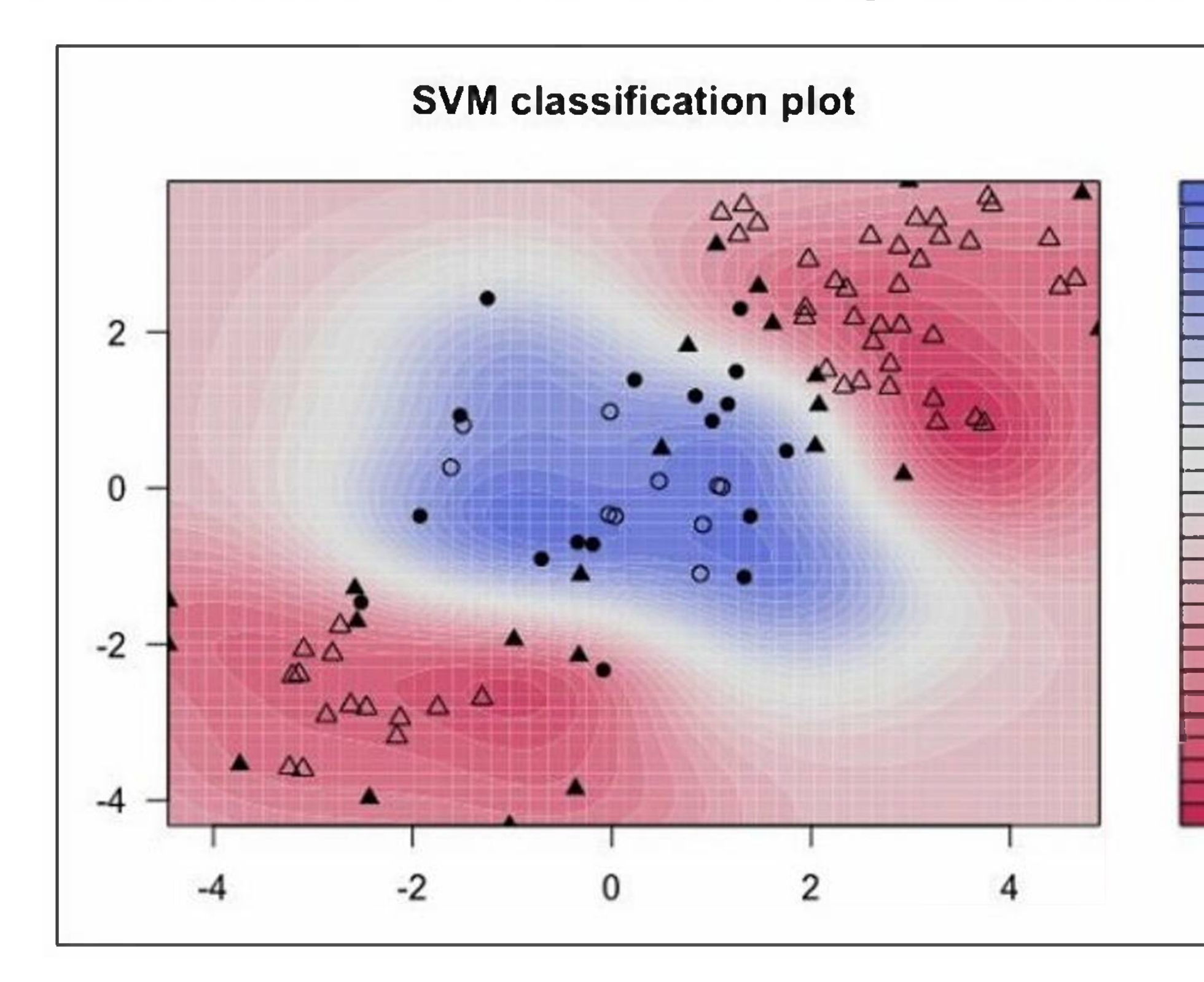

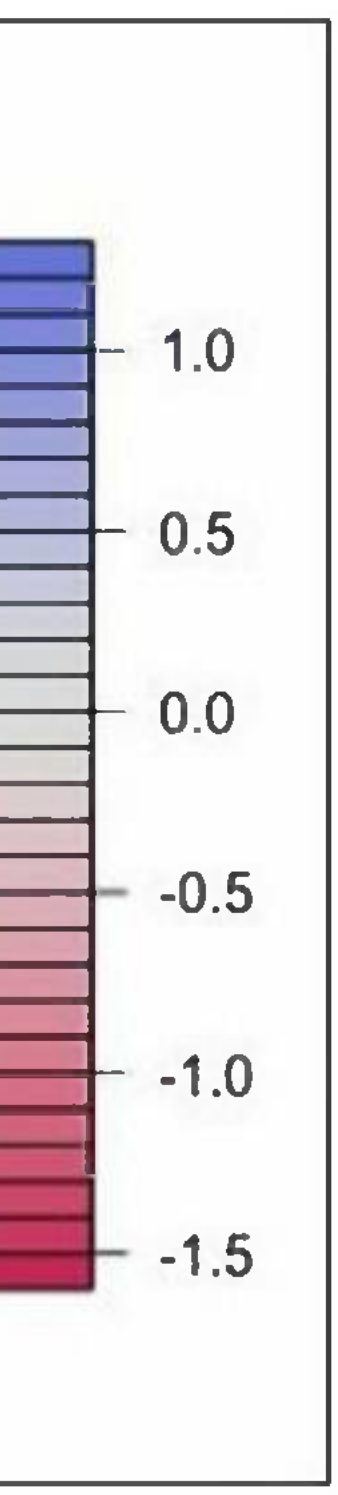

The Support Vector Machines (SVM) comes handy in determining the separation boundaries in such situations.

# **Unsupervised**

### What is Unsupervised Learning?

In unsupervised machine learning algorithms, we do not have any supervisor to provide any sort of guidance. Unsupervised learning algorithms are handy in the scenario in which we do not have the liberty, like in supervised learning algorithms, of having pre-labeled training data and we want to extract useful pattern from input data.

Examples of unsupervised machine learning algorithms includes **K-means clustering, K-nearest neighbors etc.**

In regression, we train the machine to predict a future value. In classification, we train the machine to classify an unknown object in one of the categories defined by us. In short, we have been training machines so that it can predict <sup>Y</sup> for our data X. Given a huge data set and not estimating the categories, it would be difficult for us to train the machine using supervised learning. What if the machine can look up and analyze the big data running into several Gigabytes and Terabytes and tell usthat this data contains so many distinct categories?

As an example, consider the voter's data. By considering some inputs from each voter (these are called features in Al terminology), let the machine predict that there are so many voters who would vote for X political party and so many would vote for Y, and so on. Thus, in general, we are asking the machine given a huge set of data points X, "What can you tell me about X?". Or it may be a question like "What are the five best groups we can make out of X?". Or it could be even like "What three features occur together most frequently in X?".

This is exactly the Unsupervised Learning is all about.

### Algorithms for Unsupervised Learning

Let us now discuss one of the widely used algorithms for classification in unsupervised machine learning.

### k-means clustering

The 2000 and 2004 Presidential elections in the United States were close — very close. The largest percentage of the popular vote that any candidate received was 50.7% and the lowest was 47.9%. If a percentage ofthe voters were to have switched sides, the outcome ofthe election would have been different. There are small groups of voters who, when properly appealed to, will switch sides. These groups may not be huge, but with such close races, they may be big enough to change the outcome of the election. How do you find these groups of people? How do you appeal to them with a limited budget? The answer is clustering.

Let us understand how it is done.

- 1. First, you collect information on people either with or without their consent: any sort of information that might give some clue about what is important to them and what will influence how they vote.
- 2. Then you put this information into some sort of clustering algorithm.
- 3. Next, for each cluster (it would be smart to choose the largest one first) you craft a message that will appeal to these voters.
- 4. Finally, you deliver the campaign and measure to see if it's working.

Clustering is a type of unsupervised learning that automatically forms clusters of similar things. It is like automatic classification. You can cluster almost anything, and the more similar the items are in the cluster, the better the clusters are. In this chapter, we are going to study one type of clustering algorithm called k-means. It is called k-means because it finds 'k' unique clusters, and the center of each cluster is the mean ofthe values in that cluster.

### Cluster Identification

Cluster identification tells an algorithm, "Here's some data. Now group similar things together and tell me about those groups." The key difference from classification is that in classification you know what you are looking for. While that is not the case in clustering.

Clustering is sometimes called unsupervised classification because it produces the same result as classification does but without having predefined classes.

Based on the ML tasks, unsupervised learning algorithms can be divided into the following broad classes: Clustering, Association, Dimensionality Reduction, and Anomaly Detection.

### Clustering

Clustering methods are one of the most useful unsupervised ML methods. These algorithms used to find similarity as well as relationship patterns among data samples and then cluster those samples into groups having similarity based on features. The real-world example of clustering is to group the customers by their purchasing behavior.

### Association

Another useful unsupervised ML method is **Association** which is basically used to analyze large dataset to find patterns which further represent the interesting relationships between various items. It is also termed as **Association Rule Mining** or **Market basket analysis** which is mainly used to analyze customer shopping patterns.

### Dimensionality Reduction

As the name suggests, this unsupervised ML method is used to reduce the number of feature variables for each data sample by selecting set of principal or representative features.

A question arises here is that, why we need to reduce the dimensionality? The reason behind this is the problem of feature space complexity which arises when we start analyzing and extracting millions

of features from data samples. This problem generally refers to "curse of dimensionality". PCA (Principal Component Analysis), K-nearest neighbors and discriminant analysis are some ofthe popular algorithms for this purpose.

### Anomaly Detection

Some of the unsupervised algorithms like clustering, KNN can detect anomalies based on the data and its features.

This unsupervised ML method is used to find out occurrences ofrare events or observations that generally do not occur. By using the learned knowledge, anomaly detection methods would be able to differentiate between anomalous or a normal data point.

# **Semi-supervised**

Semi-supervised machine learning algorithms are neither fully supervised nor fully unsupervised. They basically fall between the two, i.e., supervised and unsupervised learning methods.

Semi-supervised algorithms generally use small supervised learning component, i.e., small amount of pre-labeled annotated data and large unsupervised learning component, i.e., lots of unlabeled data for training.

We can follow any of the following approaches for implementing semi-supervised learning methods  $-$ 

- 1. The first and simple approach is to build the supervised model based on a small labeled and annotated data and then build the unsupervised model by applying the same to the large amounts ofunlabeled data to get more labeled samples. Now, train the model on them and repeat the process.
- 2. The second approach needs some extra efforts. In this approach, we can first use the unsupervised methods to cluster similar data samples, annotate these groups and then use a combination of this information to train the model.

The algorithm is trained on a dataset that contains both labeled and unlabeled data. Semi-supervised learning is generally used when we have a huge set of unlabeled data available. In any supervised learning algorithm, the available data has to be manually labelled which can be quite an expensive process. In contrast, the unlabelled data used in unsupervised learning has limited applications. Hence, unsupervised learning algorithms were developed which can provide a perfect balance between the two.

Semi-Supervised Learning algorithm find its application in text classification, image classification, speech analysis, anomaly detection, etc. where the general goal is to classify an entity into a predefined category. Semi-supervised algorithm assumes that the data can be divided into discrete clusters and the data points closer to each other are more likely to share the same output label.

# **Reinforcement**

These methods are a bit different from previously studied methods and very rarely used also. In this kind of learning algorithms, there would be an agent that we want to train over a period of time so that it can interact with a specific environment. The agent will follow a set of strategies for interacting with the environment and then after observing the environment it will take actions regards the current state of the environment.

Here are the major steps involved in reinforcement learning methods -

- 1. **Step 1** First, we need to prepare an agent with some initial set of strategies.
- 2. **Step <sup>2</sup>** Then observe the environment and its current state.
- 3. **Step <sup>3</sup>** Next, select the optimal policy regards the current state ofthe environment and perform important action.
- 4. **Step 4** Now, the agent can get corresponding reward or penalty as per accordance with the action taken by it in previous step.
- 5. **Step 5** Now, we can update the strategies if it is required so.
- 6. **Step <sup>6</sup>** At last, repeat steps 2-5 until the agent got to learn & adopt the optimal policies.

The following diagram shows what type of task is appropriate for various ML problems -

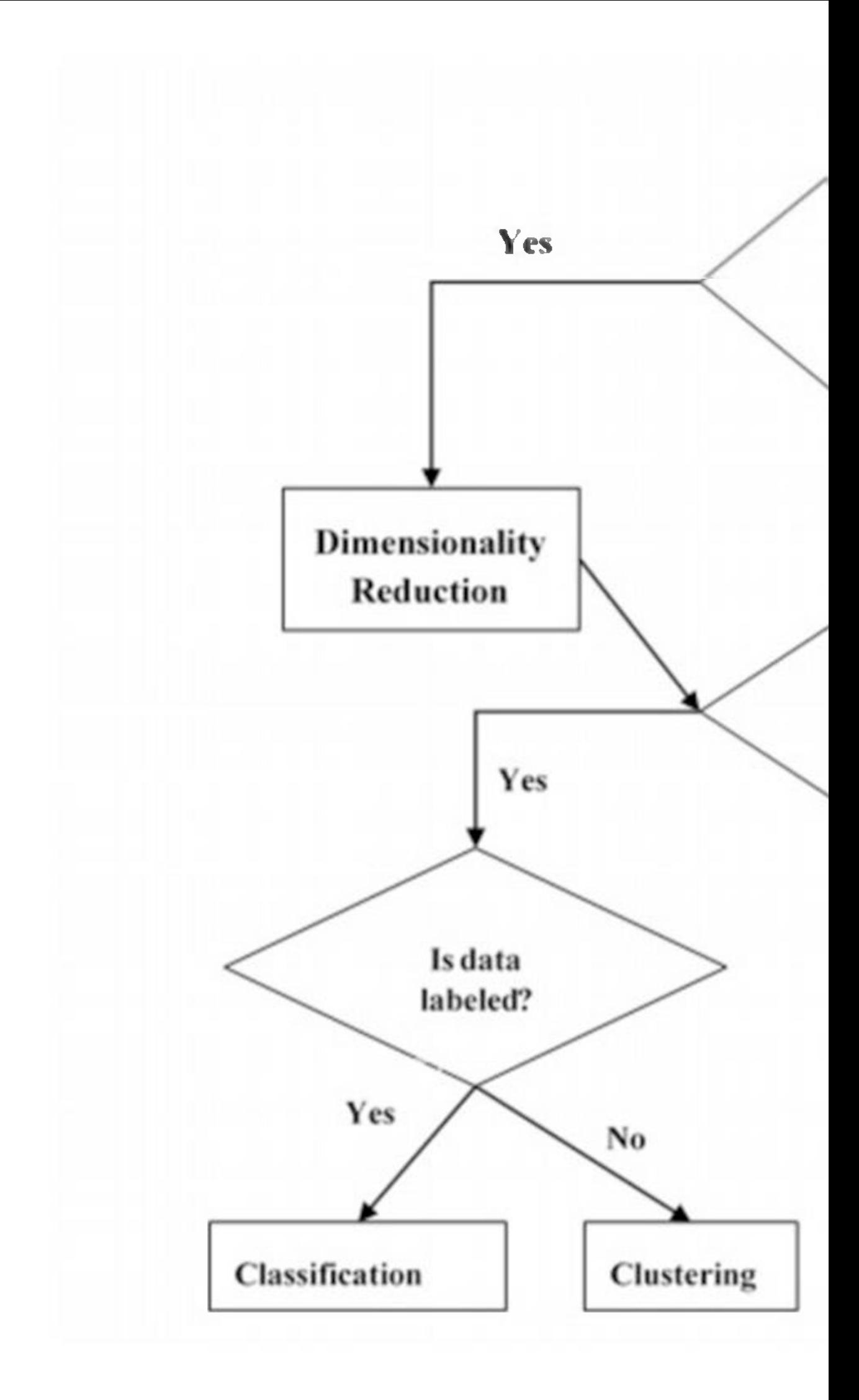

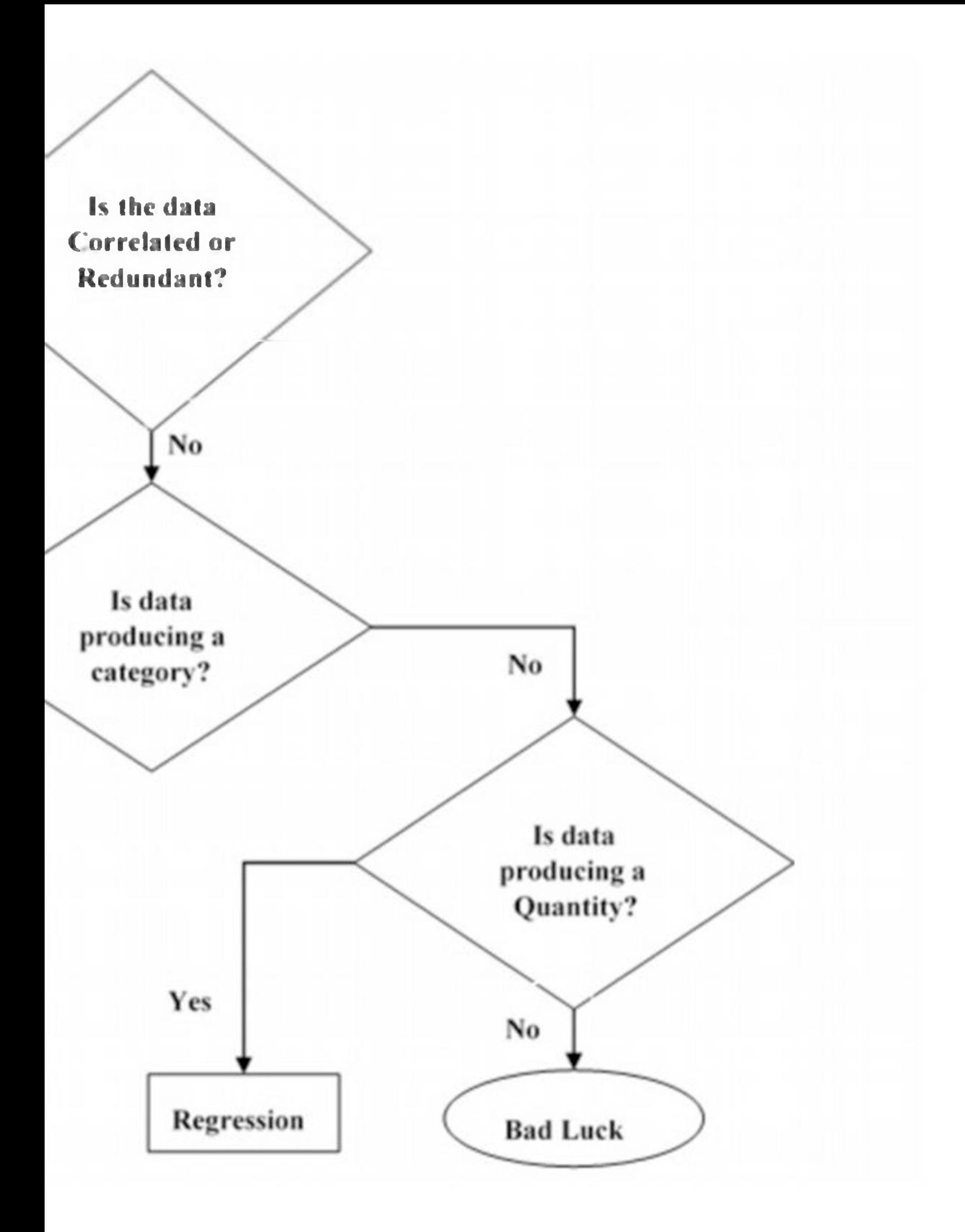

# **Supervised vs. Unsupervised**

Machine Learning approaches can be either Supervised or Unsupervised. Ifyou can anticipate the expanse of data, and if it is possible to divide the data into categories, then the best approach is to help the algorithmbecome smarter by Supervised Learning.

If you anticipate that the amount of data is massive, and if you think that the data cannot be simply classified or labelled, then it is better to go for Unsupervised Learning approach and let the algorithms handle predictions smartly.

### Differences between Supervised and Unsupervised Machine Learning

The table below shows some key differences between supervised and unsupervised machine learning -

### **Supervised Technique Unsupervised Technique** Supervised machine learning algorithms are Unsupervised machine learning algorithms do trained using both training data and its associated not require labeled data for training. output i.e., label data.

Supervised machine learning model learns the association between input training data and their labels.

Supervised ML model takes feedback to check whether it is predicting the correct output or not.

As name entails, supervised machine learning algorithms needs supervision to train the model.

We can divide supervised machine learning algorithms in two broad classes namely **Classification** and **Regression.**

Unsupervised ML model does not take any kind of feedback.

In terms of computational complexity, supervised machine learning methods are computationally simple.

Supervised machine learning methods are highly accurate.

Unsupervised machine learning model learns the pattern and relationship from the given raw data.

As name entails, unsupervised machine learning algorithms does not any kind of supervision to train the model.

In supervised machine learning, the learning takes In unsupervised machine learning, the learning

**Clustering, Anomaly Detection, Association,** and **Association** are some ofthe broad classed of unsupervised machine learning algorithms.

Unsupervised machine learning methods are computationally complex.

Unsupervised machine learning methods are less accurate.

Number of classes is already known before implementing supervised machine learning methods.

One of the main drawbacks of supervised learning is to classify big data.

As the data used in unsupervised learning is not labeled, getting precise information regarding data sorting is one of the main drawbacks of it.

In unsupervised learning methods, number of classes are not known in prior.

Some of the well-known supervised machine learn- Some of the well-known unsupervised machine ing algorithms are **KNN (k-nearest neighbors),** learning algorithms are **Hebbian Learning, K-Decision tree, Logistic Regression,** and **Random means Clustering,** and **Hierarchical Clustering. Forest.**

place offline.  $t$  are takes place in real time.

Data visualization is an important aspect of machine learning (ML) as it helps to analyze and communicate patterns, trends, and insights in the data. Data visualization involves creating graphical representations ofthe data, which can help to identify patterns and relationships that may not be apparent from the raw data.

## **Data Visualization**

Here are some of the ways data visualization is used in machine learning  $-$ 

- 1. **Exploring Data -** Data visualization is an essential tool for exploring and understanding data. Visualization can help to identify patterns, correlations, and outliers, and can also help to detect data quality issues such as missing values and inconsistencies.
- 2. **Feature Selection -** Data visualization can help to select relevant features for the ML model. By visualizing the data and its relationship with the target variable, you can identify features that are strongly correlated with the target variable and exclude irrelevant features that have little predictive power.
- 3. **Model Evaluation -** Data visualization can be used to evaluate the performance of the ML model. Visualization techniques such as ROC curves, precision-recall curves, and confusion matrices can help to understand the accuracy, precision, recall, and Fl score ofthe model.
- 4. **Communicating Insights -** Data visualization is an effective way to communicate insights and results to stakeholders who may not have a technical background. Visualizations such as scatter plots, line charts, and bar charts can help to convey complex information in an easily understandable format.

Some popular libraries used for data visualization in Python include Matplotlib, Seaborn, Plotly, and Bokeh. These libraries provide a wide range of visualization techniques and customization options to suit different needs and preferences.

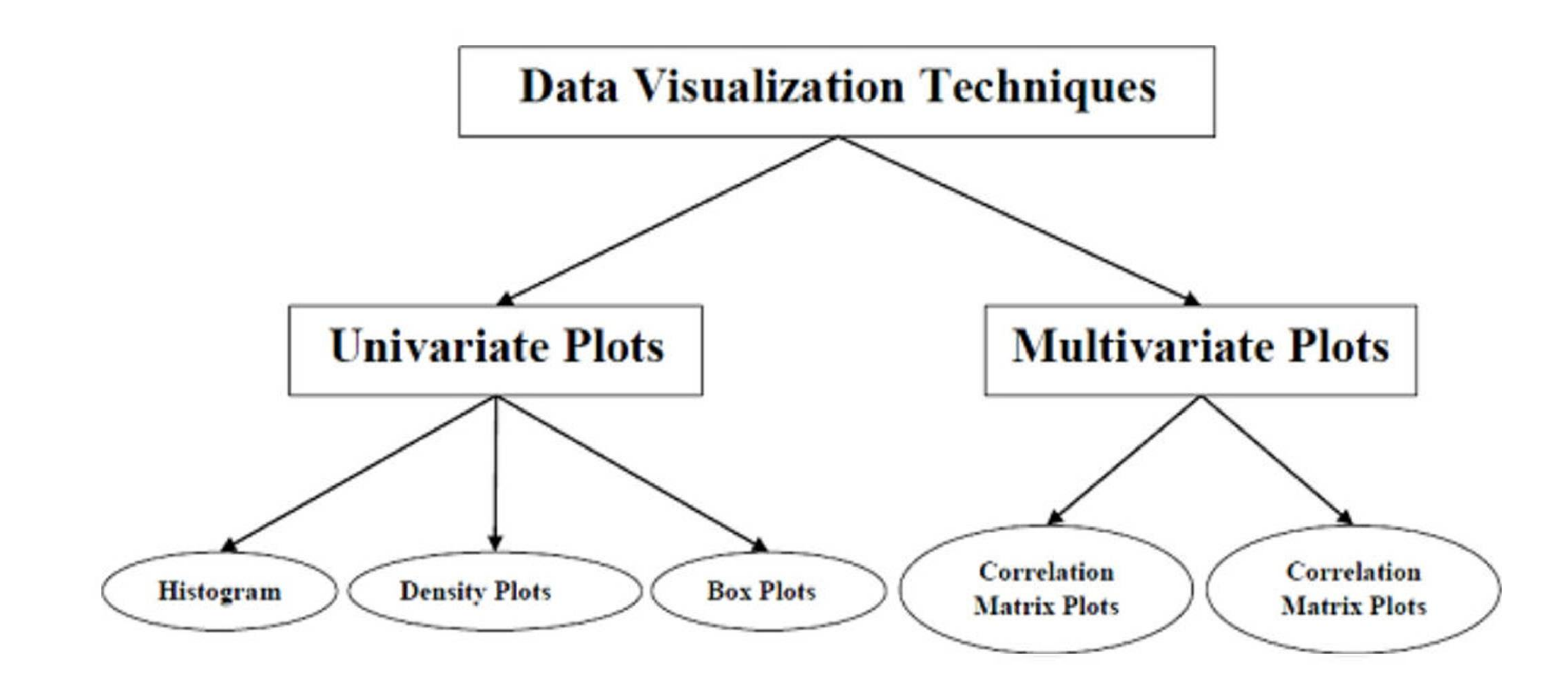

## Univariate Plots: Understanding Attributes Independently

The simplest type of visualization is single-variable or "univariate" visualization. With the help of univariate visualization, we can understand each attribute of our dataset independently. The following are some techniques in Python to implement univariate visualization -

- 1. Histograms
- 2. Density Plots
- 3. Box and Whisker Plots

### Multivariate Plots: Interaction Among Multiple Variables

Another type of visualization is multi-variable or "multivariate" visualization. With the help of multivariate visualization, we can understand interaction between multiple attributes ofour dataset. The following are some techniques in Python to implement multivariate visualization -

- 1. Correlation Matrix Plot
- 2. Scatter Matrix Plot

A histogram is a bar graph-like representation of the distribution of a variable. It shows the frequency of occurrences of each value of the variable. The x-axis represents the range of values of the variable, and the y-axis represents the frequency or count of each value. The height of each bar represents the number of data points that fall within that value range.

In the next few chapters, we will look at some of the popular and widely used visualization techniques available in machine learning.

# **Histograms**

Histograms are useful for identifying patterns in data, such as skewness, modality, and outliers. Skewness refers to the degree of asymmetry in the distribution of the variable. Modality refers to the number of

peaks in the distribution. Outliers are data points that fall outside of the range of typical values for the variable.

### Python Implementation of Histograms

Python provides several libraries for data visualization, such as Matplotlib, Seaborn, Plotly, and Bokeh. For the example given below, we will use Matplotlib to implement histograms.

 $plt.figure(figsize=(7.2, 3.5))$ lt.hist(data.data[:,O], bins=20)

We will use the breast cancer dataset from the Sklearn library for this example. The breast cancer dataset contains information about the characteristics of breast cancer cells and whether they are malignant or benign. The dataset has 30 features and 569 samples.

### Example

Let's start by importing the necessary libraries and loading the dataset -

import matplotlib.pyplot as plt

from sklearn.datasets import load\_breast\_cancer

data = load\_breast\_cancer()

Next, we will create a histogram of the mean radius feature of the dataset  $-$ 

### plt.xlabel('Mean Radius') plt.ylabel('Frequency') plt.show()

In this code, we have used the **hist()** function from Matplotlib to create a histogram of the mean radius feature of the dataset. We have set the number of bins to 20 to divide the data range into 20 intervals. We have also added labels to the x and y axes using the **xlabel()** and **ylabel()** functions.

The resulting histogram shows the distribution of mean radius values in the dataset. We can see that the data is roughly normally distributed, with a peak around 12-14.

### Output

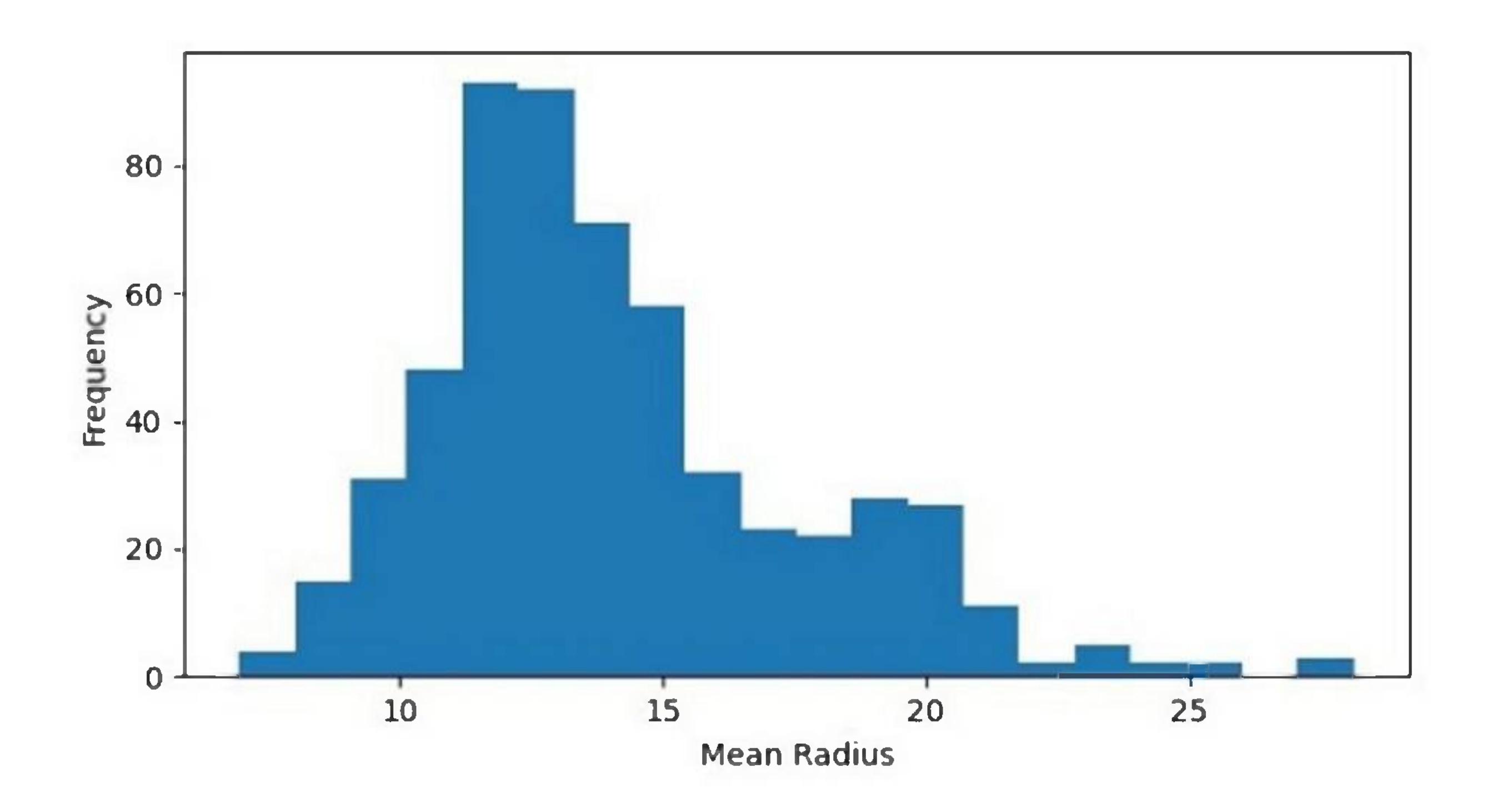

We can also create a histogram with multiple data sets to compare their distributions. Let's create histograms of the mean radius feature for both the malignant and benign samples -

### Histogram with Multiple Data Sets

### Example

lt.figure(figsize=(7.2, 3.5))

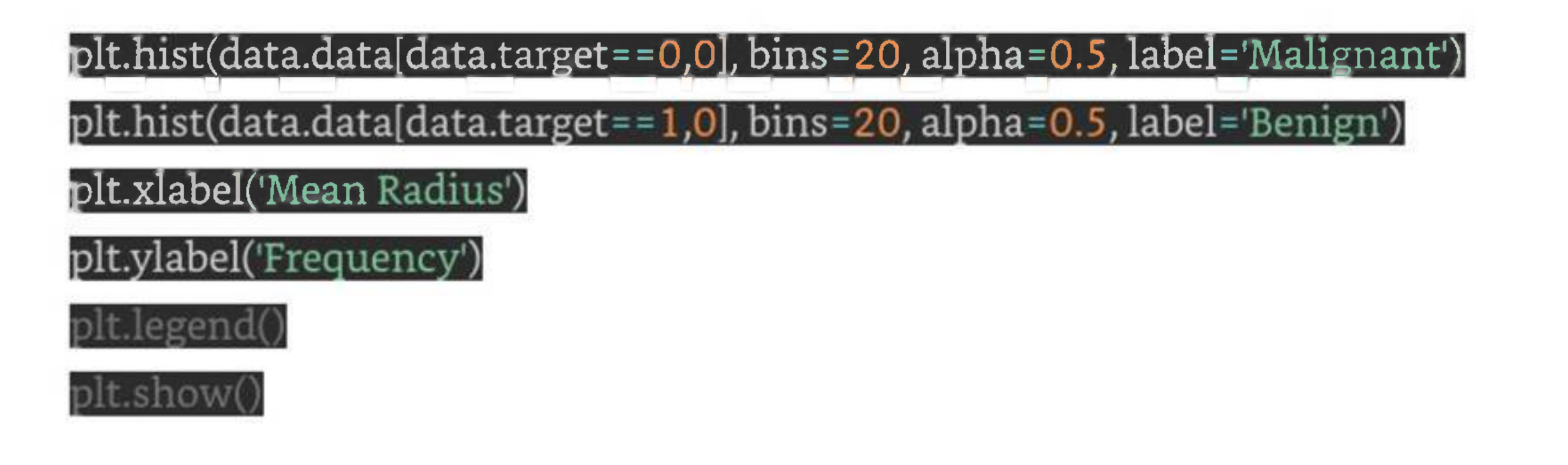

In this code, we have used the **hist()** function twice to create two histograms ofthe mean radius feature, one for the malignant samples and one for the benign samples. We have set the transparency of the bars to 0.5 using the alpha parameter so that they don't overlap completely. We have also added a legend to the plot using the **legend()** function.

### Output

On executing this code, you will get the following plot as the output -

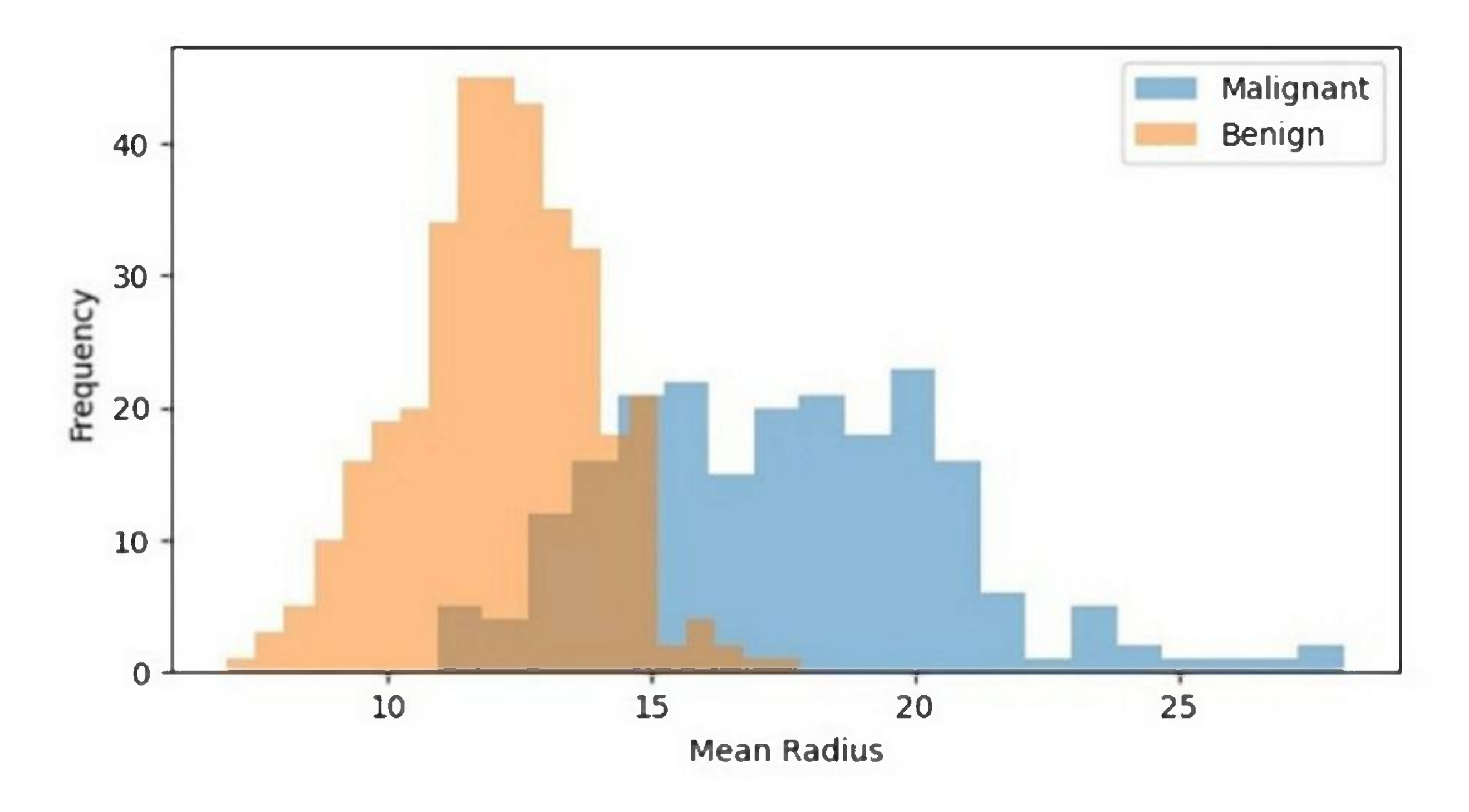

The resulting histogram shows the distribution of mean radius values for both the malignant and benign samples. We can see that the distributions are different, with the malignant samples having a higher frequency of higher mean radius values.

# **Density Plots**

A density plot is a type of plot that shows the probability density function of a continuous variable. It is similar to a histogram, but instead of using bars to represent the frequency of each value, it uses a smooth curve to represent the probability density function. The xaxis represents the range of values of the variable, and the y-axis represents the probability density.

Density plots are useful for identifying patterns in data, such as skewness, modality, and outliers. Skewness refers to the degree of asymmetry in the distribution of the variable. Modality refers to the number of peaks in the distribution. Outliers are data points that fall outside of the range of typical values for the variable.

### Python Implementation of Density Plots

Python provides several libraries for data visualization, such as Matplotlib, Seaborn, Plotly, and Bokeh. For our example given below, we will use Seaborn to implement density plots.

We will use the breast cancer dataset from the Sklearn library for this example. The breast cancer dataset contains information about the characteristics of breast cancer cells and whether they are malignant or benign. The dataset has 30 features and 569 samples.

### Example

Let's start by importing the necessary libraries and loading the dataset -

import matplotlib.pyplot as import seaborn as sns from sklearn.datasets import load\_breast\_cancer data = load\_breast\_cancer()

Next, we will create a density plot of the mean radius feature of the dataset  $-$ 

plt.figure(figsize=(7.2, 3.5)) sns.kdeplot(data.data[:,Q], shade=True) plt.xlabel('Mean Radius') plt.ylabel('Density') plt.show()

In this code, we have used the **kdeplot()** function from Seaborn to create a density plot ofthe mean radius feature of the dataset. We have set the shade parameter to True to shade the area under the curve. We have also added labels to the x and y axes using the **xlabelQ** and **ylabelQ** functions.

Output

The resulting density plot shows the probability density function of mean radius values in the dataset. We can see that the data is roughly normally distributed, with a peak around 12-14.

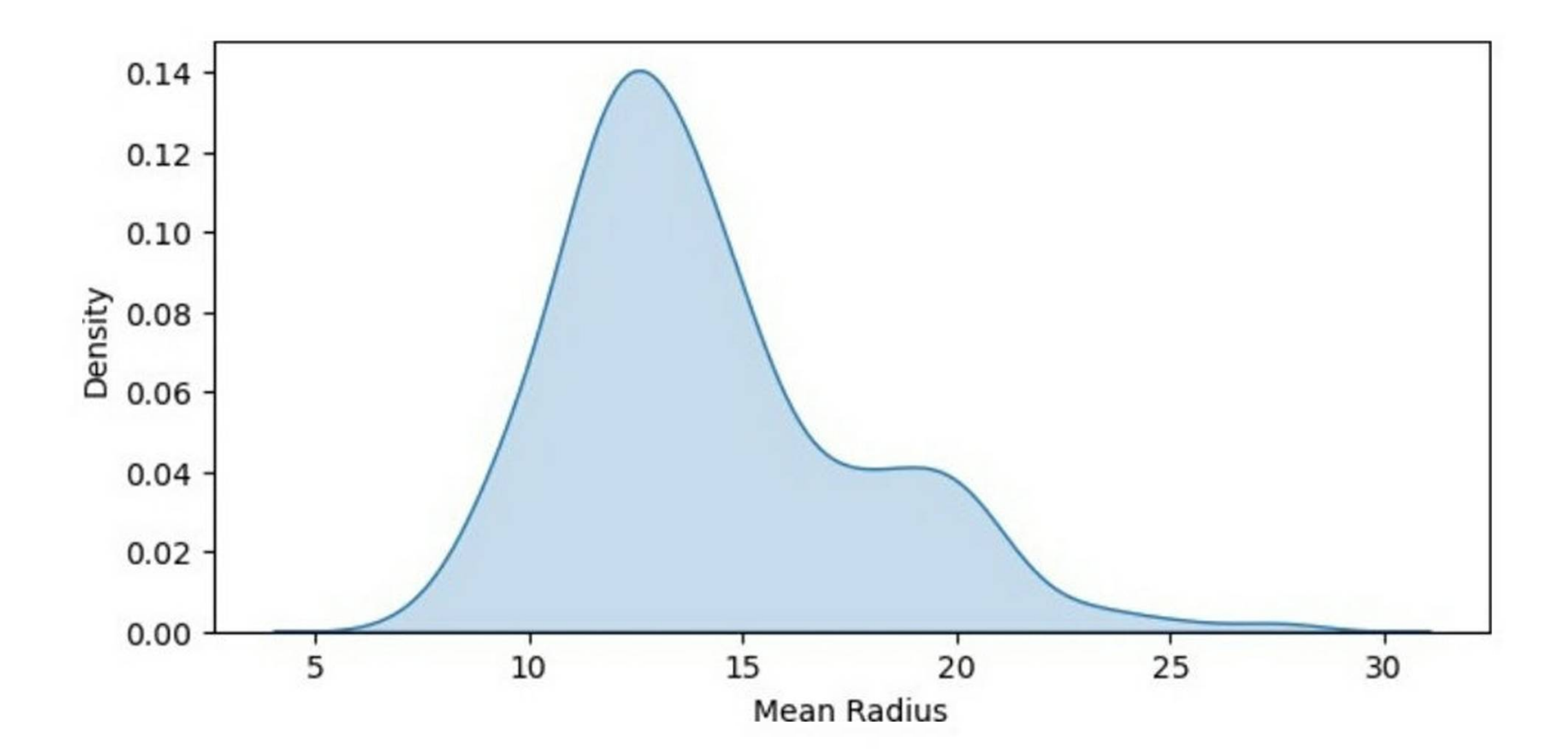

We can also create a density plot with multiple data sets to compare their probability density functions. Let's create density plots of the mean radius feature for both the malignant and benign samples -

### Density Plot with Multiple Data Sets

### Example

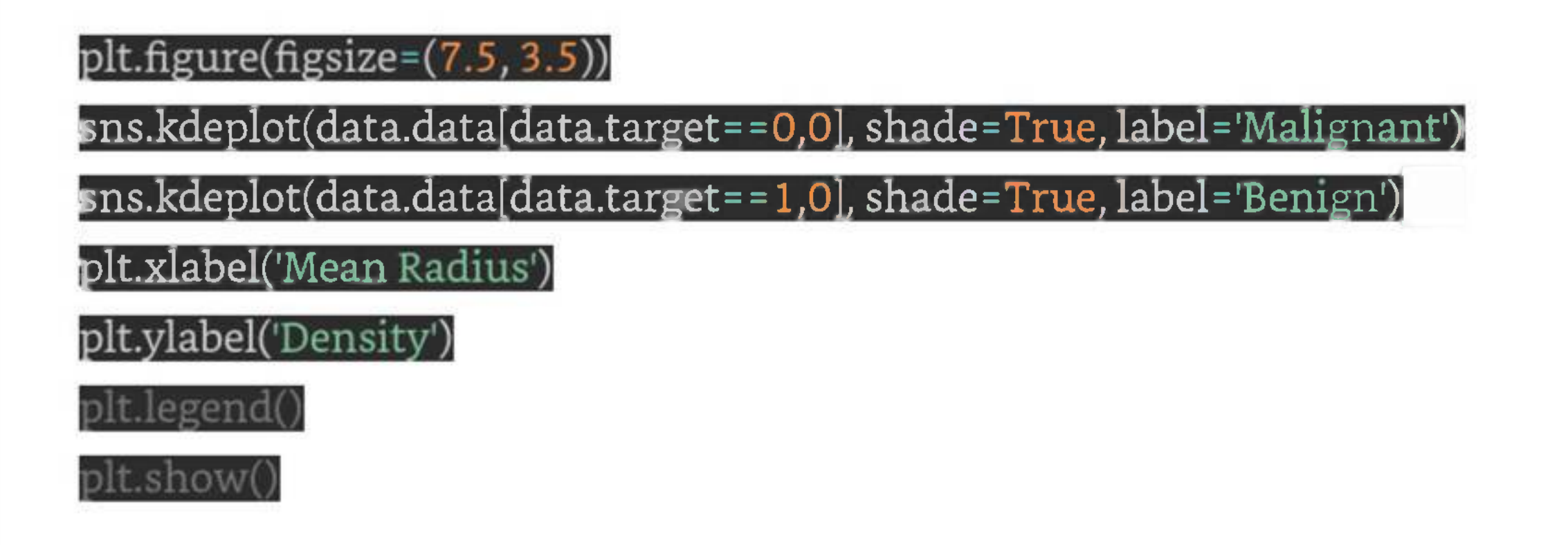

In this code, we have used the **kdeplot()** function twice to create two density plots of the mean radius feature, one for the malignant samples and one for the benign samples. We have set the shade parameter to True to shade the area under the curve, and we have added labels to the plots using the label parameter. We have also added a legend to the plot using the **legend()** function.

### Output

On executing this code, you will get the following plot as the output -

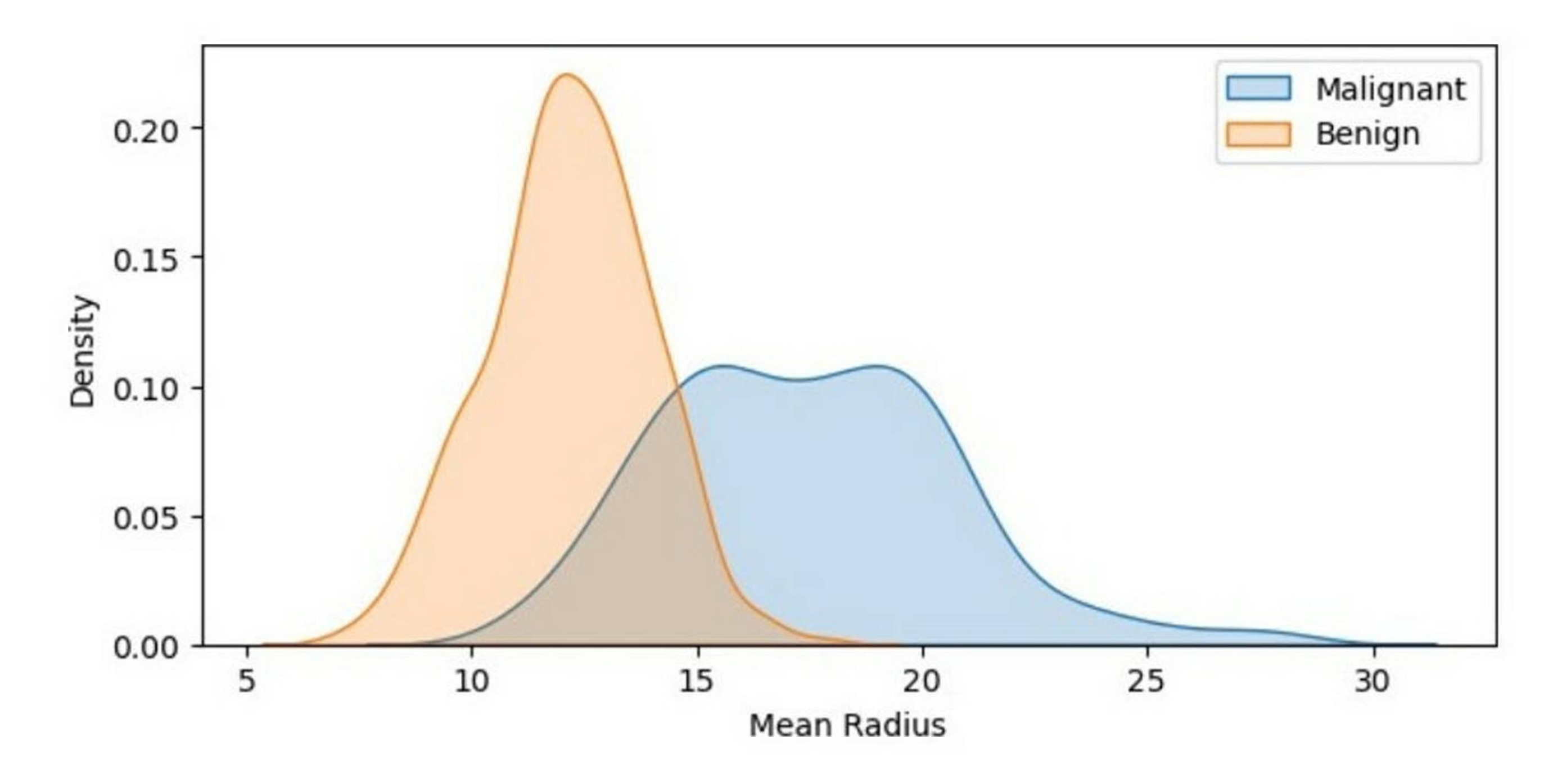

The resulting density plot shows the probability density functions of mean radius values for both the malignant and benign samples. We can see that the probability density function for the malignant samples is shifted to the right, indicating a higher mean radius value.

# **Box and Whisker Plots**

A boxplot is a graphical representation of a dataset that displays the five-number summary of the data - the minimum value, the first quartile, the median, the third quartile, and the maximum value.

The boxplot consists of a box with whiskers extending from the top and bottom of the box.

- 1. The **box** represents the interquartile range (IQR) ofthe data, which is the range between the first and third quartiles.
- 2. The whiskers extend from the top and bottom of the box to the highest and lowest values that are within 1.5 times the IQR.

Any values that fall outside this range are considered **outliers** and are represented as points beyond the whiskers.

### Python Implementation of Box and Whisker Plots

Now that we have a basic understanding ofboxplots, let's implement them in Python. For our example, we will be using the Iris dataset from Sklearn, which contains measurements of the sepal length, sepal width, petal length, and petal width of 150 iris flowers, belonging to three different species - Setosa, Versicolor, and Virginica.

To start, we need to import the necessary libraries and load the dataset.

### Example

import matplotlib.pyplot as plt $^\mathsf{I}$ 

import seaborn as sns

from sklearn.datasets import load\_iris

iris = load\_iris()

data <sup>=</sup> iris

target = iris.target

Next, we can create a boxplot of the sepal length for each of the three iris species using the Seaborn library.

plt.figure(figsize=(7.5, 3.5)) sns.boxplot(x=target, y=data[:, 0]) plt.xlabel('Species') plt.ylabel('Sepal Length (cm)') plt.show()

This code will produce a boxplot of the sepal length for each of the three iris species, with the x-axis representing the species and the y-axis representing the sepal length in centimeters.

Output

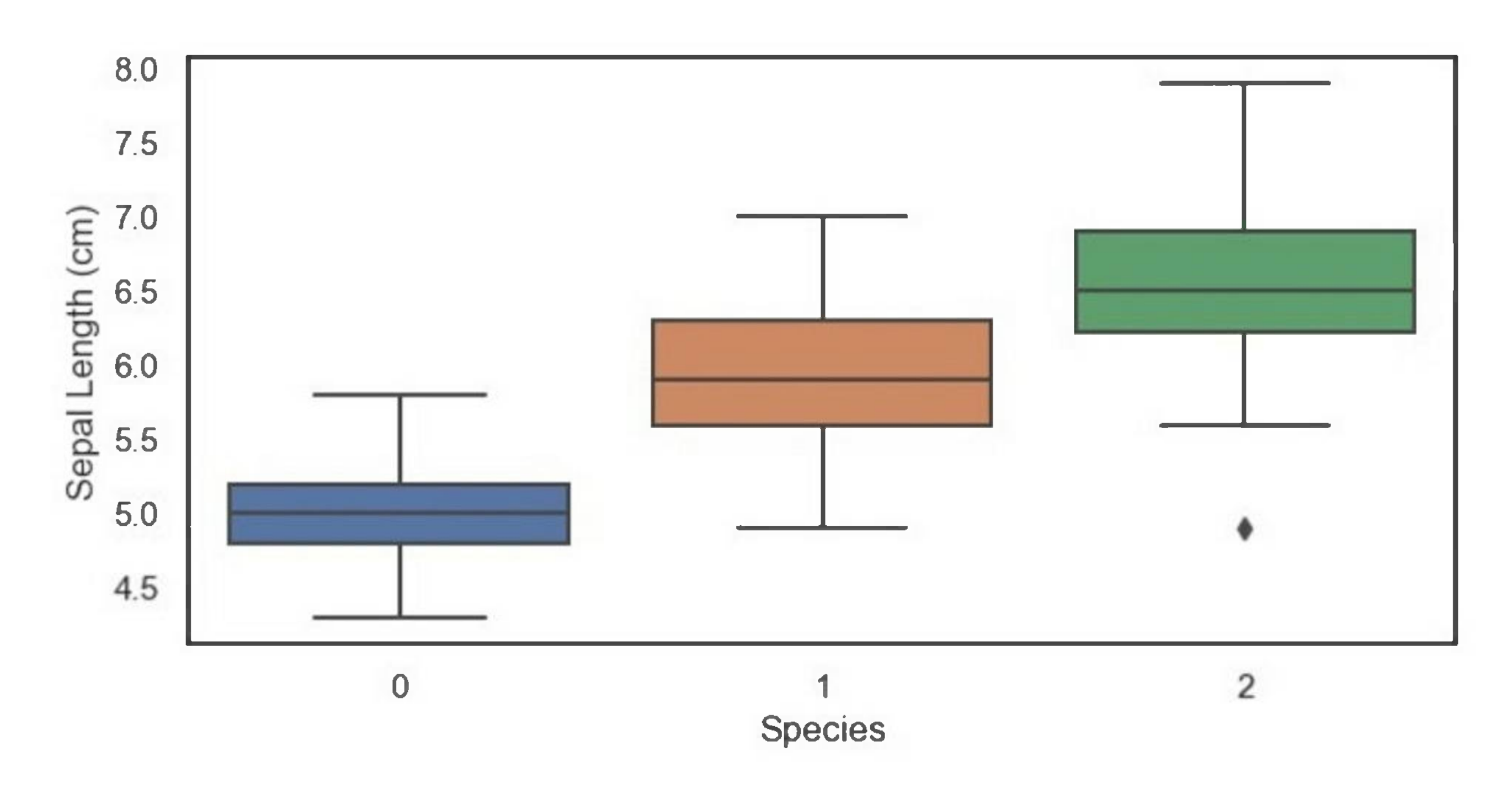

From this boxplot, we can see that the **setosa** species has a shorter sepal length compared to the versicolor and virginica species, which have a similar median and range of sepal lengths. Additionally, we can see that there are no outliers in the **setosa** species, but there are a few outliers in the versicolor and virginica specie.

# **Correlation Matrix Plot**

A correlation matrix plot is a graphical representation of the pairwise correlation between variables in a dataset. The plot consists of a matrix of scatterplots and correlation coefficients, where each scatterplot represents the relationship between two variables, and the correlation coefficient indicates the strength of the relationship. The diagonal of the matrix usually shows the distribution of each variable.

The correlation coefficient is a measure of the linear relationship between two variables and ranges from -1 to 1. A coefficient of <sup>1</sup> indicates a perfect positive correlation, where an increase in one variable is associated with an increase in the other variable. A coefficient of-1 indicates a perfect negative correlation, where an increase in one variable is associated with a decrease in the other variable. A coefficient of 0 indicates no correlation between the variables.

### Python Implementation of Correlation Matrix Plots

Now that we have a basic understanding of correlation matrix plots, let's implement them in Python. For our example, we will be using the Iris flower dataset from Sklearn, which contains measurements of the sepal length, sepal width, petal length, and petal width of 150 iris flowers, belonging to three different species - Setosa, Versicolor, and Virginica.

### Example

import numpy as np

import pandas as pd

import seaborn as sns

from sklearn.datasets import load\_iris

iris = load\_iris()

data = pd.DataFrame(iris.data, columns=iris.feature\_names)

target = iris.target

plt.figure(figsize=(7.5, 3.5))

corr = data.corr()

sns.set(style='

mask = np.zeros\_like(corr, dtype=np.bool)

mask[np.triu\_indices\_from(mask)] = True

 $f, ax = plt.subplots(figsize=(11, 9))$ 

 $[comp = sns.diverging\_palette(220, 10, as\_cmap=True)]^{\omega}$ 

sns.heatmap(corr, mask=mask, cmap=cmap, vmax=.3, center=0,

square=True, linewidths=.5, cbar\_kws= $\{$ "shr $ink$ " $\cdot$ .5 $\})$ 

plt.show()

Output
This code will produce a correlation matrix plot of the Iris dataset, with each square representing the correlation coefficient between two variables.

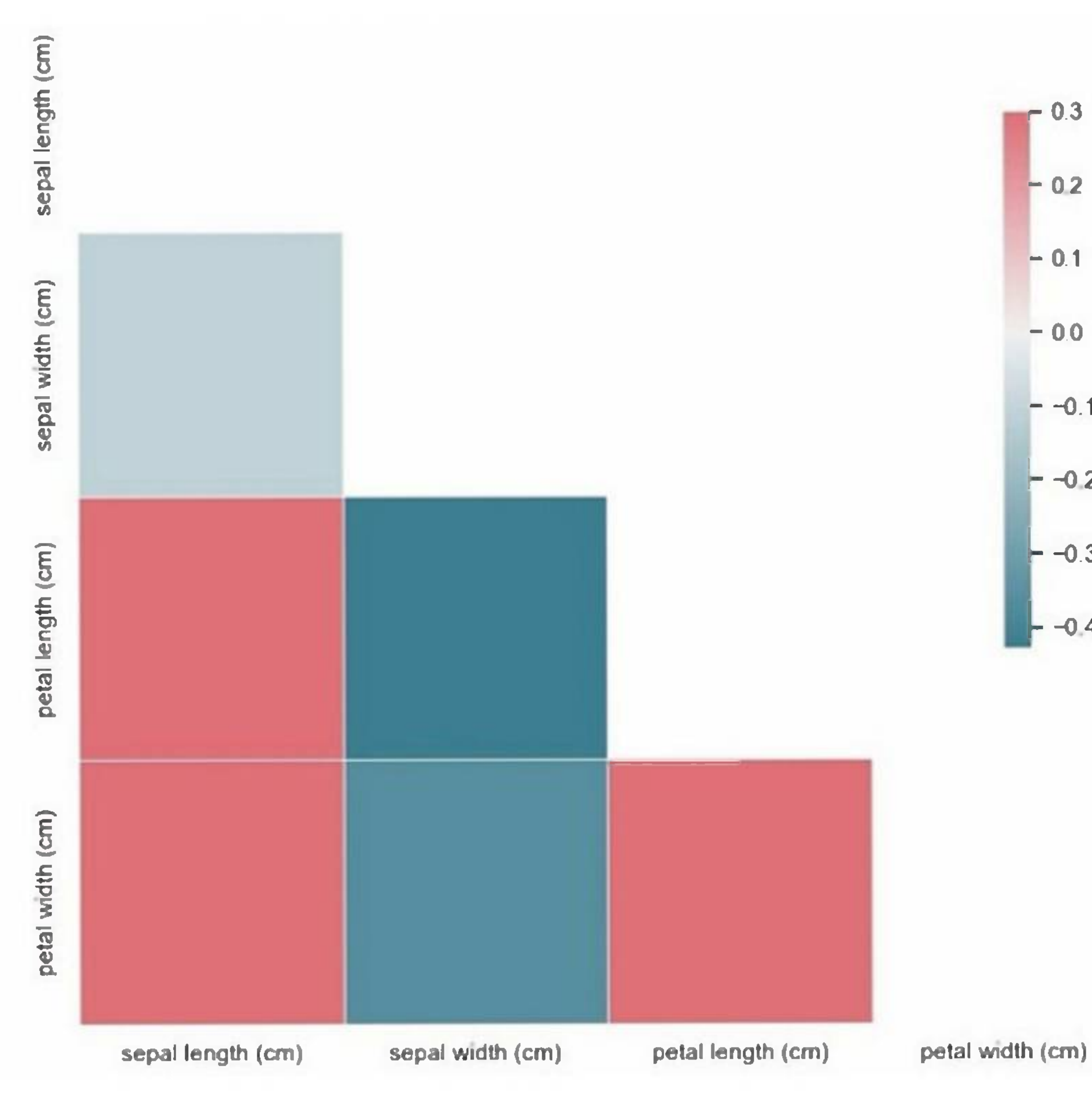

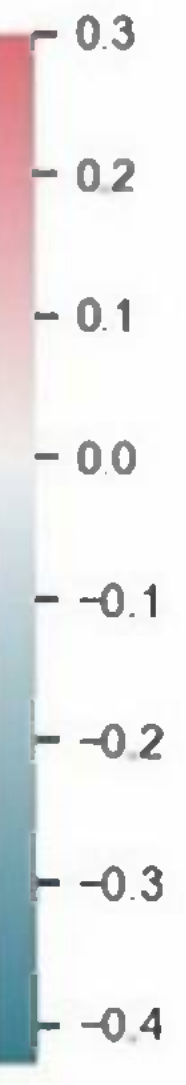

From this plot, we can see that the variables 'sepal width (cm)' and 'petal length (cm)' have a moderate negative correlation (-0.37), while the variables 'petal length (cm)' and 'petal width (cm)' have a strong positive correlation (0.96). We can also see that the variable 'sepal length (cm)' has a weak positive correlation (0.87) with the variable 'petal length (cm)'.

Scatter Matrix Plot is a graphical representation of the relationship between multiple variables. It is a useful tool in machine learning for visualizing the correlation between features in a dataset. This plot is also known as a Pair Plot, and it is used to identify the correlation between two or more variables in a dataset.

# **Scatter Matrix Plot**

A Scatter Matrix Plot displays the scatter plot of each pair of features in a dataset. Each scatter plot represents the relationship between two variables. It is also possible to add a diagonal line to the plot that shows the distribution of each variable.

## Python Implementation of Scatter Matrix Plot

Here, we will implement the Scatter Matrix Plot in Python. For our example given below, we will be using Sklearn's Iris dataset.

The Iris dataset is a classic dataset in machine learning. It contains four features: Sepal Length, Sepal Width, Petal Length, and Petal Width. The dataset has 150 samples, and each sample is labeled as one of three species: Setosa, Versicolor, or Virginica.

We will use the Seaborn library to implement the Scatter Matrix Plot. Seaborn is a Python data visualization library that is built on top of the Matplotlib library.

### Example

Below is the Python code to implement the Scatter Matrix Plot -

import seaborn as sns

limport pandas as pdl

# load iris dataset

iris <sup>=</sup> sns.load\_dataset('iris')

# create scatter matrix plot

sns.pairplot(iris, hue='species'

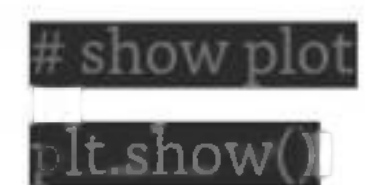

In this code, we first import the necessary libraries, Seaborn and Pandas. Then, we load the Iris dataset using the **sns.load\_dataset()** function. This function loads the Iris dataset from the Seaborn library.

Next, we create the Scatter Matrix Plot using the **sns.pairplot()** function. The hue parameter is used to specify the column in the dataset that should be used for color encoding. In this case, we use the species column to color the points according to the species of each sample.

Finally, we use the **plt.show()** function to display the plot.

The output of this code will be a Scatter Matrix Plot that shows the scatter plots of each pair of features in the Iris dataset.

### Output

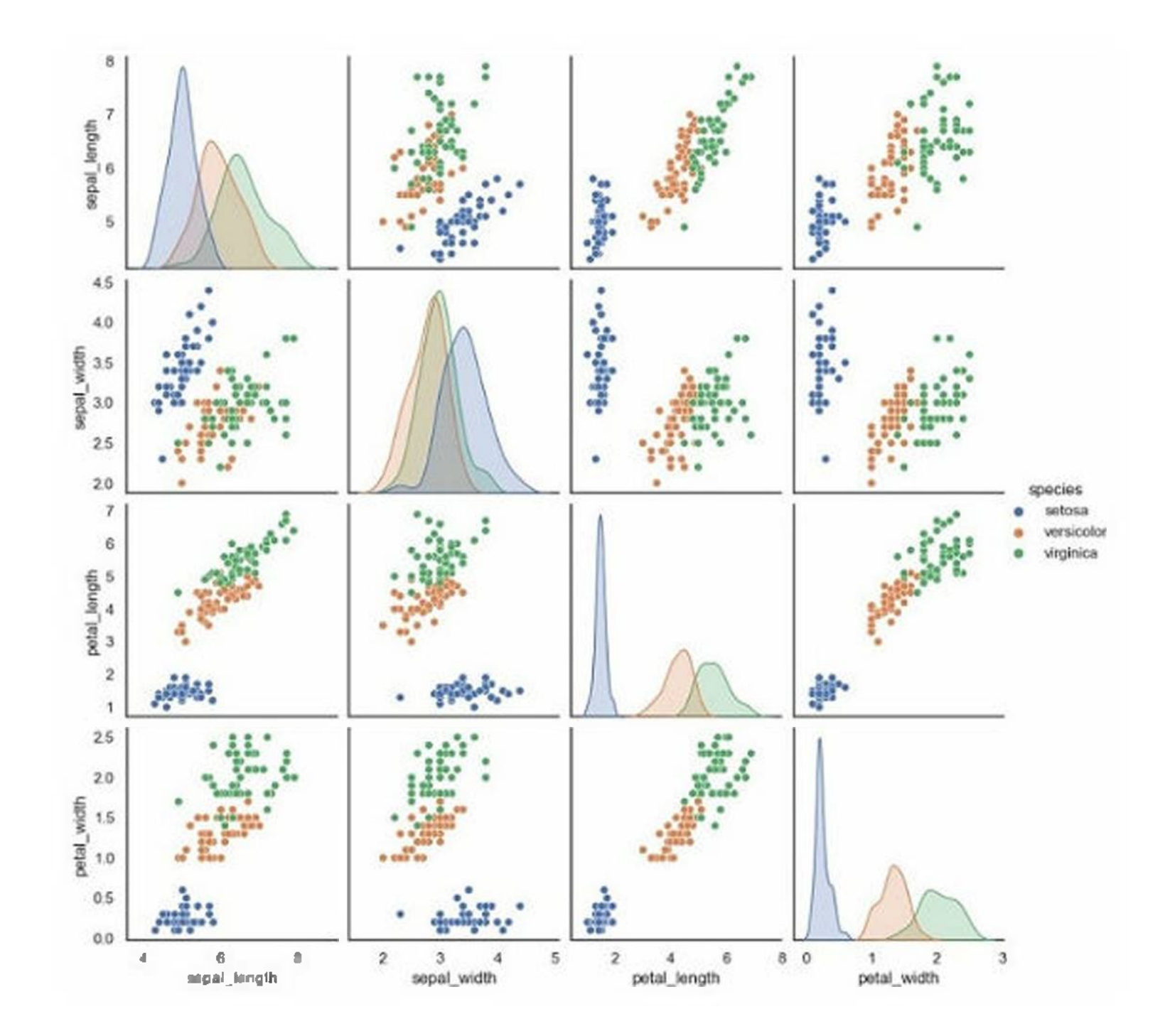

Notice that each scatter plot is color-coded according to the species of each sample.

Statistics is a crucial tool in machine learning because it helps us understand the underlying patterns in the data. It provides us with methods to describe, summarize, and analyze data. Let's see some ofthe basics of statistics for machine learning.

# **Machine Learning - Statistics**

### Descriptive Statistics

Descriptive statistics is a branch of statistics that deals with the summary and analysis of data. It includes measures such as mean, median, mode, variance, and standard deviation. These measures help us understand the central tendency, variability, and distribution of the data.

In machine learning, descriptive statistics can be used to summarize the data, identify outliers, and detect patterns. For example, we can use the mean and standard deviation to describe the distribution of a dataset.

In Python, we can calculate descriptive statistics using libraries such as NumPy and Pandas. Below is an example -

### Example

### import numpy as np

import pandas as pd

data = np.array([1, 2, 3, 4, 5])

df <sup>=</sup> pd.DataFrame(data, columns=["Values"])

print(df describe())

### Output

This will output a summary of the dataset, including the count, mean, standard deviation, minimum, and maximum values as follows -

Values count 5.000000 mean 3.000000 std 1.581139 min 1.000000 25% 2.000000 50% 3.000000 75% 4.000000

max 5.000000

## Inferential Statistics

In machine learning, inferential statistics can be used to make predictions about new data based on existing data. For example, we can use regression analysis to predict the price of a house based on its features, such as the number of bedrooms and bathrooms.

Inferential statistics is a branch of statistics that deals with making predictions and inferences about a population based on a sample of data. It involves using hypothesis testing, confidence intervals, and regression analysis to draw conclusions about the data.

In Python, we can perform inferential statistics using libraries such as Scikit-Learn and StatsModels. Below is an example -

### Example

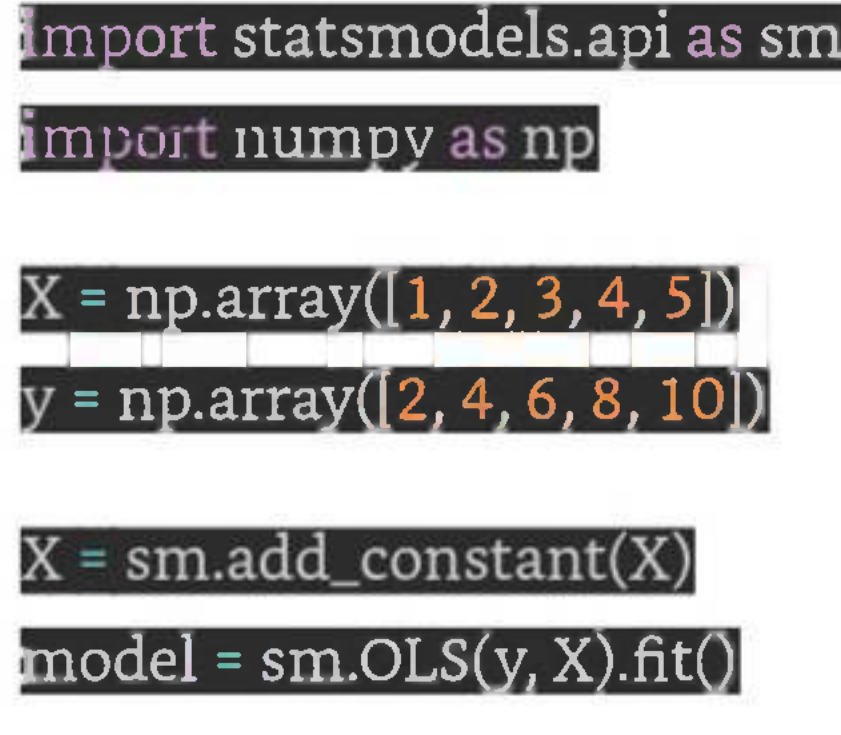

### Output

This will output a summary of the regression model, including the coefficients, standard errors, t-statistics, and p-values as follows -

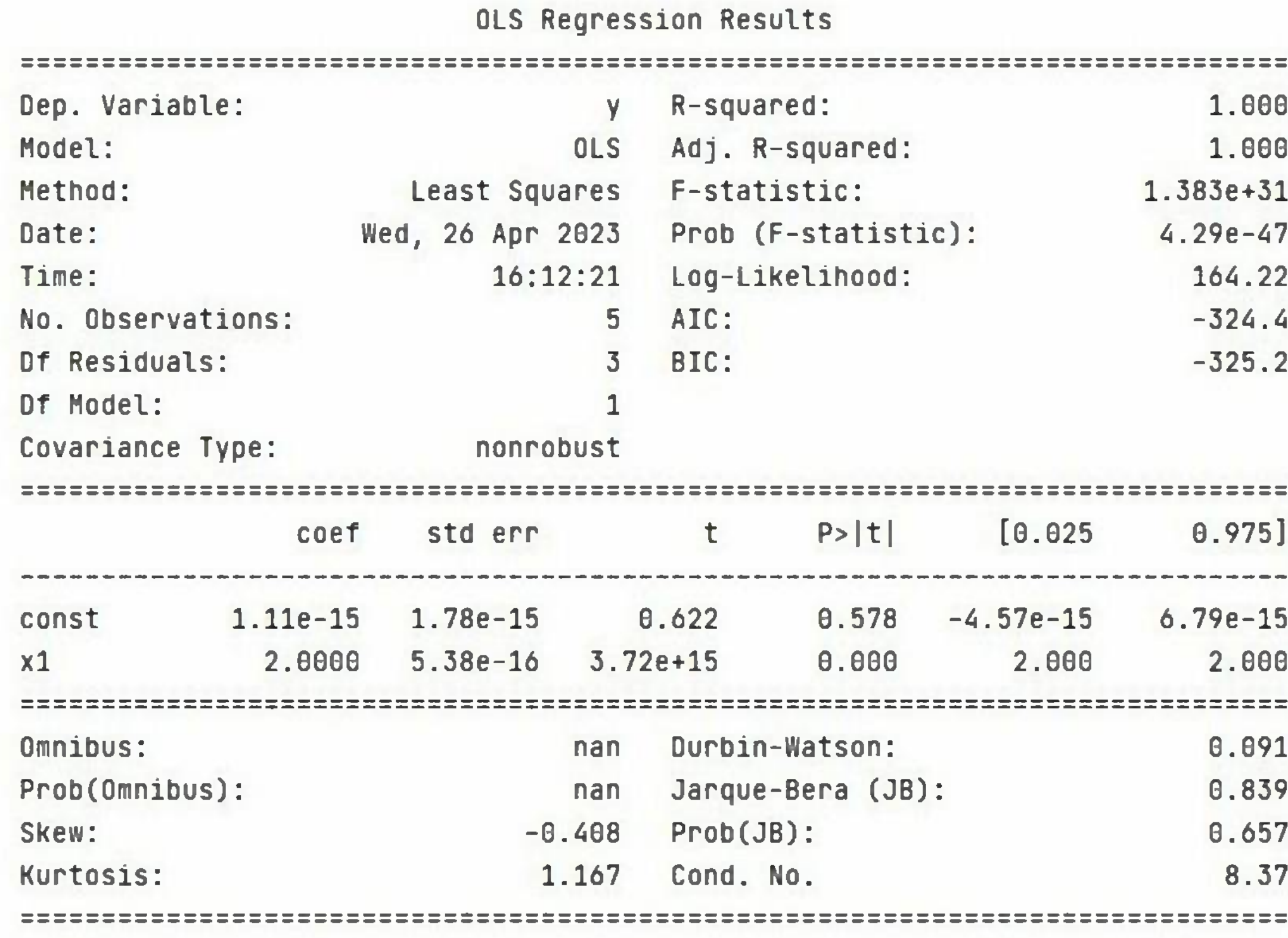

1.000 1.000 1.383e+31 4.29e-47 164.22 -324.4 -325.2

In the next chapter, we will discuss various descriptive and inferential statistics measures, which are commonly used in machine learning, in detail along with Python implementation example.

Mean, Median, and Mode are statistical measures used to describe the central tendency of a dataset. In machine learning, these measures are used to understand the distribution of data and identify outliers. Here, we will explore the concepts of Mean, Median, and Mode and their implementation in Python.

# **Mean, Median, Mode**

The "mean" is the average value of a dataset. It is calculated by adding up all the values in the dataset and dividing by the number of observations. The mean is a useful measure of central tendency because it is sensitive to outliers, meaning that extreme values can significantly affect the value of the mean.

The "median" is the middle value in a dataset. It is calculated by arranging the valuesin the dataset in order and finding the value that lies in the middle. If there are an even number of values in the dataset, the me-

### Mean

In Python, we can calculate the mean using the NumPy library, which provides a function called mean().

### Median

dian is the average of the two middle values.

The median is a useful measure of central tendency because it is not affected by outliers, meaning that extreme values do not significantly affect the value of the median.

In Python, we can calculate the median using the NumPy library, which provides a function called **median().**

### Mode

The "mode" is the most common value in a dataset. It is calculated by finding the value that occurs most frequently in the dataset. If there are multiple values that occur with the same frequency, the dataset is said to be bimodal, trimodal, or multimodal.

The mode is a useful measure of central tendency because it can identify the most common value in a dataset. However, it is not a good measure of central tendency for datasets with a wide range of values or datasets with no repeating values.

In Python, we can calculate the mode using the SciPy library, which provides a function called **mode().**

## Python Implementation

Let's see an example of calculating mean, median, and mode for a salary table in Python using NumPy and Pandas -

### import numpy as np

import pandas as

# create a sample salary table

salary = pd.DataFrame({

'employee\_id': ['001', '002', '003', '004', '005', '006', '007',

'008', '009', '010'],<br>\_salary': [50000, 65000, 55000, 45000, 70000, 60000, 55000, 45000,

80000, 70000]

j **7MinBHHnHH^HH^MUUMH^KHHHKH^KHnHHHH|m^^H9MHBHHHRH^H^HnH**

# calculate mean

mean\_salary <sup>=</sup> np.mean(salary['salary'])

print('Mean salary:', mean\_salary)

# calculate median

|median\_salary <sup>=</sup> np.median(salary['salary'])

print('Median salary:', median\_salary) $^\prime$ 

# calculate mode

mode\_salary <sup>=</sup> salary['salary'].mode()[0]

print('Mode salary:', mode\_salary)

Output

On executing this code, you will get the following output -

Mean salary: 59500.0 Median salary: 57500.0 Mode salary: 45000

# **Standard Deviation**

Standard deviation is a measure of the amount of variation or dispersion of a set of data values around their mean. In machine learning, it is an important statistical concept that is used to describe the spread or distribution of a dataset.

Standard deviation is calculated as the square root of the variance, which is the average of the squared differences from the mean. The formula for calculating standard deviation is as follows -

$$
\sigma=\sqrt{\left[\Sigma(x-\mu)^2/N\right]}
$$

Where  $-$ 

- $\sigma$  is the standard deviation
- $\bullet$   $\Sigma$  is the sum of
- *• x* is the data point
- $\mu$  is the mean of the dataset
- *• N* is the total number of data points

In machine learning, standard deviation is used to understand the variability of a dataset and to detect outliers. For example, in finance, standard deviation is used to measure the volatility of stock prices. In image processing, standard deviation can be used to detect image noise.

Types of Examples

Example <sup>1</sup>

In this example, we will be using the NumPy library to calculate the standard deviation -

import numpy as np

data = np.array([1, 2, 3, 4, 5, 6])

 $\operatorname{std\_dev}$  =  $\operatorname{np.std(data)}^{\mathcal{A}}$ 

print('Standard deviation:', std\_dev)

Output

It will produce the following output -

Standard deviation: 1.707825127659933

Example 2

Let's see another example in which we will calculate the standard deviation of each column in Iris flower dataset using Python and Pandas library -

### import pandas as pd

load the iris datase

iris\_df <sup>=</sup> pd.read\_csv('[https://archive.ics.uci.edu/ml/machine-learningdatabases/iris/iris.data'](https://archive.ics.uci.edu/ml/machine-learningdatabases/iris/iris.data), names=['sepal length', 'sepal width', 'petal length', 'petal width # calculate the standard deviation of each column<br>**std\_devs = iris\_df.std()** print the standard deviations

print('Standard deviations:')

print(std\_devs)

In this example, we load the Iris dataset from the UCI Machine Learning Repository using Pandas' **read- \_csv()** method. We then calculate the standard deviation of each column using the **std()** method of the Pandas dataframe. Finally, we print the standard deviations for each column.

### Output

On executing the code, you will get the following output -

Standard deviations:

sepal length 0.828066

sepal width 0.433594

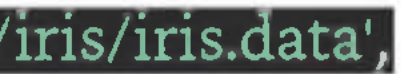

petal length 1.764420 petal width 0.763161 dtype: float64

This example demonstrates how standard deviation can be used to understand the variability of a dataset. In this case, we can see that the standard deviation of the 'petal length' column is much higher than that of the other columns, which suggests that this feature may be more variable and potentially more informative for classification tasks.

For example, the 25th percentile (also known as the first quartile) is the value below which 25% of the observations in the dataset fall, while the 75th percentile (also known as the third quartile) is the value below which 75% of the observations in the dataset fall.

## **Percentiles**

Percentiles are a statistical concept used in machine learning to describe the distribution of a dataset. A percentile is a measure that indicates the value below which a given percentage of observations in a group of observations falls.

Percentiles can be used to summarize the distribution of a dataset and identify outliers. In machine learning, percentiles are often used in data preprocessing and exploratory data analysis to gain insights into the data.

Python provides several libraries for calculating percentiles, including NumPy and Pandas.

## Calculating Percentiles using NumPy

Below is an example of how to calculate percentiles using NumPy -

Example

### import numpy as np

data = np.array([1, 2, 3, 4, 5]) p25 = np.percentile(data, 25) p75 = np.percentile(data, 75) print('25th percentile:', p25)  $\overline{\text{print('75th percentile}'}$ , p $\overline{75})$ 

In this example, we create a sample dataset using NumPy and then calculate the 25th and 75th percentiles using the **np.percentile()** function.

### Output

The output shows the values of the percentiles for the dataset.

25th percentile: 2.0 75th percentile: 4.0

Calculating Percentiles using Pandas

Below is an example of how to calculate percentiles using Pandas -

In this example, we create a Pandas series object and then calculate the 25th and 75th percentiles using the quantile() method of the series object.

Example

import pandas as pd

 $\texttt{data} = \texttt{pd}.\texttt{Series}(\left[\textcolor{red}{1}, \textcolor{red}{2}, \textcolor{blue}{3}, \textcolor{red}{4}, \textcolor{red}{5}\right])$  $p25 = data.quantile(0.25)$ 

 $p75 = data.quantile(0.75)$ 

print('25th percentile:', p25) print('75th percentile:', p75)

Output

The output shows the values of the percentiles for the dataset.

25th percentile: 2.0

75th percentile: 4.0

# **Data Distribution**

In machine learning, data distribution refers to the way in which data points are distributed or spread out across a dataset. It is important to understand the distribution of data in a dataset, as it can have a significant impact on the performance of machine learning algorithms.

Normal distribution, also known as Gaussian distribution, is a continuous probability distribution that is widely used in machine learning and statistics. It is a bell-shaped curve that describes the probability distribution of a random variable that is symmetric around the mean. The normal distribution hastwo parameters, the mean  $(\mu)$  and the standard deviation  $(\sigma)$ .

Data distribution can be characterized by several statistical measures, including mean, median, mode, standard deviation, and variance. These measures help to describe the central tendency, spread, and shape ofthe data.

Some common types of data distribution in machine learning are given below -

### Normal Distribution

In machine learning, normal distribution is often used to model the distribution of error terms in linear regression and other statistical models. It is also used as a basis for various hypothesis tests and confidence intervals.

import numpy as np from scipy.stats import norm import matplotlib.pyplot as pit

Generate a random sample of 1000 values from a normal distribution

 $mu = 0 # Mean$ 

 $sigma = 1 \# Standard\, deviation^{\dag}$ 

sample = np.random.normal(mu, sigma, 1000)

Calculate the PDF for the normal distribution

One important property of normal distribution is the empirical rule, also known as the 68- 95-99.7 rule. This rule states that approximately 68% of the observations fall within one standard deviation of the mean, 95% of the observations fall within two standard deviations of the mean, and 99.7% of the observations fall within three standard deviations of the mean.

Python provides various libraries that can be used to work with normal distributions. One such library is **scipy.stats,** which provides functions for calculating the probability density function (PDF), cumulative distribution function (CDF), percent point function (PPF), and random variables for normal distribution.

### Example

Here is an example of using scipy.stats to generate and visualize a normal distribution -

x <sup>=</sup> np.linspace(mu - 3\*sigma, mu <sup>+</sup> 3\*sigma, 100)

### pdf = norm.pdf(x, mu, sigma) lot the histogram of the random sample and the PDF of the normal

distribution

plt.figure(figsize=(7.5, 3.5))

 $plt.hist(sample, bins = 30, density = True, alpha = 0.5)^\top$ 

plt.plot(x, pdf) plt.show()

In this example, we first generate a random sample of 1000 values from a normal distribution with mean 0 and standard deviation <sup>1</sup> using **np.random.normal.** We then use norm.pdfto calculate the PDF for the normal distribution and **np.linspace** to generate an array of 100 evenly spaced values between  $\mu$  -30 and  $\mu$  $+3\sigma$ 

Finally, we plot the histogram of the random sample using **plt.hist** and overlay the PDF of the normal distribution using **plt.plot.**

### Output

The resulting plot shows the bell-shaped curve of the normal distribution and the histogram of the random sample that approximates the normal distribution.

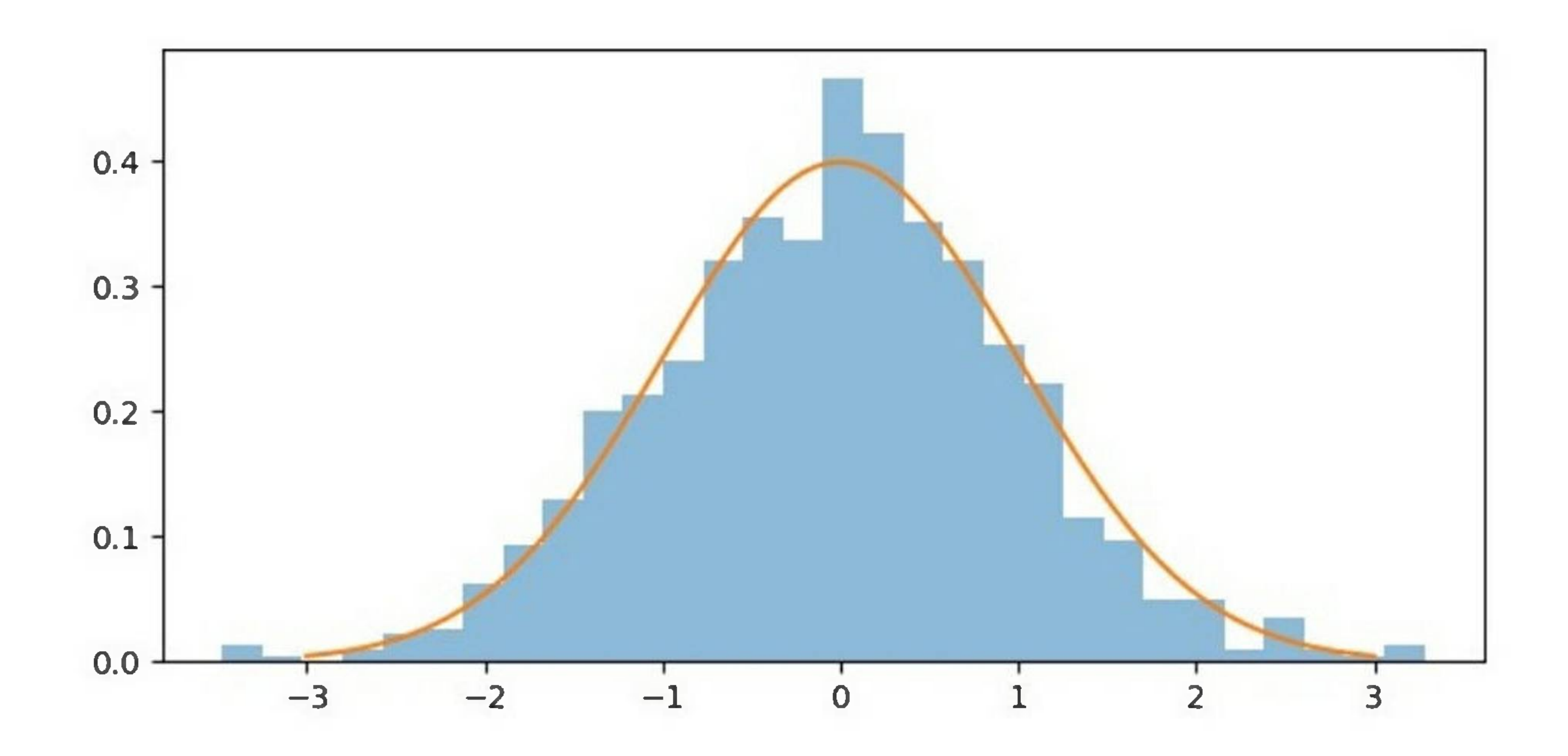

A skewed distribution in machine learning refers to a dataset that is not evenly distributed around its mean, or average value. In a skewed distribution, the majority of the data points tend to cluster towards one end of the distribution, with a smaller number of data points at the other end.

### Skewed Distribution

There are two types of skewed distributions: left-skewed and right-skewed. A left-skewed distribution, also known as a negative-skewed distribution, has a long tail towards the left side of the distribution, with the majority of data points towards the right side. In contrast, a right-skewed distribution, also known as

a positive-skewed distribution, has a long tail towards the right side ofthe distribution, with the majority of data points towards the left side.

Here is an example of generating and plotting a skewed distribution using Python's NumPy and Matplotlib libraries -

import numpy as np import matplotlib.pyplot as pit Generate a skewed distribution using NumPy's random function data <sup>=</sup> np.random.gamma(2,Plot a histogram of the data to visualize the distribution

plt.figure(figsize=(7.5, 3.5))

plt.hist(data, bins=30)

Skewed distributions can occur in many different types of datasets, such as financial data, social media metrics, or healthcare records. In machine learning, it is important to identify and handle skewed distributions appropriately, as they can affect the performance of certain algorithms and models. For example, skewed data can lead to biased predictions and inaccurate results in some cases and may require preprocessing techniques such as normalization or data transformation to improve the performance of the model.

### Example

Add labels and title to the plot plt.xlabel('Value') plt.ylabel('Frequency') plt.title('Skewed Distribution')

Show the plot

plt.show()

Output

On executing this code, you will get the following plot as the output -

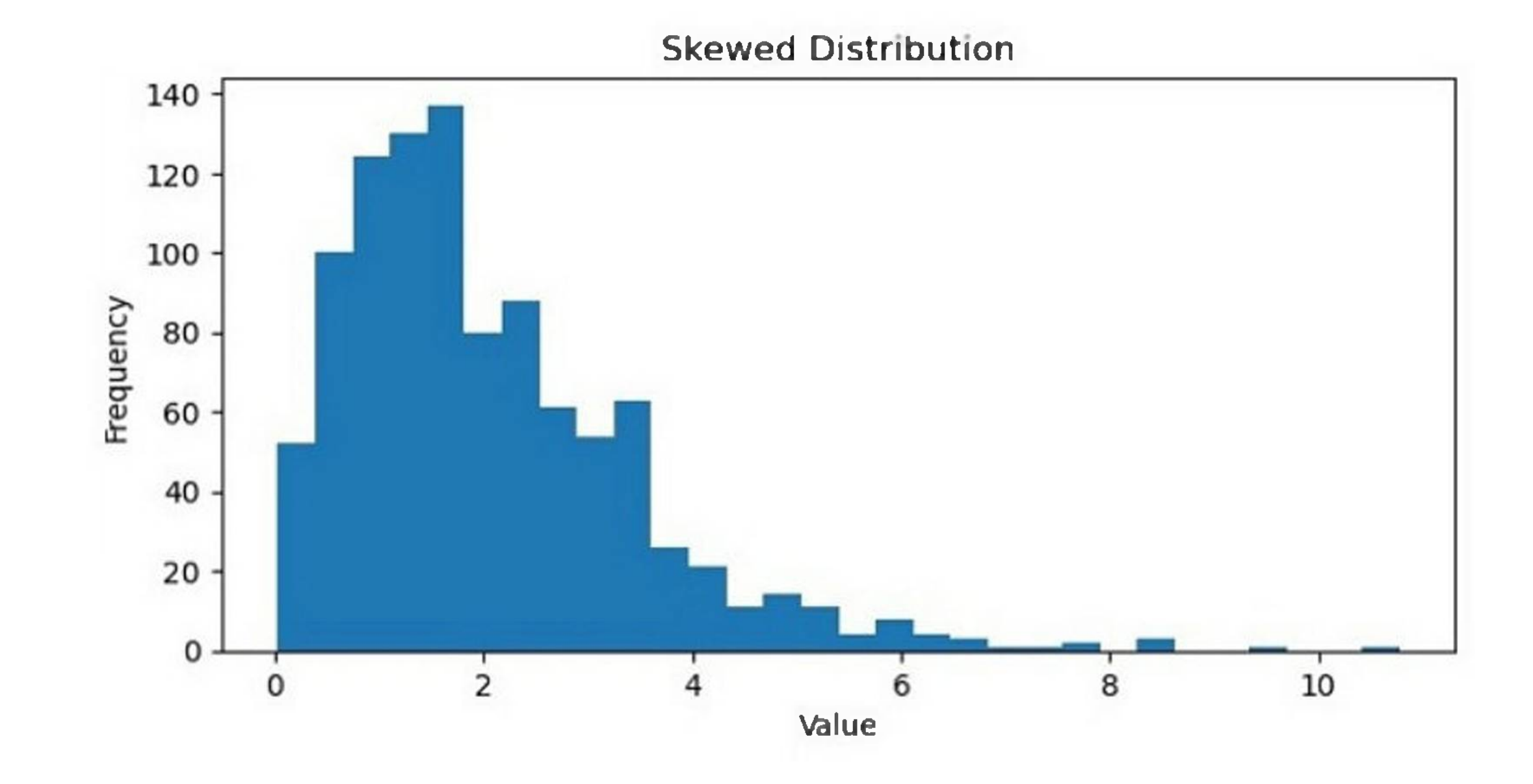

## Uniform Distribution

A uniform distribution in machine learning refers to a probability distribution in which all possible outcomes are equally likely to occur. In other words, each value in a dataset has the same probability of being observed, and there is no clustering of data points around a particular value.

The uniform distribution is often used as a baseline for comparison with other distributions, as it represents a random and unbiased sampling of the data. It can also be useful in certain types of applications, such as generating random numbers or selecting items from a set without bias.

In probability theory, the probability density function of a continuous uniform distribution is defined as -

$$
f(x)=\left\{\begin{matrix}1&for\, a\leq x\leq b\\0&otherwise\end{matrix}\right.
$$

where a and b are the minimum and maximum values of the distribution, respectively, mean of a uniform distribution is variance is  $(b-a)^2$ 12

*a+b ~2~* and the

Example

In Python, the NumPy library provides functions for generating random numbers from a uniform distribution, such as **numpy.random.uniform().** These functions take as arguments the minimum and maximum values ofthe distribution and can be used to generate datasets with a uniform distribution.

Here is an example of generating a uniform distribution using Python's NumPy library -

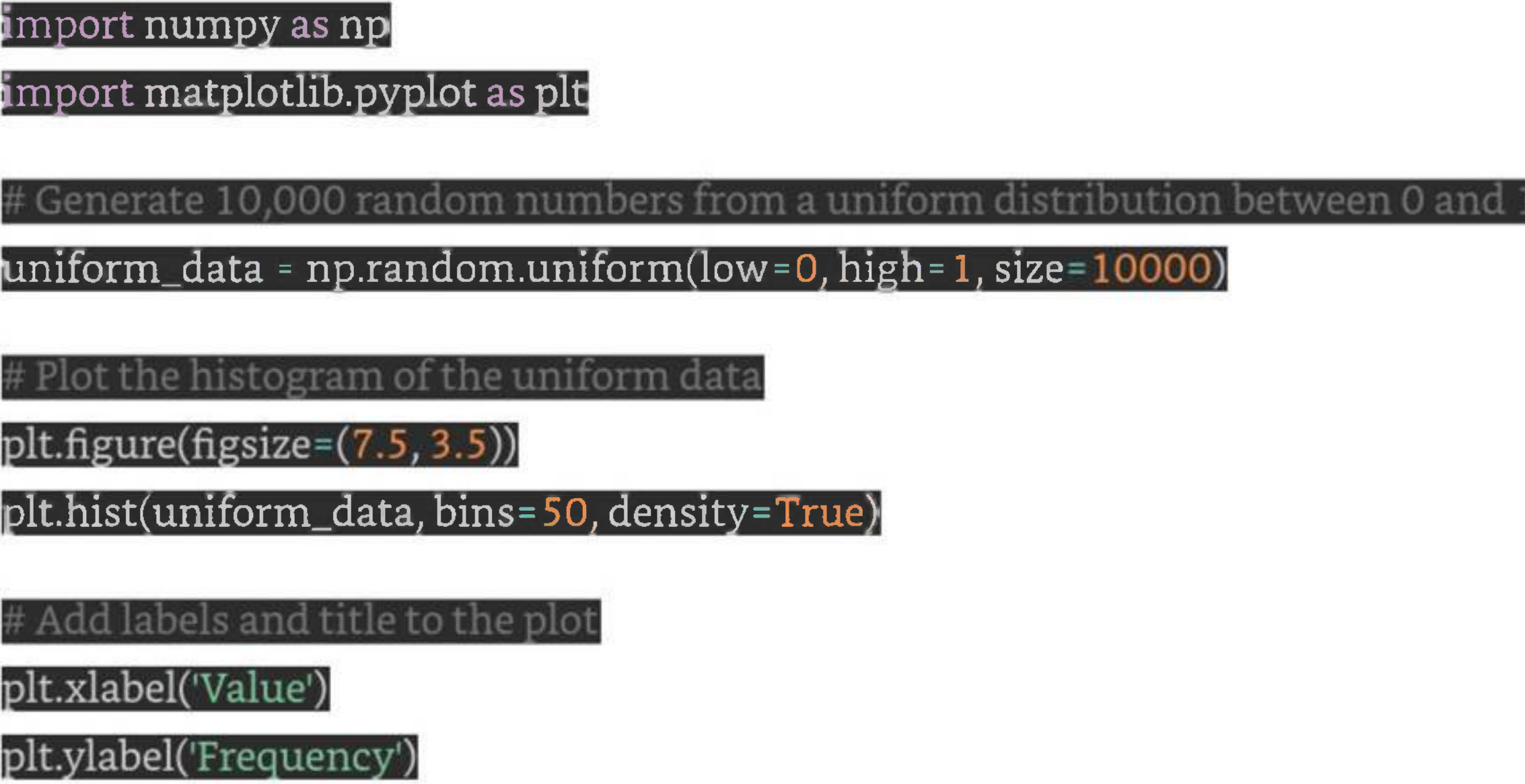

plt.title('Uniform Distribution<sup>'</sup>)

# Show the plot

plt.show()

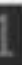

### Output

It will produce the following plot as the output -

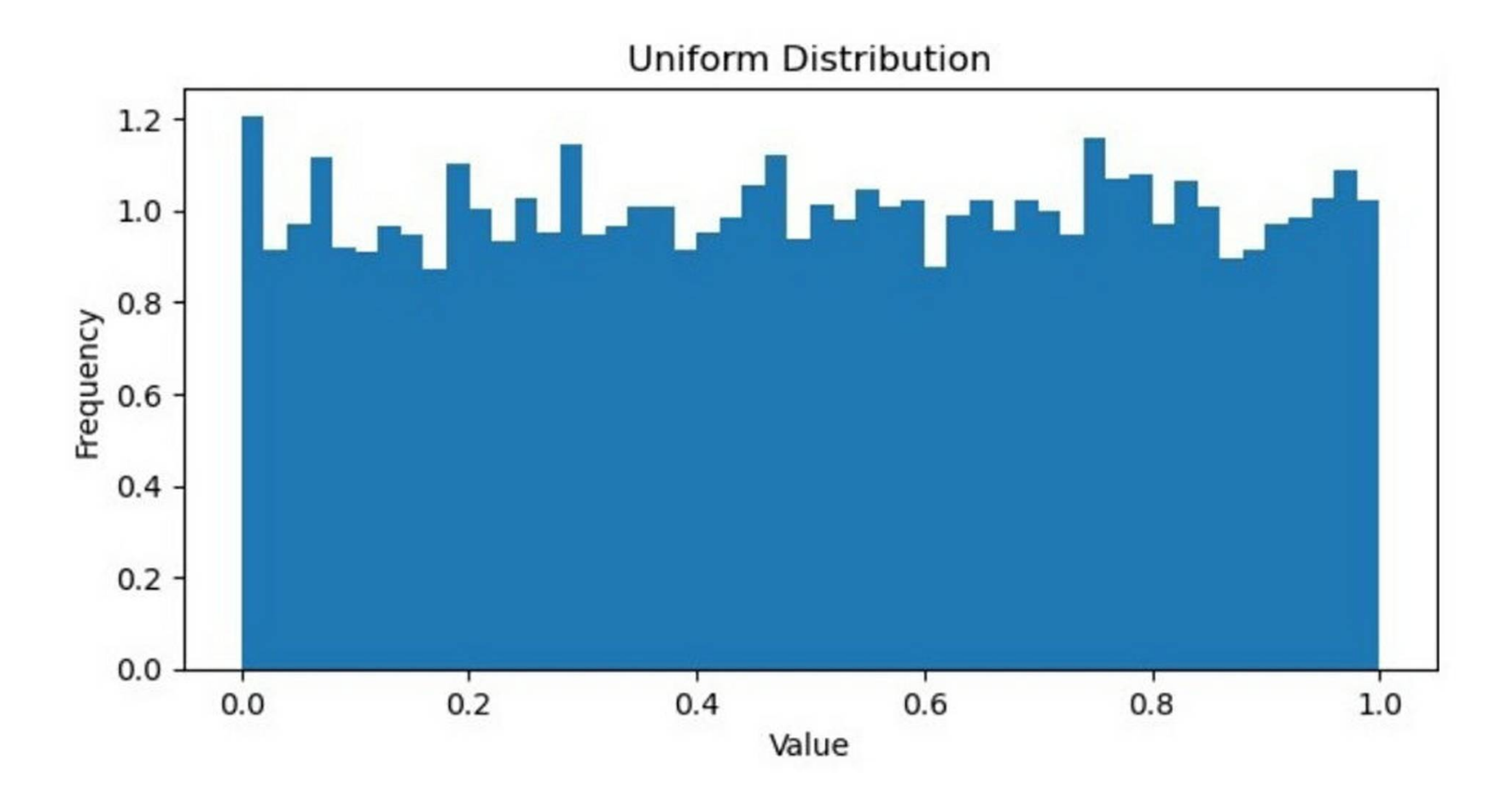

### Bimodal Distribution

In machine learning, a bimodal distribution is a probability distribution that has two distinct modes or peaks. In other words, the distribution has two regions where the data values are most likely to occur, sep

arated by a valley or trough where the data is less likely to occur.

Bimodal distributions can arise in various types of data, such as biometric measurements, economic indicators, or social media metrics. They can represent different subpopulations within the dataset, or different modes of behavior or trends over time.

Bimodal distributions can be identified and analyzed using various statistical methods, such as histograms, kernel density estimations, or hypothesis testing. In some cases, bimodal distributions can be fitted to specific probability distributions, such as the Gaussian mixture model, which allows for modeling the underlying subpopulations separately.

### Example

In Python, libraries such as NumPy, SciPy, and Matplotlib provide functions for generating and visualizing bimodal distributions.

For example, the following code generates and plots a bimodal distribution -

import numpy as np import matplotlib.pyplot as pit

Generate 10,000 random numbers from a bimodal distribution imodal\_data <sup>=</sup> np.concatenate((np.random.normal(loc=-2, scale= 1, size=5OOO),  $n$ p.random.normal(loc = 2, scale = 1, size = 5000)))

**I**

 $\#$  Plot the histogram of the bimodal data

plt.figure(figsize=(7.5, 3.5))

lt.hist(bimodal\_data, bins=50, density=True)

# Add labels and title to the plot<br>**plt.xlabel('Value')** 

plt.ylabel('Frequency')

plt.title('Bimodal Distribution')

# Show the plot

plt.show()

Output

On executing this code, you will get the following plot as the output -

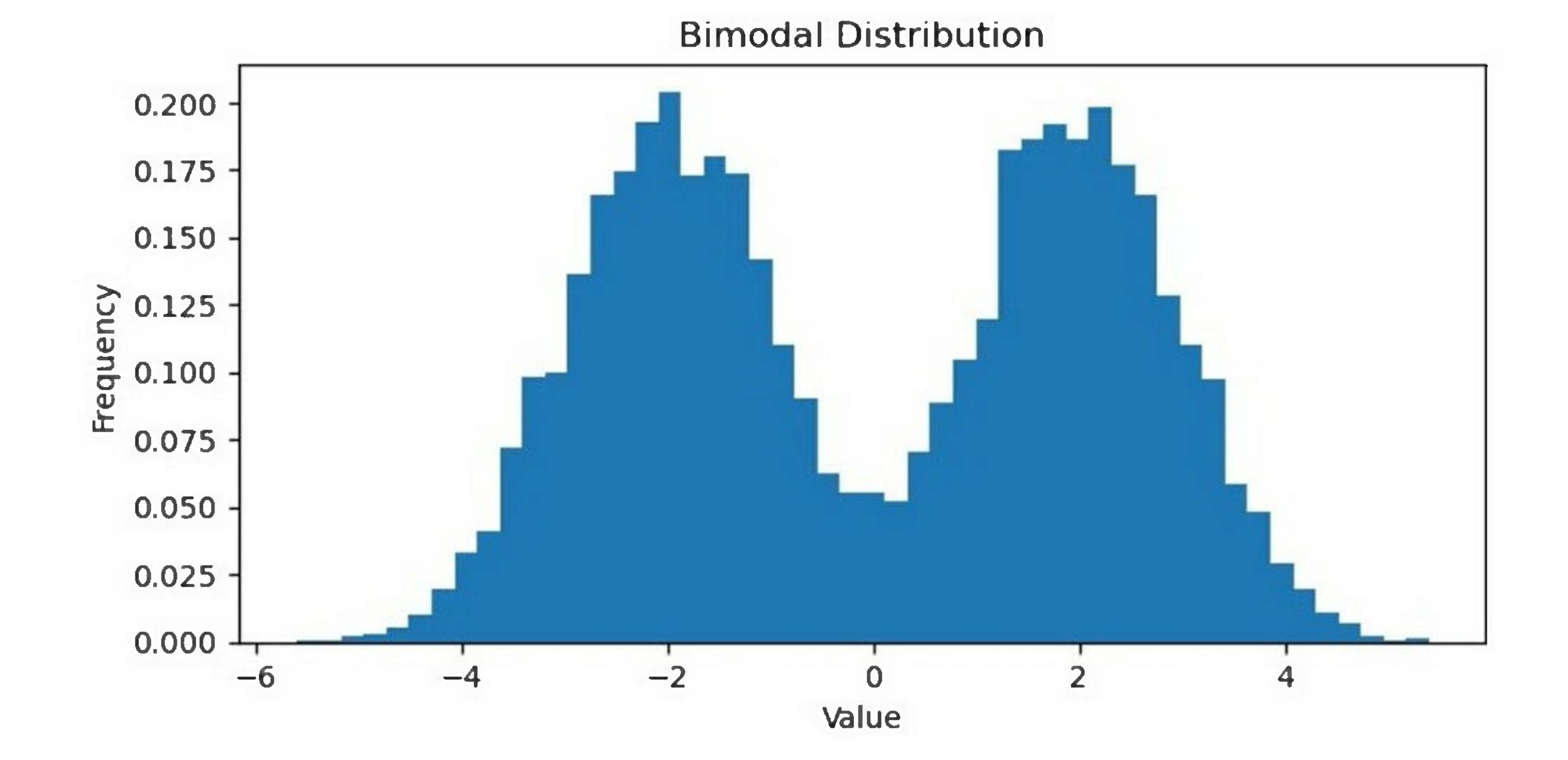

Skewness and kurtosis are two important measures of the shape of a probability distribution in machine learning.

# **Skewness and Kurtosis**

Skewness refers to the degree of asymmetry of a distribution. A distribution is said to be skewed if it is not symmetrical about its mean. Skewness can be positive, indicating that the tail of the distribution is longer on the right-hand side, or negative, indicating that the tail of the distribution is longer on the left-hand side. A skewness of zero indicates that the distribution is perfectly symmetrical.

Kurtosis refers to the degree of peakedness of a distribution. A distribution with high kurtosis has a sharper peak and heavier tails than a normal distribution, while a distribution with low kurtosis has a flatter peak and lighter tails. Kurtosis can be positive, indicating a higher-than-normal peak, or negative, indicating a lower than normal peak. A kurtosis of zero indicates a normal distribution.

Both skewness and kurtosis can have important implications for machine learning algorithms, as they can affect the assumptions of the models and the accuracy of the predictions. For example, a highly skewed distribution may require data transformation or the use of non-parametric methods, while a highly kurtotic distribution may require different statistical models or more robust estimation methods.

## Example

In Python, the SciPy library provides functions for calculating skewness and kurtosis of a dataset. For example, the following code calculates the skewness and kurtosis of a dataset using the **skew()** and **kurtosis()** functions -

### import numpy as np

from scipy.stats import skew, kurtosis

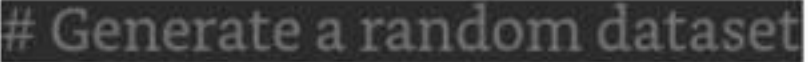

### data <sup>=</sup> np.random.normal(0,1,1000)

alculate the skewness and kurtosis of the dataset!  $\overline{\text{s}}$ kewness = s $\overline{\text{k}}$ ew(data) kurtosis = kurtosis(data) Print the results rint('Skewness:', skewness) print('Kurtosis:', kurtosis)

This code generates a random dataset of 1000 samples from a normal distribution with mean 0 and standard deviation 1. It then calculates the skewness and kurtosis ofthe dataset using the **skew()** and **kurtosis()** functions from the SciPy library. Finally, it prints the results to the console.

### Output

On executing this code, you will get the following output -

Skewness: -0.04119418903611285

Kurtosis:-0.1152250196054534

The resulting skewness and kurtosis values should be close to zero for a normal distribution.

# **Bias and Variance**

Bias and variance are two important concepts in machine learning that describe the sources of error in a model's predictions. Bias refers to the error that results from oversimplifying the underlying relationship between the input features and the output variable, while variance refers to the error that results from being too sensitive to fluctuations in the training data.

Below is an implementation example in Python that illustrates how bias and variance can be analyzed using the Boston Housing dataset -

import numpy as np

In machine learning, we strive to minimize both bias and variance in order to build a model that can accurately predict on unseen data. A model with high bias may be too simplistic and underfit the training data, while a model with high variance may overfit the training data and fail to generalize to new data.

### Example

import pandas as

from sklearn.datasets import load\_boston

 $\mathsf{poston}$  =  $\mathsf{load\_poston}()$ 

 $X = beston.data$ 

### $y =$ boston.target

from sklearn.modeLselection import train\_test\_split

X\_train, X\_test, y\_train, y\_test <sup>=</sup> train\_test\_split(X, y, test\_size=0.2,

random\_state=42)

from sklearn.linear\_model import LinearRegression

from sklearn.metrics import mean\_squared\_error

Ir <sup>=</sup> LinearRegressionQ

lr.fit(X\_train, y\_train)

train\_preds = lr.predict(X\_train)

train\_mse = mean\_squared\_error(y\_train, train\_preds)

print("Training MSE:", train\_mse)

test\_preds = lr.predict(X\_test)

test\_mse = mean\_squared\_error(y\_test, test\_preds)

print("Testing MSE:", test\_mse)

### Output

The output shows the training and testing mean squared errors (MSE) of the linear regression model. The training MSE is 21.64 and the testing MSE is 24.29, indicating that the model has a moderate level ofbias and variance.

Training MSE: 21.641412753226312 TestingMSE: 24.291119474973456

## Reducing Bias and Variance

To reduce bias, we can use more complex models that can capture non-linear relationships in the data.

Example

Let's try a polynomial regression model -

from sklearn.preprocessing import PolynomialFeatures

poly <sup>=</sup> PolynomialFeatures(degree=2)^^^^^^^^M

X\_train\_poly = poly.fit\_transform(X\_train)

 $X\_test\_poly = poly.transpose(M\_test)$ 

 $\overline{\text{pr}}$  = LinearRegression()

.fit(X\_train\_poly, y\_train)

 $train\_preds$  -  $pr.predict(X_train\_poly)^{k}$ 

train\_mse <sup>=</sup> mean\_squared\_error(y\_train, train\_preds)

print("Training MSE:", train\_mse)

 $test\_preds = predicted(X_test-poly)$ 

### iest\_mse <sup>=</sup> mean\_squared\_error(y\_test, test\_preds) print("Testing MSE:", test\_mse)

### Output

The output shows the training and testing MSE of the polynomial regression model with degree=2. The training MSE is 5.31 and the testing MSE is 14.18, indicating that the model has a lower bias but higher variance compared to the linear regression model.

TrainingMSE: 5.31446956670908 Testing MSE: 14.183558207567042

### Example

To reduce variance, we can use regularization techniques such as **ridge regression** or **lasso regression.** In the following example, we will be using ridge regression -

from sklearn.linear\_model import Ridge

 $ridge = Ridge(adpha=1)^{\frac{3}{2}}$ 

idge.fit(X\_train\_poly, y\_train)

 $\textsf{train\_preds}$  = ridge.predict(X\_train\_poly)

train\_mse <sup>=</sup> mean\_squared\_error(y\_train, train\_preds)
### <sup>12</sup> rint("Training MSE:", train\_mse)

test\_preds = ridge.predict(X\_test\_poly) **testjmse <sup>=</sup> mean\_squared\_error(y\_test, test\_preds)** print("Testing MSE:", test\_mse)

## Output

The output shows the training and testing MSE of the ridge regression model with alpha=1. The training MSE is 9.03 and the testing MSE is 13.88 compared to the polynomial regression model, indicating that the model has a lower variance but slightly higher bias.

param\_grid = {'alpha': np.logspace(-3, 3, 7)] ridge\_cv <sup>=</sup> GridSearchCV(Ridge(), param\_grid, cv=5)

TrainingMSE: 9.O322O93786O839 Testing MSE: 13.882093755326755

## Example

We can further tune the hyperparameter alpha to find the optimal balance between bias and variance. Let's see an example -

### from sklearn.model\_selection import GridSearchCVj

### idge\_cv.fit(X\_train\_poly, y\_train)

train\_preds = ridge\_cv.predict(X\_train\_poly)

train\_mse = mean\_squared\_error(y\_train, train\_preds)

print("Training MSE:", train\_mse)

test\_preds = ridge\_cv.predict(X\_test\_poly)

test\_mse = mean\_squared\_error(y\_test, test\_preds)

print("Testing MSE:", test\_mse)

### Output

The output shows the training and testing MSE of the ridge regression model with the optimal alpha value.

Training MSE: 8.326082686584716 Testing MSE: 12.873907256619141

The training MSE is 8.32 and the testing MSE is 12.87, indicating that the model has a good balance between bias and variance.

# **Hypothesis**

In machine learning, a hypothesis is a proposed explanation or solution for a problem. It is a tentative assumption or idea that can be tested and validated using data. In supervised learning, the hypothesis is the model that the algorithm is trained on to make predictions on unseen data.

The process of finding the best hypothesis is called model training or learning. During the training process, the algorithm adjusts the model parameters to minimize the error or loss function, which measures the difference between the predicted output and the actual output.

The hypothesis is generally expressed as a function that maps input data to output labels. In other words, it defines the relationship between the input and output variables. The goal of machine learning is to find the best possible hypothesis that can generalize well to unseen data.

The hypothesis plays a critical role in the success of a machine learning model. A good hypothesis should have the following properties -

Once the model is trained, it can be used to make predictions on new data. However, it is important to evaluate the performance of the model before using it in the real world. This is done by testing the model on a separate validation set or using cross-validation techniques.

## Properties of a Good Hypothesis

- 1. **Generalization -** The model should be able to make accurate predictions on unseen data.
- 2. **Simplicity -** The model should be simple and interpretable, so that it is easier to understand and explain.
- 3. **Robustness -** The model should be able to handle noise and outliers in the data.
- 4. **Scalability -** The model should be able to handle large amounts of data efficiently.

There are many types of machine learning algorithms that can be used to generate hypotheses, including linear regression, logistic regression, decision trees, support vector machines, neural networks, and more.

Regression is a type of supervised learning algorithm in machine learning. The key objective of regressionbased tasks isto predict output labels or responses which are continues numeric values, for the given input data. The output will be based on what the model has learned in training phase.

# **Regression Analysis**

Basically, regression models use the input data features (independent variables) and their corresponding continuous numeric output values (dependent or outcome variables) to learn specific association between inputs and corresponding outputs.

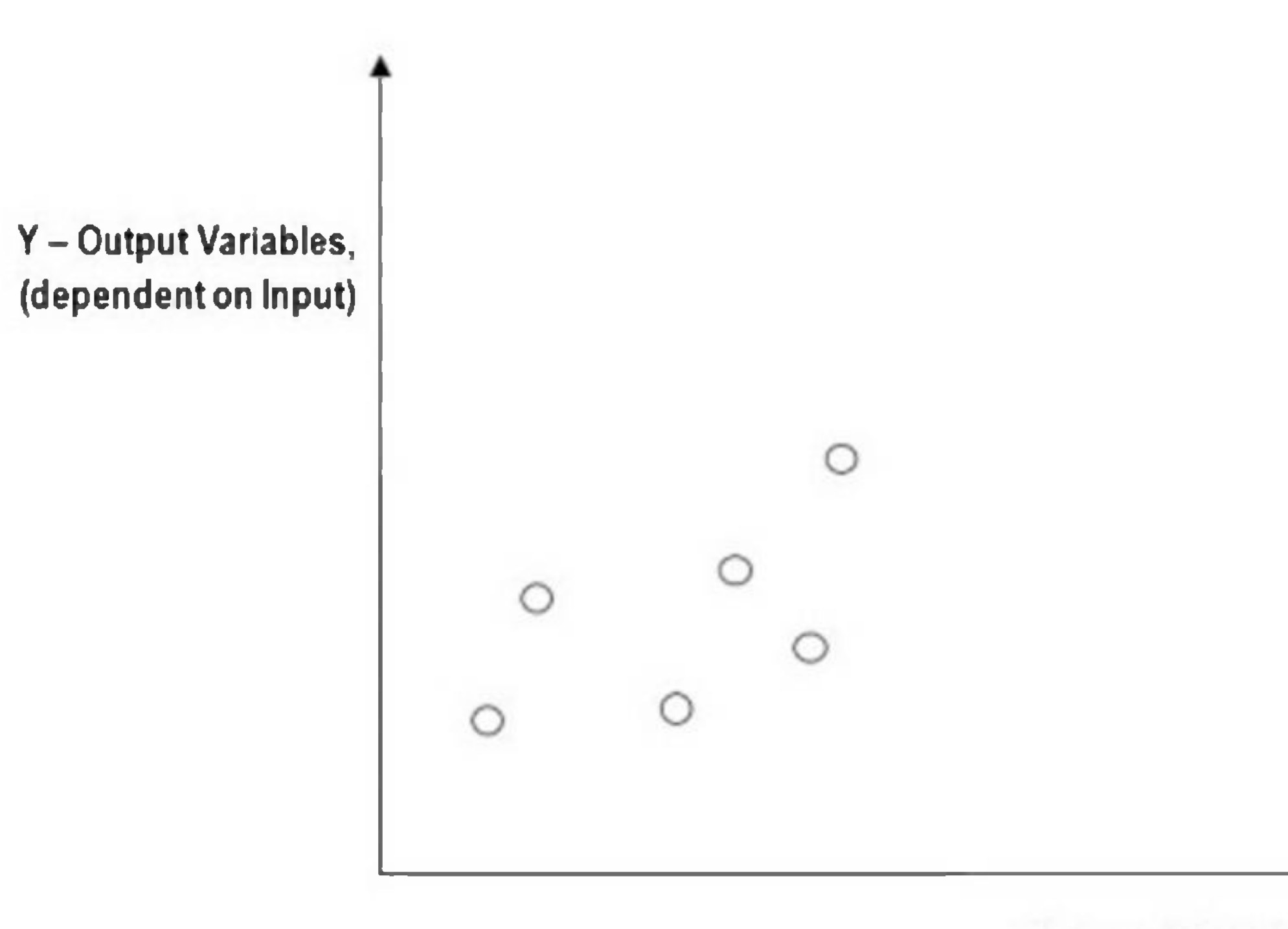

X-Input Variables (independent in nature)

## Types of Regression Models

Regression models are of following two types -

**Simple regression model -** This is the most basic regression model in which predictions are formed from a single, univariate feature of the data.

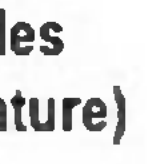

**Multiple regression model -** As name implies, in this regression model the predictions are formed from multiple features of the data.

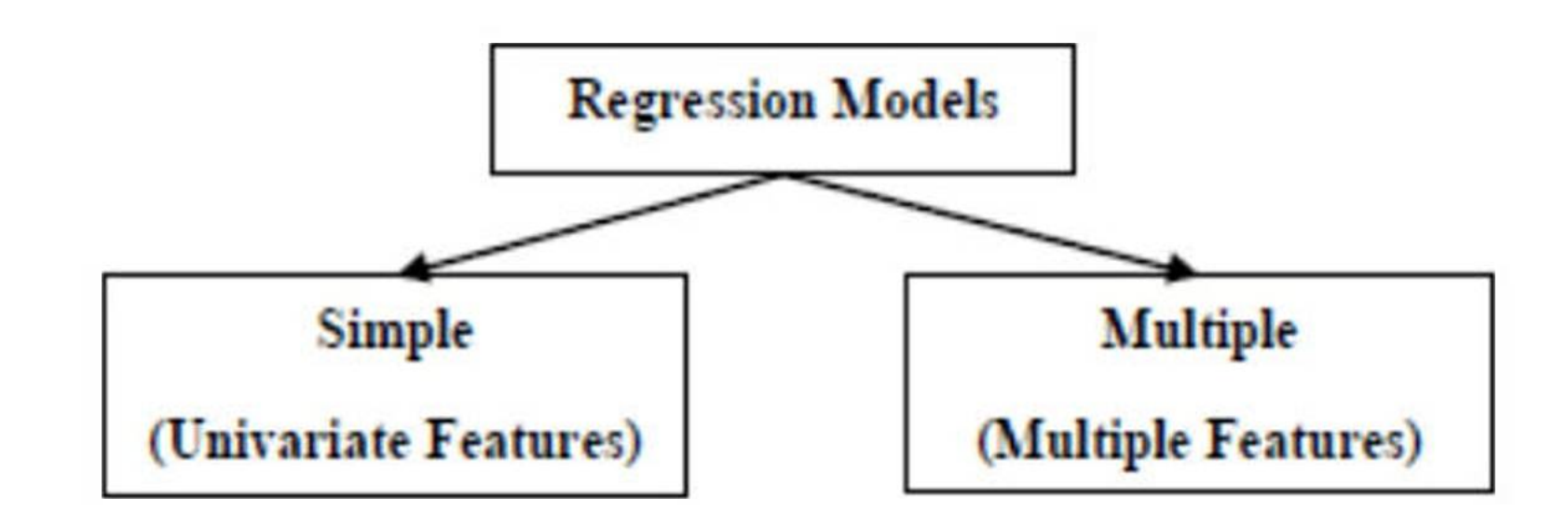

## Building a Regressor in Python

Regressor model in Python can be constructed just like we constructed the classifier. Scikit-learn, a Python library for machine learning can also be used to build a regressor in Python.

In the following example, we will be building basic regression model that will fit a line to the data i.e. linear regressor. The necessary steps for building a regressor in Python are as follows -

## Step 1: Importing necessary python package

For building a regressor using scikit-learn, we need to import it along with other necessary packages. We can import the by using following script -

Afterimporting necessary package, we need a dataset to build regression prediction model. We can import it from sklearn dataset or can use other one as per our requirement. We are going to use our saved input data. We can import it with the help of following script  $-$ 

import numpy as np from sklearn import linear\_model import sklearn.metrics as sin import matplotlib.pyplot as plt.

## Step 2: Importing dataset

input\_data <sup>=</sup> np.loadtxt(input, delimiter  $X, y = input\_data[:, -1], input\_data[:, -1]^\mathcal{M}$ 

As we need to test our model on unseen data hence, we will divide our dataset into two parts: a training set and a test set. The following command will perform it -

training\_samples =  $int(0.6 * len(X))$ 

### input <sup>=</sup> r'CAlinear.txt'

Next, we need to load this data. We are using np.loadtxt function to load it.

## Step 3: Organizing data into training & testing sets

 $\epsilon$  testing\_samples =  $\operatorname{len}(X)$  - num\_training

K\_train, y\_train <sup>=</sup> X[:training\_samples], y[:training\_samples]

 $X_test, y_test = X[training\_samples;], y[training\_samples:]$ 

## Step 4: Model evaluation & prediction

After dividing the data into training and testing we need to build the model. We will be using LineaRegression() function of Scikit-learn for this purpose. Following command will create a linear regressor object.

### reg\_linear <sup>=</sup> linear\_model.LinearRegression()

Next, train this model with the training samples as follows -

### reg\_linear.fit(X\_train, y\_train)

Now, at last we need to do the prediction with the testing data.

### \_test\_pred <sup>=</sup> reg\_linear.predict(X\_test)

## Step 5: Plot & visualization

After prediction, we can plot and visualize it with the help of following script  $-$ 

### lt.scatter(X\_test, y\_test, color <sup>=</sup> 'red')

### ${\rm plt.plot(X_test, y_test\_pred, color = 'black', linewidth = 2)}$

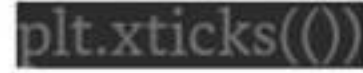

plt.yticks(())

plt.show()

Output

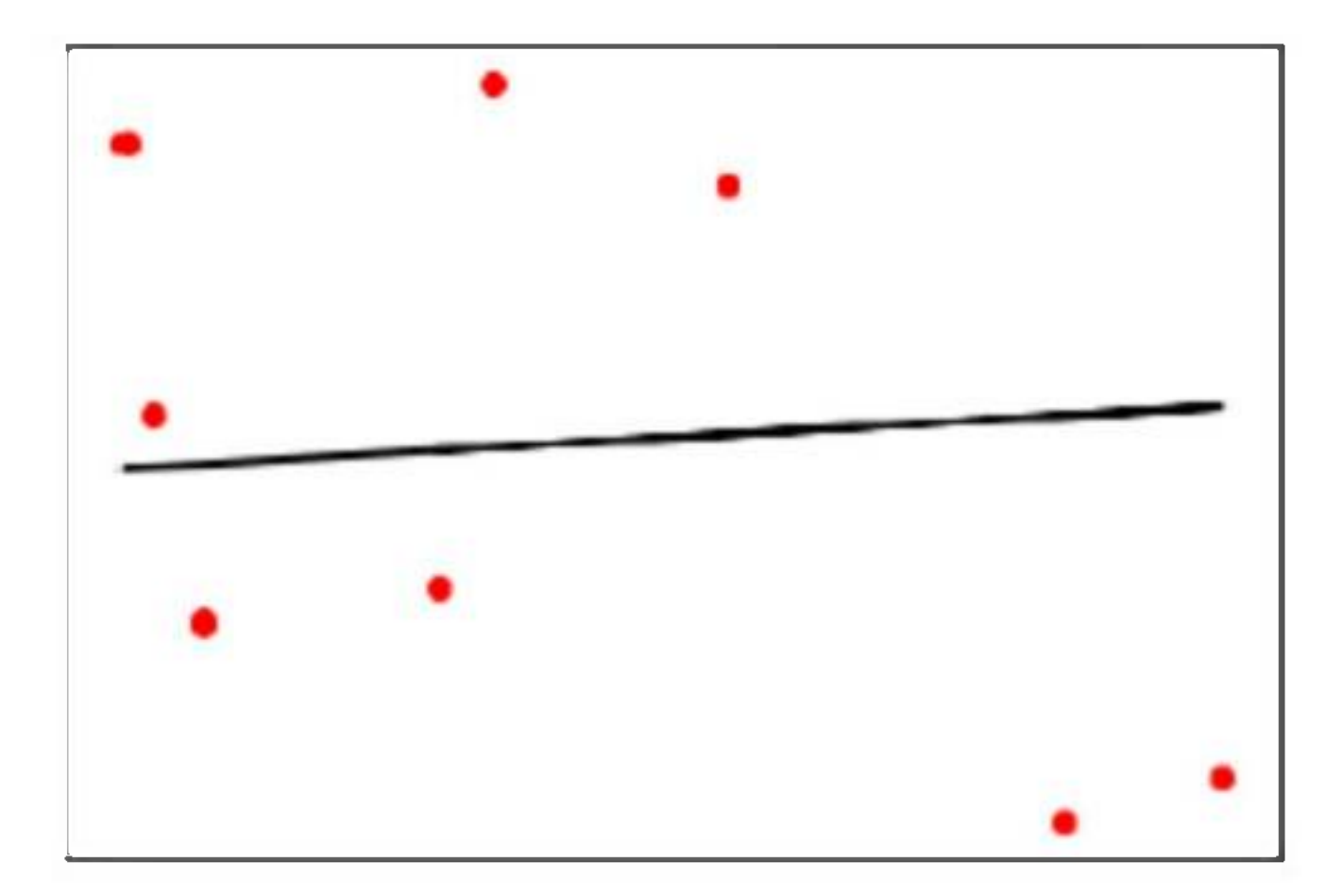

In the above output, we can see the regression line between the data points.

Step 6: Performance computation

We can also compute the performance of our regression model with the help of various performance metrics as follows.

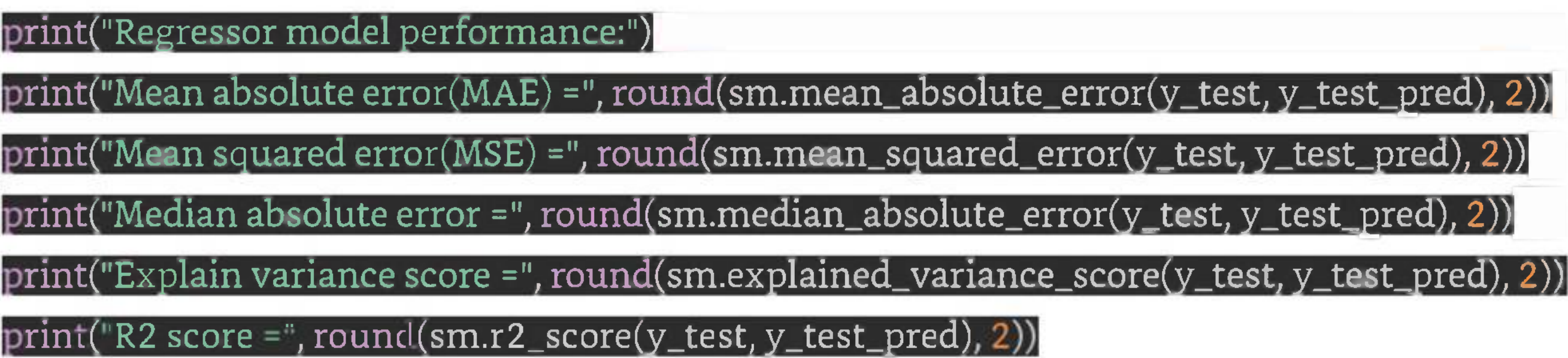

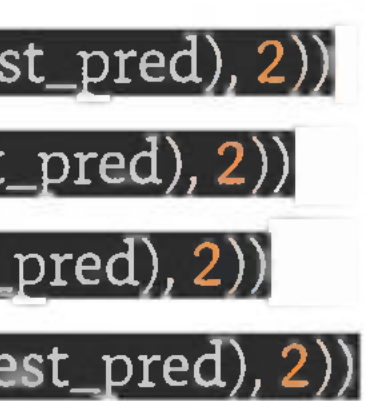

## Output

Regressor model performance: Mean absolute error(MAE) = 1.78 Mean squared error(MSE) = 3.89 Median absolute error = 2.01 Explain variance score = -0.09 R2 score = -0.09

## Types of ML Regression Algorithms

The most useful and popular ML regression algorithm is Linear regression algorithm which further divided into two types namely -

- 1. Simple Linear Regression algorithm
- 2. Multiple Linear Regression algorithm.

We will discuss about it and implement it in Python in the next chapter.

## Applications

The applications of ML regression algorithms are as follows -

**Forecasting or Predictive analysis** - One of the important uses of regression is forecasting or predictive analysis. For example, we can forecast GDP, oil prices or in simple words the quantitative data that changes with the passage of time.

**Optimization** - We can optimize business processes with the help of regression. For example, a store manager can create a statistical model to understand the peek time of coming of customers.

**Finance -** A financial company is always interested in minimizing the risk portfolio and want to know the factors that affects the customers. All these can be predicted with the help of regression model.

**Error correction -** In business, taking correct decision is equally important as optimizing the business process. Regression can help us to take correct decision as well in correcting the already implemented decision.

**Economics -** It is the most used tool in economics. We can use regression to predict supply, demand, consumption, inventory investment etc.

# **Linear Regression**

Linear regression may be defined as the statistical model that analyzes the linear relationship between a dependent variable with given set of independent variables. Linear relationship between variables means that when the value of one or more independent variables will change (increase or decrease), the value of dependent variable will also change accordingly (increase or decrease).

Mathematically the relationship can be represented with the help of following equation  $-$ 

### $Y=mx+b$

- 1. Y is the dependent variable we are trying to predict
- 2. X is the dependent variable we are using to make predictions
- 3. m is the slop of the regression line which represents the effect X has on Y.
- 4. b is a constant, known as the Y-intercept. If  $X = 0$ , Y would be equal to b.

Here,

Furthermore, the linear relationship can be positive or negative in nature as explained below -

## Positive Linear Relationship

A linear relationship will be called positive if both independent and dependent variable increases. It can be understood with the help of following graph -

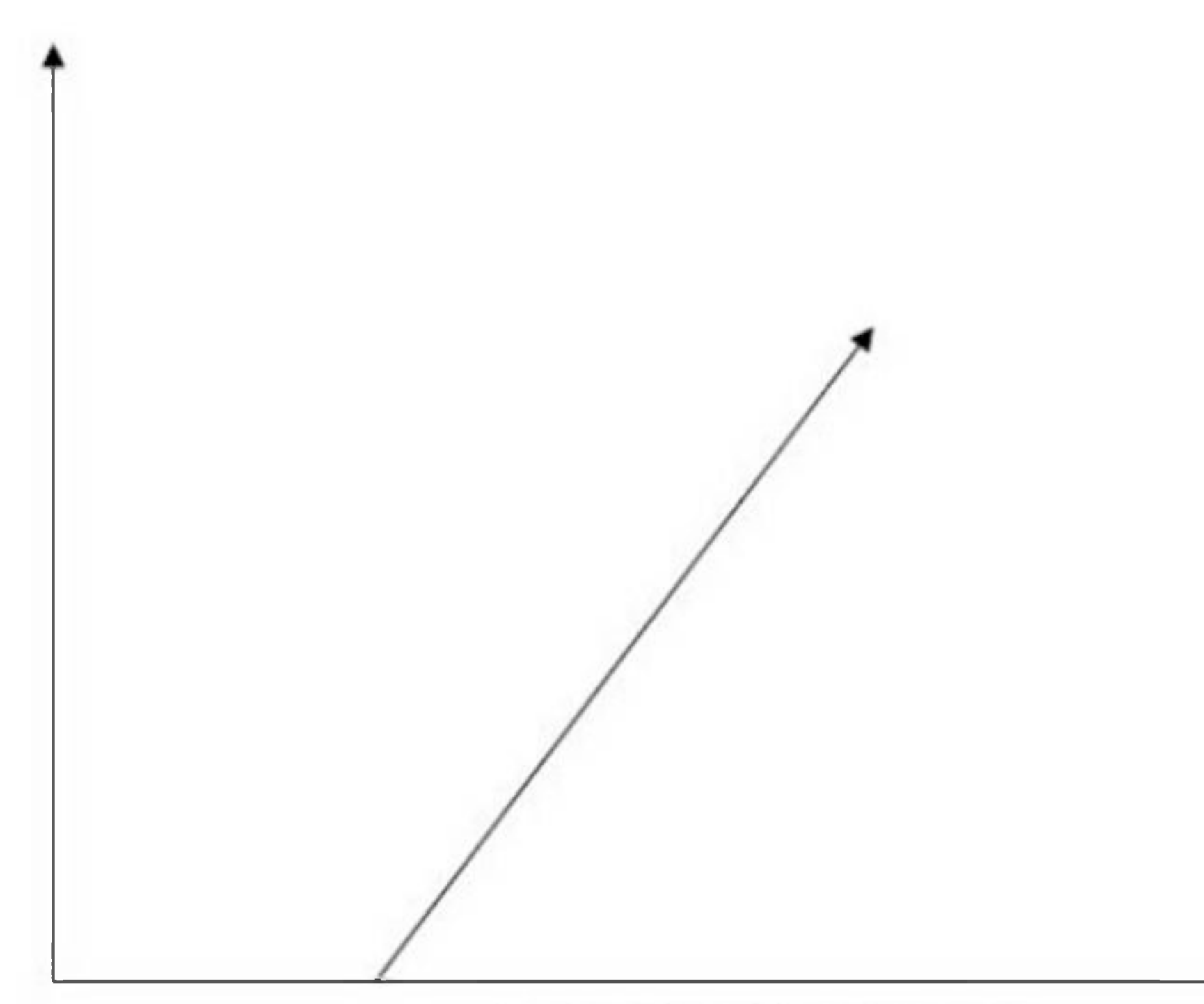

**Positive Linear Relationship**

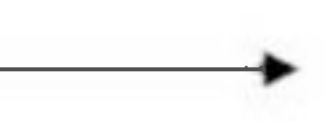

## Negative Linear Relationship

A linear relationship will be called positive if independent increases and dependent variable decreases. It can be understood with the help of following graph -

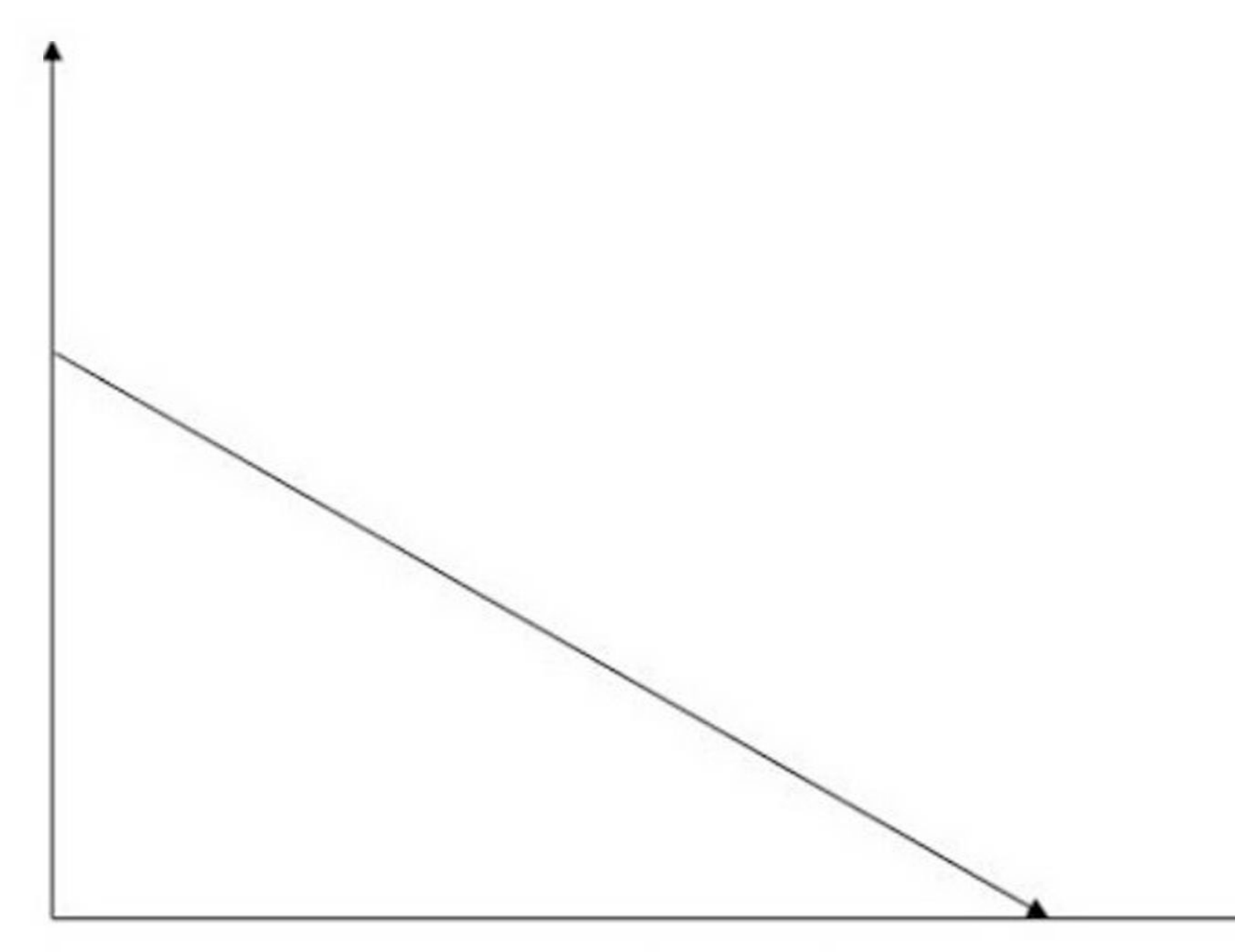

**Negative Linear Relationship**

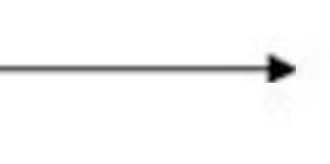

Linear regression is oftwo types, "simple linear regression" and "multiple linear regression", which we are going to discuss in the next two chapters of this tutorial.

## Types of Linear Regression

Linear regression is of the following two types -

- 1. Simple Linear Regression
- 2. Multiple Linear Regression

## Assumptions

The following are some assumptions about dataset that is made by Linear Regression model -

**Multi-collinearity -** Linear regression model assumes that there is very little or no multi-collinearity in the data. Basically, multi-collinearity occurs when the independent variables or features have dependency in them.

**Auto-correlation -** Another assumption Linear regression model assumes is that there is very little or no auto-correlation in the data. Basically, auto-correlation occurs when there is dependency between residual errors.

**Relationship between variables -** Linear regression model assumes that the relationship between response and feature variables must be linear.

# **Simple Linear Regression**

Simple linear regression is a type of regression analysis in which a single independent variable (also known as a predictor variable) is used to predict the dependent variable. In other words, it models the linear relationship between the dependent variable and a single independent variable.

## Python Implementation

## from sklearn.datasets import load\_diabetes from sklearn.model\_selection import train\_test\_split oad the Diabetes dataset. diabetes <sup>=</sup> load\_diabetes()B

Given below is an example that shows how to implement simple linear regression using the Pima-Indian-Diabetes dataset in Python. We will also plot the regression line.

### Data Preparation

First, we need to import the Diabetes dataset from scikit-learn and split it into training and testing sets. We will use 80% of the data for training the model and the remaining 20% for testing.

**# Split the dataset mto training and testing sets**

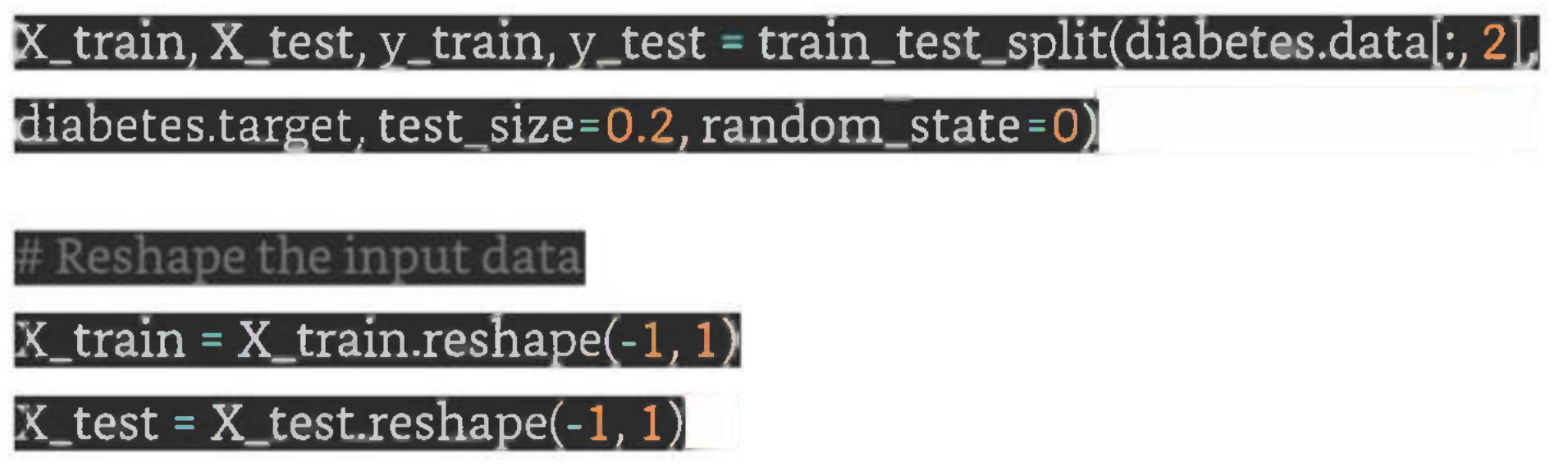

Here, we are using the third feature (column) of the dataset, which represents the mean blood pressure, as our independent variable (predictor variable) and the target variable as our dependent variable (response variable).

## Model Training

We will use scikit-learn's LinearRegression class to train a simple linear regression model on the training data. The code for this is as follows -

from sklearn.linear\_model import LinearRegression

Create a linear regression object

 $\mod$ el = LinearRegression()

the model on the training data

model.fit(X\_train, y\_train)

Here, **X\_train** represents the input feature (mean blood pressure) of the training data and **y\_train** represents the output variable (target variable).

## Model Testing

Once the model is trained, we can use it to make predictions on the test data. The code for this is as follows

### Make  $\Box$  redictions on the test data

Here, **X\_test** represents the input feature of the test data and **y\_pred** represents the predicted output variable (target variable).

### y\_pred <sup>=</sup> lr\_model.predict(X\_test)

## Model Evaluation

We need to evaluate the performance of the model to determine its accuracy. We will use the mean squared error (MSE) and the coefficient of determination ( $R^2$ ) as evaluation metrics. The code for this is as follows

### from sklearn.metrics import mean\_squared\_error, r2\_score

Calculate the mean squared error

mse = mean\_squared\_error(y\_test, y\_pred)

Calculate the coefficient of determination

r2 = r2\_score(y\_test, y\_pred)

print('Mean Squared Error:', mse)

print('Coefficient of Determination:', r2)

Here, **y\_test** represents the actual output variable ofthe test data.

Plotting the Regression Line

We can also visualize the regression line to see how well it fits the data. The code for this is as follows -

import matplotlib.pyplot as pit

# Plot the training data

plt.scatter(X\_train, y\_train, color='gray')

# Plot the regression line

lt.plot(X\_train, lr\_model.predict(X\_train), color='red'<sup>&</sup>gt; linewidth-2)

# Add axis labels

lt.xlabel('Mean Blood Pressure')

plt.ylabel('Disease Progression')

Show the plot

### plt.show $\langle$

Here, we are using the **scatter()** function from the matplotlib library to plot the training data points and the **plot()** function to plot the regression line. The **xlabel()** and **ylabel()** functions are used to label the xaxis and y-axis ofthe plot, respectively. Finally, we use the **show()** function to display the plot.

## Complete Implementation Example

The complete code for implementing simple linear regression in Python is as follows -

from sklearn.datasets import load\_diabetes

from sklearn.model\_selection import train\_test\_split

from sklearn.linear\_model import LinearRegression

from sklearn.metrics import mean squared error, r2 score

import matplotlib.pyplot as plt

Load the Diabetes dataset

 $d$ iabetes =  $load\_diabetes()$ 

Split the dataset into training and testing sets

X\_train, X\_test, y\_train, y\_test <sup>=</sup> train\_test\_split(diabetes.data[:, 2],

diabetes.target, test\_size=0.2,  $random\_state=0)$ 

**Keshape the input data** 

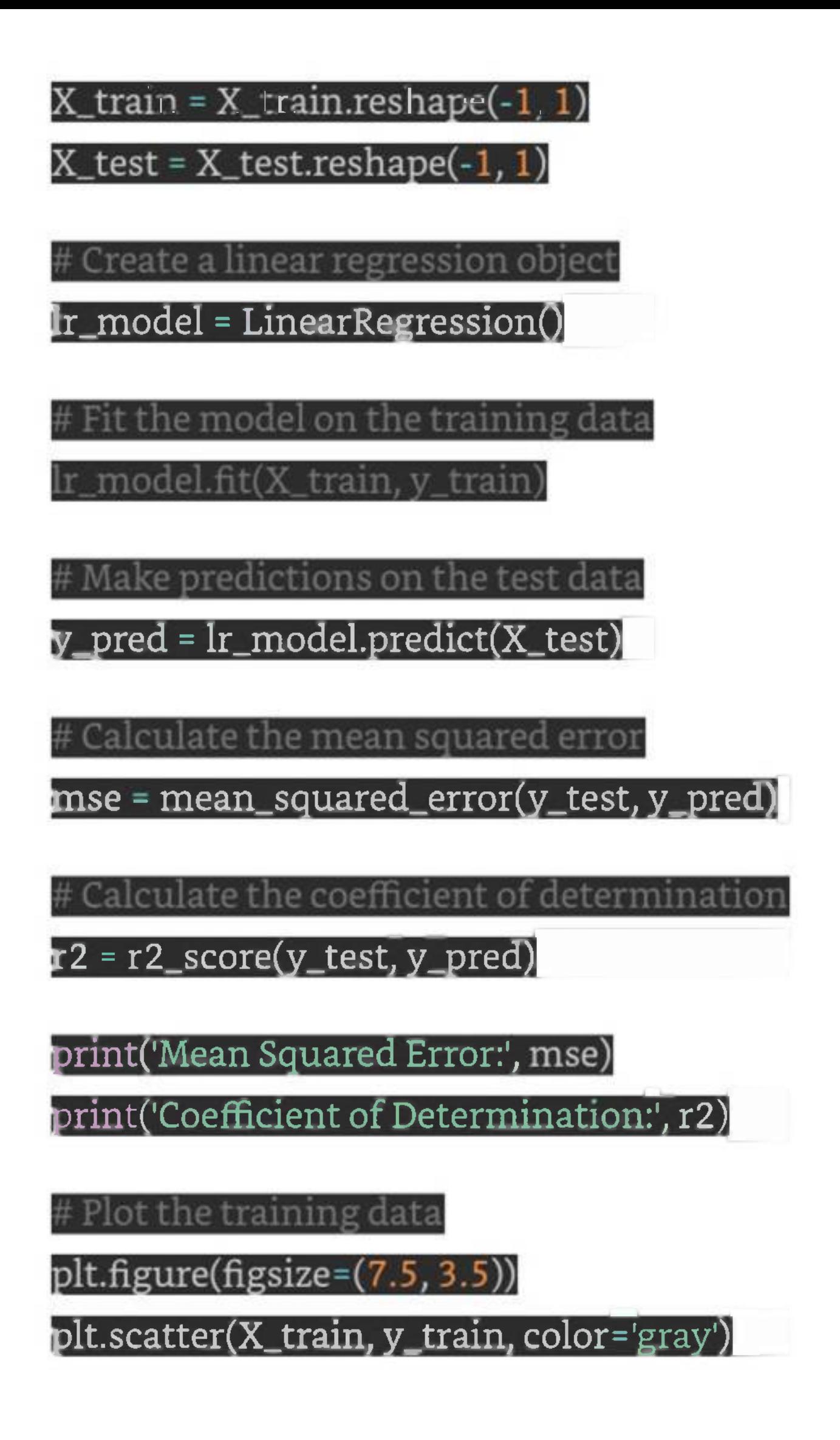

### **Plot the regression line**

### plt.plot(X\_train, lr\_model.predict(X\_train), color='red', linewidth=2)

Add axis labels

On executing this code, you will get the following plot as the output and it will also print the Mean Squared Error and the Coefficient of Determination on the terminal -

plt.xlabel('Mean Blood Pressure')

plt.ylabel('Disease Progression')

Show the plot

 $\mathrm{pt}.\mathrm{show}()$ 

Mean Squared Error: 4150.680189329983 Coefficient of Determination: 0.19057346847560164

### Output

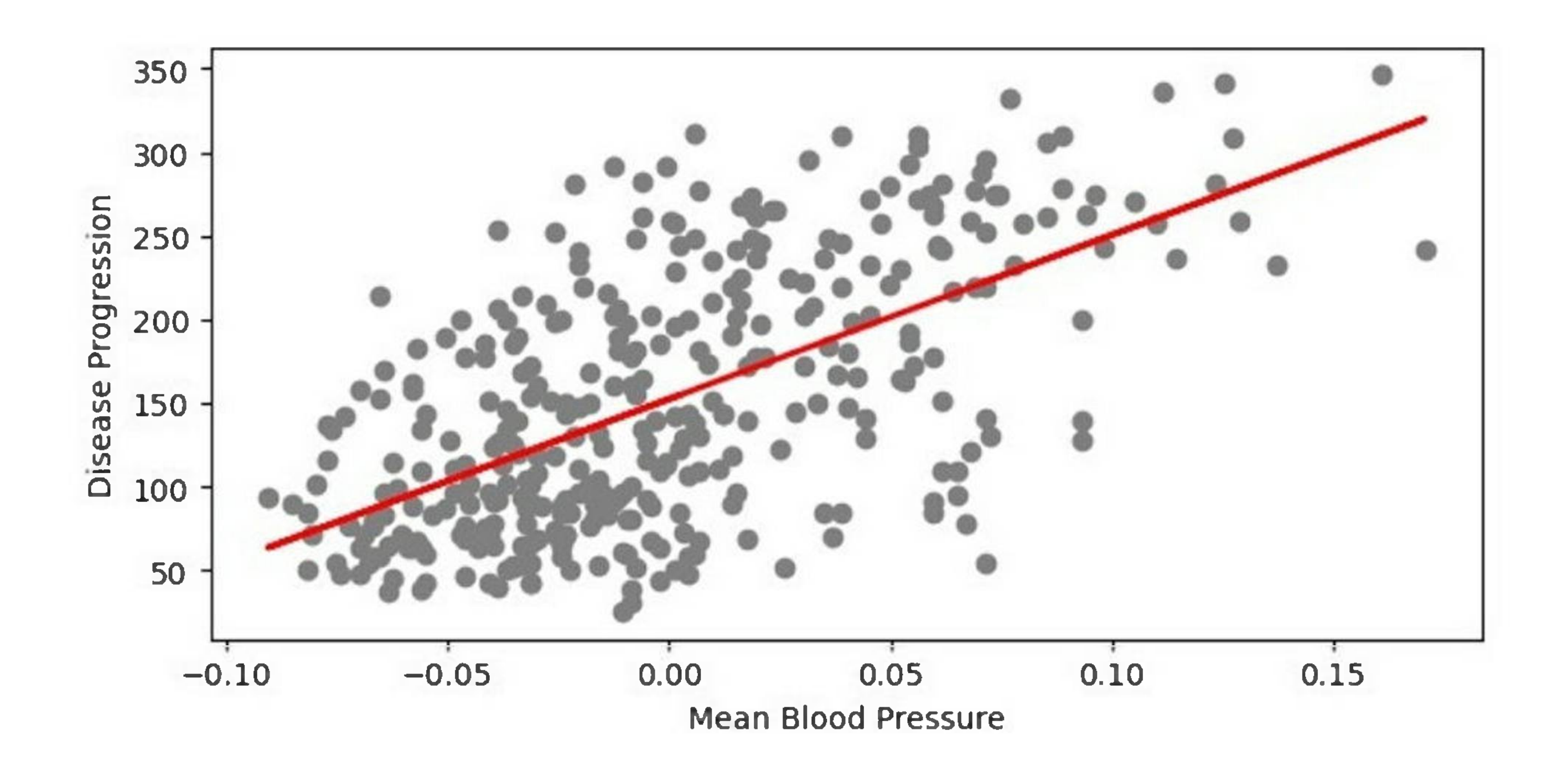

# **Multiple Linear Regression**

It is basically the extension of simple linear regression that predicts a response using two or more features. Mathematically we can explain it as follows -

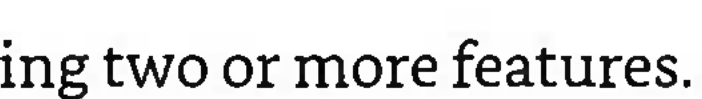

Consider a dataset having **n** observations, **p** features i.e. independent variables and **y** as one response i.e. dependent variable the regression line for p features can be calculated as follows -

Here, $h(x_i)$  is the predicted response value and  $b_0, b_1, b_2. \ldots b_p$  are the regression coefficients.

Multiple Linear Regression models always includes the errors in the data known as residual error which changes the calculation as follows  $-$ 

$$
h(x_i) = b_0 + b_1 x_{i1} + b_2 x_{i2} + \cdots + b_p x_{ip}
$$

$$
h(x_i) = b_0 + b_1 x_{i1} + b_2 x_{i2} + \cdots + b_p x_{ip} +
$$

We can also write the above equation as follows  $-$ 

$$
y_i = h(x_i) + e_i \text{ or } e_i = y_i - h(x_i)
$$

## Python Implementation

To implement multiple linear regression in Python using Scikit-Learn, we can use the same **LinearRegres-**

**sion** class as in simple linear regression, but this time we need to provide multiple independent variables as input.

Let's consider the Boston Housing dataset from Scikit-Learn and implement multiple linear regression using it.

## Example

from sklearn.datasets import load\_boston from sklearn model\_selection import train\_test\_split from sklearn.linear\_model import LinearRegression from sklearn.metrics import mean squared error, r2 score import numpy as np<br>import mat plotlib.pyplot as plt

Load the Boston Housing dataset

 $\text{boston} = \text{load\_baston}()$ 

# Split the dataset into training and testing sets

X\_train, X\_test, y\_train, y\_test <sup>=</sup> train\_test\_split(boston.data,

 $\text{poston-target}, \text{test\_size=0.2}, \text{random\_state=0})^{\text{max}}$ 

Create a linear regression object

lr\_model <sup>=</sup> LinearRegressionQ^l

# Fit the model on the training data

lr\_model.fit(X\_train, y\_train)

Make predictions on the test data

y\_pred <sup>=</sup> lr\_model.predict(X\_test)

# Calculate the mean squared error

mse = mean\_squared\_error(y\_test, y\_pred)

# Calculate the coefficient of determination

r2 = r2\_score(y\_test, y\_pred)

print('Mean Squared Error:', mse)

print('Coefficient of Determination:', r2)

# Plot the predicted values against the actual values

 $plt.figure(figsize=(7.5, 3.5))$ 

plt.scatter(y\_test, y\_pred)

plt.xlabel('Actual Values')

plt.vlabel('Predicted Values')

# Add a regression line to the plot

x = np.linspace(0, 50, 100)

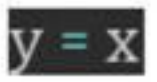

### # Show the plot

plt.show()

In this code, we first load the Boston Housing dataset using the **load\_boston()** function from Scikit-Learn. We then split the dataset into training and testing sets using the **train\_test\_split()** function.

Next, we create a **LinearRegression** object and fit it on the training data using the **fit()** method. We then make predictions on the test data using the **predict()** method and calculate the mean squared error and coefficient of determination using the **mean\_squared\_error()** and **r2\_score()** functions, respectively.

When you execute the program, it will produce the following plot as the output and it will print the Mean Squared Error and the Coefficient of Determination on the terminal -

Mean Squared Error: 33.44897999767653 Coefficient of Determination: 0.5892223849182507

Finally, we plot the predicted values against the actual values using the **scatter()** function and add a regression line to the plot using the plot() function. We label the x-axis and y-axis using the **xlabel()** and **ylabel()** functions and display the plot using the **show()** function.

## Output

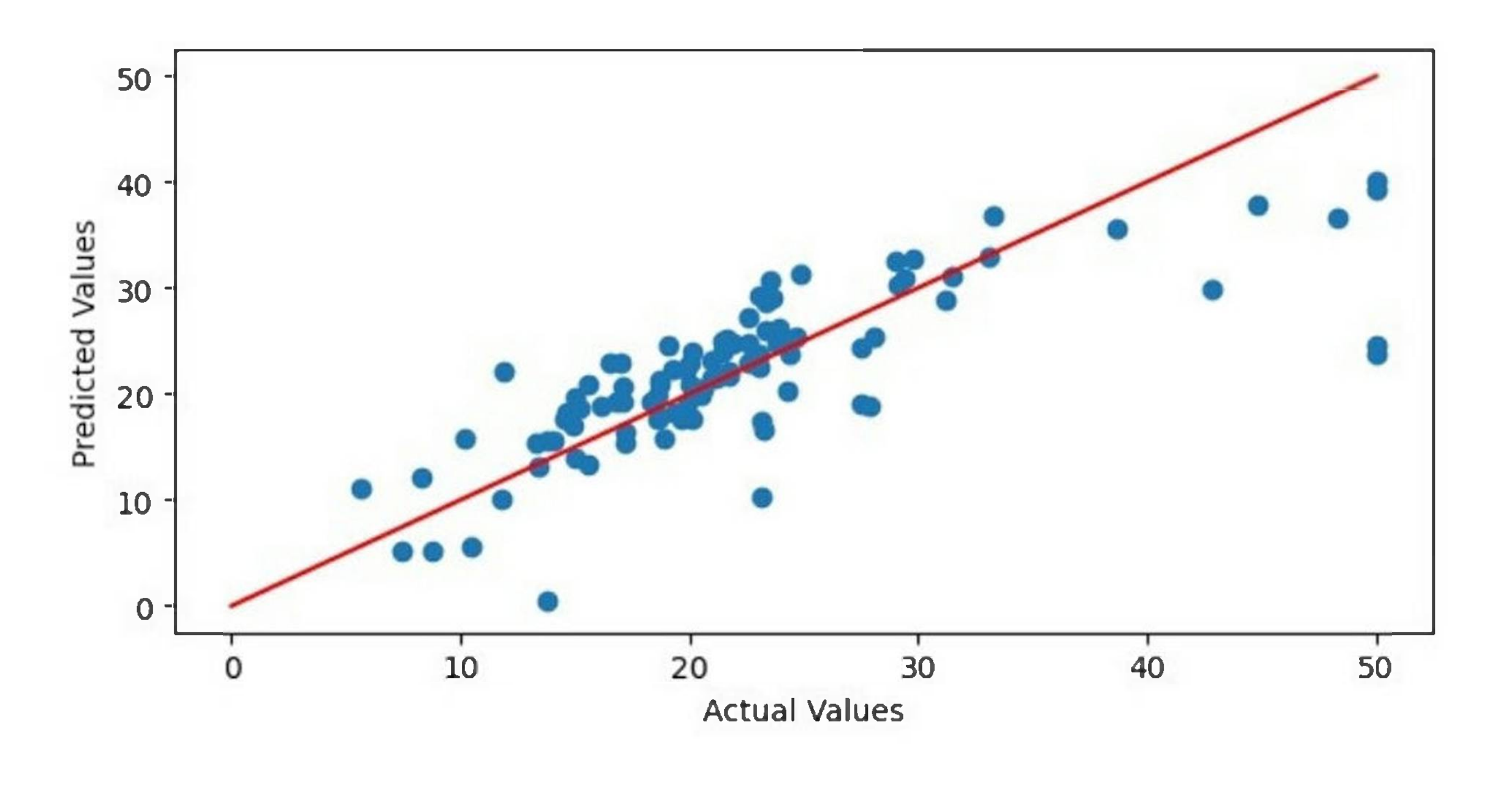

# **Polynomial Regression**

Polynomial Linear Regression is a type of regression analysis in which the relationship between the independent variable and the dependent variable is modeled as an n-th degree polynomial function. Polynomialregression allowsfor a more complex relationship between the variablesto be captured, beyond the linear relationship in Simple and Multiple Linear Regression.

## Python Implementation

Here's an example implementation of Polynomial Linear Regression using the Boston Housing dataset from Scikit-Learn -

Example

from sklearn.datasets import load\_boston

from sklearn.model\_selection import train\_test\_split

from sklearn.linear\_model import LinearRegression

from sklearn.preprocessing import PolynomialFeatures

from sklearn.metrics import mean\_squared\_error, r2\_score

import numpy as np

import matplotlib.pyplot as plt

# Load the Boston Housing dataset

boston = load\_boston()

# Split the dataset into training and testing sets

X\_train, X\_test, y\_train, y\_test = train\_test\_split(boston.data,

boston.target, test\_size=0.2, random\_state=0)

# Create a polynomial features object with degree 2

poly = PolynomialFeatures(degree=2)

Transform the input data to include polynomial features

train\_poly <sup>=</sup> poly.fit\_transform(X\_train)

 $X_t$ test\_poly = poly.transform( $X_t$ test)

# Create a linear regression object

lr\_model <sup>=</sup> LinearRegressionQM

# Fit the model on the training data

lr\_model.fit(X\_train\_poly, y\_train)

# Make predictions on the test data

y\_pred <sup>=</sup> lr\_model.predict(X\_test\_poly)

# Calculate the mean squared error

mse = mean\_squared\_error(y\_test, y\_pred)

# Calculate the coefficient of determination

r2 = r2\_score(y\_test, y\_pred)

print('Mean Squared Error:', mse)

print('Coefficient of Determination:', r2)

# Sort the test data by the target variable

 $\text{sort}_\text{idx} = \text{X}_\text{test}[:, 12].\text{argsort()}$ 

X\_test\_sorted <sup>=</sup> X\_test[sort\_idx]

 $y\_test\_sorted = y\_test[sort\_idx]$ 

Plot the predicted values against the actual values

plt.figure(figsize=(7.5, 3.5))

plt.scatter(y\_test\_sorted, y\_pred[sort\_idx])

plt.xlabel('Actual Values')

plt.ylabel('Predicted Values')

# Add a regression line to the plot

x = np.linspace(0, 50, 100)

 $y = x$ 

plt.plot(x, y, color='red')

# Show the plot<br>plt.show()

When you execute the program, it will produce the following plot as the output and it will print the Mean Squared Error and the Coefficient of Determination on the terminal -

## Output

Mean Squared Error: 2 5.215 79 76170518 <sup>5</sup> <sup>5</sup> Coefficient of Determination: 0.6903318065831567

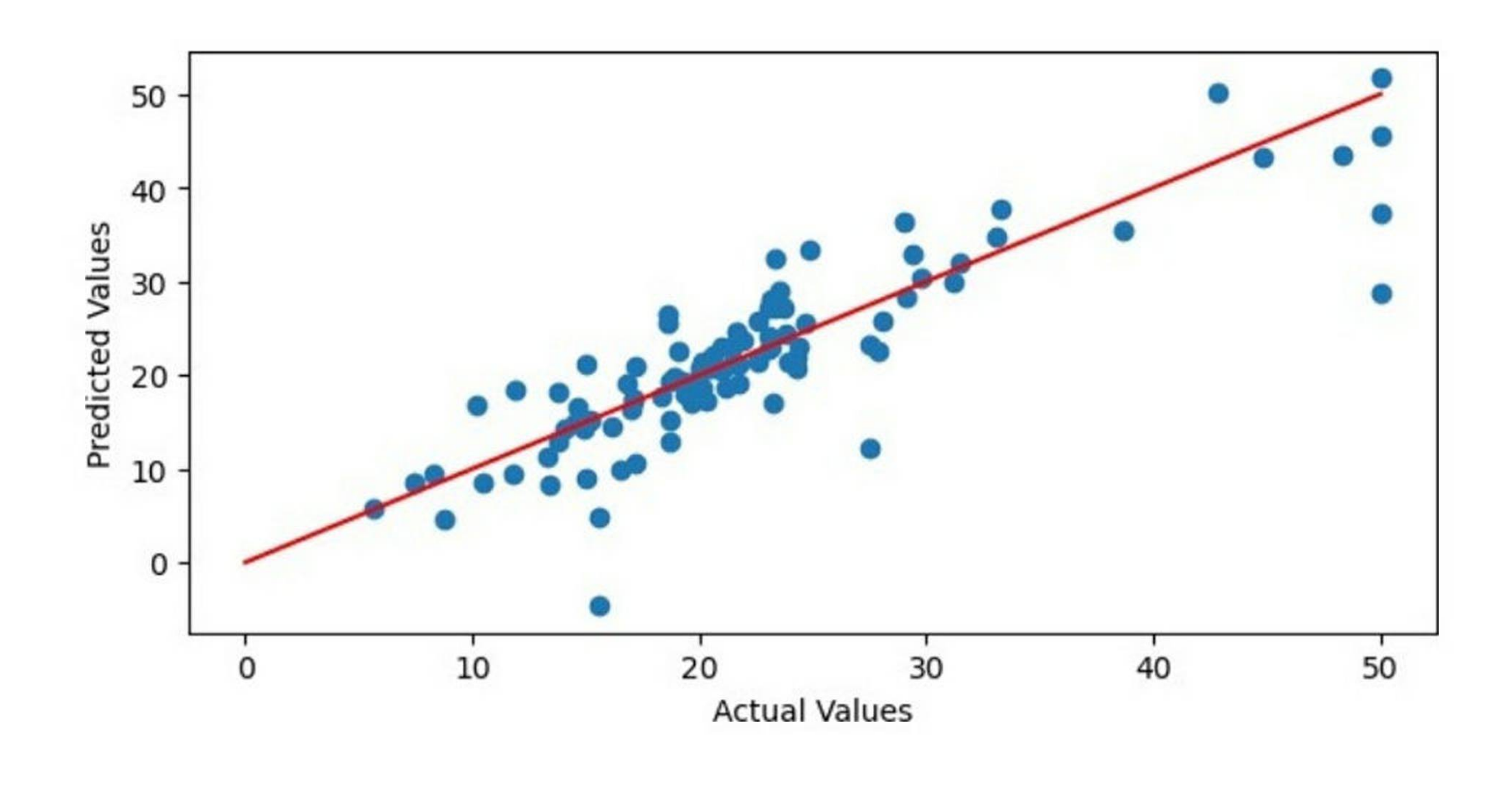

# **Classification Algorithms**

Classification is a type of supervised learning technique that involves predicting a categorical target variable based on a set of input features. It is commonly used to solve problems such as spam detection, fraud detection, image recognition, sentiment analysis, and many others.

The goal of a classification model is to learn a mapping function (f) between the input features (X) and the target variable (Y). This mapping function is often represented as a decision boundary, which separates different classes in the input feature space. Once the model is trained, it can be used to predict the class of new, unseen examples.

Let us now take a look at the steps involved in building a classification model -

## Data Preparation

The first step is to collect and preprocess the data. This involves cleaning the data, handling missing values, and converting categorical variables to numerical values.

## Feature Extraction/Selection

The next step is to extract or select relevant features from the data. This is an important step because the quality of the features can greatly impact the performance of the model. Some common feature selection techniques include correlation analysis, feature importance ranking, and principal component analysis.

## Model Selection

Once the features are selected, the next step is to choose an appropriate classification algorithm. There are many different algorithms to choose from, each with its own strengths and weaknesses. Some popular algorithms include logistic regression, decision trees, random forests, support vector machines, and neural networks

## Model Training

After selecting a suitable algorithm, the next step is to train the model on the labeled training data. During training, the model learns the mapping function between the input features and the target variable. The model parameters are adjusted iteratively to minimize the difference between the predicted outputs and the actual outputs.

Once the model is trained, the next step is to evaluate its performance on a separate set of validation data. This is done to estimate the model's accuracy and generalization performance. Common evaluation metrics include accuracy, precision, recall, Fl-score, and area under the receiver operating characteristic (ROC) curve.

## Model Evaluation

## Hyperparameter Tuning

In many cases, the performance of the model can be further improved by tuning its hyperparameters. Hyperparameters are settings that are chosen before training the model and control aspects such as the learning rate, regularization strength, and the number of hidden layers in a neural network. Grid search, random search, and Bayesian optimization are some common techniques used for hyperparametertuning.
## Model Deployment

Once the model has been trained and evaluated, the final step is to deploy it in a production environment. This involves integrating the model into a larger system, testing it on realworld data, and monitoring its performance over time.

## Types of Learners in Classification

We have two types of learners in respective to classification problems -

As the name suggests, such kind of learners waits for the testing data to be appeared after storing the training data. Classification is done only after getting the testing data. They spend less time on training but more time on predicting. Examples of lazy learners are K-nearest neighbor and case-based reasoning.

### Lazy Learners

### Eager Learners

As opposite to lazy learners, eager learners construct classification model without waiting for the testing data to be appeared after storing the training data. They spend more time on training but less time on predicting. Examples of eager learners are Decision Trees, Naive Bayes and Artificial Neural Networks (ANN).

## Building a Classifier in Python

Scikit-learn, a Python library for machine learning can be used to build a classifier in Python. The steps for building a classifier in Python are as follows -

After importing necessary package, we need a dataset to build classification prediction model. We can import it from sklearn dataset or can use other one as per our requirement. We are going to use sklearn's Breast Cancer Wisconsin Diagnostic Database. We can import it with the help of following script -

## Step 1: Importing necessary python package

For building a classifier using scikit-learn, we need to import it. We can import it by using following script

### import sklearn

### Step 2: Importing dataset

### from sklearn.datasets import load\_breast\_cancer

The following script will load the dataset;

data <sup>=</sup> load\_breast\_cancer()

We also need to organize the data and it can be done with the help of following scripts  $-$ 

|label\_names - data['target\_names']^^  $\overline{\textsf{labels}}$  =  $\overline{\textsf{data}}['\text{target'}]$ feature\_names <sup>=</sup> data['feature\_names']

features = data['data']

The following command will print the name ofthe labels, **'malignant'** and **'benign'** in case ofour database.

### print(label\_names)

The output of the above command is the names of the labels  $-$ 

### ['malignant' 'benign']

These labels are mapped to binary values 0 and 1. **Malignant** cancer is represented by 0 and **Benign** cancer is represented by 1.

The feature names and feature values of these labels can be seen with the help of following commands -

### print(feature\_names[0])

The output of the above command is the names of the features for label 0 i.e. Malignant cancer -

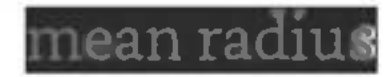

Similarly, names of the features for label can be produced as follows -

### print(feature\_names[ <sup>1</sup> ])

The output of the above command is the names of the features for label 1 i.e. Benign cancer  $-$ 

### mean texture

We can print the features for these labels with the help of following command  $-$ 

### print(features[O])

This will give the following output -

[1.799e+01 1.038e+01 1.228e+02 1.001e+03 1.184e-01 2.776e-01 3.001e-01 1.471e-01 2.419e-01 7.871e-02 l.O95e+OO 9.053e-01 8.589e+OO 1.534e+02 6.399e-03 4.904e-02 5.373e-O2 1.587e-02 3.OO3e-O2 6.193e-O3 2.538e+01 1.733e+01 1.846e+02 2.019e+03 1.622e-01 6.656e-01 7.119e-01 2.654e-01 4.601e-01 1.189e-01]

We can print the features for these labels with the help of following command  $-$ 

### $\overline{\text{print}(\text{features}[1])}$

This will give the following output -

[2.057e+01 1.777e+01 1.329e+02 1.326e+03 8.474e-02 7.864e-O2 8.690e-02 7.017e-02 1.812e-01 5.667e-02 5.435e-Ol 7.339e-01 3.398e+00 7.408e+01 5.225e-03 1.308e-02 1.860e-02 1.340e-02 1.389e-02 3.532e-O3 2.499e+Ol 2.341e+01 1.588e+02 1.956e+03 1.238e-01 1.866e-01 2.416e-01 1.860e-01 2.750e-01 8.902e-02]

Now, next command willsplit the data into training & testing data. In this example, we are using taking 40 percent of the data for testing purpose and 60 percent of the data for training purpose  $-$ 

train, test, train\_labels, test\_labels =

### Step 3: Organizing data into training & testing sets

As we need to test our model on unseen data, we will divide our dataset into two parts: a training set and a test set. We can use train\_test\_split() function of sklearn python package to split the data into sets. The following command will import the function -

### from sklearn.modeLselection import train\_test\_split

train\_test\_split(features,labels,test\_size <sup>=</sup> 0.40, random\_state <sup>=</sup> 42)

Step 4: Model evaluation

After dividing the data into training and testing we need to build the model. We will be using Naive Bayes algorithm for this purpose. The following commands will import the GaussianNB module -

### from sklearn.naive\_bayes import GaussianNB

Now, for evaluation purpose we need to make predictions. It can be done by using predict() function as follows -

Now, initialize the model as follows -

### $gnb = GaussianNB()$

Next, with the help of following command we can train the model  $-$ 

### $model = gnb.fit(train, train_labels)$

### >reds <sup>=</sup> gnb.predict(test)

print(preds)

This will give the following output -

```
[1001100011101010111011011111101111110
1011011111111001111100110011100110010
1111110110000011111111001001001110110
```
## 1100011100110100110001110110010110100 1111111001111111111110111011011111100 01101011110111101001111111111111101 001101]

The above series of Os and Is in output are the predicted values for the **Malignant** and **Benign** tumor classes.

We can find the accuracy of the model build in previous step by comparing the two arrays namely test\_labels and preds. We will be using the accuracy\_score() function to determine the accuracy.

from sklearn.metrics import accuracy\_score print(accuracy\_score(test\_labels,preds))^B 0 951754385965

The above output shows that NaïveBayes classifier is 95.17% accurate.

### Step 5: Finding accuracy

## Classification Evaluation Metrics

The job is not done even if you have finished implementation of your Machine Learning application or model. We must have to find out how effective our model is? There can be different evaluation metrics, but

*we* must choose it carefully because the choice of metrics influences how the performance of a machine learning algorithm is measured and compared.

The following are some of the important classification evaluation metrics among which you can choose based upon your dataset and kind of problem -

1. **Confusion Matrix -** It is the easiest way to measure the performance of a classification problem where the output can be of two or more type of classes.

## Confusion Matrix

## Various ML Classification Algorithms

The followings are some important ML classification algorithms -

- 1. Logistic Regression
- 2. K-Nearest Neighbors Regression
- 3. Support Vector Machine (SVM)
- 4. Decision Tree
- 5. Naive Bayes
- 6. Random Forest
- 7. Stochastic Gradient Descent

We will be discussing all these classification algorithms in detail in further chapters.

## Applications

Some of the most important applications of classification algorithms are as follows -

- 1. Speech Recognition
- 2. Handwriting Recognition
- 3. Biometric Identification
- 4. Document Classification

In the subsequent chapters, we will discuss some of the most popular classification algorithms in machine learning.

Logistic regression is a popular algorithm used for binary classification problems, where the target variable is categorical with two classes. It models the probability of the target variable given the input features and predicts the class with the highest probability.

# **Logistic Regression**

Logistic regression is a type of generalized linear model, where the target variable follows a Bernoulli distribution. The model consists of a linear function of the input features, which is transformed using the logistic function to produce a probability value between 0 and 1.

The linear function is basically used as an input to another function such as g in the following relation -

$$
h_{\theta}\left(x\right)=g\left(\theta^{T}x\right)\,where\,0\leq h_{\theta}\leq1
$$

Here, g is the logistic or sigmoid function which can be given as follows

The sigmoid curve can be represented with the help of following graph. We can see the values of y-axis lie between 0 and <sup>1</sup> and crosses the axis at 0.5.

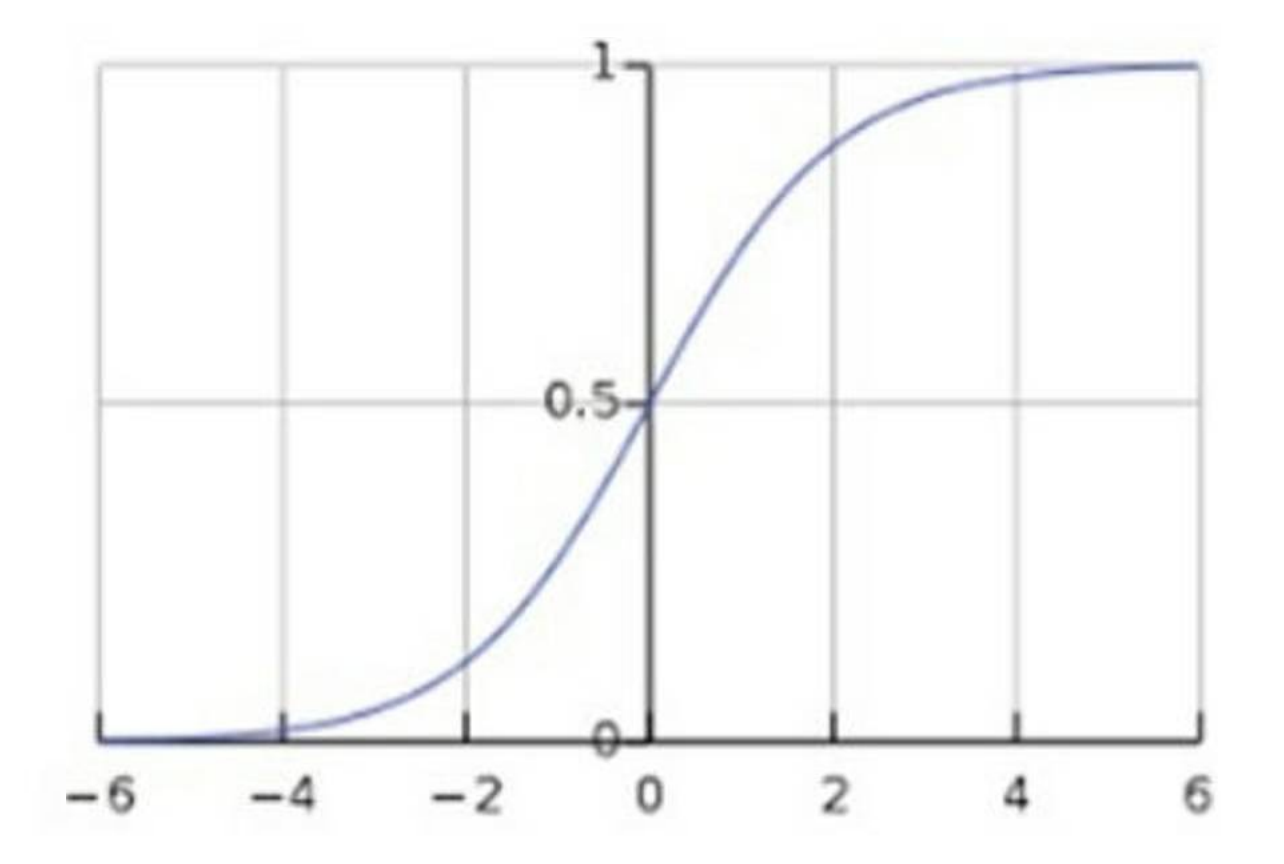

$$
g(z) = \frac{1}{1+e^{-z}} \text{ where } z = \theta^T x
$$

The classes can be divided into positive or negative. The output comes under the probability of positive class if it lies between 0 and 1. For our implementation, we are interpreting the output of hypothesis function as positive if it is  $\geq 0.5$ , otherwise negative.

## Implementation in Python

Now we will implement the above concept of logistic regression in Python. For this purpose, we are using a multivariate flower dataset named 'iris'. The iris dataset is a well-known dataset in machine learning, consisting of measurements of the sepal length, sepal width, petal length, and petal width of three different species of iris flowers. We will use logistic regression to predict the species of an iris flower given its measurements.

Let us now check the steps to implement logistic regression in Python using the iris dataset -

First, we need to load the iris dataset into our Python environment. We can use the scikitlearn library to load the dataset, as follows -

### Load the Dataset

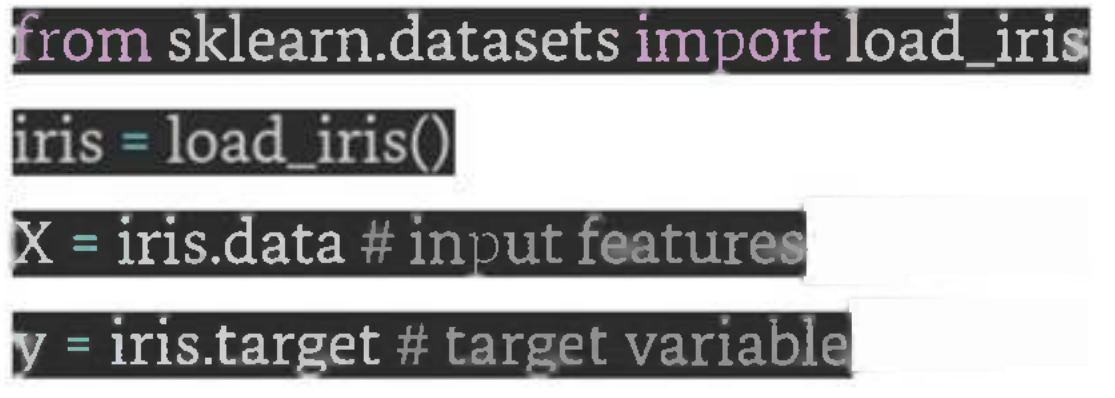

## Plot the Training Data

This is an optional step but for more clarification about the dataset we are plotting the training data as follows -

### import matplotlib.pyplot as pit

plot the training data plt.scatter(X\_train[:, 0], X\_train[:, 1], c~y\_train) plt.xlabel('Sepal length (cm)') plt.ylabel('Sepal width (cm)') plt.title('Iris Training Data') plt.show()

### Split the Dataset

Next, we need to split the dataset into a training set and a test set. We will use 70% ofthe data for training and 30% for testing.

from sklearn.model\_selection import train\_test\_split

X\_train, X\_test, y\_train, y\_test <sup>=</sup> train\_test\_split(X, y, test\_size=0.3, random\_state=42)

## Create the Logistic Regression Model

We can use the LogisticRegression class from scikit-learn to create a logistic regression model. We will use L2 regularization and set the regularization strength to 1.

from sklearn.linear\_model import LogisticRegression elf <sup>=</sup> LogisticRegression(penalty='12', C=1.0, random\_state=42)

## Train the Model

We can train the model on the training set using the fit() method.

### lf.fit(X\_train, y\_train

### Make Predictions

Once the model is trained, we can use it to make predictions on the test set using the predict() method.

### $y\_pred = \text{cf.predict}(X\_test)$

### Evaluate the Model

Finally, we can evaluate the performance of the model using metrics such as accuracy, precision, recall, and Fl-score.

from sklearn.metrics import accuracy\_score, precision\_score, recall\_score, f1\_score print('Accuracy:', accuracy\_score(y\_test, y\_pred)) print('Precision:', precision\_score(y\_test, y\_pred, average='macro')) print('Recall:', recall\_score(y\_test, y\_pred, average='macro')) print('F1-score:', f1\_score(y\_test, y\_pred, average='macro'))

Here, we have used the average parameter with the value 'macro' to calculate the metrics for each class separately and then take the average.

## Complete Implementation Example

Give below is the complete implementation example of logistic regression in python using the iris dataset

from sklearn.datasets import load\_iris

from sklearn.model\_selection import train\_test\_split

 $f$ rom sklearn.linear\_model import LogisticRegression

import matplotlib.pyplot as

from sklearn.metrics import accuracy\_score, precision\_score, recalLscore, fl\_score

load the iris dataset

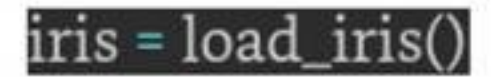

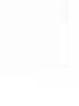

 $X =$  iris.data  $\#$  input features

 $y =$  iris.target # target variable

# plot the training data

plt.figure(figsize=(7.5, 3.5))

plt.scatter(X\_train[:, 0], X\_train[:, 1], c=y\_train)

plt.xlabel('Sepal length (cm)')

plt.ylabel('Sepal width (cm)')

plt.title('Iris Training Data')

plt.show()

# split the dataset into training and test sets

X\_train, X\_test, y\_train, y\_test <sup>=</sup> train\_test\_split(X, y, test\_size=0.3, random\_state=42)

# create the logistic regression model

elf <sup>=</sup> LogisticRegression(penalty='12', 01.0, random\_state=42)

# train the model on the training set

 $clf.fit(X_train, y_train)$ 

 $\#$  make predictions on the test set  $\,$ 

y\_pred <sup>=</sup> clf.predict(X\_test)

# evaluate the performance of the model

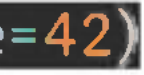

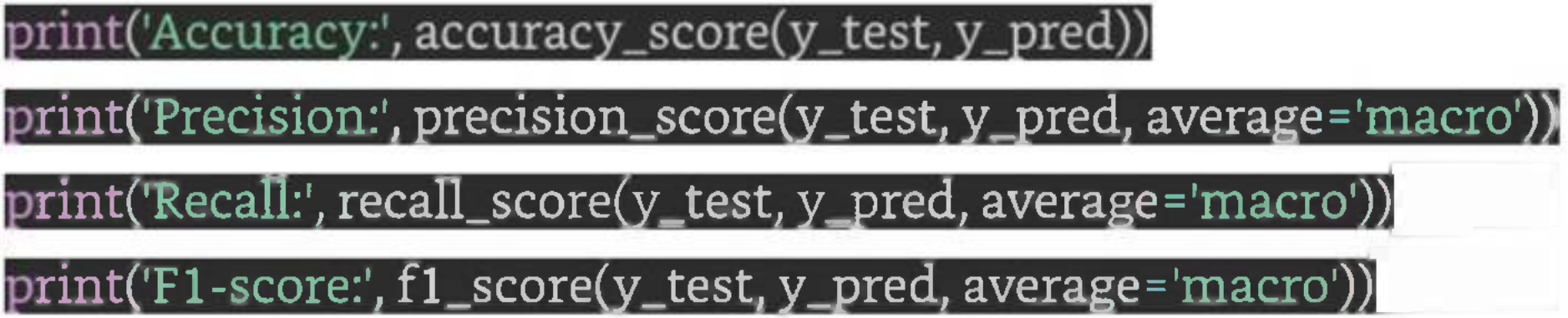

### Output

When you execute this code, it will produce the following plot as the output -

Accuracy: 1.0 Precision: 1.0

Recall: 1.0

Fl-score: 1.0

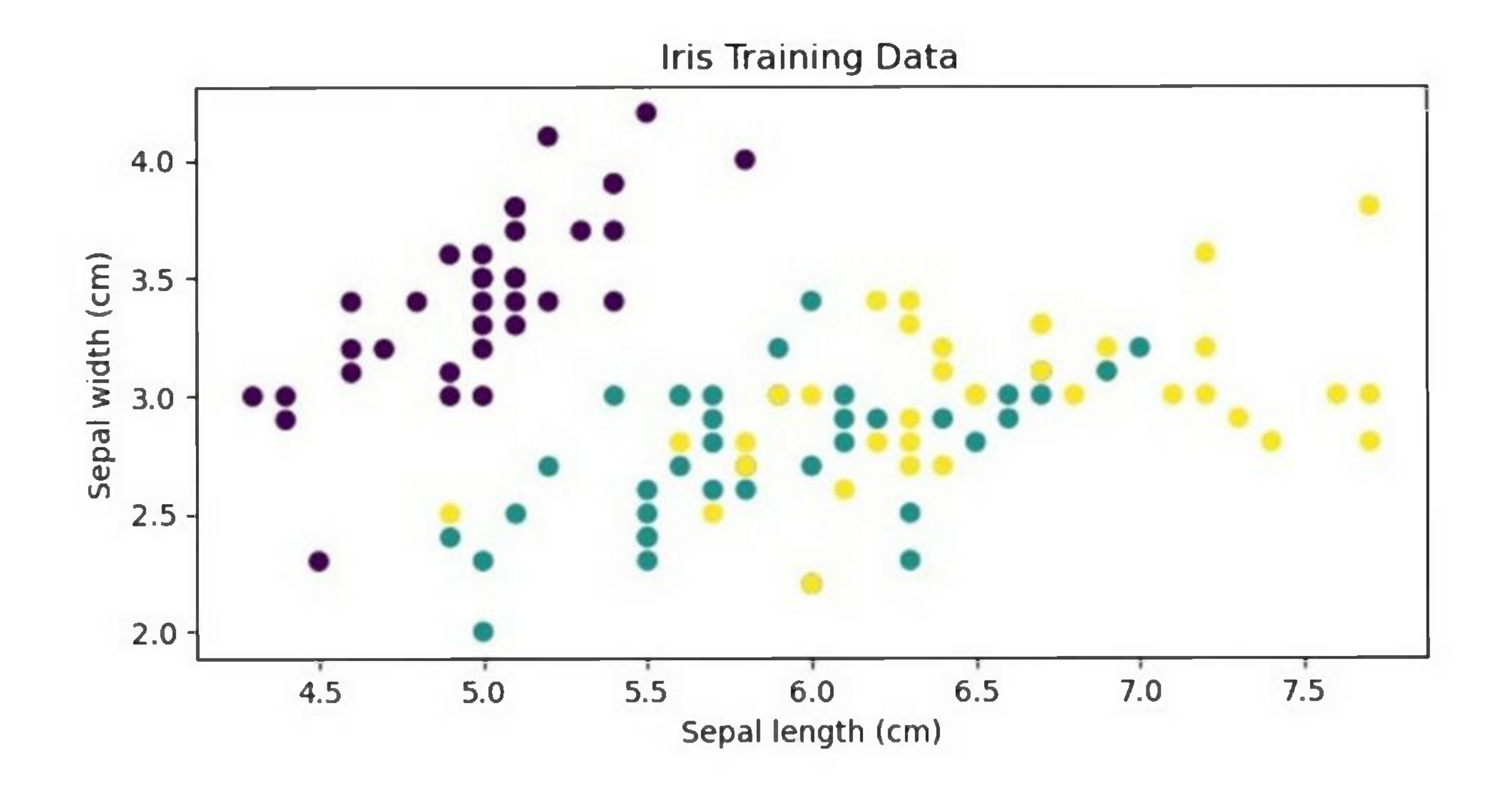

# **K-Nearest Neighbors (KNN)**

KNN is a supervised learning algorithm that can be used for both classification and regression problems. The main idea behind KNN is to find the k-nearest data points to a given test data point and use these

nearest neighbors to make a prediction. The value of k is a hyperparameter that needs to be tuned, and it represents the number of neighbors to consider.

For classification problems, the KNN algorithm assigns the test data point to the class that appears most frequently among the k-nearest neighbors. In other words, the class with the highest number ofneighbors is the predicted class.

For regression problems, the KNN algorithm assigns the test data point the average ofthe k-nearest neighbors' values.

The distance metric used to measure the similarity between two data points is an essential factor that affects the KNN algorithm's performance. The most commonly used distance metrics are Euclidean distance, Manhattan distance, and Minkowski distance.

## Working of KNN Algorithm

The KNN algorithm can be summarized in the following steps -

- 1. **Load the data -** The first step is to load the dataset into memory. This can be done using various libraries such as pandas or numpy.
- 2. **Split the data -** The next step is to split the data into training and test sets. The training set is used to train the KNN algorithm, while the test set is used to evaluate its performance.
- 3. **Normalize the data -** Before training the KNN algorithm, it is essential to normalize the data to ensure that each feature contributes equally to the distance metric calculation.

- 4. **Calculate distances -** Once the data is normalized, the KNN algorithm calculates the distances between the test data point and each data point in the training set.
- 5. **Select k-nearest neighbors -** The KNN algorithm selects the k-nearest neighbors based on the distances calculated in the previous step.
- 6. **Make <sup>a</sup> prediction -** For classification problems, the KNN algorithm assigns the test data point to the class that appears most frequently among the k-nearest neighbors. For regression problems, the KNN algorithm assigns the test data point the average of the k-nearest neighbors' values.
- 7. **Evaluate performance -** Finally, the KNN algorithm's performance is evaluated using various metrics such as accuracy, precision, recall, and Fl-score.

We will use the Iris dataset, which is a popular dataset in Machine Learning and contains information about three different species of Iris flowers. The dataset has four features, including the sepal length, sepal width, petal length, and petal width, and a target variable, which is the species of the flower.

## Implementation in Python

Now that we have discussed the KNN algorithm's theory, let's implement it in Python using scikit-learn. Scikit-learn is a popular library for Machine Learning in Python and provides various algorithms for classification and regression problems.

To implement KNN in Python, we need to follow the steps mentioned earlier. Here's the Python code for implementing KNN on the Iris dataset -

## Example

# import libraries

from sklearn.datasets import

from sklearn.modeLselection import train\_test\_split

from sklearn.preprocessing import StandardScaler

from sklearn.neighbors import KNeighborsClassifier|

from sklearn.metrics import accuracy\_score

# load the Iris dataset

iris = load\_iris()

#split the data into training and test sets

X\_train, X\_test, y\_train, y\_test <sup>=</sup> train\_test\_split(iris.data,

iris.target, test\_size=0.35, random\_state=42)

#normalize the data

 $\texttt{scalar}$  = StandardScaler()

X\_train = scaler.fit\_transform(X\_train)

X\_test = scaler.transform(X\_test)

#initialize the KNN algorithm

knn <sup>=</sup> KNeighborsClassifier(n\_neighbors=5)

**ftram the KNN algorithm**

### $cnn.fit(X\_train, v\_train)$

#make predictions on the test set y\_pred = knn.predict(X\_test)

evaluate the performance of the KNN algorithm#  $\texttt{accuracy} = \texttt{accuracy\_score}(\texttt{y\_test}, \texttt{y\_pred})^{\text{max}}$ print("Accuracy: {:.2f}%".format(accuracy\*100))|

Output

When you execute this code, it will produce the following output -

Accuracy: 98.11%

# **Naive Bayes Algorithm**

The Naive Bayes algorithm is a classification algorithm based on Bayes' theorem. The algorithm assumes that the features are independent of each other, which is why it is called "naive." It calculates the probability of a sample belonging to a particular class based on the probabilities of its features. For example, a phone may be considered as smart if it has touch-screen, internet facility, good camera, etc. Even if all these features are dependent on each other, but all these features independently contribute to the probability of that the phone is a smart phone.

In Bayesian classification, the main interest is to find the posterior probabilities i.e. the probability of a label given some observed features,  $P(\oplus \oplus L |$  features). With the help of Bayes theorem, we can express this in quantitative form as follows -

- *P* (*L* | *features*) is the posterior probability of class.
- *• P(L)* is the prior probability of class.
- $P(features|L)$  is the likelihood which is the probability of predictor given class.
- *• P (features)* is the prior probability of predictor.

In the Naive Bayes algorithm, we use Bayes' theorem to calculate the probability of a sample belonging to a particular class. We calculate the probability of each feature of the sample given the class and multiply

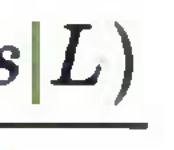

$$
P(L|features) = \frac{P(L) P(features)}{P(features)}
$$

Here,

٠

them to get the likelihood of the sample belonging to the class. We then multiply the likelihood with the prior probability of the class to get the posterior probability of the sample belonging to the class. We repeat this process for each class and choose the class with the highest probability as the class of the sample.

## Types of Naive Bayes Algorithm

There are three types of Naive Bayes algorithm -

Here we will implement the Gaussian Naive Bayes algorithm in Python. We will use the iris dataset, which is a popular dataset for classification tasks. It contains 150 samples of iris flowers, each with four features:

- 1. **Gaussian Naive Bayes -** This algorithm is used when the features are continuous variables that follow a normal distribution. It assumes that the probability distribution of each feature is Gaussian, which means it is a bell-shaped curve.
- 2. **Multinomial Naive Bayes -** This algorithm is used when the features are discrete variables. It is commonly used in text classification tasks where the features are the frequency of words in a document.
- 3. **Bernoulli Naive Bayes -** This algorithm is used when the features are binary variables. It is also commonly used in text classification tasks where the features are whether a word is present or not in a document.

## Implementation in Python

sepal length, sepal width, petal length, and petal width. The flowers belong to three classes: setosa, versicolor, and virginica.

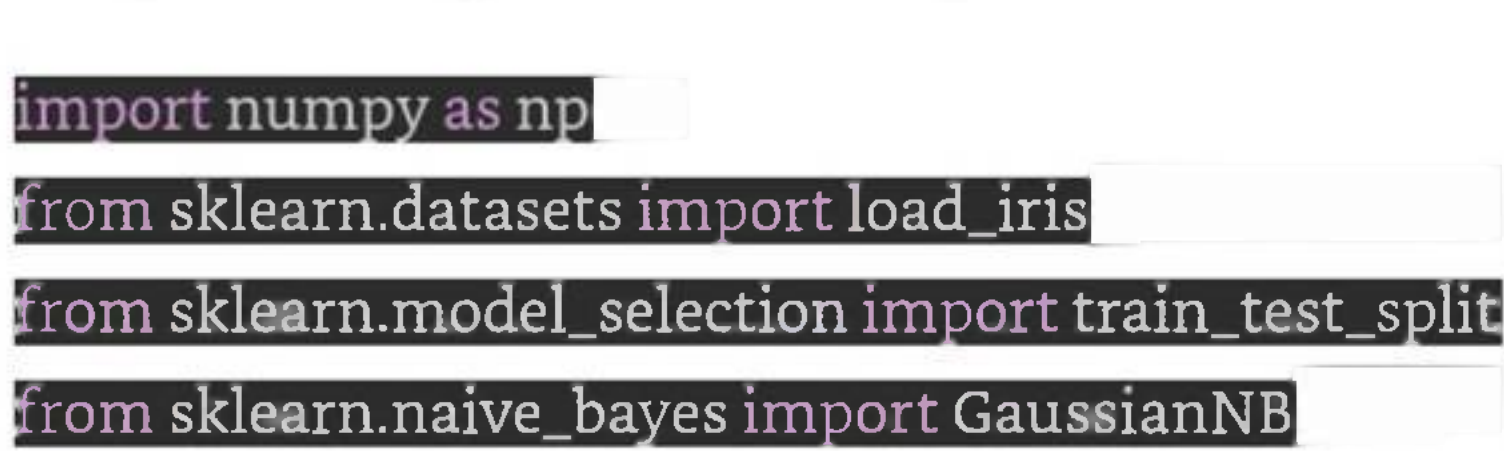

load the iris dataset

 $i$ ris = load\_iris() $\overline{a}$ 

# split the dataset into training and testing sets

First, we will import the necessary libraries and load the datase -

X\_train, X\_test, y\_train, y\_test <sup>=</sup> train\_test\_split(iris.data,

iris.target, test\_size=0.35, random\_state=0)

We then create an instance of the Gaussian Naive Bayes classifier and train it on the training set -

# Create a Gaussian Naive Bayes classifier<br>**gnb = GaussianNB()** 

fit the classifier to the training data:

gnb.fit(X\_train, y\_train)

We can now use the trained classifier to make predictions on the testing set -

 $\overline{\Box}$ make  $\circ$ redictions on the testing data

y\_pred <sup>=</sup> gnb.predict(X\_test)

We can evaluate the performance of the classifier by calculating its accuracy  $-$ 

#Calculate the accuracy of the classifier

Given below is the complete implementation example of Naive Bayes Classification algorithm in python using the iris dataset -

import numpy as np

from sklearn.datasets import load\_iris

from sklearn.model\_selection import train\_test\_split

from sklearn.naive\_bayes import GaussianNB

# load the iris dataset

iris = load\_iris()

accuracy <sup>=</sup> np.sum(y\_pred == y\_test) / len(y\_test) print("Accuracy:", accuracy)

Complete Implementation Example

**# split the dataset into training and testing sets**

X\_train, X\_test, y\_train, fl y\_test - train\_test\_split(iris.data,

 $i$ ris.target, test\_size=0.35, random\_state=0) $\,$ 

# Create a Gaussian Naive Bayes classifier

gnb = GaussianNB()

#fit the classifier to the training data:

gnb.fit(X\_train, y\_train)

#make predictions on the testing data

y\_pred <sup>=</sup> gnb.predict(X\_test)

#Calculate the accuracy of the classifier

 $\mathrm{accuracy}$  =  $\mathrm{np.sum(y\_pred}$  ==  $\mathrm{y\_test})$  /  $\mathrm{len(y\_test)}$ 

print("Accuracy:", accuracy)

Output

When you execute this program, it will produce the following output -

Accuracy: 0.9622641509433962

# **Decision Trees Algorithm**

The Decision Tree algorithm is a hierarchical tree-based algorithm that is used to classify or predict outcomes based on a set of rules. It works by splitting the data into subsets based on the values of the input features. The algorithm recursively splits the data until it reaches a point where the data in each subset belongs to the same class or has the same value for the target variable. The resulting tree is a set of decision rules that can be used to make predictions or classify new data.

The Decision Tree algorithm works by selecting the best feature to split the data at each node. The best feature is the one that provides the most information gain or the most reduction in entropy. Information gain is a measure of the amount of information gained by splitting the data at a particular feature, while entropy is a measure of the randomness or disorder in the data. The algorithm uses these measures to determine the best feature to split the data at each node.

The example of a binary tree for predicting whether a person is fit or unfit providing various information like age, eating habits and exercise habits, is given below -

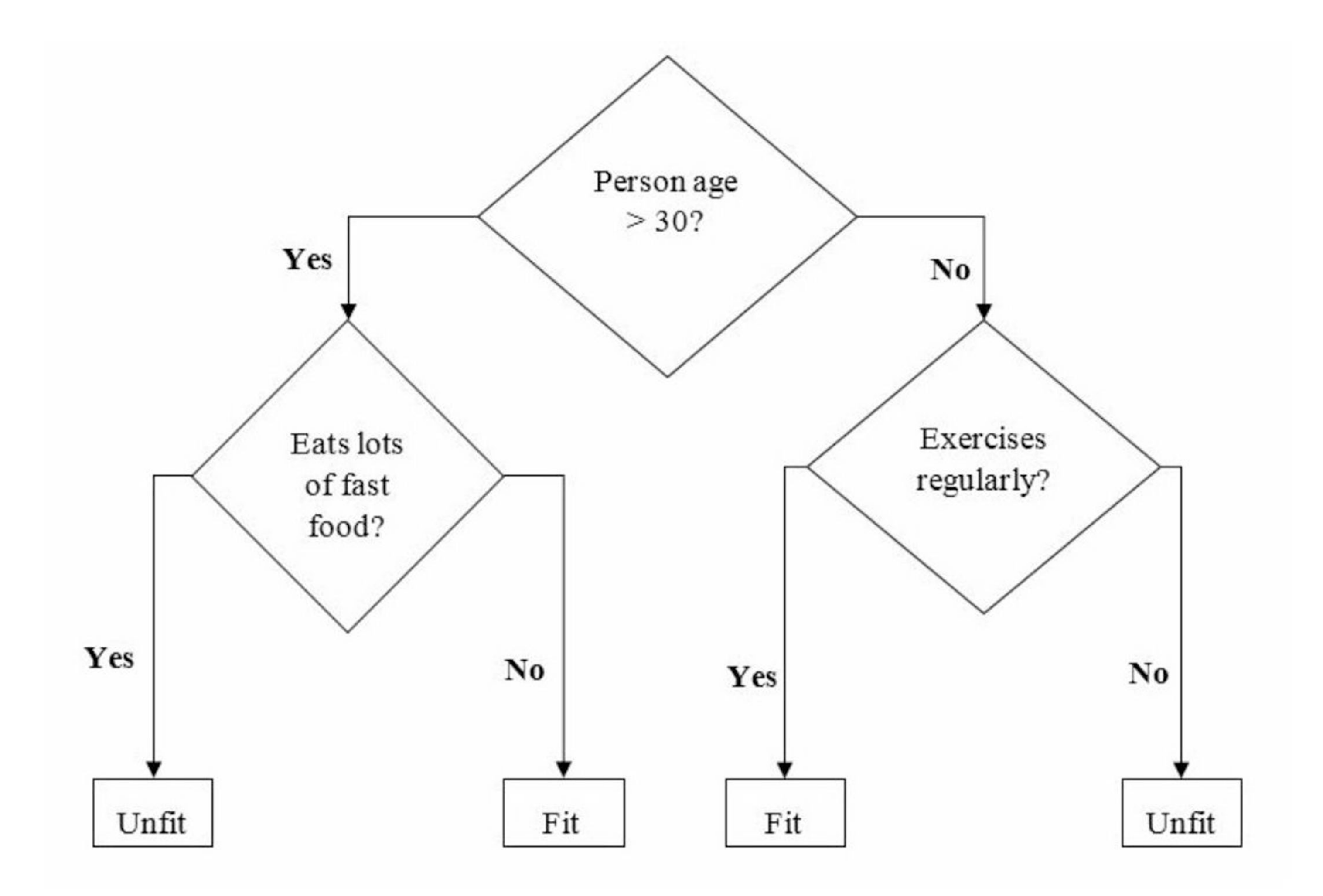

In the above decision tree, the question are decision nodes and final outcomes are leaves.

## Types of Decision Tree Algorithm

There are two main types of Decision Tree algorithm -

- 1. **Classification Tree -** A classification tree is used to classify data into different classes or categories. It works by splitting the data into subsets based on the values ofthe input features and assigning each subset to a different class.
- 2. **Regression Tree -** A regression tree is used to predict numerical values or continuous variables. It works by splitting the data into subsets based on the values of the input features and assigning each subset a numerical value.

## Implementation in Python

a bangungan sa mana banya sa

Let's implement the Decision Tree algorithm in Python using a popular dataset for classification tasks named Iris dataset. It contains 150 samples of **iris** flowers, each with four features: sepal length, sepal width, petal length, and petal width. The flowers belong to three classes: setosa, versicolor, and virginica.

First, we will import the necessary libraries and load the dataset -

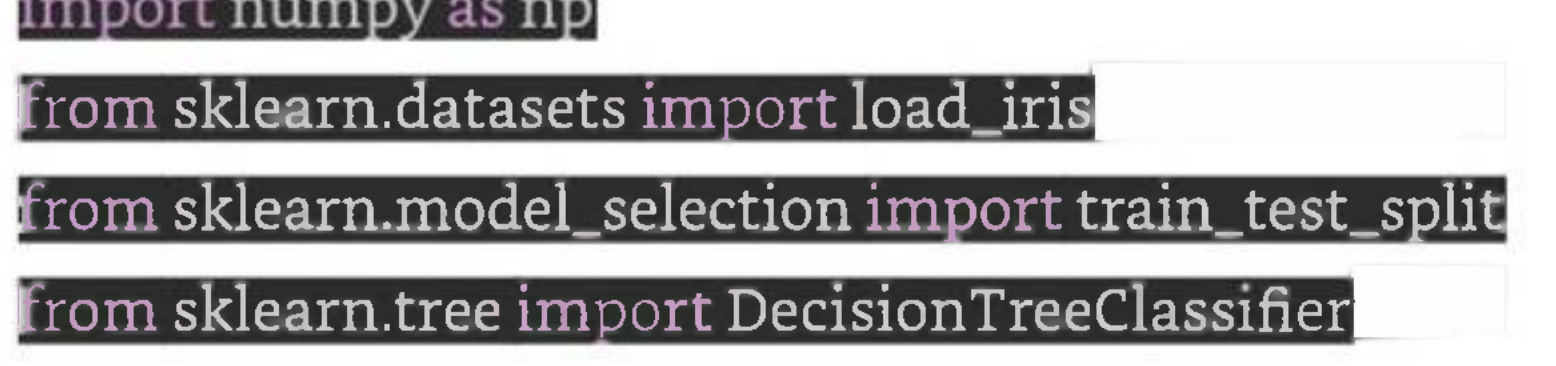

### $\overline{*}$  Load the iris dataset

iris <sup>=</sup> load\_iris()

# Split the dataset into training and testing sets

X\_train, X\_test, y\_train, y\_test <sup>=</sup> train\_test\_split(iris.data,

 $i$ ris.target, test\_size=0.3, random\_state=0)

We then create an instance of the Decision Tree classifier and train it on the training set  $-$ 

# Create a Decision Tree classifier

dtc = DecisionTreeClassifier()

 $\#$  Fit the classifier to the training data<br>dtc.fit(X\_tram, y\_tram)

We can now use the trained classifier to make predictions on the testing set -

 $\parallel$  Make predictions on the testing data.

y\_pred <sup>=</sup> dtc.predict(X\_test)

We can evaluate the performance of the classifier by calculating its accuracy  $-$ 

# Calculate the accuracy of the classifier

 $\texttt{accuracy} = \texttt{np.sum}(y\_pred == y\_test) / \texttt{len}(y\_test)$ 

### print("Accuracy:", accuracy)

We can visualize the Decision Tree using Matplotlib library -

The **plot\_tree** function from the **sklearn.tree** module can be used to plot the Decision Tree. We can pass in the trained Decision Tree classifier, the filled argument to fill the nodes with color, the **feature\_names** argument to label the features, and the **class\_names** argument to label the target classes. We also specify the **figsize** argument to set the size of the figure and call the show function to display the plot.

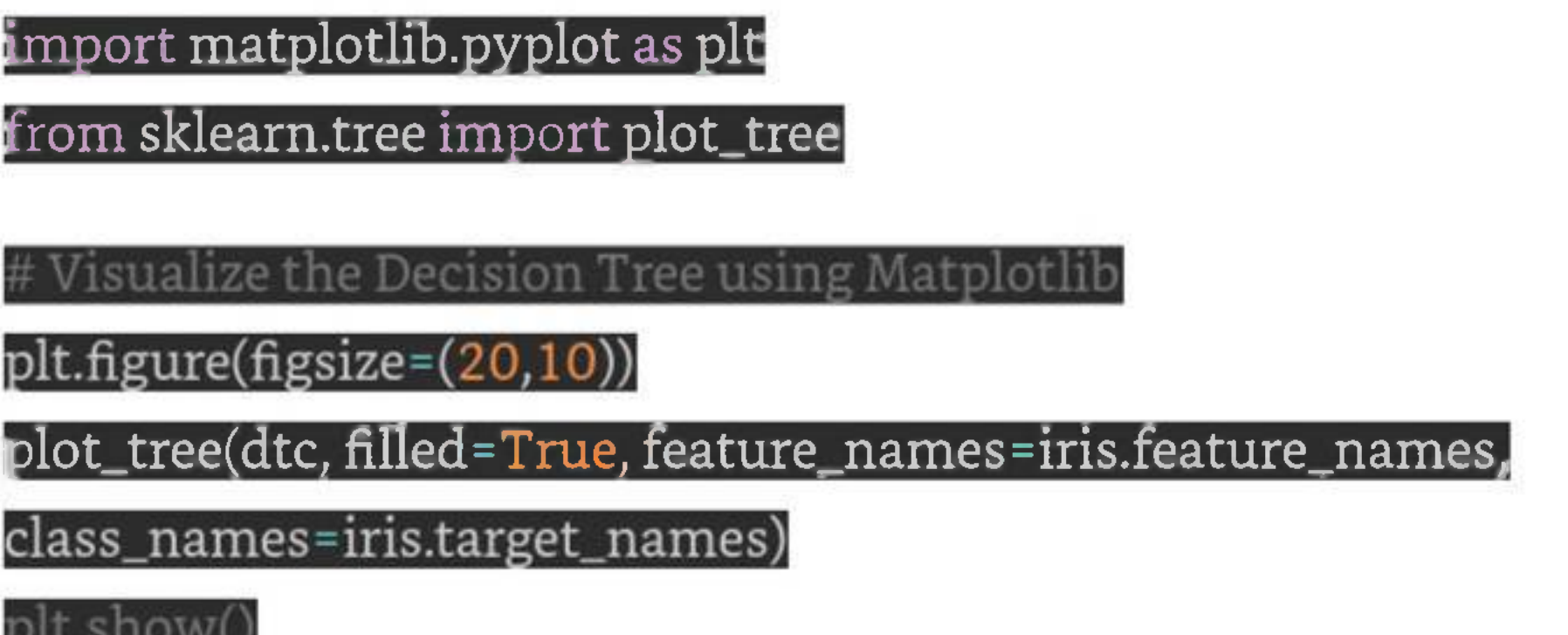

Given below is the complete implementation example of Decision Tree Classification algorithm in python using the iris dataset -

### Complete Implementation Example

### import numpy as n

from sklearn.datasets import load\_iris

from sklearn.modeLselection import train\_test\_split

from sklearn.tree import DecisionTreeClassifier

# Load the iris dataset<br>iris = load\_iris()

# Split the dataset into training and testing sets

X\_train, X\_test, y\_train, y\_test <sup>=</sup> train\_test\_split(iris.data, iris.target, test\_size=0.3, random\_state=0)

# Create a Decision Tree classifier

 $d\overline{\mathbf{t}}$ c $\overline{\mathbf{c}}$  = DecisionTreeClassifier()

# Fit the classifier to the training data

dtc.fit(X\_train, y\_train)

 $#$  Make predictions on the testing data  $[$ 

y\_pred <sup>=</sup> dtc.predict(X\_test)

# Calculate the accuracy of the classifier

accuracy <sup>=</sup> np.sum(y\_pred == y\_test) / len(y\_test)

print("Accuracy:", accuracy)

**Visualize the Decision Tree using Matplotlib** 

import matplotlib.pyplot as pit

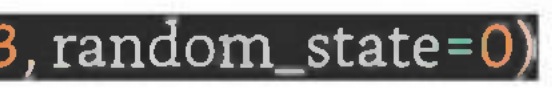

from sklearn.tree import plot\_tree

plt.figure(figsize=(20,10))

plot\_tree(dtc, filled=True, feature\_names=iris.feature\_names,

class\_names=iris.target\_names)

plt.show()

Output

This will create a plot of the Decision Tree that looks like this -

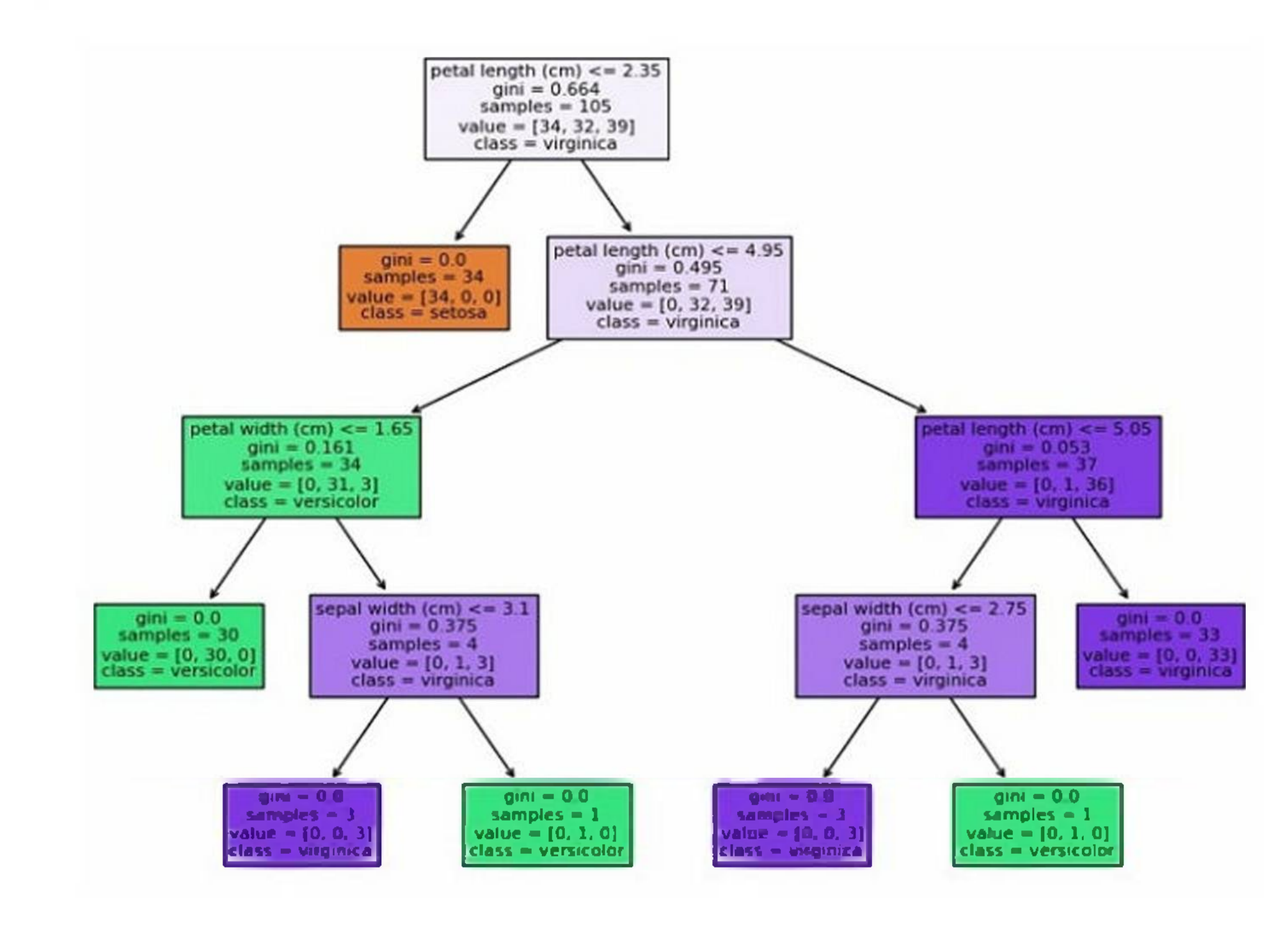

As you can see, the plot shows the structure of the Decision Tree, with each node representing a decision based on the value of a feature, and each leaf node representing a class or numerical value. The color of each node indicates the majority class or value of the samples in that node, and the numbers at the bottom indicate the number of samples that reach that node.

# **Support Vector Machine**

Support vector machines (SVMs) are powerful yet flexible supervised machine learning algorithm which is used for both classification and regression. But generally, they are used in classification problems. In 1960s, SVMs were first introduced but later they got refined in 1990 also. SVMs have their unique way of implementation as compared to other machine learning algorithms. Now a days, they are extremely popular because oftheir ability to handle multiple continuous and categorical variables.

## Working of SVM

The goal of SVM is to find a hyperplane that separates the data points into different classes. A hyperplane is a line in 2D space, a plane in 3D space, or a higher-dimensional surface in n-dimensional space. The hyperplane is chosen in such a way that it maximizesthe margin, which is the distance between the hyperplane and the closest data points of each class. The closest data points are called the support vectors.

The distance between the hyperplane and a data point "x" can be calculated using the formula -

### $distance = (w \cdot x + b) / ||w||$

where "w" is the weight vector, "b" is the bias term, and " $||w||$ " is the Euclidean norm of the weight vector. The weight vector "w" is perpendicular to the hyperplane and determines its orientation, while the bias term "b" determines its position.

The optimal hyperplane is found by solving an optimization problem, which is to maximize the margin subject to the constraint that all data points are correctly classified. In other words, we want to find the hyperplane that maximizes the margin between the two classes while ensuring that no data point is misclassified. This is a convex optimization problem that can be solved using quadratic programming.

If the data points are not linearly separable, we can use a technique called kernel trick to map the data points into a higher-dimensional space where they become separable. The kernel function computes the inner product between the mapped data points without computing the mapping itself. This allows us to work with the data points in the higherdimensional space without incurring the computational cost of mapping them.

Let's understand it in detail with the help of following diagram -

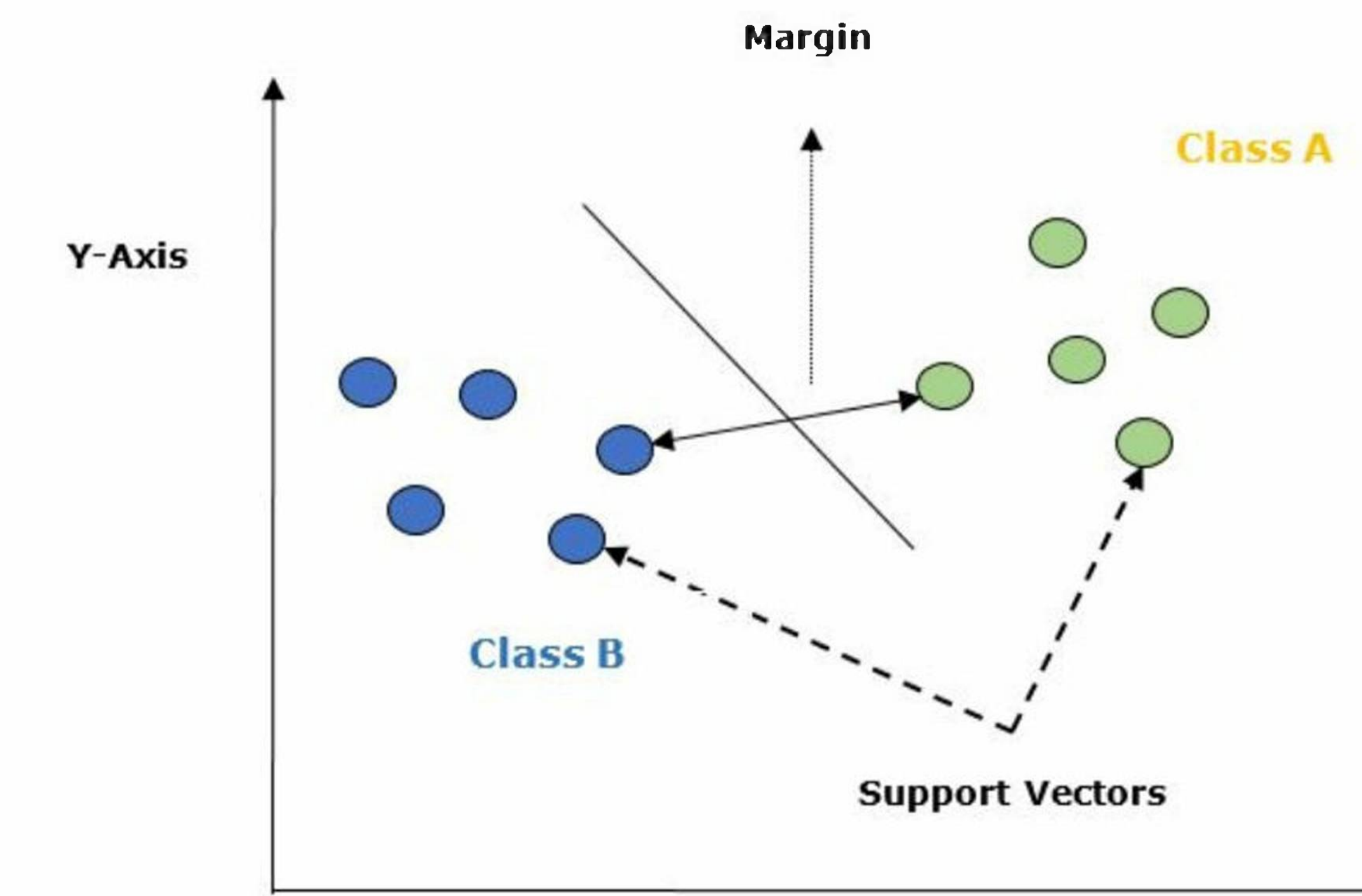

**X-Axis**

Given below are the important concepts in SVM -

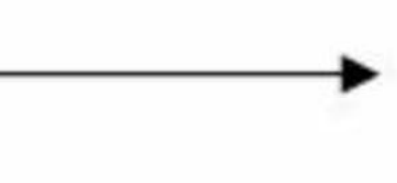
- 1. **Support Vectors -** Datapointsthat are closest to the hyperplane is called support vectors. Separating line will be defined with the help of these data points.
- 2. **Hyperplane -** As we can see in the above diagram it is a decision plane or space which is divided between a set of objects having different classes.
- 3. **Margin -** It may be defined as the gap between two lines on the closet data points of different classes. It can be calculated as the perpendicular distance from the line to the support vectors. Large margin is considered as a good margin and small margin is considered as a bad margin.

## Implementation in Python

We will use the scikit-learn library to implement SVM in Python. Scikit-learn is a popular machine learning library that provides a wide range of algorithms for classification, regression, clustering, and dimensionality reduction tasks.

We will use the famous Iris dataset, which contains the sepal length, sepal width, petal length, and petal width of three species of iris flowers: Iris setosa, Iris versicolor, and Iris virginica. The goal is to classify the flowers into their respective species based on these four features.

### Example

from sklearn.datasets import load\_iris from sklearn.modeLselection import train\_test\_splitfrom sklearn.svm import SVC

from sklearn.metrics import accuracy\_score

# load the iris dataset

 $\overline{\text{iris}} = \overline{\text{load\_iris()}}$ 

# split the data into training and testing sets

X\_train, X\_test, y\_train, y\_test <sup>=</sup> train\_test\_split(iris.data,

iris.target, test\_size=0.2, random\_state=42)

# create an SVM classifier with a linear kernel

svm = SVC(kernel='linear')

# train the SVM classifier on the training set

svm.fit(X\_train, y\_train)

 $\pm$  make predictions on the testing set

y\_pred <sup>=</sup> svm.predict(X\_test)

 $\#$  calculate the accuracy of the classifier

accuracy <sup>=</sup> accuracy\_score(y\_test, y\_pred)

print("Accuracy:", accuracy)

*We* start by importing the necessary modules from scikit-learn: **load\_iris** to load the iris dataset, **train\_test\_split**to split the data into training and testing sets, SVC to create an SVM classifier with a linear kernel, and **accuracy\_score** to calculate the accuracy of the classifier.

We load the iris dataset using **load\_iris** and split the data into training and testing sets using **train\_test\_split**. We use a test size of 0.2, which means that 20% of the data will be used for testing and 80% for training. We set the random state to 42 to ensure reproducibility of the results.

We create an SVM classifier with a linear kernel using **SVC(kernel='linear').** We then train the SVM classifier on the training set using **svm.fit(X\_train, y\_train).**

Once the classifier is trained, we make predictions on the testing set using **svm.predict(X\_test).** We then calculate the accuracy ofthe classifier using **accuracy\_score(y\_test, y\_pred)** and print it to the console.

### Output

The output of the code should be something like this  $-$ 

Accuracy: 1.0

### Tuning SVM Parameters

In practice, SVMs often require tuning of their parameters to achieve optimal performance. The most important parameters to tune are the kernel, the regularization parameter C, and the kernel-specific parameters.

The kernel parameter determines the type of kernel to use. The most common kernel types are linear, polynomial, radial basis function (RBF), and sigmoid. The linear kernel is used for linearly separable data, while the other kernels are used for non-linearly separable data.

The regularization parameter <sup>C</sup> controls the trade-off between maximizing the margin and minimizing the classification error. A higher value of <sup>C</sup> means that the classifier will try to minimize the classification error at the expense of a smaller margin, while a lower value of C means that the classifier will try to maximize the margin even if it means more misclassifications.

We can use cross-validation to tune the parameters of the SVM. Cross-validation involves splitting the data into several subsets and training the classifier on each subset while using the remaining subsets for testing. This allows us to evaluate the performance of the classifier on different subsets of the data and choose the best set of parameters.

The kernel-specific parameters depend on the type of kernel being used. For example, the polynomial kernel has parameters for the degree of the polynomial and the coefficient of the polynomial, while the RBF kernel has a parameter for the width *of*the Gaussian function.

### Example

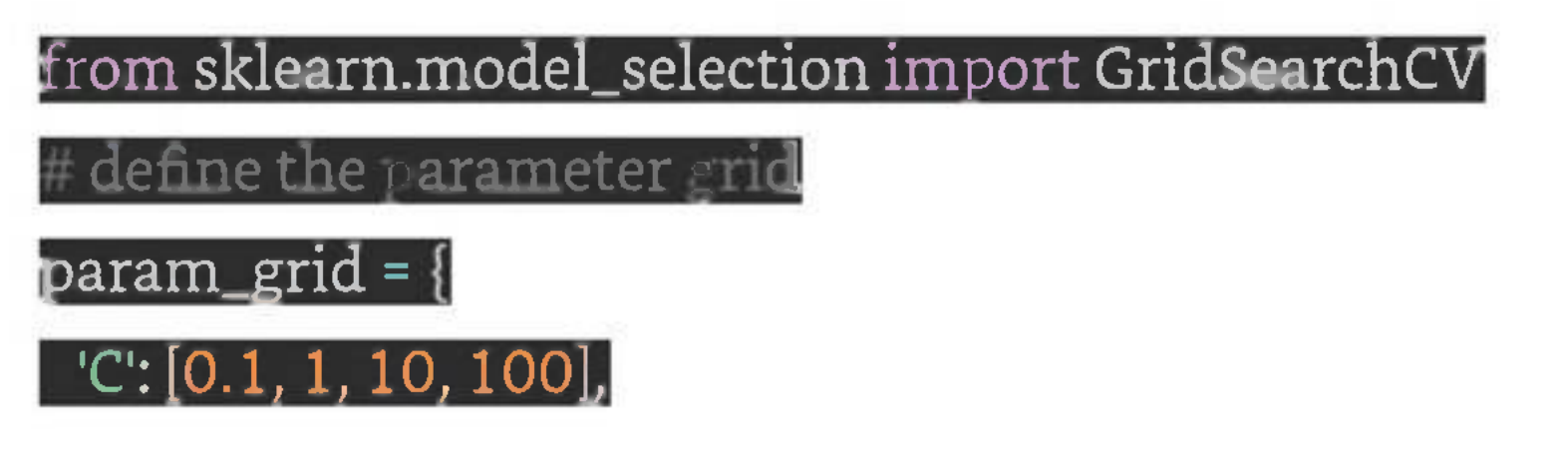

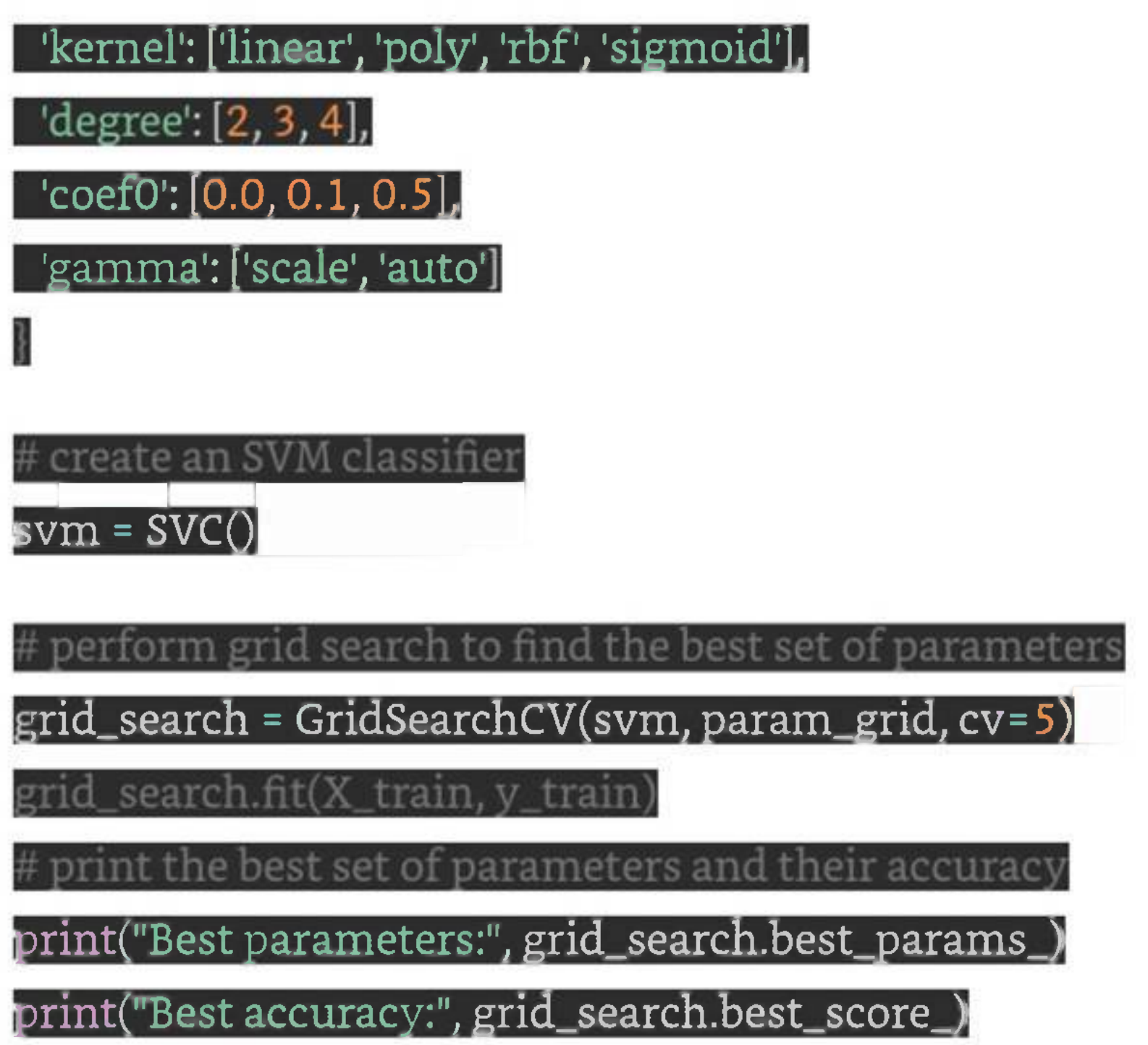

We start by importing the **GridSearchCV** module from scikit-learn, which is a tool for performing grid search on a set of parameters. We define a parameter grid that contains the possible values for each parameter we want to tune.

We create an SVM classifier using **SVC()** and then pass it to **GridSearchCV** along with the parameter grid and the number of cross-validation folds (cv=5). We then call **grid\_search.fit(X\_train, y\_train)** to perform the grid search.

Once the grid search is complete, we print the best set of parameters and their accuracy using **grid\_search.best\_params\_** and **grid\_search.best\_score\_,** respectively.

### Output

On executing this program, you will get the following output -

Best parameters: {'C: 0.1, 'coefO': 0.5, 'degree': 3, 'gamma': 'scale', 'kernel': 'poly'} Best accuracy: 0.975

Random Forest is a machine learning algorithm that uses an ensemble of decision trees to make predictions. The algorithm was first introduced by Leo Breiman in 2001. The key idea behind the algorithm is to create a large number of decision trees, each of which is trained on a different subset of the data. The predictions of these individual trees are then combined to produce a final prediction.

This means that the best set of parameters found by the grid search are: **C=0.1, coef0=0.5, degree=3, gamma=scale, and kernel=poly.** The accuracy achieved by this set of parameters on the training set is 97.5%.

You can now use these parameters to create a new SVM classifier and test its performance on the testing set.

# **Random Forest**

## Working of Random Forest Algorithm

We can understand the working of Random Forest algorithm with the help of following steps  $-$ 

- 1. **Step <sup>1</sup>** First, start with the selection ofrandom samples from a given dataset.
- 2. **Step <sup>2</sup>** Next, this algorithm will construct a decision tree for every sample. Then it will get the prediction result from every decision tree.
- 3. **Step <sup>3</sup> -** In this step, voting will be performed for every predicted result.
- 4. **Step 4 -** At last, select the most voted prediction result as the final prediction result.

The following diagram illustrates how the Random Forest Algorithm works -

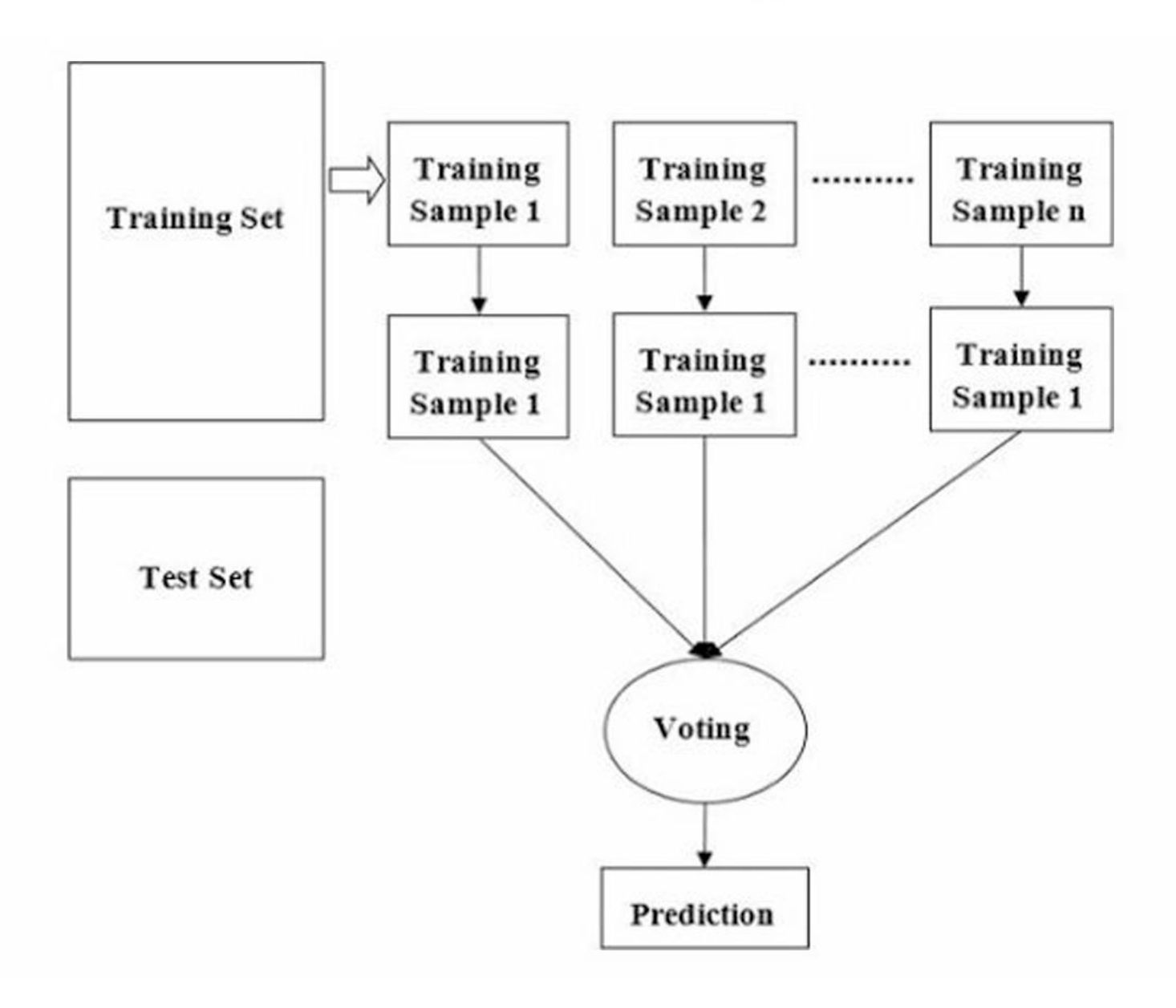

Random Forest is a flexible algorithm that can be used for both classification and regression tasks. In classification tasks, the algorithm uses the mode of the predictions of the individual trees to make the final prediction. In regression tasks, the algorithm uses the mean of the predictions of the individual trees.

## Advantages of Random Forest Algorithm

Random Forest algorithm has several advantages over other machine learning algorithms. Some of the key advantages are -

- 1. **Robustness to Overfitting -** Random Forest algorithm is known for its robustness to overfitting. This is because the algorithm uses an ensemble of decision trees, which helps to reduce the impact of outliers and noise in the data.
- 2. **High Accuracy -** Random Forest algorithm is known for its high accuracy. This is because the algorithm combines the predictions of multiple decision trees, which helps to reduce the impact of individual decision trees that may be biased or inaccurate.
- 3. **Handles Missing Data -** Random Forest algorithm can handle missing data without the need for imputation. This is because the algorithm only considersthe featuresthat are available for each data point and does not require all features to be present for all data points.
- 4. **Non-Linear Relationships -** Random Forest algorithm can handle non-linear relationships between the features and the target variable. This is because the algorithm uses decision trees, which can model non-linear relationships.

5. **Feature Importance -** Random Forest algorithm can provide information about the importance of each feature in the model. This information can be used to identify the most important features in the data and can be used for feature selection and feature engineering.

## Implementation of Random Forest Algorithm in Python

Let's take a look at the implementation of Random Forest Algorithm in Python. We will be using the scikitlearn library to implement the algorithm. The scikit-learn library is a popular machine learning library that provides a wide range of algorithms and tools for machine learning.

### Step <sup>1</sup> - Importing the Libraries

We will begin by importing the necessary libraries. We will be using the pandas library for data manipulation, and the scikit-learn library for implementing the Random Forest algorithm.

### import pandas as pd

### from sklearn.ensemble import RandomForestClassifier

### Step 2 - Loading the Data

Next, we will load the data into a pandas dataframe. For this tutorial, we will be using the famous Iris dataset, which is a classic dataset for classification tasks.

### *t* Loading the iris dataset

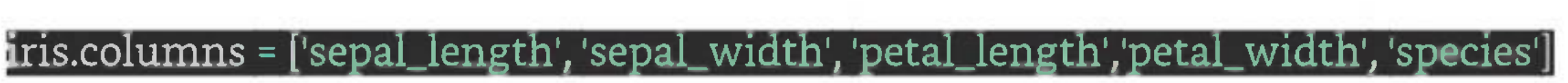

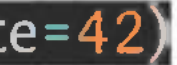

iris = pd.read\_csv('<https://archive>.ics.uci.edu/ml/machine-learningdatabases/iris/iris.data header=None)

### Step <sup>3</sup> - Data Preprocessing

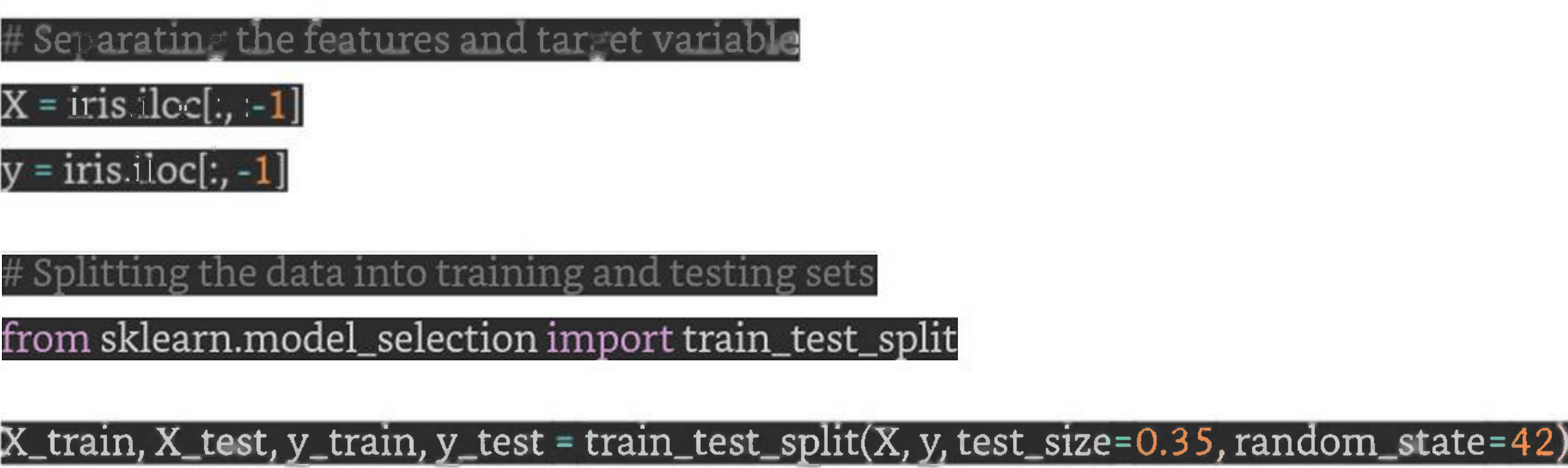

Before we can use the data to train our model, we need to preprocess it. This involves separating the features and the target variable and splitting the data into training and testing sets.

Step 4 - Training the Model

Next, we will train our Random Forest classifier on the training data.

reating the Random Forest classifier object

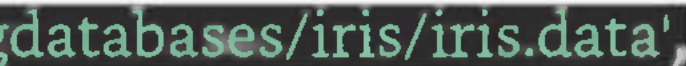

rfc <sup>=</sup> RandomForestClassifier(n\_estimators=100)

raining the model on the training data

fit(X\_train, y\_train)

Step 5 - Making Predictions

Once we have trained our model, we can use it to make predictions on the test data.

Making predictions on the test data

y\_pred <sup>=</sup> rfc.predict(X\_test)

Step 6 - Evaluating the Model

Finally, we will evaluate the performance of our model using various metrics such as accuracy, precision, recall, and Fl-score.

Importing the metrics library

from sklearn.metrics import accuracy score, precision score,

recall\_score, f1\_score

Calculating the accuracy, precision, recall, and F1-score

 $\mathtt{accuracy}$  = accuracy\_score(y\_test, y\_pred)

precision <sup>=</sup> precision\_score(y\_test, y\_pred, average='weighted')

[recall <sup>=</sup> recall\_score(y\_test, y\_pred, average='weighted')

 $f1 = f1\_score(y\_test, y\_pred, average='weighted')$ 

print("Accuracy:", accuracy)

print("Precision:",

print("Recall:", recall)

print("F1-score:", f1)

### Complete Implementation Example

Below is the complete implementation example of Random Forest Algorithm in python using the iris dataset -

import pandas as pd

from sklearn.ensemble import RandomForestClassifier

**# Loading the ins dataset**

iris\_\_\_\_\_\_ <sup>=</sup>\_\_\_\_\_\_ pd.read\_csv('[https://archive.ics.uci.edu/ml/machine-learningdatabases/iris/iris.data'](https://archive.ics.uci.edu/ml/machine-learningdatabases/iris/iris.data), header=None)

iris.columns = ['sepal\_length', 'sepal\_width', 'petal\_length', 'petal\_width', 'species']

Separating the features and target variable

 $X = iris.iloc[:,:-1]$ 

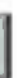

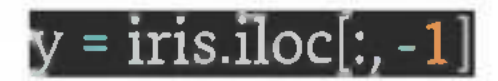

# Splitting the data into training and testing sets

from sklearn.model\_selection import train\_test\_split

X\_train, X\_test, y\_train, y\_test <sup>=</sup> train\_test\_split(X, y,

test\_size=0.35, random\_state=42)

# Creating the Random Forest classifier object

rfc <sup>=</sup> RandomForestClassifier(n\_estimators=IOO)

# Training the model on the training data

rfc.fit(X\_train, y\_train)

# Making predictions on the test data

y\_pred <sup>=</sup> rfc.predict(X\_test)

# Importing the metrics library

from sklearn.metrics import accuracy\_score, precision\_score,

ecall\_score, fl\_score

 $\pm$  Calculating the accuracy, precision, recall, and F1-score

accuracy <sup>=</sup> accuracy\_score(y\_test, y\_pred)

precision <sup>=</sup> precision\_score(y\_test, y\_pred, average='weighted')

recall = recall\_score(y\_test, y\_pred, average='weighted')

 $f1 = f1\_score(y\_test, y\_pred, average='weighted')^\mathsf{T}$ 

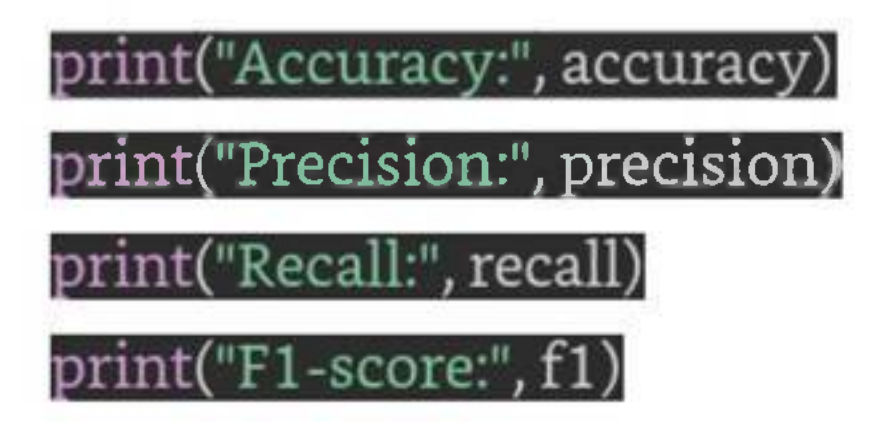

### Output

This will give us the performance metrics of our Random Forest classifier as follows -

Accuracy: 0.9811320754716981 Precision: 0.9821802935010483 Recall: 0.9811320754716981 Fl-score: 0.9811157396063056

# **Confusion Matrix**

It is the easiest way to measure the performance of a classification problem where the output can be oftwo or more type of classes. A confusion matrix is nothing but a table with two dimensions viz. "Actual" and "Predicted" and furthermore, both the dimensions have "True Positives (TP)", "True Negatives (TN)", "False Positives (FP)", "False Negatives (FN)" as shown below -

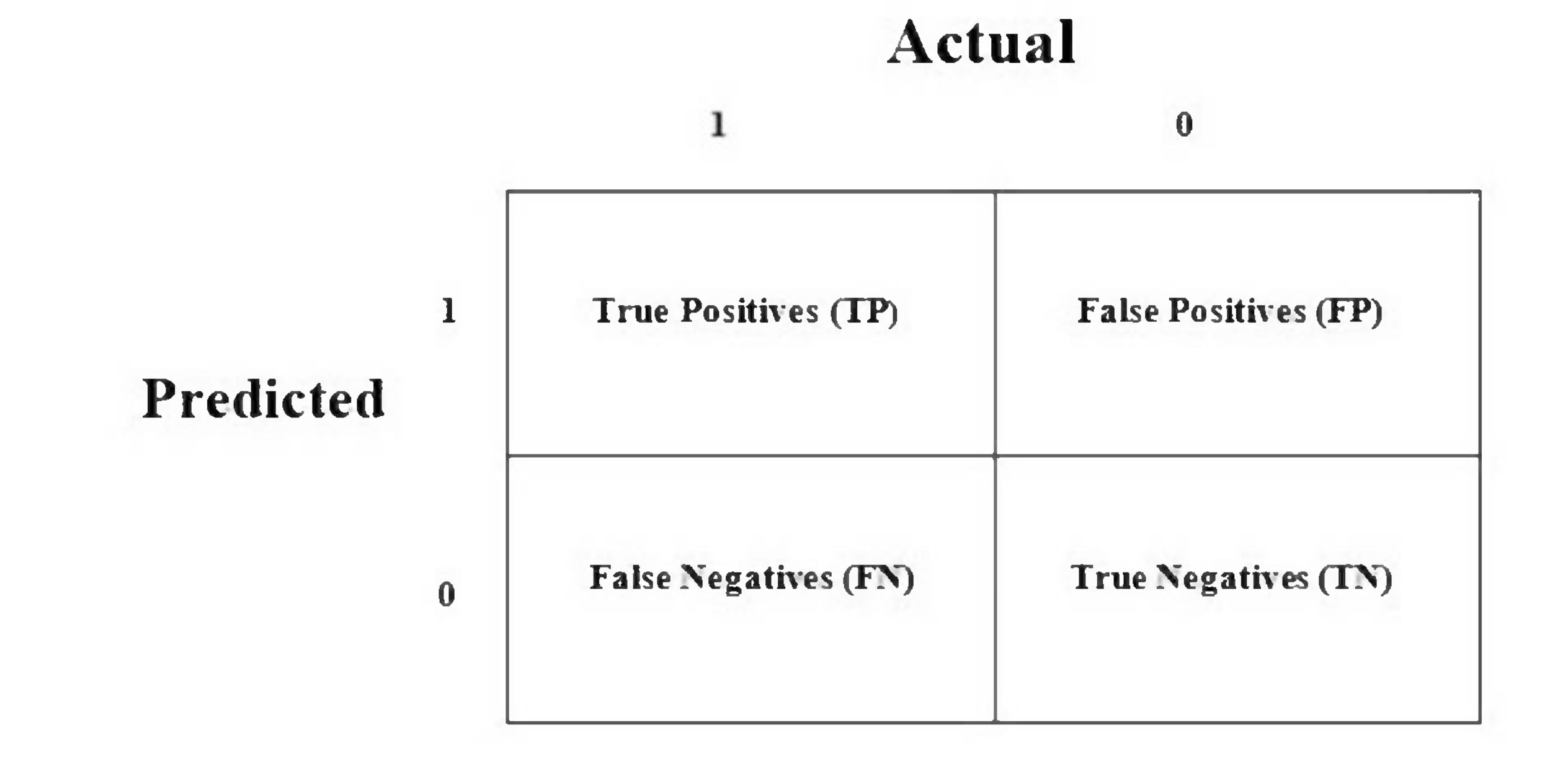

Explanation of the terms associated with confusion matrix are as follows -

- 1. **True Positives (TP) -** It is the case when both actual class & predicted class of data point is 1.
- 2. **True Negatives (TN) -** It is the case when both actual class & predicted class of data point is 0.
- 3. **False Positives (FP) -** It is the case when actual class ofdata point is 0 & predicted class ofdata point is 1.
- 4. **False Negatives (FN) -** It is the case when actual class of data point is <sup>1</sup> & predicted class of data point is 0.

## How to Implement Confusion Matrix in Python?

To implement the confusion matrix in Python, we can use the **confusion\_matrix()** function from the **sklearn.metrics** module of the scikit-learn library. Here is an simple example of how to use the **confusion\_matrix()** function -

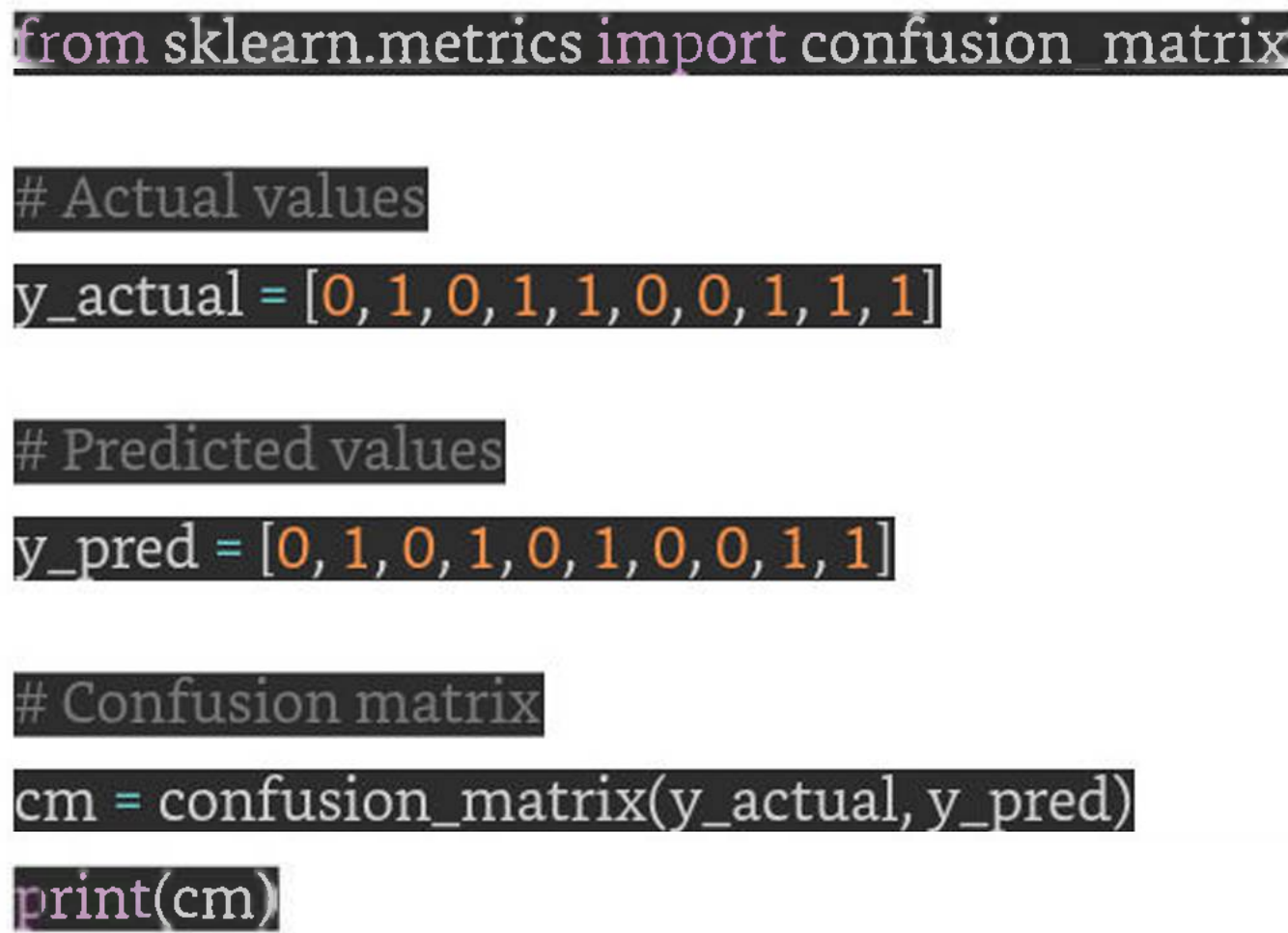

In this example, we have two arrays: **y\_actual** contains the actual values ofthe target variable, and **y\_pred** contains the predicted values of the target variable. We then call the **confusion\_matrix()** function, passing in **y\_actual** and **y\_pred** as arguments. The function returns a 2D array that represents the confusion matrix.

The **output** of the code above will look like this -

[[3 1]  $[2 4]$ 

We can also visualize the confusion matrix using a heatmap. Below is how we can do that using the heatmap() function from the seaborn library

import seaborn as sns

# Plot confusion matrix as heatmap

sns.heatmap(cm, annot=True, cmap='summer'

This will produce a heatmap that shows the confusion matrix -

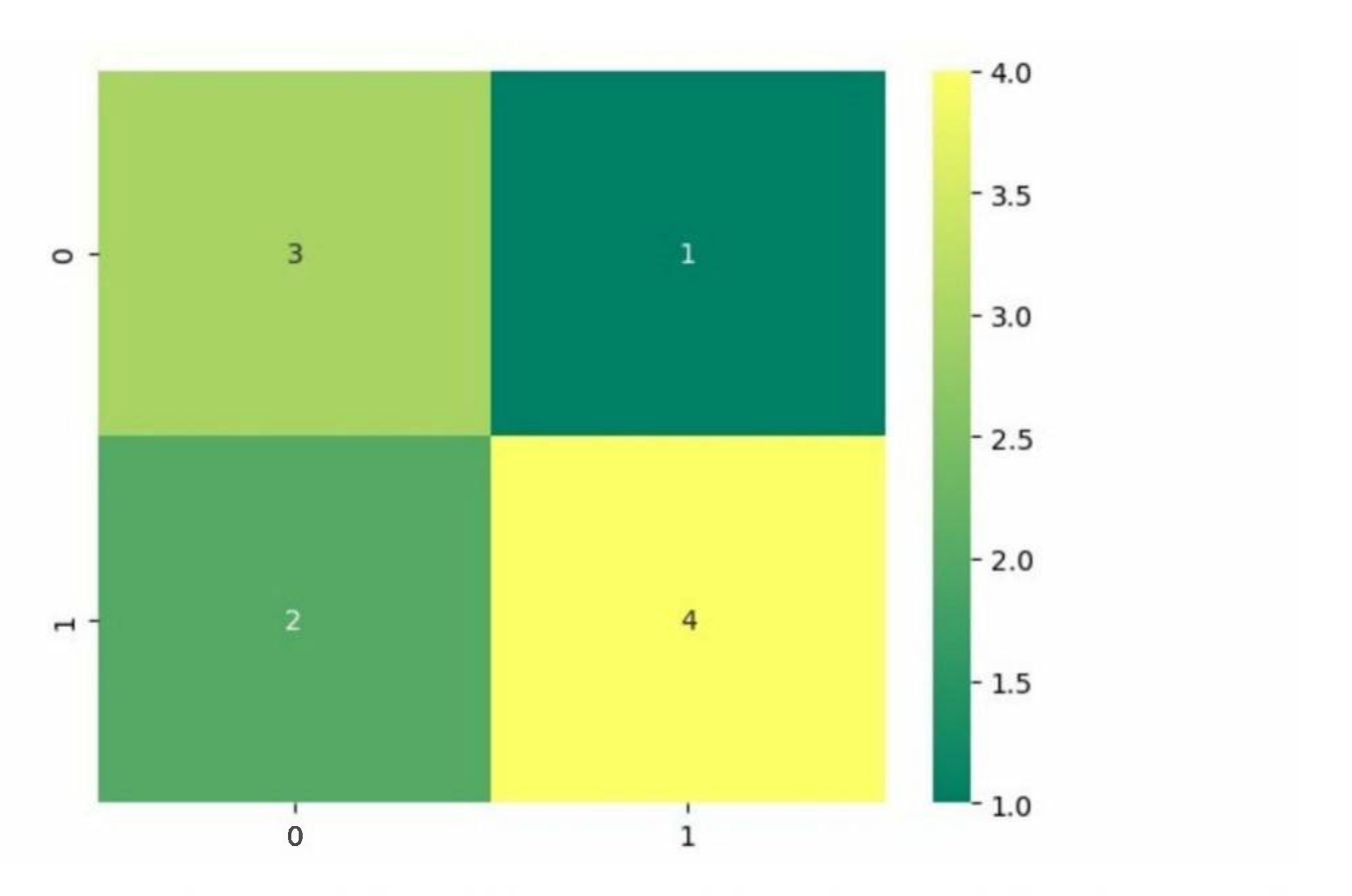

In this heatmap, the x-axis represents the predicted values, and the y-axis represents the actual values. The color of each square in the heatmap indicates the number of samples that fall into each category.

# **Stochastic Gradient Descent**

Gradient Descent is a popular optimization algorithm that is used to minimize the cost function of a machine learning model. It works by iteratively adjusting the model parameters to minimize the difference between the predicted output and the actual output. The algorithm works by calculating the gradient of the cost function with respect to the model parameters and then adjusting the parameters in the opposite direction of the gradient.

Stochastic Gradient Descent is a variant of Gradient Descent that updates the parameters for each training example instead of updating them after evaluating the entire dataset. This means that instead of using the entire dataset to calculate the gradient of the cost function, SGD only uses a single training example. This approach allows the algorithm to converge faster and requires less memory to store the data.

Stochastic Gradient Descent works by randomly selecting a single training example from the dataset and using it to update the model parameters. This process is repeated for a fixed number of epochs, or until the model converges to a minimum of the cost function.

## Working of Stochastic Gradient Descent Algorithm

Here's how the Stochastic Gradient Descent algorithm works -

1. Initialize the model parameters to random values.

- 2. For each epoch, randomly shuffle the training data.
- 3. For each training example
	- a. Calculate the gradient of the cost function with respect to the model parameters.
	- b. Update the model parameters in the opposite direction of the gradient.
- 4. Repeat until convergence

The main difference between Stochastic Gradient Descent and regular Gradient Descent is the way that the gradient is calculated and the way that the model parameters are updated. In Stochastic Gradient Descent, the gradient is calculated using a single training example, while in Gradient Descent, the gradient is calculated using the entire dataset.

## Implementation of Stochastic Gradient Descent in Python

Let's look at an example of how to implement Stochastic Gradient Descent in Python. We will use the scikit-learn library to implement the algorithm on the Iris dataset which is a popular dataset used for classification tasks. In this example we will be predicting Iris flower species using its two features namely sepal width and sepal length -

### Example

### # Import required libraries ー<br>コ

import numpy as  ${\mathbf n}$ p $^{\mathsf{I}}$ 

### from sklearn import datasets

from sklearn.linear\_model import SGDClassifier

# Loading Iris flower dataset

iris = datasets.load\_iris()

X\_data, y\_data <sup>=</sup> iris.data, iris.target

# Dividing the dataset into training and testing dataset

from sklearn.model\_selection import train\_test\_split

from sklearn.preprocessing import StandardScaler

 $\#$  Getting the Iris dataset with only the first two attributes

X, y = X\_data[:,:2], y\_data

# Split the dataset into a training and a testing set(20 percent)

 $X_$ train,  $X_$ test, y\_train, y\_test = train\_test\_split( $X_2$ y,

 $test_size = 0.20$ , random state= $1)$ 

# Standarize the features

scaler <sup>=</sup> StandardScaler().fit(X\_train)

 $X_$ train = scaler.transform( $X_$ train)

 $X_test = scalar.transpose(\overline{X_test})$ 

# create the linear model SGDclassifier

clfmodeLSGD <sup>=</sup> SGDClassifier(alpha=0.001, max\_iter=200)

'rain the classifier using fit() function  $\epsilon$ lfmodel SGD.fit(X\_tram, y\_tram)

Evaluate the result

from sklearn import metrics

 $\_train\_pred = clfmodel\_SGD.predict(X\_train)$ 

print ("\nThe Accuracy of SGD classifier

metrics.accuracy\_score(y\_train, y\_train\_pred)\* 100)

### Output

When you run this code, it will produce the following output -

The Accuracy of SGD classifier is: 77.5

# **Clustering Algorithms**

Clustering methods are one of the most useful unsupervised ML methods. These methods used to find similarity as well as relationship patterns among data samples and then cluster those samples into groups having similarity based on features. Clustering is important because it determines the intrinsic grouping

among the present unlabeled data. They basicallymake some assumptions about data points to constitute their similarity. Each assumption will construct different but equally valid clusters.

For example, below is the diagram which shows clustering system grouped together the similar kind of data in different clusters -

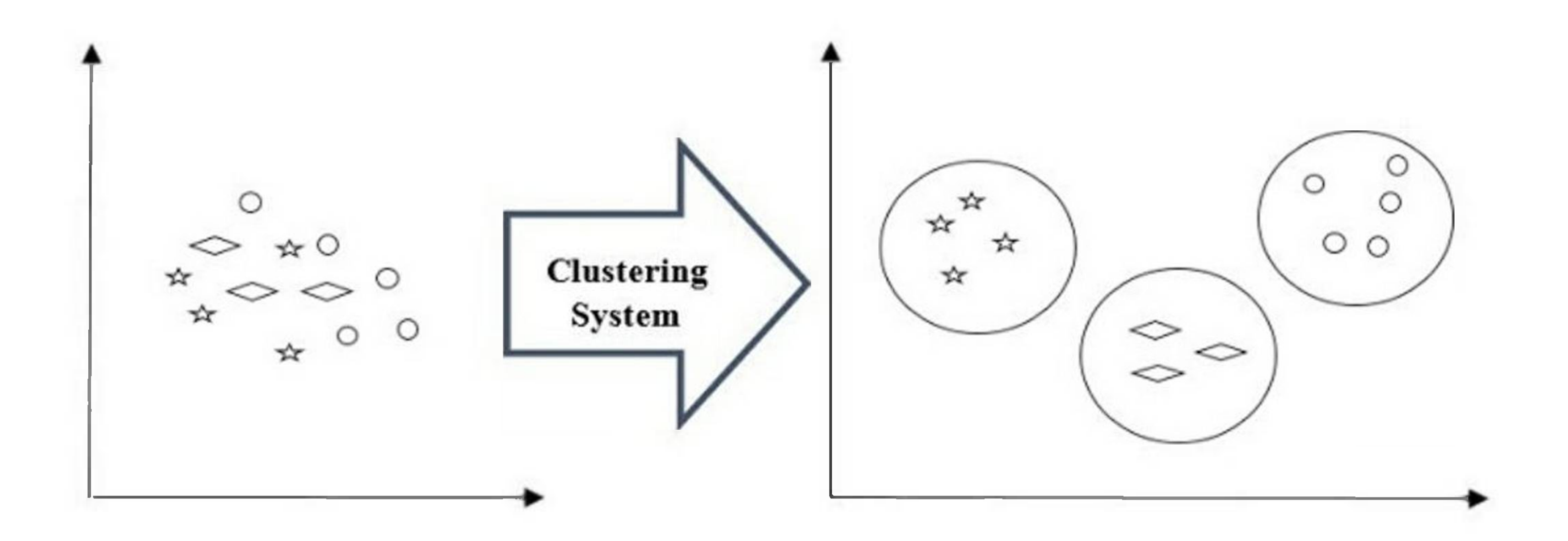

## Cluster Formation Methods

It is not necessary that clusters will be formed in spherical form. Followings are some other cluster formation methods -

- 1. **Density-based -** In these methods, the clusters are formed as the dense region. The advantage ofthese methods is that they have good accuracy as well as good ability to merge two clusters. Ex. Density-Based Spatial Clustering of Applications with Noise (DBSCAN), Ordering Points to identify Clustering structure (OPTICS) etc.
- 2. **Hierarchical-based -** In these methods, the clusters are formed as a tree type structure based on the hierarchy. They have two categories namely, Agglomerative (Bottom up approach) and Divisive (Top down approach). Ex. Clustering using Representatives (CURE), Balanced iterative Reducing Clustering using Hierarchies (BIRCH) etc.
- 3. **Partitioning -** In these methods, the clusters are formed by portioning the objects into k clusters. Number of clusters will be equal to the number of partitions. Ex. Kmeans, Clustering Large Applications based upon randomized Search (CLARANS).
- 4. **Grid -** In these methods, the clusters are formed as a grid like structure. The advantage of these methods is that all the clustering operation done on these grids are fast and independent of the number of data objects. Ex. Statistical Information Grid (STING), Clustering in Quest (CLIQUE).

It is not necessary that clusters will be formed in spherical form. Followings are some other cluster formation methods -

Density-based

In these methods, the clusters are formed as the dense region. The advantage of these methods is that they have good accuracy as well as good ability to merge two clusters. Ex. Density-Based Spatial Clustering of Applications with Noise (DBSCAN), Ordering Points to identify Clustering structure (OPTICS) etc.

## Hierarchical-based

In these methods, the clusters are formed as a tree type structure based on the hierarchy. They have two categories namely, Agglomerative (Bottom up approach) and Divisive (Top down approach). Ex. Clustering using Representatives (CURE), Balanced iterative Reducing Clustering using Hierarchies (BIRCH) etc.

In these methods, the clusters are formed as a grid like structure. The advantage of these methods is that all the clustering operation done on these grids are fast and independent of the number of data objects. Ex. Statistical Information Grid (STING), Clustering in Quest (CLIQUE).

### Partitioning

In these methods, the clusters are formed by portioning the objects into k clusters. Number of clusters will be equal to the number of partitions. Ex. K-means, Clustering Large Applications based upon randomized Search (CLARANS).

### Grid

## Types of ML Clustering Algorithms

The following are the most important and useful ML clustering algorithms -

### K-means Clustering

This clustering algorithm computes the centroids and iterates until we it finds optimal centroid. It assumes that the number of clusters are already known. It is also called flat clustering algorithm. The number of clusters identified from data by algorithm is represented by 'K' in K-means.

### Mean-Shift Algorithm

It is another powerful clustering algorithm used in unsupervised learning. Unlike K-means clustering, it does not make any assumptions hence it is a non-parametric algorithm.

### Hierarchical Clustering

It is another unsupervised learning algorithm that is used to group together the unlabeled data points having similar characteristics.

We will be discussing all these algorithms in detail in the upcoming chapters.

## Applications of Clustering

We can find clustering useful in the following areas -

**Collaborative systems and customer segmentation -** Since clustering can be used to find similar products or same kind of users, it can be used in the area of collaborative systems and customer segmentation.

**Data summarization and compression -** Clustering is widely used in the areas where we require data summarization, compression and reduction as well. The examples are image processing and vector quantization.

**Trend detection in dynamic data** - Clustering can also be used for trend detection in dynamic data by making various clusters of similar trends.

**Serve as a key intermediate step for other data mining tasks -** Cluster analysis can generate a compact summary of data for classification, testing, hypothesis generation; hence, it serves as a key intermediate step for other data mining tasks also.

**Social network analysis -** Clustering can be used in social network analysis. The examples are generating sequences in images, videos or audios.

**Biological data analysis -** Clustering can also be used to make clusters ofimages, videos hence it can successfully be used in biological data analysis.

Now that you know what is clustering and how it works, let's see some ofthe clustering algorithms used in machine learning, in the next few chapters.

# **Centroid-Based Clustering**

Centroid-based clustering is a class of machine learning algorithms that aims to partition a dataset into groups or clusters based on the proximity of data points to the centroid of each cluster.

K-Means clustering is a popular unsupervised machine learning algorithm used for clustering data. It is a simple and efficient algorithm that can group data points into K clusters based on their similarity. The algorithm works by first randomly selecting K centroids, which are the initial centers of each cluster. Each data point is then assigned to the cluster whose centroid is closest to it. The centroids are then updated by taking the mean of all the data points in the cluster. This process is repeated until the centroids no longer move or the maximum number of iterations is reached.

The centroid of a cluster is the arithmetic mean of all the data points in that cluster and serves as a representative point for that cluster.

The two most popular centroid-based clustering algorithms are -

## K-means Clustering

## K-Medoids Clustering

K-medoids clustering is a partition-based clustering algorithm that is used to cluster a set of data points into "k" clusters. Unlike K-means clustering, which uses the mean value of the data points to represent the center of the cluster, K-medoids clustering uses a representative data point, called a medoid, to represent the center of the cluster. The medoid is the data point that minimizes the sum of the distances between it and all the other data points in the cluster. This makes K-medoids clustering more robust to outliers and noise than K-means clustering.

- 1. **Initialization -** Select K random data points as the initial centroids.
- 2. **Assignment -** Assign each data point to the closest centroid.
- 3. **Recalculation -** Recalculate the centroids by taking the mean of all data pointsin each cluster.
- 4. **Repeat -** Repeat steps 2-3 until the centroids no longer move or the maximum number of iterations is reached.

We will discuss these two clustering methods in the next two chapters.

# **K-Means Clustering**

The K-Means algorithm can be summarized into the following steps -

The K-Means algorithm is a straightforward and efficient algorithm, and it can handle large datasets. However, it has some limitations, such as its sensitivity to the initial centroids, its tendency to converge to local optima, and its assumption of equal variance for all clusters.

## Implementation in Python

Python has several libraries that provide implementations of various machine learning algorithms, including K-Means clustering. Let's see how to implement the K-Means algorithm in Python using the scikitlearn library.

### Step <sup>1</sup> - Import Required Libraries

To implement the K-Means algorithm in Python, we first need to import the required libraries. We will use the numpy and matplotlib libraries for data processing and visualization, respectively, and the scikit-learn library for the K-Means algorithm.

### import numpy as np

import matplotlib.pyplot as pit

from sklearn.cluster import KMeans

### Step 2 - Generate Data

To test the K-Means algorithm, we need to generate some sample data. In this example, we will generate 300 random data points with two features. We will visualize the data also.

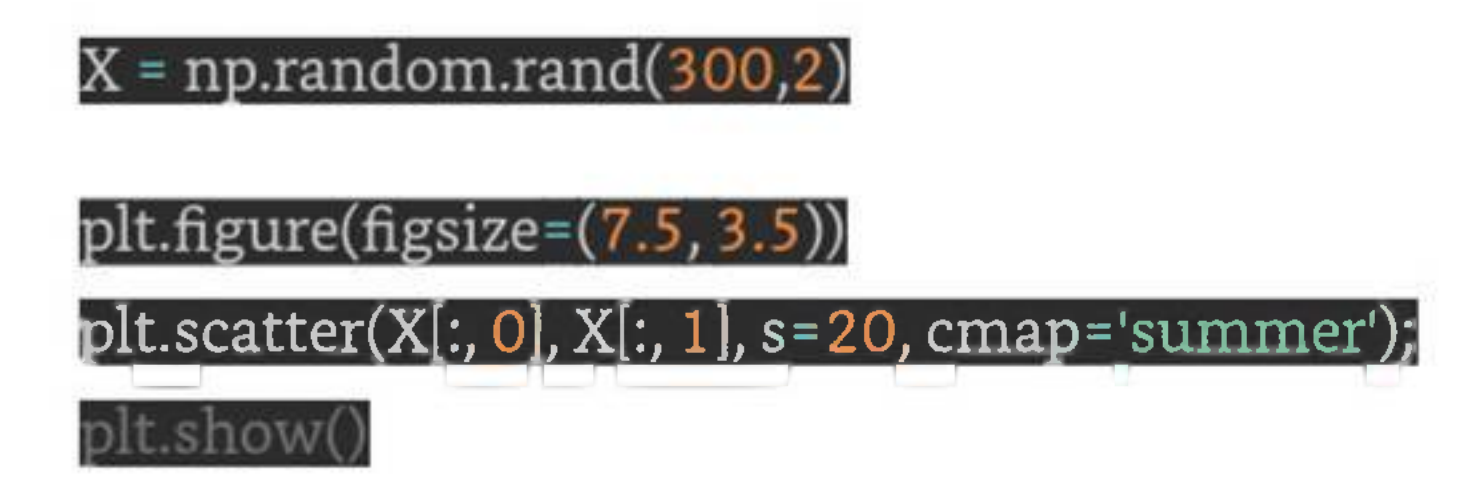

Next, we need to initialize the K-Means algorithm by specifying the number of clusters (K) and the maximum number of iterations.

Step <sup>3</sup> - Initialize K-Means

kmeans <sup>=</sup> KMeans(n\_clusters=3, max\_iter=100)

Step 4 - Train the Model

After initializing the K-Means algorithm, we can train the model by fitting the data to the algorithm.

 $\sf{kmeans.fit(X)}$ 

Step 5 - Visualize the Clusters

To visualize the clusters, we can plot the data points and color them based on their assigned cluster.

plt.figure(figsize=(7.5, 3.5))

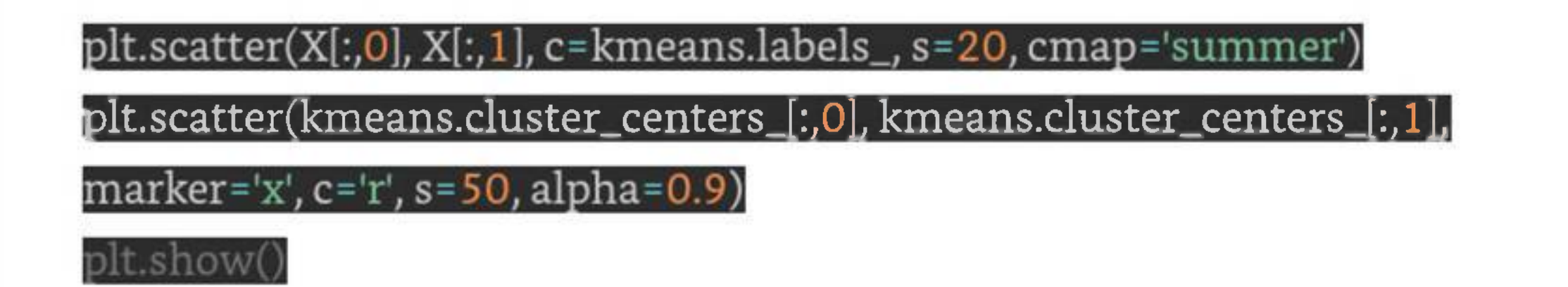

The output of the above code will be a plot with the data points colored based on their assigned cluster, and the centroids marked with an 'x' symbol in red color.

Complete Implementation Example

Here is the complete implementation example of K-Means Clustering Algorithm in python  $-$ 

import numpy as np import  $\operatorname{matplotlib.pyplot}$  as  $\operatorname{plt}$ from sklearn.cluster import KMeans  $X = np.random.random(300, 2)$ plt.figure(figsize=(7.5, 3.5)) plt.scatter(X[:, 0], X[:, 1], s=20, cmap='summer'); plt.show() |kmeans - KMeans(n\_clusters=3, max\_iter=100) kmeans.fit(X)

plt.figure(figsize=( $(7.5, 3.5)$ )

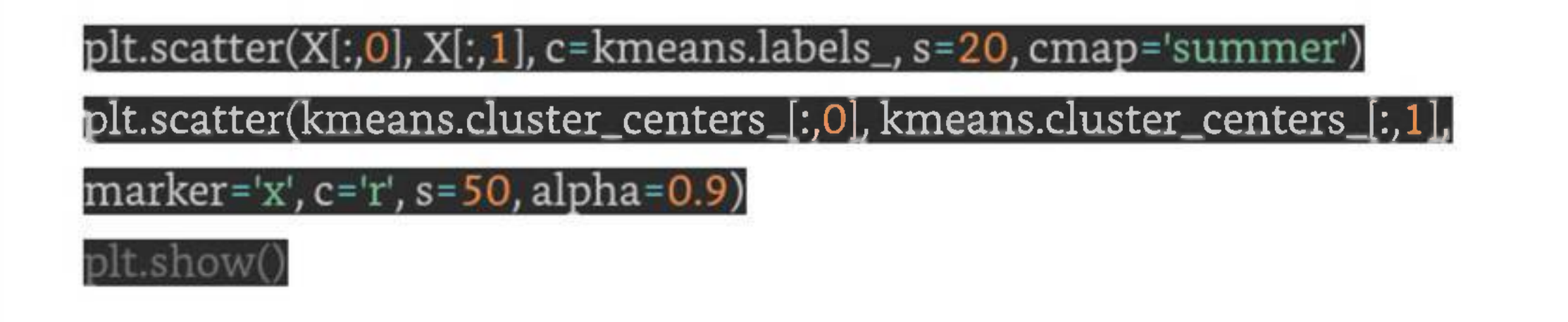

### Output

When you execute this code, it will produce the following plots as the output -

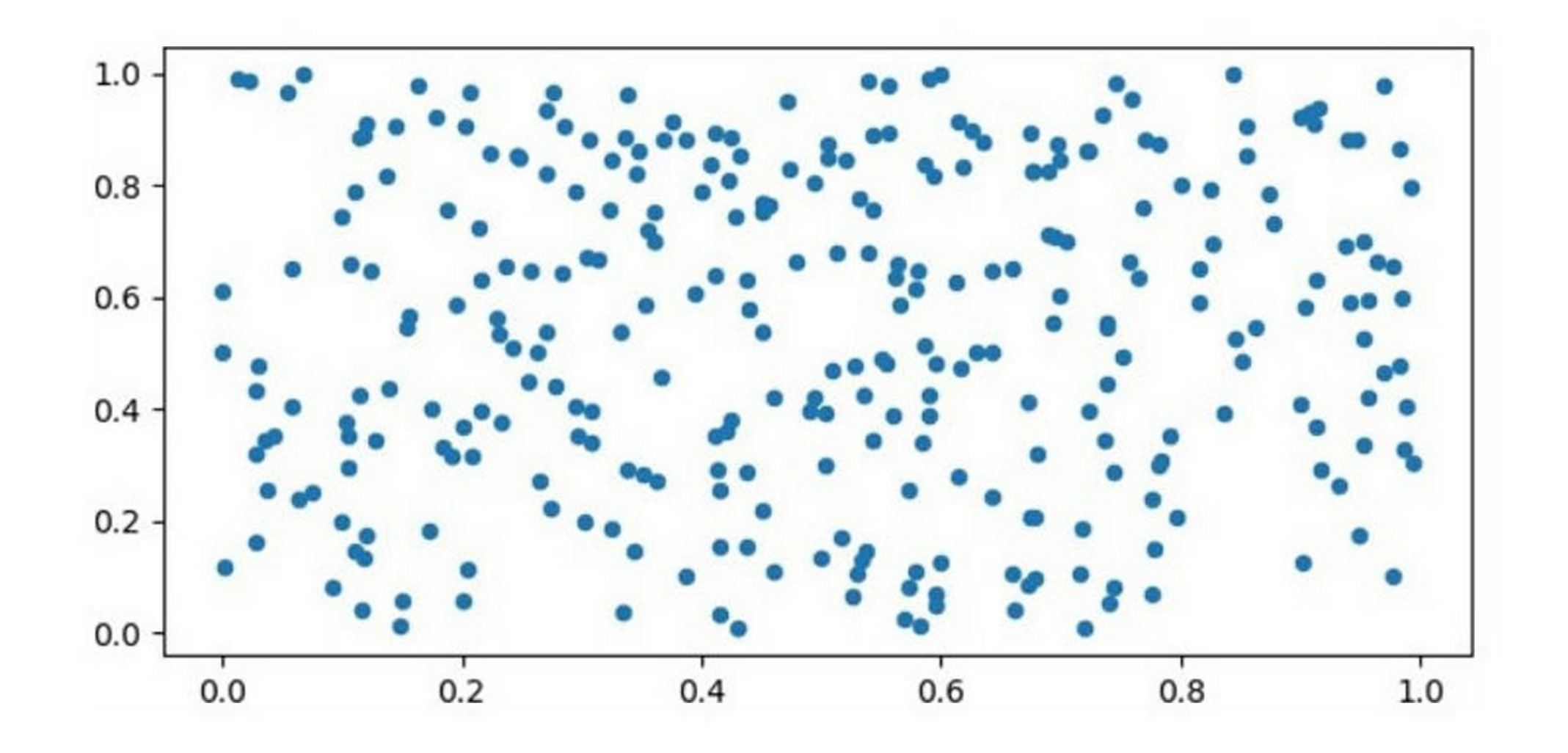

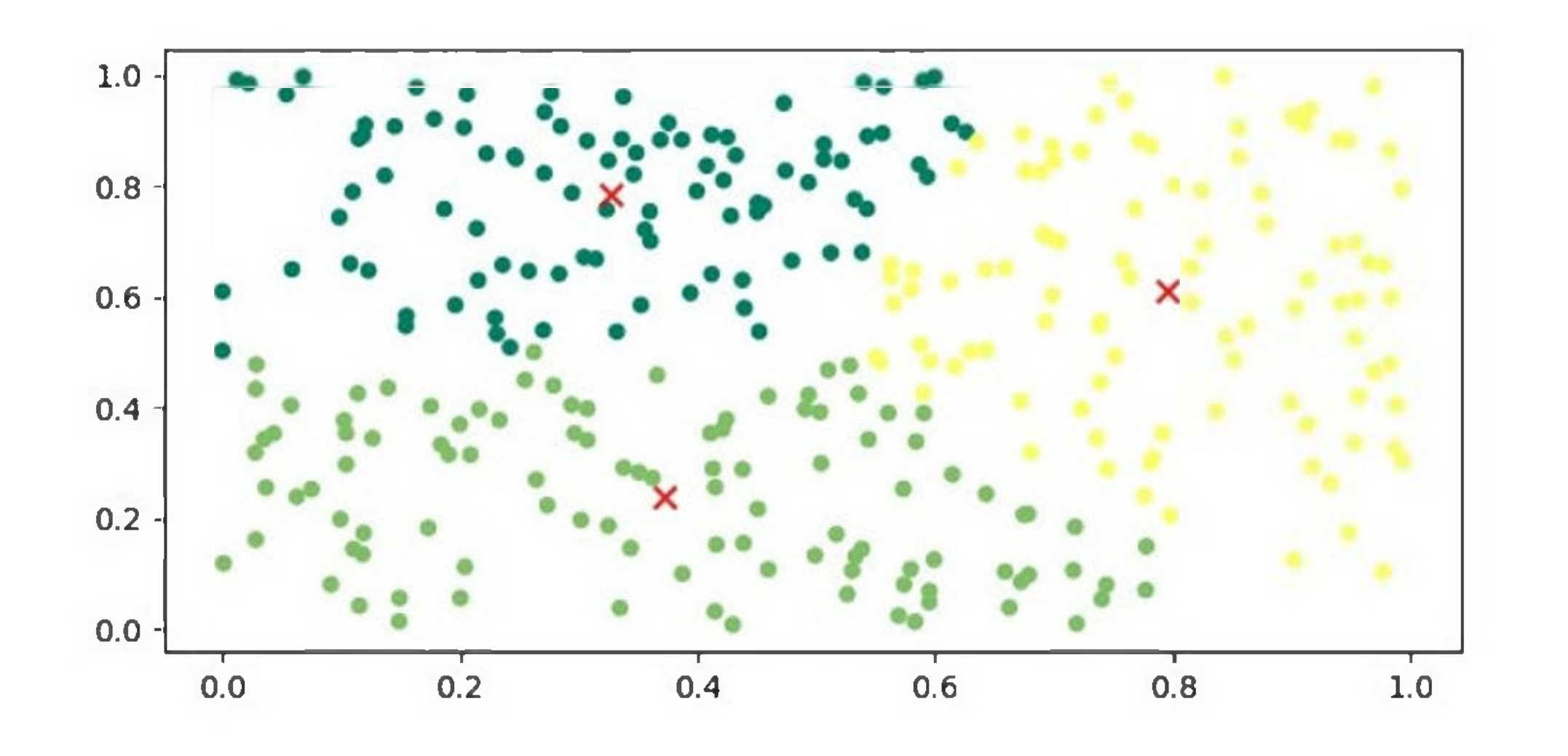

K-Means clustering is a versatile algorithm with various applications in several fields. Here we have highlighted some of the important applications -

## Applications of K-Means Clustering

### Image Segmentation

K-Means clustering can be used to segment an image into different regions based on the color or texture of the pixels. Thistechnique is widely used in computer vision applications, such as object recognition, image retrieval, and medical imaging.

### Customer Segmentation

K-Means clustering can be used to segment customers into different groups based on their purchasing behavior or demographic characteristics. This technique is widely used in marketing applications, such as customer retention, loyalty programs, and targeted advertising.

### Anomaly Detection

K-Means clustering can be used to detect anomalies in a dataset by identifying data points that do not belong to any cluster. This technique is widely used in fraud detection, network intrusion detection, and predictive maintenance.

### Genomic Data Analysis

K-Means clustering can be used to analyze gene expression data to identify different groups of genes that are co-regulated or co-expressed. This technique is widely used in bioinformatics applications, such as drug discovery, disease diagnosis, and personalized medicine.

# **K-Medoids Clustering**

## K-Medoids Clustering - Algorithm

The K-medoids clustering algorithm can be summarized as follows -

|from sklearn\_extra.cluster import KMedoids from sklearn.datasets import make\_blobs import matplotlib.pyplot as plt

- 1. **Initialize k medoids -** Select k random data points from the dataset as the initial medoids.
- 2. **Assign data points to medoids -** Assign each data point to the nearest medoid.
- 3. **Update medoids -** For each cluster, select the data point that minimizes the sum of distances to all the other data points in the cluster, and set it as the new medoid.
- 4. Repeat steps 2 and 3 until convergence or a maximum number of iterations is reached.

## Implementation in Python

To implement K-medoids clustering in Python, we can use the scikit-learn library. The scikit-learn library provides the **KMedoids** class, which can be used to perform K-medoids clustering on a dataset.

First, we need to import the required libraries -

Next, we generate a sample dataset using the make\_blobs() function from scikit-learn -

X, y <sup>=</sup> make\_blobs(n\_samples=500, centers=3, random\_state=42)

Here, we generate a dataset with 500 data points and <sup>3</sup> clusters.

Next, we initialize the KMedoids class and fit the data -
### [kmedoids <sup>=</sup> KMedoids(n\_clusters=3, random\_state=42)

### kmedoids.fit(X)

Here, we set the number of clusters to 3 and use the random\_state parameter to ensure reproducibility.

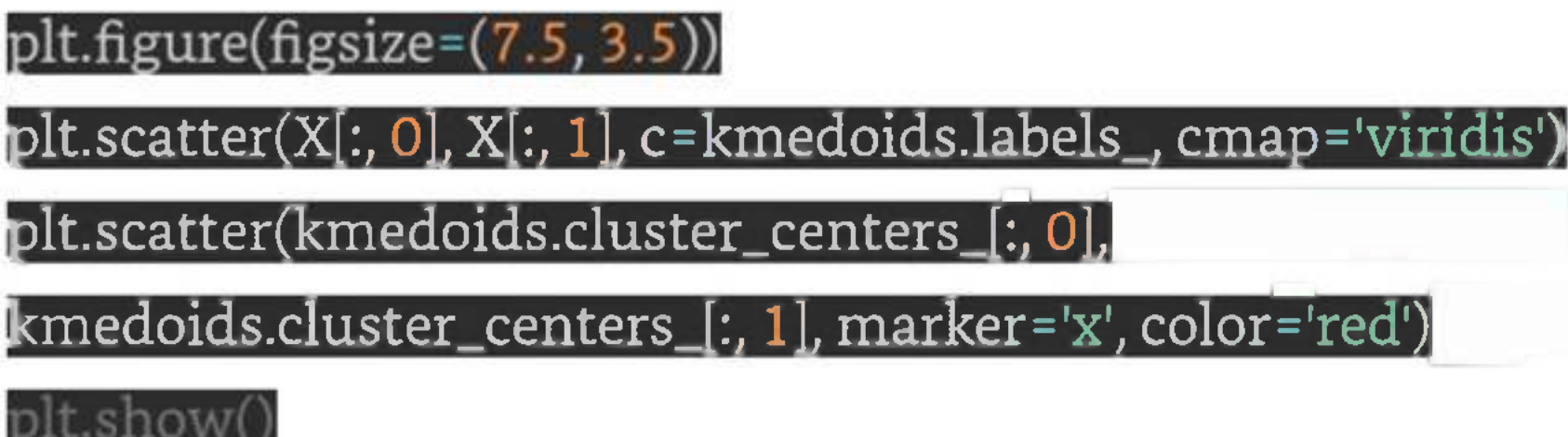

Finally, we can visualize the clustering results using a scatter plot -

### Example

Here is the complete implementation in Python -

from sklearn\_extra.cluster import KMedoids

from sklearn.datasets import make\_blobs

import matplotlib.pyplot as plt

# Generate sample data

X, y = make\_blobs(n\_samples=500, centers=3, random\_state=42)

# Cluster the data using KMedoids kmedoids <sup>=</sup> KMedoids(n\_clusters=3,random\_state=42) kmedoids.fit(X) # Plot the results plt.figure(figsize=(7.5, 3.5)) plt.scatter(X[:, 0], X[:, 1], c=kmedoids.labels\_, cmap='viridis') plt.scatter(kmedoids.cluster\_centers\_[:, 0], kmedoids.cluster\_centers\_[:, 1], marker='x', color='red') plt.show!)

### Output

Here, we plot the data points as a scatter plot and color them based on their cluster labels. We also plot the medoids as red crosses.

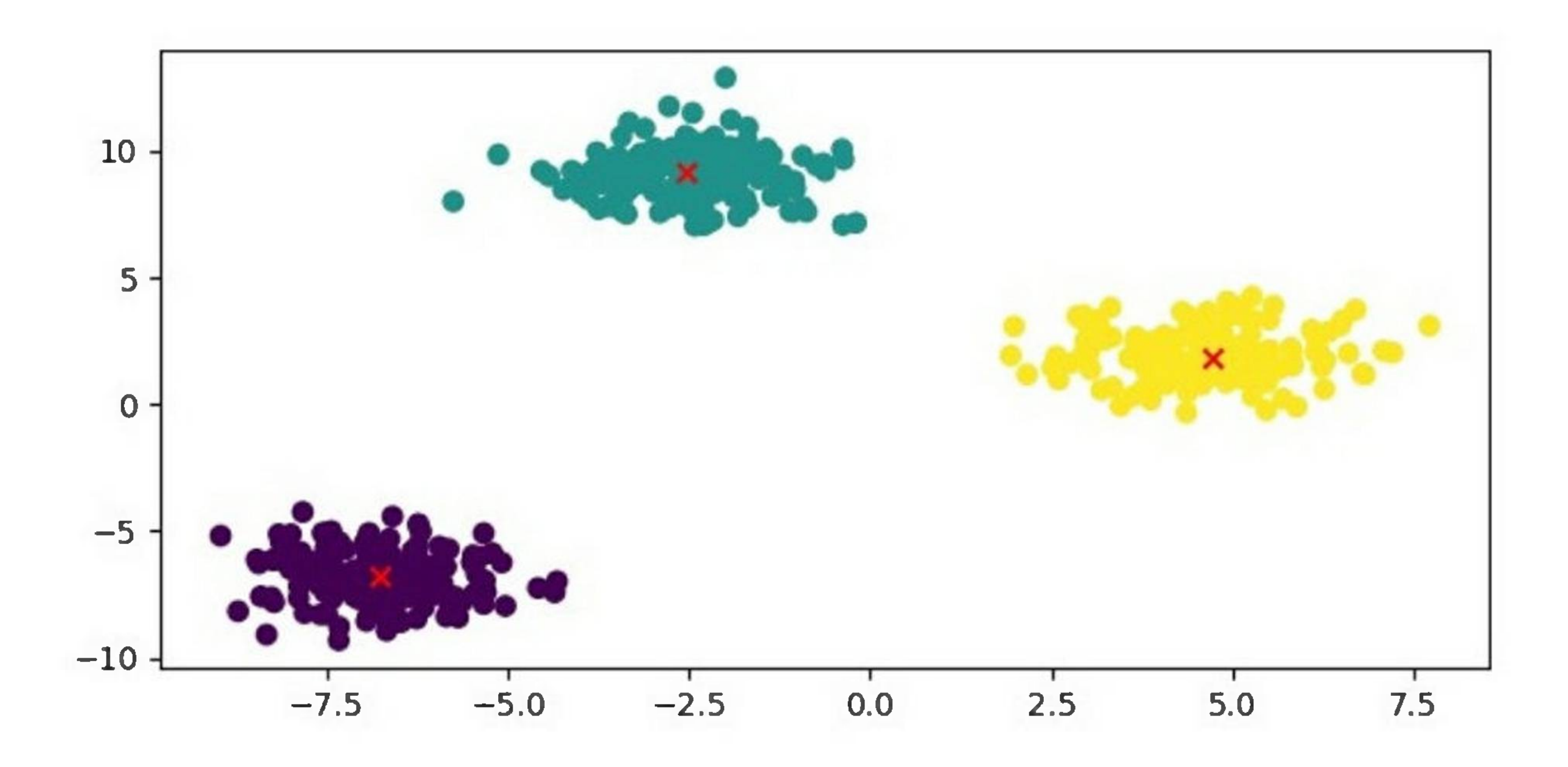

## K-Medoids Clustering - Advantages

1. **Robustto outliers and noise -** K-medoids clustering is more robust to outliers and noise than K-means clustering because it uses a representative data point, called a medoid, to represent the center of the cluster.

Here are the advantages of using K-medoids clustering -

- 2. **Can handle non-Euclidean distance metrics -** K-medoids clustering can be used with any distance metric, including non-Euclidean distance metrics, such as Manhattan distance and cosine similarity.
- 3. **Computationally efficient -** K-medoids clustering has a computational complexity of  $O(k*n \wedge 2)$ , which is lower than the computational complexity of K-means clustering.

### K-Medoids Clustering - Disadvantages

The disadvantages of using K-medoids clustering are as follows -

- 1. **Sensitive to the choice ofk -** The performance ofK-medoids clustering can be sensitive to the choice of k, the number of clusters.
- 2. **Not suitable for high-dimensional data -** K-medoids clustering may not perform well on high-dimensional data because the medoid selection process becomes computationally expensive.

# **Mean-Shift Clustering**

The Mean-Shift clustering algorithm is a non-parametric clustering algorithm that works by iteratively shifting the mean of a data point towards the densest area of the data. The densest area of the data is determined by the kernel function, which is a function that assigns weights to the data points based on their distance from the mean. The kernel function used in Mean-Shift clustering is usually a Gaussian function.

The Mean-Shift clustering algorithm is a density-based clustering algorithm, which means that it identifies clusters based on the density of the data points rather than the distance between them. In other words, the algorithm identifies clusters based on the areas where the density of the data points is highest.

### Implementation of Mean-Shift Clustering in Python

The steps involved in the Mean-Shift clustering algorithm are as follows -

- 1. Initialize the mean of each data point to its own value.
- 2. For each data point, compute the mean shift vector, which is the vector that points towards the densest area of the data.
- 3. Update the mean of each data point by shifting it towards the densest area ofthe data.
- 4. Repeat steps 2 and <sup>3</sup> until convergence is reached.

The Mean-Shift clustering algorithm can be implemented in Python programming language using the scikit-learn library. The scikit-learn library is a popular machine learning library in Python that provides varioustoolsfor data analysis and machine learning. The following steps are involved in implementing the Mean-Shift clustering algorithm in Python using the scikit-learn library -

### Step <sup>1</sup> - Import the necessary libraries

The **numpy** library is used for scientific computing in Python, while the matplotlib library is used for data visualization. The **sklearn.cluster** library contains the **MeanShift** class, which is used for implementing the Mean-Shift clustering algorithm in Python.

The **estimate\_bandwidth** function is used to estimate the bandwidth ofthe kernel function, which is an important parameter in the Mean-Shift clustering algorithm.

import numpy as np

import matplotlib.pyplot as pit

from sklearn.cluster import MeanShift, estimate\_bandwidth

Step 2 - Generate the data

In this step, we generate a random dataset with 5 00 data points and 2 features. We use the **numpy.random.randn** function to generate the data.

Generate the data

 $X = np.random.random(500,2)$ 

Step 3 - Estimate the bandwidth of the kernel function

In this step, we estimate the bandwidth of the kernel function using the **estimate\_bandwidth** function. The bandwidth is an important parameter in the Mean-Shift clustering algorithm, which determines the width of the kernel function.

### stimate the bandwidth!

 $\mathbf b$ andwidth = estimate\_bandwidth(X, quantile=0.1, n\_samples=100)

### Step 4 - Initialize the Mean-Shift clustering algorithm

In thisstep, we initialize the Mean-Shift clustering algorithm using the **MeanShift** class. We pass the bandwidth parameter to the class to set the width of the kernel function.

Initialize the Mean-Shift algorithm

ms <sup>=</sup> MeanShift(bandwidth=bandwidth, bin\_seeding=True)

### Step 5 - Train the model

In this step, we train the Mean-Shift clustering algorithm on the dataset using the fit method ofthe Mean-Shift class.

Train the model  $ms.fit(X)$ 

Step 6 - Visualize the results

# Visualize the results

 $\blacktriangleleft$ labels = ms.labels $\overline{\rule{8pt}{0pt}}$ 

 $\text{cluster\_centers} = \text{ms}.\text{cluster\_centers}$ 

n\_clusters\_ = len(np.unique(labels))

print("Number of estimated clusters:", n\_clusters\_)

Plot the data points and the centroids plt.figure(figsize=(7.5, 3.5)) plt.scatter(X[:,0], X[:,1], c=labels, cmap='viridis') plt.scatter(cluster\_centers[:,O], cluster\_centers[:,l], marker^'\*', s=300, c='r') plt.show()

In this step, we visualize the results of the Mean-Shift clustering algorithm. We extract the cluster labels and the cluster centers from the trained model. We then print the number of estimated clusters. Finally, we plot the data points and the centroids using the matplotlib library.

### Example

Here is the complete implementation example of Mean-Shift Clustering Algorithm in python -

import numpy as np

import matplotlib.pyplot as plt

from sklearn.cluster import MeanShift, estimate\_bandwidth

Generate the data

 $X = np.random.random(500,2)$ 

Estimate the bandwidth

bandwidth <sup>=</sup> estimate\_bandwidth(X, quantile=0.1, n\_samples=100)

### # Initialize the Mean-Shift algorithm

### ms <sup>=</sup> MeanShift(bandwidth=bandwidth, bin\_seeding=True)

# Train the model

 $ms.fit(X)$ 

Visualize the results

**</u>** 

 ${\rm cluster\_centers}$  =  ${\rm ms. cluster\_centers}^{-}$ 

n\_clusters\_ = len(np.unique(labels))

print("Number of estimated clusters:", n\_clusters\_)

# Plot the data points and the centroids

plt.figure(figsize=(7.5, 3.5))

 ${\tt plt.scatter(X[:,0], X[:,1], c=labels, camp='summer')}$ 

plt.scatter(cluster\_centers[:,O], cluster\_centers[:,l], marker^'\*',

 $s = 200, c = r'$ 

plt.show()

Output

When you execute the program, it will produce the following plot as the output -

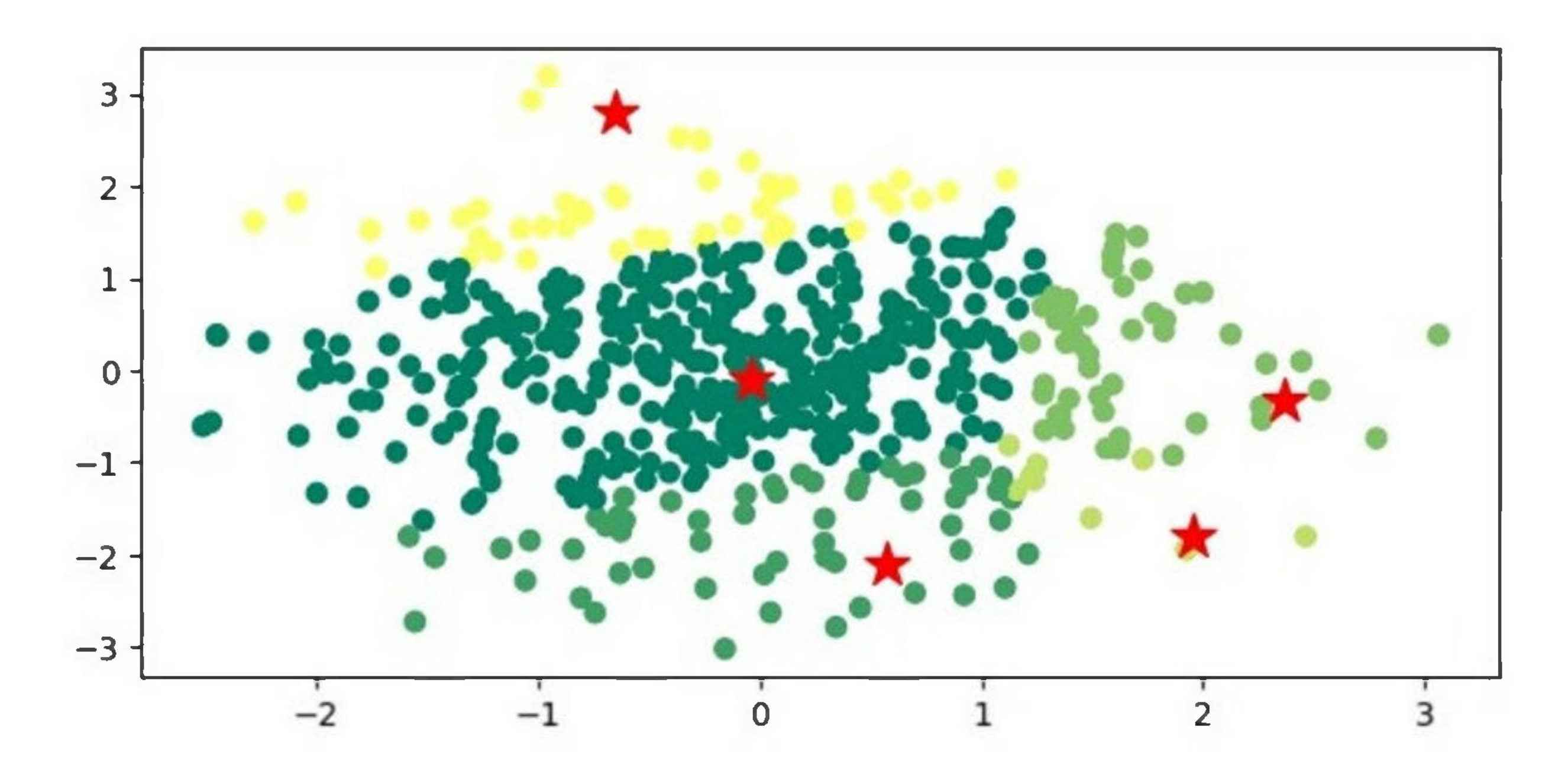

## Applications of Mean-Shift Clustering

- 1. **Computer vision -** Mean-Shift clustering is widely used in computer vision for object tracking, image segmentation, and feature extraction.
- 2. **Image processing -** Mean-Shift clustering is used for image segmentation, which is the process of dividing an image into multiple segments based on the similarity of the pixels.

The Mean-Shift clustering algorithm has several applications in various fields. Some ofthe applications of Mean-Shift clustering are as follows -

- 3. **Anomaly detection** Mean-Shift clustering can be used for detecting anomalies in data by identifying the areas with low density.
- 4. **Customer segmentation -** Mean-Shift clustering can be used for customer segmentation in marketing by identifying groups of customers with similar behavior and preferences.
- 5. **Social network analysis -** Mean-Shift clustering can be used for clustering users in social networks based on their interests and interactions.

# **Hierarchical Clustering**

Hierarchical clustering is another unsupervised learning algorithm that is used to group together the unlabeled data points having similar characteristics. Hierarchical clustering algorithms falls into following two categories -

- **. Agglomerative hierarchical algorithms -** In agglomerative hierarchical algorithms, each data point is treated as a single cluster and then successively merge or agglomerate (bottomup approach) the pairs of clusters. The hierarchy of the clusters is represented as a dendrogram or tree structure.
- **. Divisive hierarchical algorithms -** On the other hand, in divisive hierarchical algorithms, all the data points are treated as one big cluster and the process of clustering involves dividing (Top-down approach) the one big cluster into various small clusters.

# Steps to Perform Agglomerative Hierarchical Clustering

We are going to explain the most used and important Hierarchical clustering i.e. agglomerative. The steps to perform the same is as follows -

- 1. **Step 1** Treat each data point as single cluster. Hence, we will be having say K clusters at start. The number of data points will also be K at start.
- 2. **Step <sup>2</sup>** Now, in this step we need to form a big cluster by joining two closet datapoints. This will result in total of K-<sup>1</sup> clusters.
- 3. **Step <sup>3</sup>** Now, to form more clusters we need to join two closet clusters. This will result in total of K-2 clusters.
- 4. **Step 4 -** Now, to form one big cluster repeat the above three steps until K would become 0 i.e. no more data points left to join.
- 5. **Step <sup>5</sup> -** At last, after making one single big cluster, dendrograms will be used to divide into multiple clusters depending upon the problem.

## Role of Dendrograms in Agglomerative Hierarchical Clustering

As we discussed in the last step, the role of dendrogram started once the big cluster is formed. Dendrogram will be used to split the clusters into multiple cluster of related data points depending upon our problem. It can be understood with the help of following example  $-$ 

### Example <sup>1</sup>

%matplotlib inline import matplotlib.pyplot as pit Import numpy as np

To understand, let's start with importing the required libraries as follows -

Next, we will be plotting the datapoints we have taken for this example -

X = np.array([[7,8].[12,20].[17,19].[26,15].[32.37].[87.75].[73,85],  $[62,80]$ , [73, 60], [87, 96], ])  $labels = range(1, 11)$ plt.figure(figsize=(10,7))  $plt.subplots\_adjust(bottom=0.1)^{\wedge}$ plt.scatter(X[:,0],X[:,1], label='True Position')

for label, x, y in zip(labels, X[:, 0], X[:, 1]):

plt.annotate(label,xy=(x, y), xytext=(-3, 3).textcoords='offset points'. ha='right', va='bottom')

plt.show()

### Output

When you execute this code, it will produce the following plot as the output -

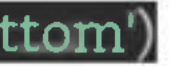

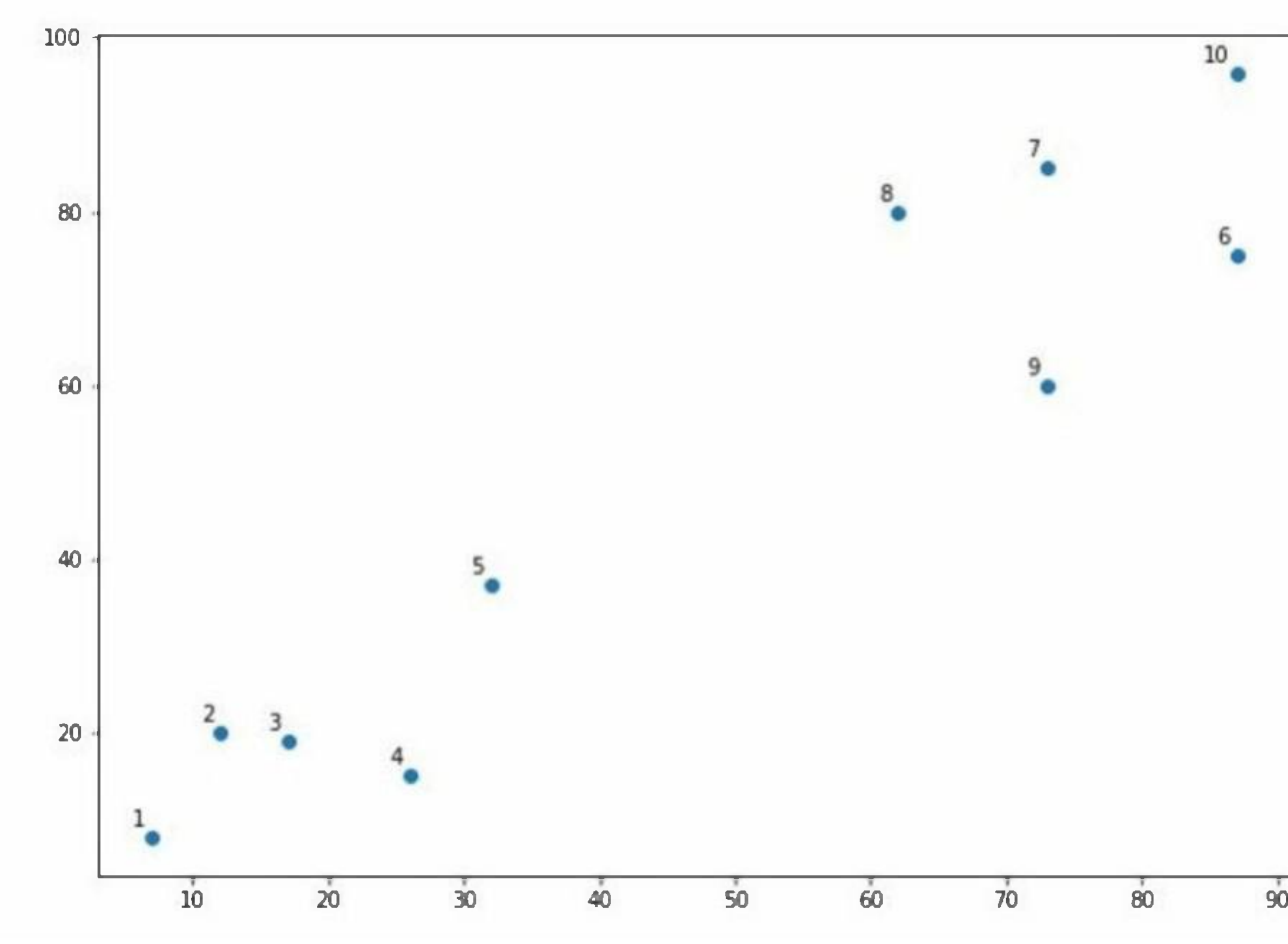

From the above diagram, it is very easy to see we have two clustersin our datapoints but in real-world data, there can be thousands of clusters.

Next, we will be plotting the dendrograms of our datapoints by using Scipy library -

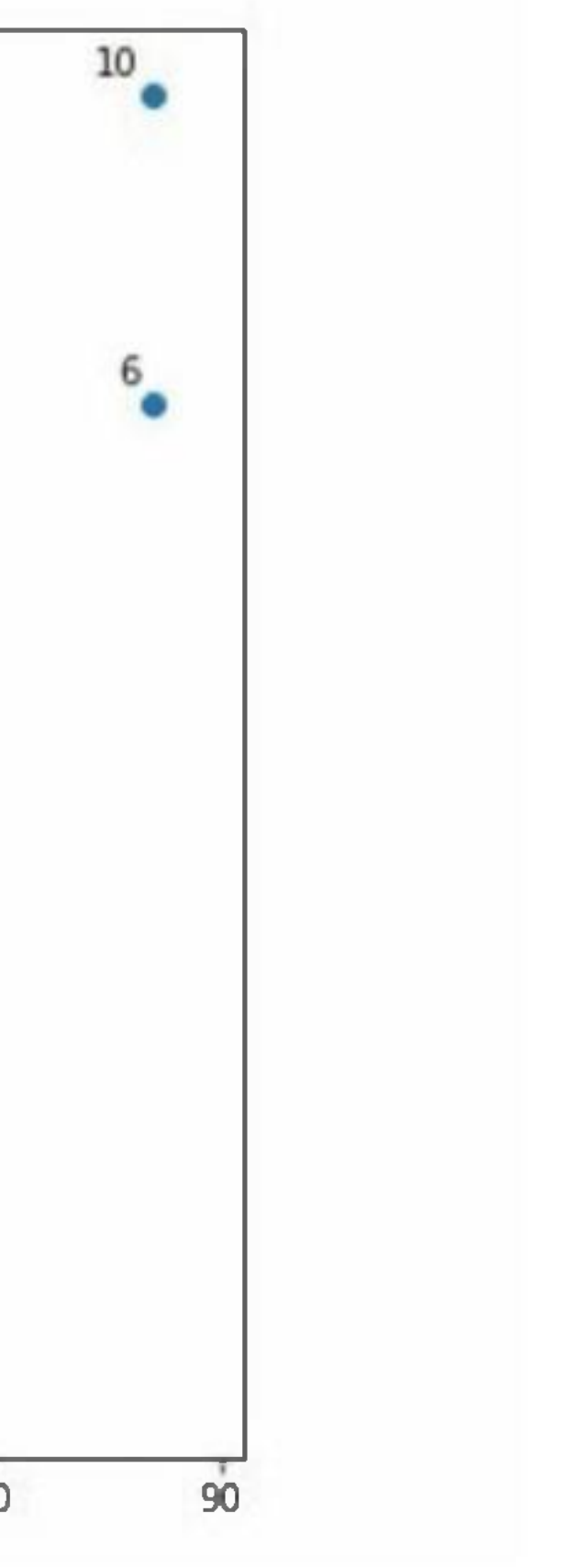

from scipv.cluster.hierarchv import dendrogram, linkage

from matplotlib import pyplot as plt

 $\mathbf{linked}$  =  $\mathbf{linkage(X, 'single')}$ 

labelList = range(1,  $\overline{11}$ )

plt.figure(figsize=(10,7))

dendrogram(linked, orientation='top',labels=labelList |distance\_sort='descending',show\_leaf\_counts=True)|

 ${\rm plt. show}()$ 

It will produce the following plot -

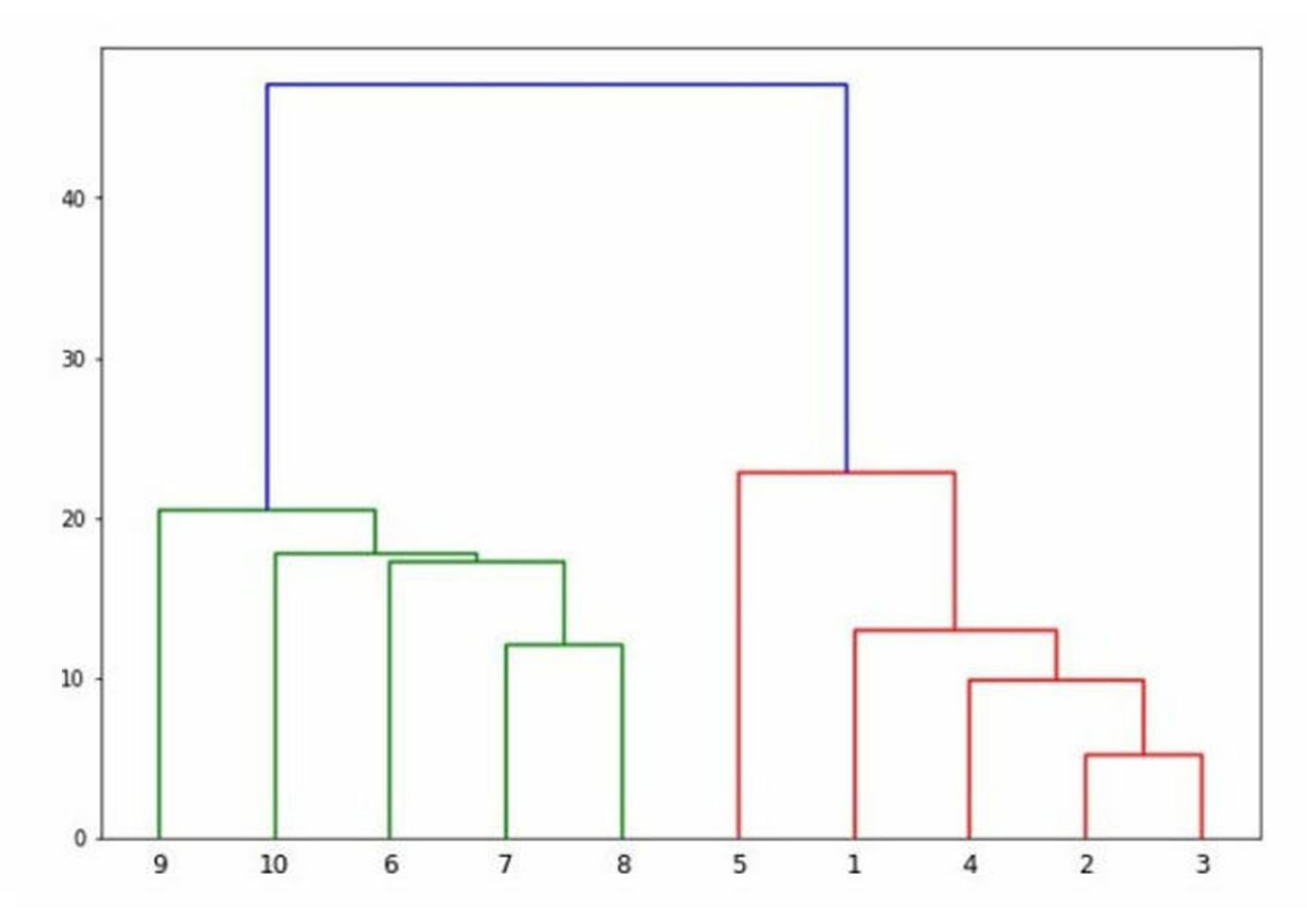

Now, once the big cluster is formed, the longest vertical distance is selected. A vertical line is then drawn through it as shown in the following diagram. As the horizontal line crosses the blue line at two points hence the number of clusters would be two.

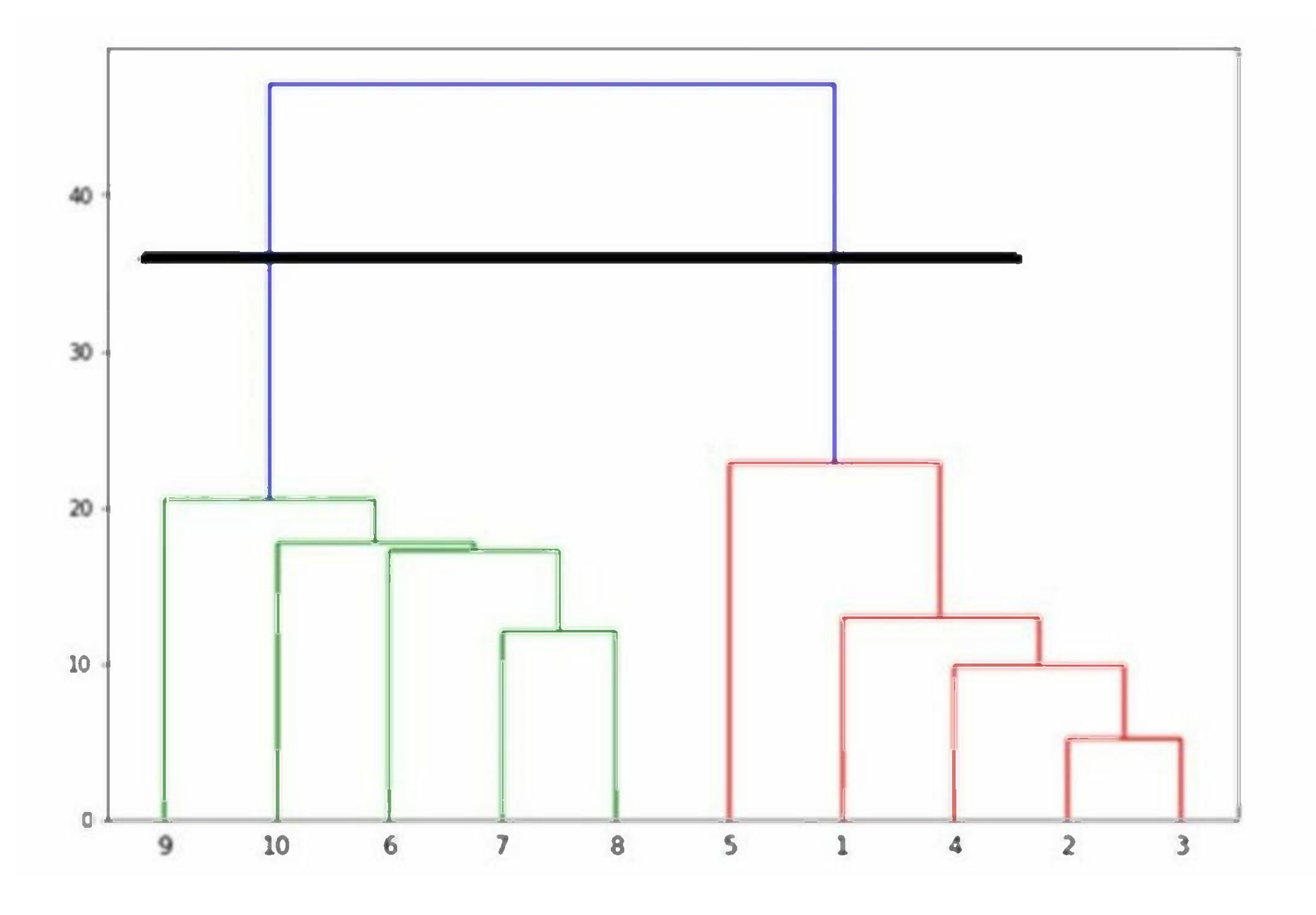

Next, we need to import the class for clustering and call its **fit\_predict** method to predict the cluster. We are importing **AgglomerativeClustering** class of **sklearn.cluster** library -

cluster <sup>=</sup> AgglomerativeClustering(n\_clusters=2, affinity='euclidean' linkage='ward')

from sklearn.cluster import AgglomerativeClustering

:luster.fit\_predict(X

Next, plot the cluster with the help of following code -

plt.scatter(X[:,O],X[:,l], c=cluster.labels\_, cmap='rainbow')

The following diagram shows the two clusters from our datapoints.

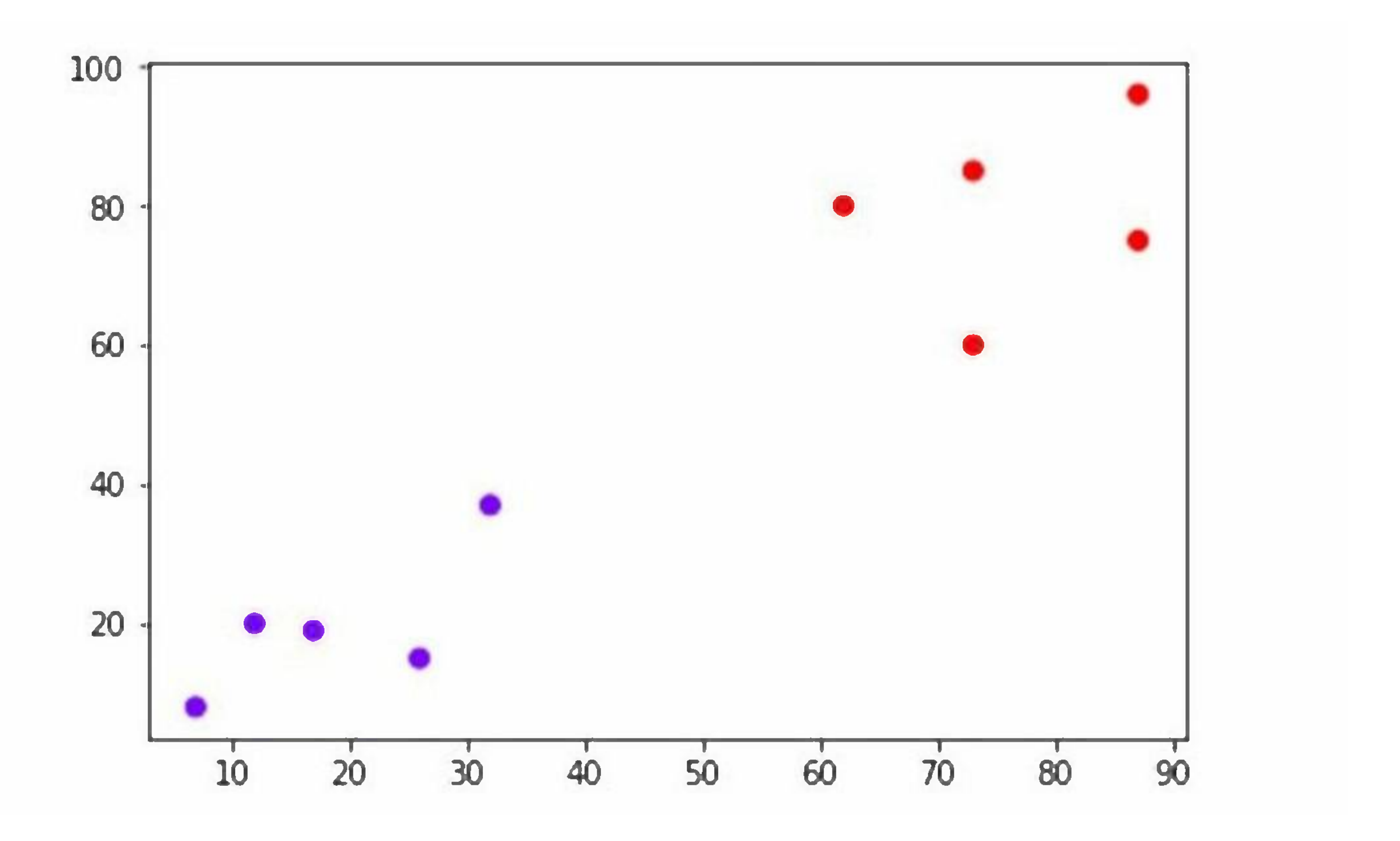

### Example 2

As we understood the concept of dendrograms from the simple example above, let's move to another example in which we are creating clusters of the data point in Pima Indian Diabetes Dataset by using hierarchical clustering -

import matplotlib.pvplot as pl ${\sf t}$ 

import pandas as

%matplotlib inline

import numpy as np

from pandas import

 $\mathbf{path} = \mathbf{r}^{\mathsf{m}}$ C:\pima-indians-diabetes.csv $^{\mathsf{m}}$ 

headernames = ['preg', 'plas', 'pres', 'skin', 'test', 'mass', 'pedi', 'age', 'class']

 $data = read\_csv(path, names=headernames)$ 

array = data.values

 $X = \arctan[0.08]$ 

 $Y = array[:, 8]$ 

patient\_data = data.iloc[:, 3:5].values

import scipv.cluster.hierarchy as shc

plt.figure(figsize=(10,7))

plt.title("Patient Dendograms")

dend <sup>=</sup> shc.dendrogram(shc.linkage(data, method='ward'))

from sklearn.cluster import AgglomerativeClustering

 $\overline{\text{cluster}}$  = AgglomerativeClustering(n\_clusters=4, affinity='euclidean'. linkage='ward')

cluster.fit\_predict(patient\_data)

 $plt.figure(figsize = (7.2, 5.5))$ 

plt.scatter(patient\_data[:,01. patient\_data[:,l], c=cluster.labels

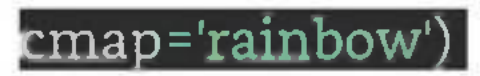

### Output

When you run this code, it will produce the following two plots as the output -

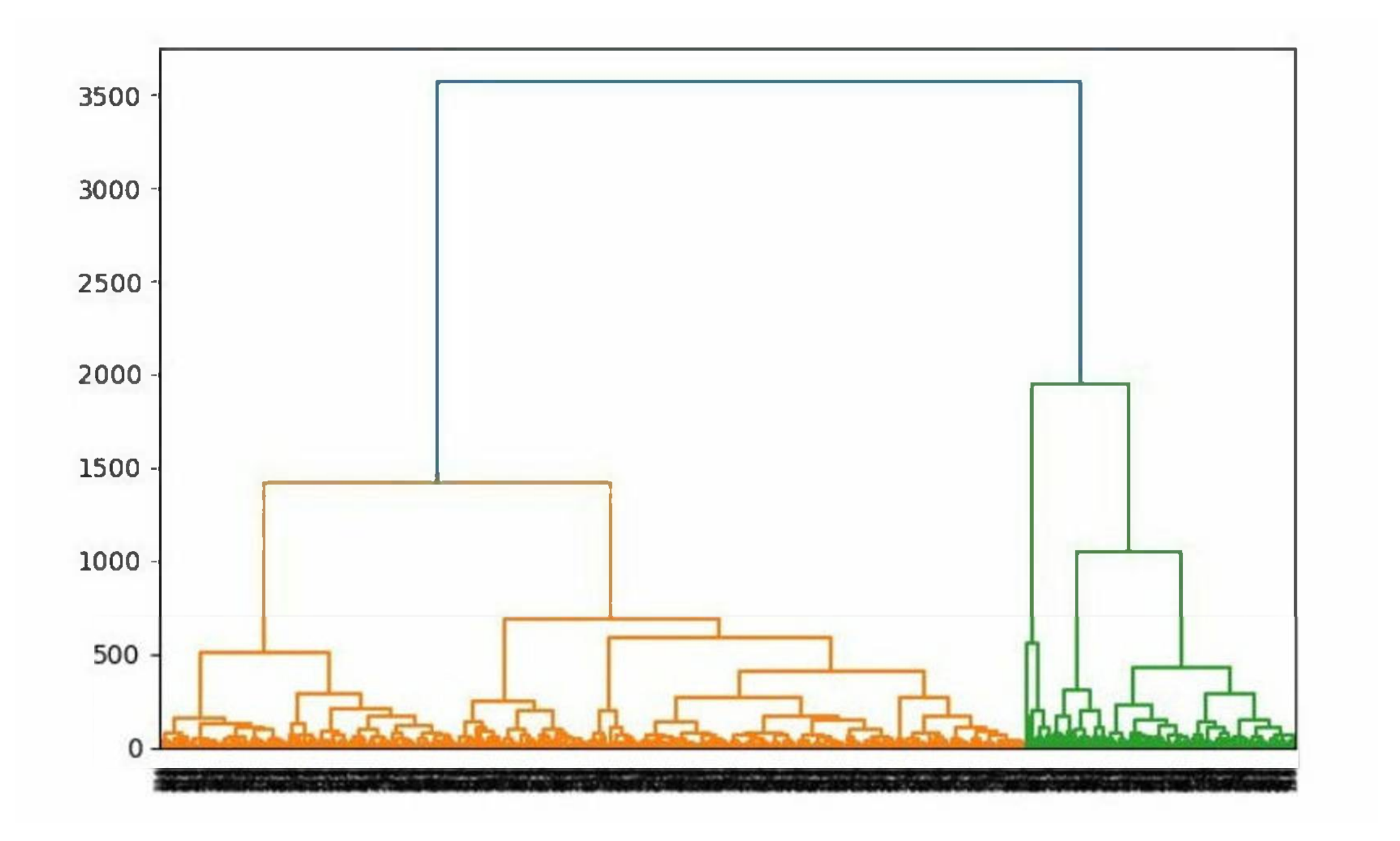

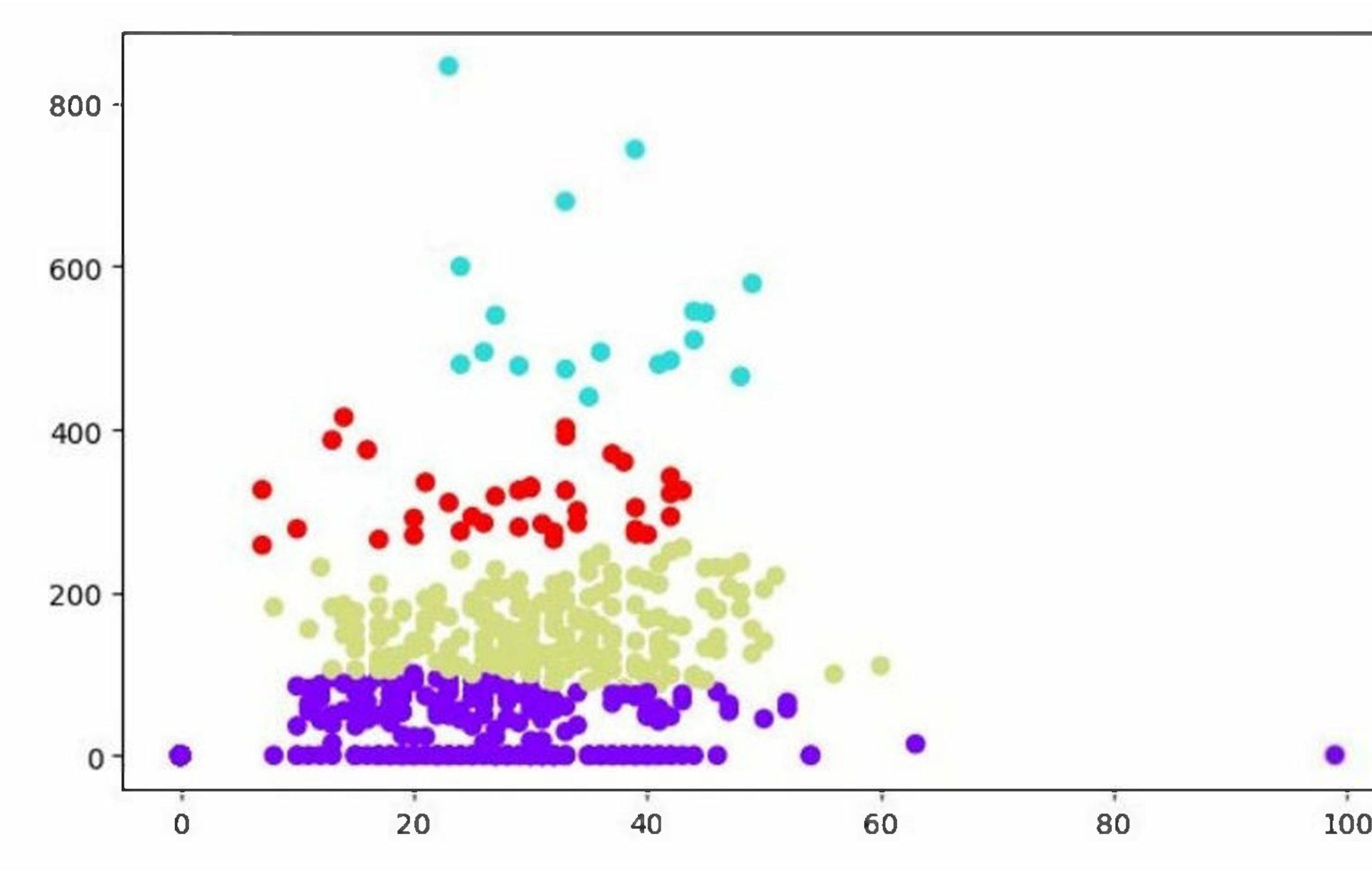

# **Density-Based Clustering**

Density-based clustering is based on the idea that clusters are regions of high density separated by regions oflow density.

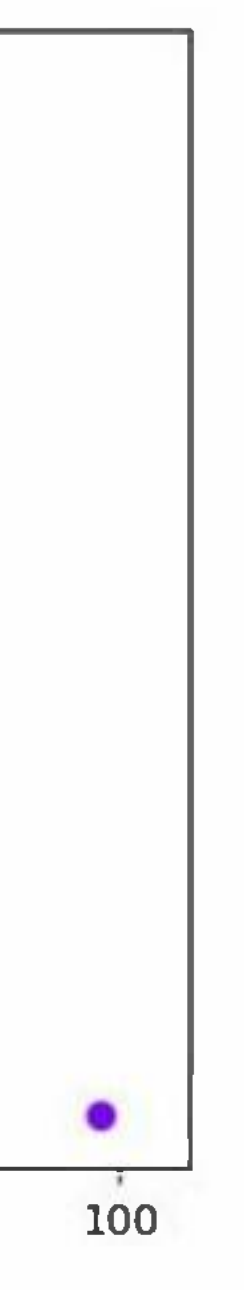

- 1. The algorithm works by first identifying "core" data points, which are data points that have a minimum number of neighbors within a specified distance. These core data points form the center of a cluster.
- 2. Next, the algorithm identifies "border" data points, which are data points that are not core data points but have at least one core data point as a neighbor.
- 3. Finally, the algorithm identifies "noise" data points, which are data points that are not core data points or border data points.

## Popular Density-based Clustering Algorithms

Here are the most common density-based clustering algorithms -

### DBSCAN Clustering

The DBSCAN (Density-Based Spatial Clustering of Applications with Noise) algorithm is one of the most common density-based clustering algorithms. The DBSCAN algorithm requires two parameters: the minimum number of neighbors (minPts) and the maximum distance between core data points (eps).

### OPTICS Clustering

OPTICS (Ordering Points to Identify the Clustering Structure) is a density-based clustering algorithm that operates by building a reachability graph of the dataset. The reachability graph is a directed graph that connects each data point to its nearest neighbors within a specified distance threshold. The edges in the

reachability graph are weighted according to the distance between the connected data points. The algorithm then constructs a hierarchical clustering structure by recursively splitting the reachability graph into clusters based on a specified density threshold.

### HDBSCAN Clustering

HDBSCAN (Hierarchical Density-Based Spatial Clustering of Applications with Noise) is a clustering algorithm that is based on density clustering. It is a newer algorithm that builds upon the popular DBSCAN algorithm and offers several advantages over it, such as better handling of clusters of varying densities and the ability to detect clusters of different shapes and sizes.

In the next three chapters, we will discuss all the three density-based clustering algorithms in detail along with their implementation in Python.

# **DBSCAN Clustering**

The DBSCAN Clustering algorithm works as follows -

- 1. Randomly select a data point that has not been visited.
- 2. If the data point has at least minPts neighbors within distance eps, create a new cluster and add the data point and its neighbors to the cluster.
- 3. If the data point does not have at least minPts neighbors within distance eps, mark the data point as noise and continue to the next data point.

4. Repeat steps 1-3 until all data points have been visited.

We can implement the DBSCAN algorithm in Python using the scikit-learn library. Here are the steps to do  $SO -$ 

## Implementation in Python

### Load the dataset

The next step is to perform DBSCAN clustering on the dataset. We will use the DBSCAN class from the scikit-learn library. We will set the minPts parameter to 5 and the "eps" parameter to 0.2.

from sklearn.cluster import DBSCAN clustering <sup>=</sup> DBSCAN(eps=0.2, min\_samples=5)clustering.fit(X)

The first step is to load the dataset. We will use the **make\_moons** function from the scikitlearn library to generate a toy dataset with two moons.

from sklearn.datasets import make\_moons

X, y <sup>=</sup> make\_moons(n\_samples=200, noise=0.05, random\_state=Q)

### Perform DBSCAN clustering

### Visualize the results

The final step is to visualize the results of the clustering. We will use the Matplotlib library to create a scatter plot of the dataset colored by the cluster assignments.

import matplotlib.**35**?lot as pit plt.scatter(X[:, 0], X[:, 1], c=clustering,labels,, cmap='rainbow') plt.show()

Example

Here is the complete implementation of DBSCAN clustering in Python -

from sklearn.datasets import make\_moons

X, y <sup>=</sup> make\_moons(n\_samples=200, noise=0.05, random\_state=0)

from sklearn.cluster import DBSCAN

clustering = DBSCAN(eps=0.2, min\_samples=5)

 ${\rm cluster}$ in $_{\odot}$ .fit(X) $^{\rm c}$ 

import matplotlib.pyplot as

plt.figure(figsize=(7.5, 3.5))

plt.scatter(X[:, 0], X[:, 1], c=clustering,labels,, cmap='rainbow')

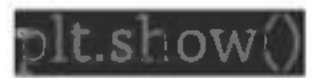

### Output

The resulting scatter plot should show two distinct clusters, each corresponding to one of the moons in the dataset. The noise data points should be colored black.

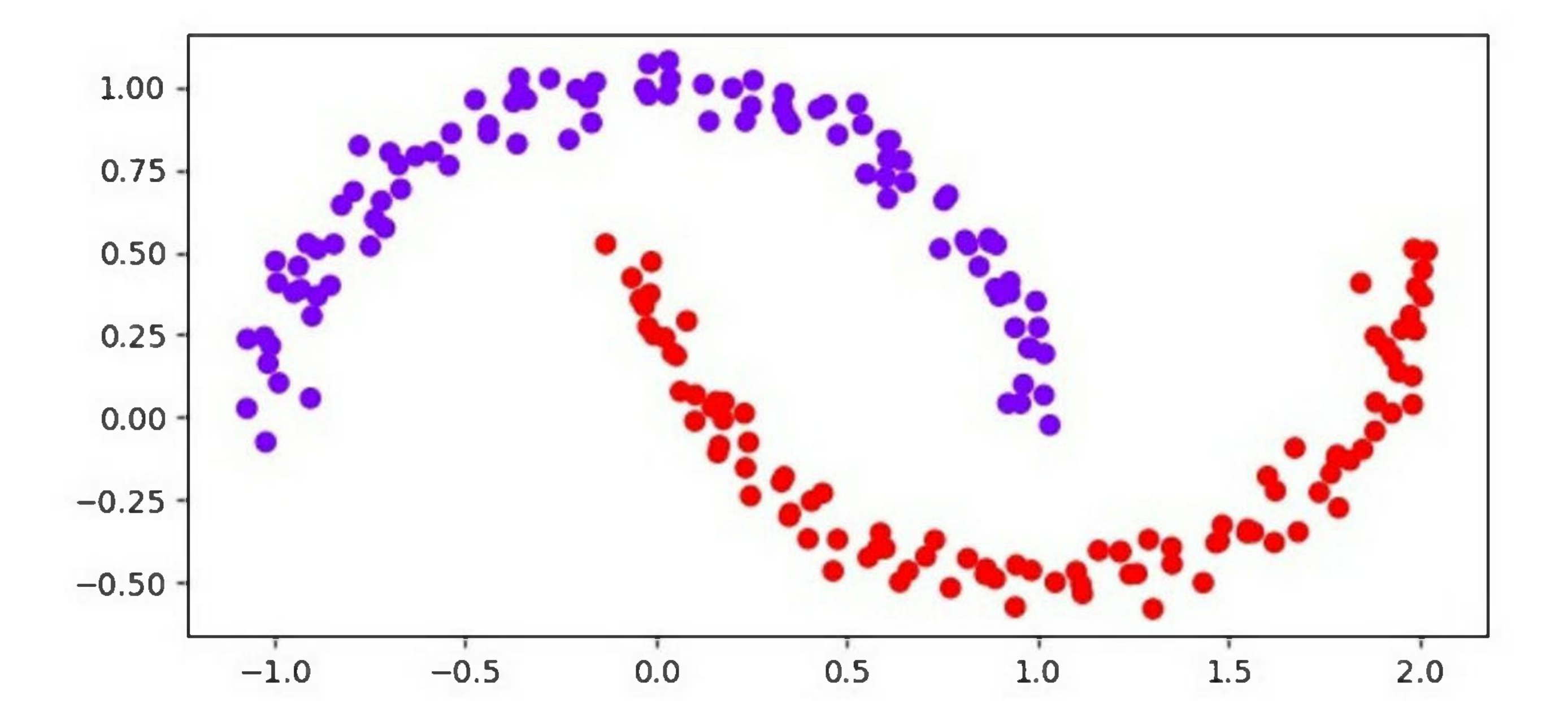

### Advantages of DBSCAN

Following are the advantages of using DBSCAN clustering -

- 1. DBSCAN can handle clusters of arbitrary shape, unlike k-means, which assumes that clusters are spherical.
- 2. It does not require prior knowledge of the number of clusters in the dataset, unlike k-means.
- 3. It can detect outliers, which are points that do not belong to any cluster. This is because DBSCAN defines clusters as dense regions of points, and points that are far from any dense region are considered outliers.
- 4. It is relatively insensitive to the initial choice of parameters, such as the epsilon and **min\_samples** parameters, unlike k-means.
- 5. It is scalable to large datasets, as it only needs to compute pairwise distances between neighboring points, rather than all pairs of points.

### Disadvantages of DBSCAN

Following are the disadvantages of using DBSCAN clustering -

- 1. It can be sensitive to the choice of the epsilon and **min\_samples** parameters. If these parameters are not chosen carefully, DBSCAN may fail to identify clusters or merge them incorrectly.
- 2. It may not work well on datasets with varying densities, as it assumes that all clusters have the same density.
- 3. It may produce different results for different runs on the same dataset, due to the non-deterministic nature of the algorithm.

- 4. It maybe computationally expensive for high-dimensional datasets, asthe distance computations become more expensive as the number of dimensions increases.
- 5. It may not work well on datasets with noise or outliers if the density of the noise or outliers is too high. In such cases, the noise or outliers may be wrongly assigned to clusters.

# **OPTICS Clustering**

OPTICS is like DBSCAN (Density-Based Spatial Clustering of Applications with Noise), another popular density-based clustering algorithm. However, OPTICS has several advantages over DBSCAN, including the ability to identify clusters of varying densities, the ability to handle noise, and the ability to produce a hierarchical clustering structure.

# Implementation of OPTICS in Python

To implement OPTICS clustering in Python, we can use the scikit-learn library. The scikit-learn library provides a class called OPTICS that implementsthe OPTICS algorithm.

Here's an example of how to use the OPTICS class in scikit-learn to cluster a dataset -

### Example

### from sklearn.cluster import OPTICS

from sklearn.datasets import make\_blobs

### import matplotlib.pyplot as pit

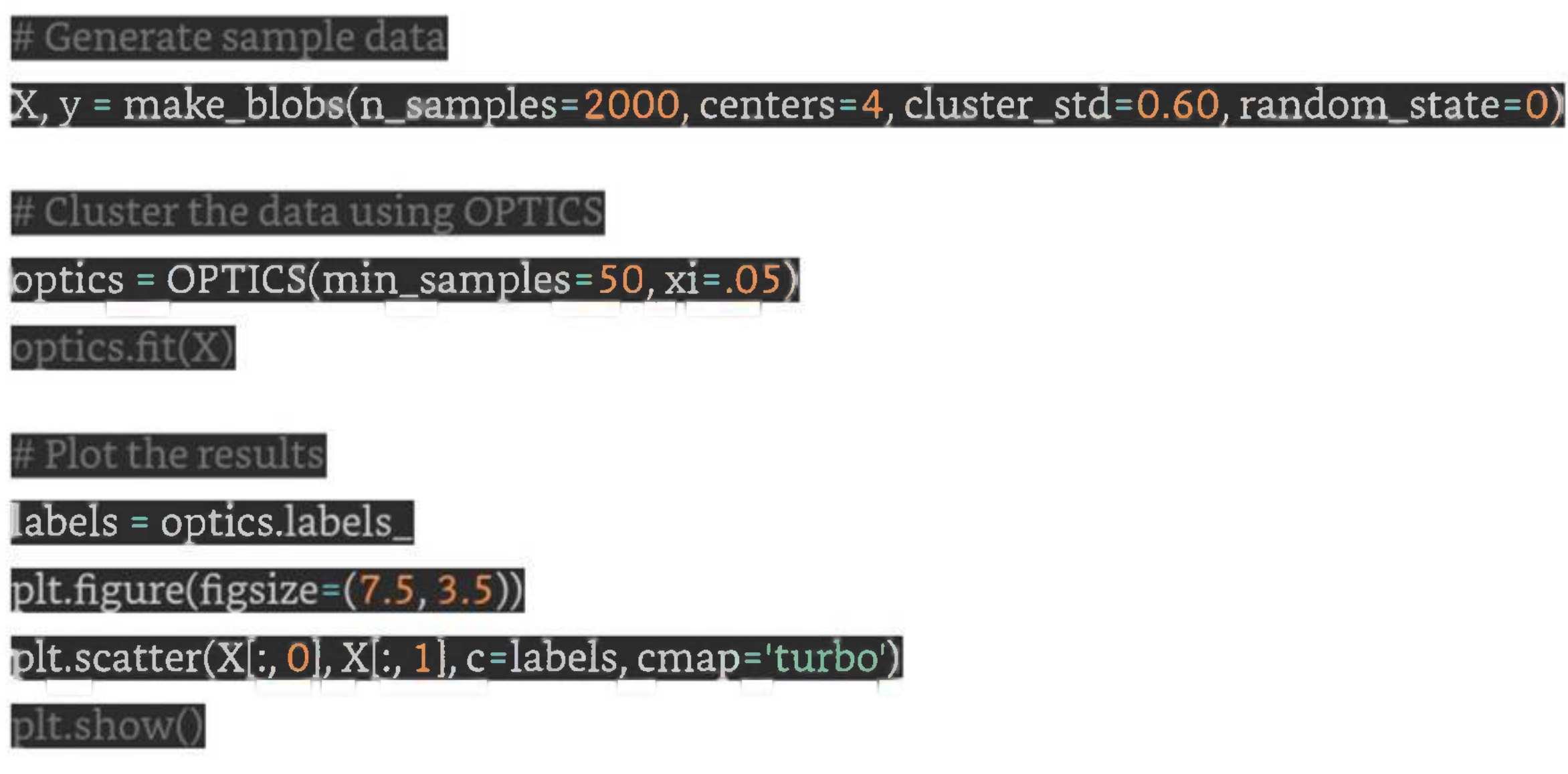

In this example, we first generate a sample dataset using the make\_blobs function from **scikit-learn.** We then instantiate an OPTICS object with the **min\_samples** parameter set to 50 and the xi parameter set to 0.05. The **min\_samples** parameter specifies the minimum number of samples required for a cluster to be formed, and the **xi** parameter controls the steepness ofthe cluster hierarchy. We then fit the OPTICS object to the dataset using the fit method. Finally, we plot the results using a scatter plot, where each data point is colored according to its cluster label.

### Output

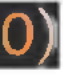

When you execute this program, it will produce the following plot as the output -

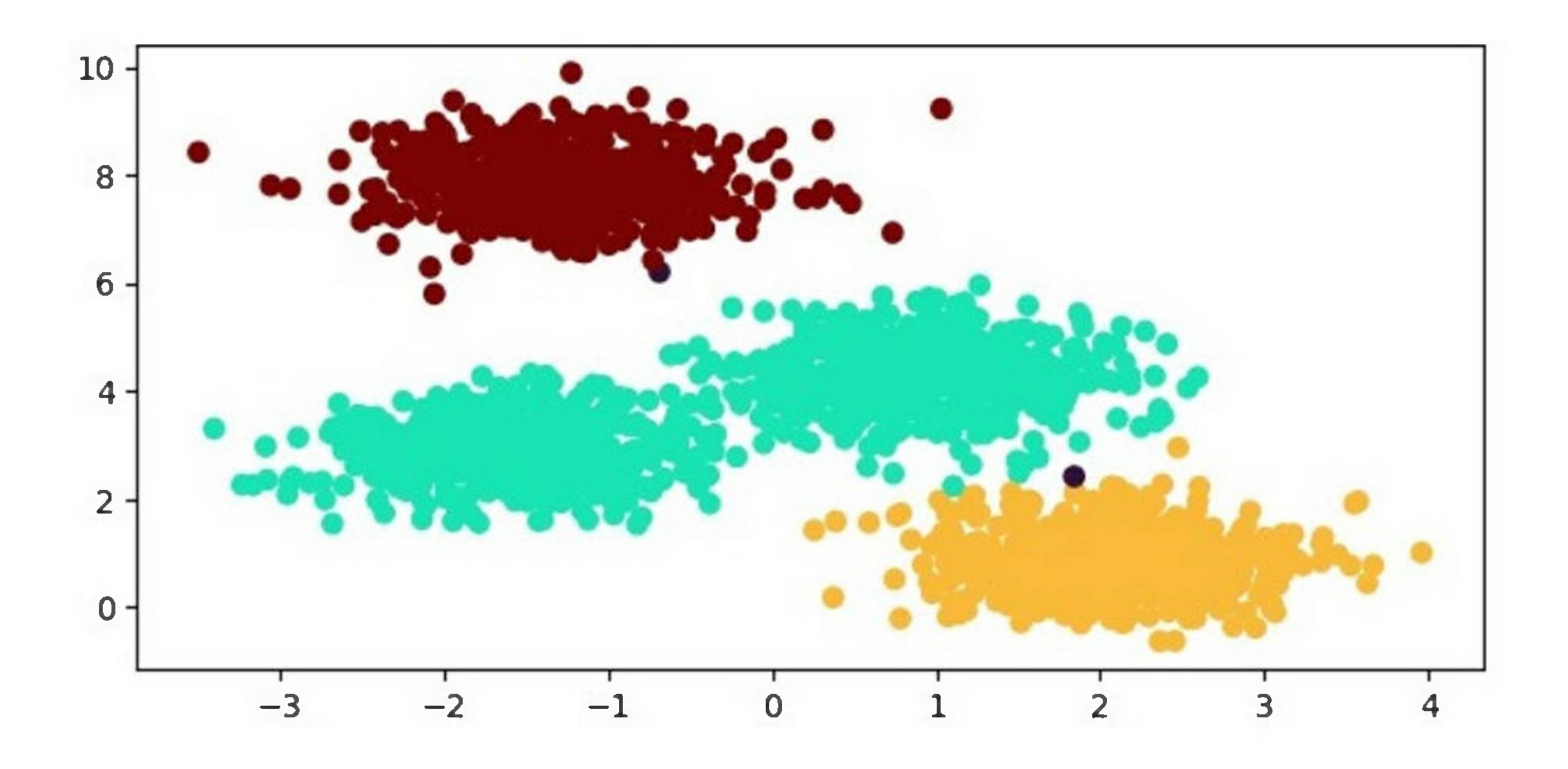

### Advantages of OPTICS Clustering

Following are the advantages of using OPTICS clustering -

1. **Ability to handle clusters ofvarying densities -** OPTICS can handle clusters that have varying densities, unlike some other clustering algorithms that require clusters to have uniform densities.

- 2. **Ability to handle noise -** OPTICS can identify noise data points that do not belong to any cluster, which is useful for removing outliers from the dataset.
- 3. **Hierarchical clustering structure -** OPTICS produces a hierarchical clustering structure that can be useful for analyzing the dataset at different levels of granularity.

## Disadvantages of OPTICS Clustering

Following are some of the disadvantages of using OPTICS clustering.

HDBSCAN builds a hierarchy of clusters using a mutual-reachability graph, which is a graph where each data point is a node and the edges between them are weighted by a measure of similarity or distance. The

- 1. **Sensitivity to parameters -** OPTICS requires careful tuning of its parameters, such as the min\_samples and xi parameters, which can be challenging.
- 2. **Computational complexity -** OPTICS can be computationally expensive for large datasets, especially when using a high min\_samples value.

# **HDBSCAN Clustering**

### Working of HDBSCAN Clustering

graph is built by connecting two points with an edge if their mutual reachability distance is below a given threshold.

The hierarchy of clusters is then extracted from the mutual-reachability graph using a minimum spanning tree (MST) algorithm. The leaves of the MST correspond to the individual data points, while the internal nodes correspond to clusters of varying sizes and shapes.

The mutual reachability distance between two points is the maximum of their reachability distances, which is a measure of how easily one point can be reached from the other. The reachability distance between two points is defined as the maximum of their distance and the minimum density of any point along their path.

The HDBSCAN algorithm then applies a condensed tree algorithm to the MST to extract the clusters. The condensed tree is a compact representation of the MST that only includes the internal nodes of the tree. The condensed tree is then cut at a certain level to obtain the clusters, with the level of the cut determined by a user-defined minimum cluster size or a heuristic based on the stability of the clusters.

### Implementation in Python

HDBSCAN is available as a Python library that can be installed using pip. The library provides an implementation of the HDBSCAN algorithm along with several useful functions for data preprocessing and visualization.

### Installation

To install HDBSCAN, open a terminal window and type the following command -

 $\overline{\text{p}}$ install hdbscan.

Usage

To use HDBSCAN, first import the hdbscan library -

### import hdbscan

Next, we generate a sample dataset using the **make\_blobs()** function from scikit-learn -

generate random dataset with 1000 samples and 3 clusters

, y - make\_blobs(n\_samples= 1000, centers=3, random\_state=42)

Now, create an instance of the HDBSCAN class and fit it to the data -

clusterer <sup>=</sup> hdbscan.HDBSCAN(min\_cluster\_size=10, metric='euclidean')

fit the data to the clusterer

clusterer.fit(X)

This will apply HDBSCAN to the dataset and assign each point to a cluster. To visualize the clustering results, you can plot the data with color each point according to its cluster label -

### # get the cluster labels

labels <sup>=</sup> clusterer.labels.

# create a colormap for the clusters

colors = np.array([x for x in 'bgrcmykbgrcmykbgrcmykbgrcmyk'])<br>colors = np.hstack([colors] \* 20)

# plot the data with each point colored according to its cluster label

plt.figure(figsize=(7.5, 3.5))

plt.scatter(X[:, 0], X[:, 1], c=colors[labels])

plt.show()

This code will produce a scatter plot of the data with each point colored according to its cluster label as follows -

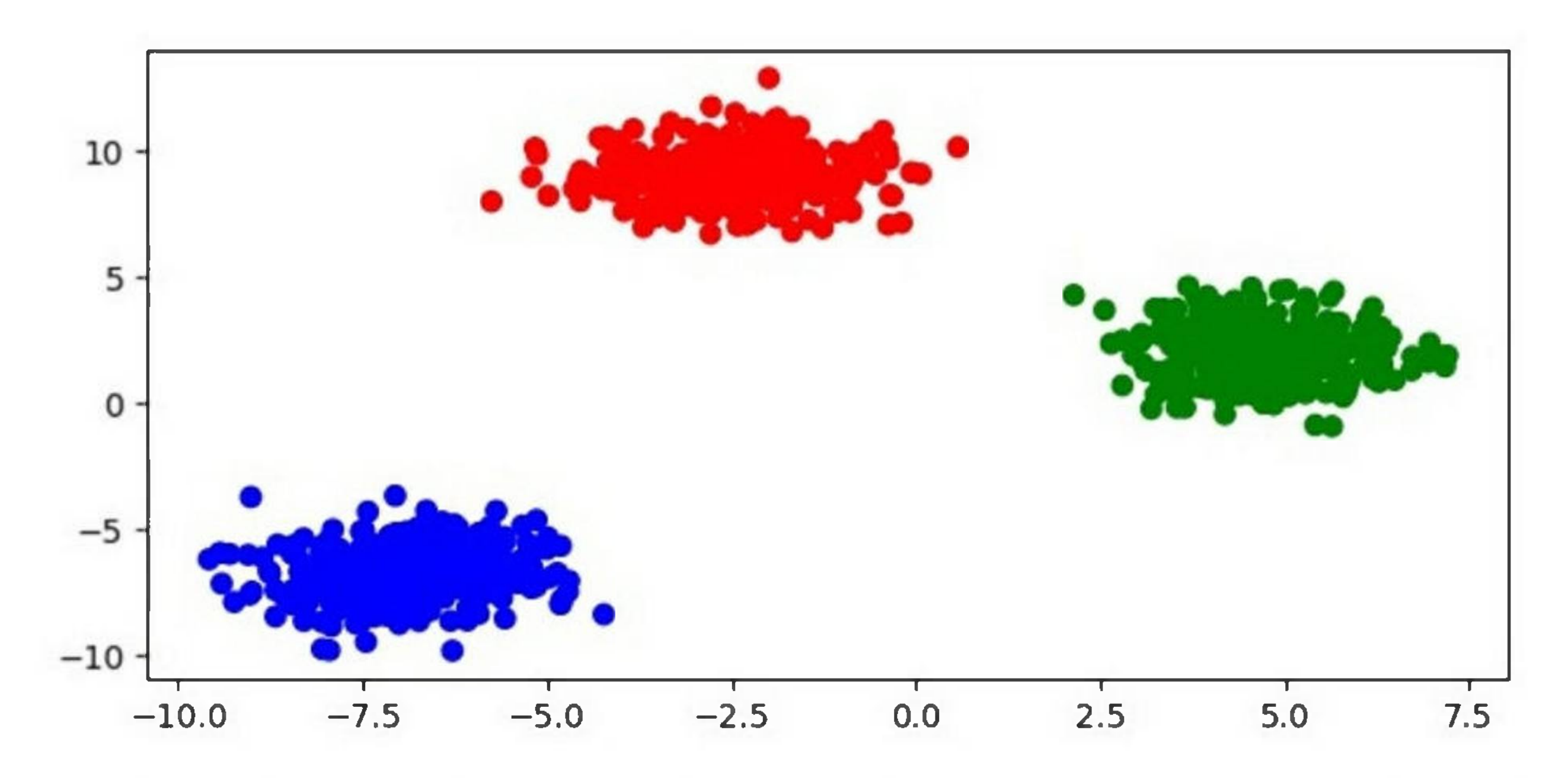

HDBSCAN also provides several parameters that can be adjusted to fine-tune the clustering results -

- 1. **min\_cluster\_size -** The minimum size of a cluster. Points that are not part of any cluster are labeled as noise.
- 2. **min\_samples** The minimum number of samples in a neighborhood for a point to be considered a core point.
- 3. **cluster\_selection\_epsilon -** The radius ofthe neighborhood used for cluster selection.
- 4. **metric -** The distance metric used to measure the similarity between points.

## Advantages of HDBSCAN Clustering

HDBSCAN has several advantages over other clustering algorithms -

- 1. **Better handling of clusters of varying densities -** HDBSCAN can identify clusters of different densities, which is a common problem in many datasets.
- 2. **Ability to detect clusters ofdifferent shapes and sizes -** HDBSCAN can identify clustersthat are not necessarily spherical, which is another common problem in many datasets.
- 3. **No need to specify the number of clusters -** HDBSCAN does not require the user to specify the number of clusters, which can be difficult to determine a priori.
- 4. **Robust to noise -** HDBSCAN is robust to noisy data and can identify outliers as noise points.

BIRCH uses two main data structures to represent the clusters: Clustering Feature (CF) and Sub-Cluster Feature (SCF). CF is used to summarize the statistical properties of a set of data points, while SCF is used to represent the structure of subclusters.

# **BIRCH Clustering**

BIRCH (Balanced Iterative Reducing and Clustering hierarchies) is a hierarchical clustering algorithm that is designed to handle large datasets efficiently. The algorithm builds a treelike structure of clusters by recursively partitioning the data into subclusters until a stopping criterion is met.
### BIRCH clustering has three main steps -

- 1. **Initialization -** BIRCH constructs an empty tree structure and sets the maximum number of CFs that can be stored in a node.
- 2. **Clustering -** BIRCH reads the data points one by one and adds them to the tree structure. If a CF is already present in a node, BIRCH updates the CF with the new data point. If there is no CF in the node, BIRCH creates a new CF for the data point. BIRCH then checks if the number of CFs in the node exceeds the maximum threshold. Ifthe threshold is exceeded, BIRCH creates a new subcluster by recursively partitioning the CFs in the node.
- 3. **Refinement -** BIRCH refines the tree structure by merging the subclusters that are similar based on a distance metric.

## Implementation of BIRCH Clustering in Python

To implement BIRCH clustering in Python, we can use the scikit-learn library. The scikitlearn library provides a BIRCH class that implements the BIRCH algorithm.

Here is an example of how to use the BIRCH class to cluster a dataset -

from sklearn.datasets import make\_blobs from sklearn.cluster import Birch  $i$ mport matplotlib.pyplot as plt $\bar{\phantom{a}}$ 

### Example

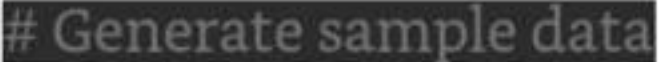

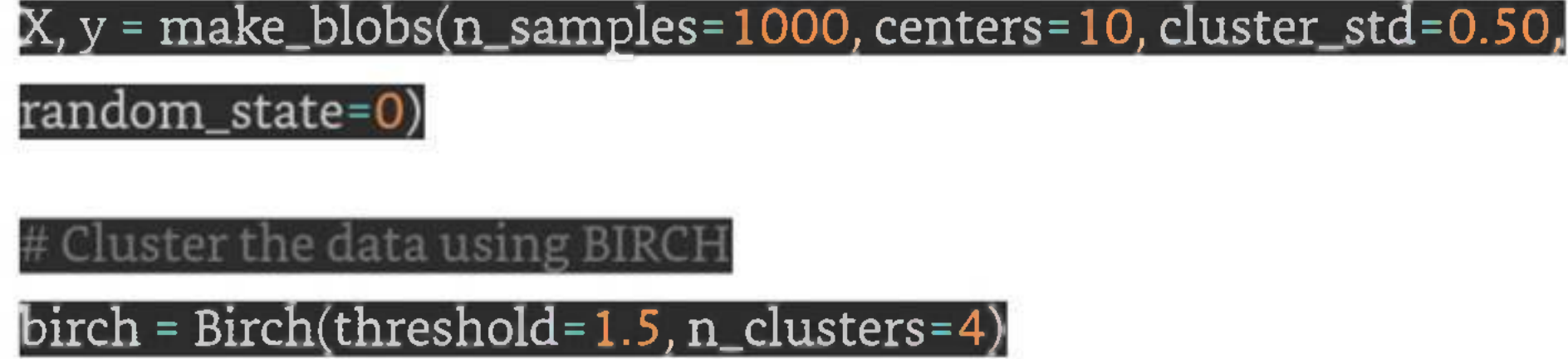

 $\mathbf{labels} = \text{birth.predict}(X)^\mathbf{\hat{A}}$ 

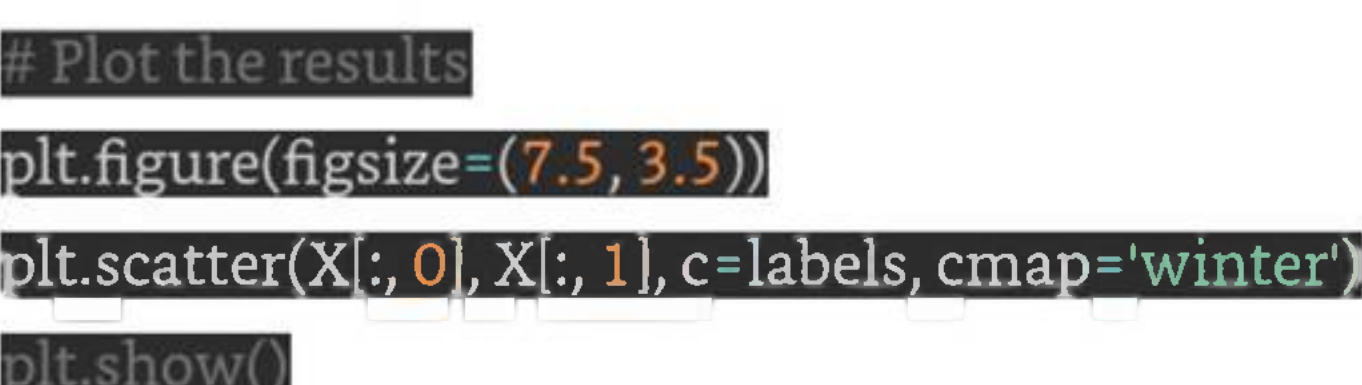

In this example, we first generate a sample dataset using the make\_blobs function from scikit-learn. We then cluster the dataset using the BIRCH algorithm. For the BIRCH algorithm, we instantiate a Birch object with the threshold parameter set to 1.5 and the n\_clusters parameter set to 4. We then fit the Birch object to the dataset using the fit method and predict the cluster labels using the predict method. Finally, we plot the results using a scatter plot.

### Output

When you execute the given program, it will produce the following plot as the output -

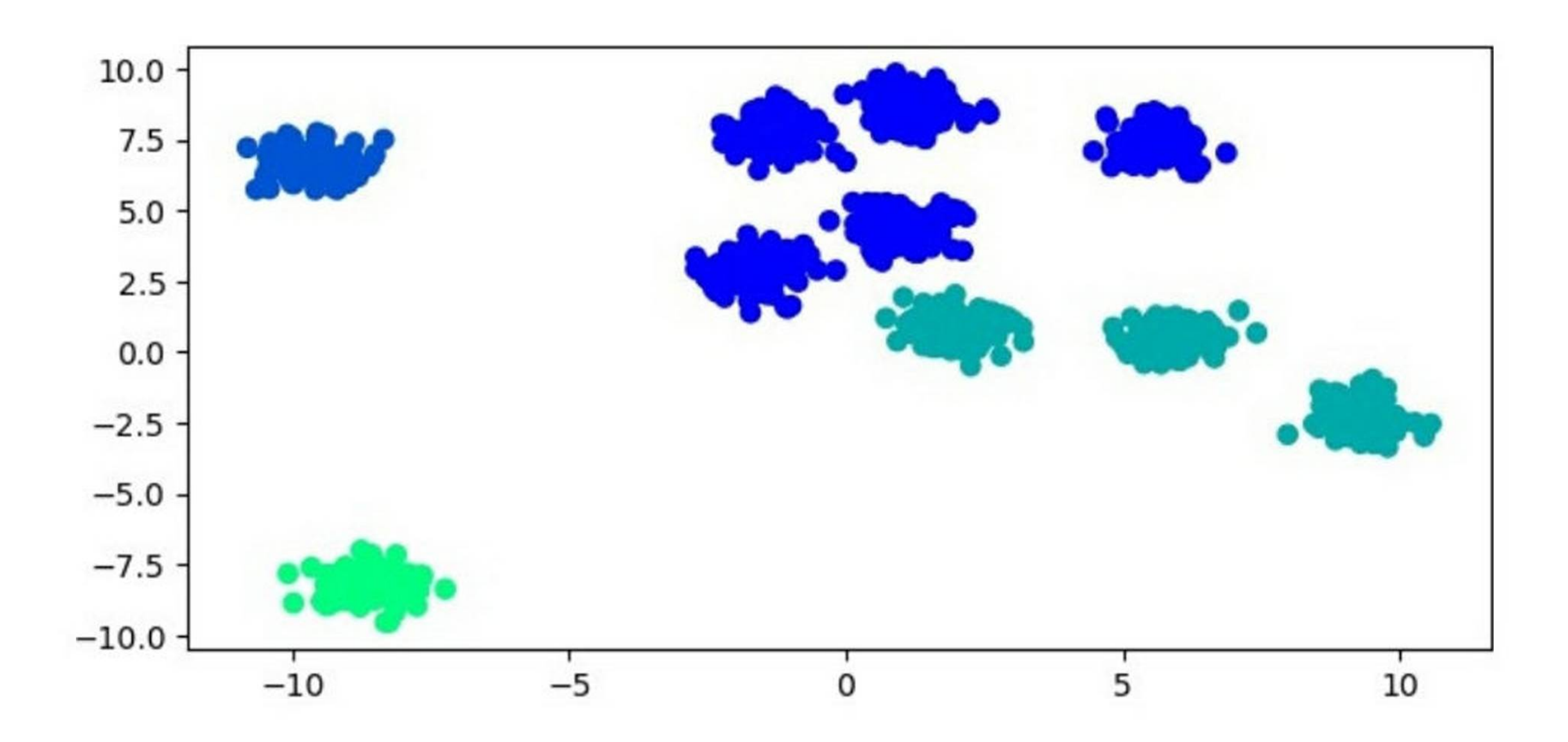

### Advantages of BIRCH Clustering

- 1. **Scalability -** BIRCH is designed to handle large datasets efficiently by using a treelike structure to represent the clusters.
- 2. **Memory efficiency -** BIRCH uses CF and SCF data structures to summarize the statistical properties of the data points, which reduces the memory required to store the clusters.

BIRCH clustering has several advantages over other clustering algorithms, including -

3. **Fast clustering -** BIRCH can cluster the data points quickly because it uses an incremental clustering approach.

## Disadvantages of BIRCH Clustering

BIRCH clustering also has some disadvantages, including -

- 1. **Sensitivity to parameter settings -** The performance of BIRCH clustering can be sensitive to the choice of parameters, such as the maximum number of CFs that can be stored in a node and the threshold value used to create subclusters.
- 2. **Limited ability to handle non-spherical clusters -** BIRCH assumes that the clusters are spherical, which means it may not perform well on datasets with nonspherical clusters.
- 3. **Limited flexibility in the choice ofdistance metric -** BIRCH usesthe Euclidean distance metric by default, which may not be appropriate for all datasets.

# **Affinity Propagation**

Affinity Propagation is a clustering algorithm that identifies "exemplars" in a dataset and assigns each data point to one of these exemplars. It is a type of clustering algorithm that does not require a pre-specified number of clusters, making it a useful tool for exploratory data analysis. Affinity Propagation was introduced by Frey and Dueck in 2007 and has since been widely used in many fields such as biology, computer vision, and social network analysis.

The idea behind Affinity Propagation is to iteratively update two matrices: the responsibility matrix and the availability matrix. The responsibility matrix contains information about how well-suited each data point is to serve as an exemplar for another data point, while the availability matrix contains information about how much each data point wants to select another data point as an exemplar. The algorithm alternates between updating these two matrices until convergence is achieved. The final exemplars are chosen based on the maximum values in the responsibility matrix.

In Python, the Scikit-learn library provides the AffinityPropagation class for implementing the Affinity Propagation algorithm. The class takes several parameters, including the preference parameter, which controls how many exemplars are chosen, and the damping factor, which controls the convergence speed of the algorithm.

Here is an example of how to implement Affinity Propagation using the Scikit-learn library in Python -

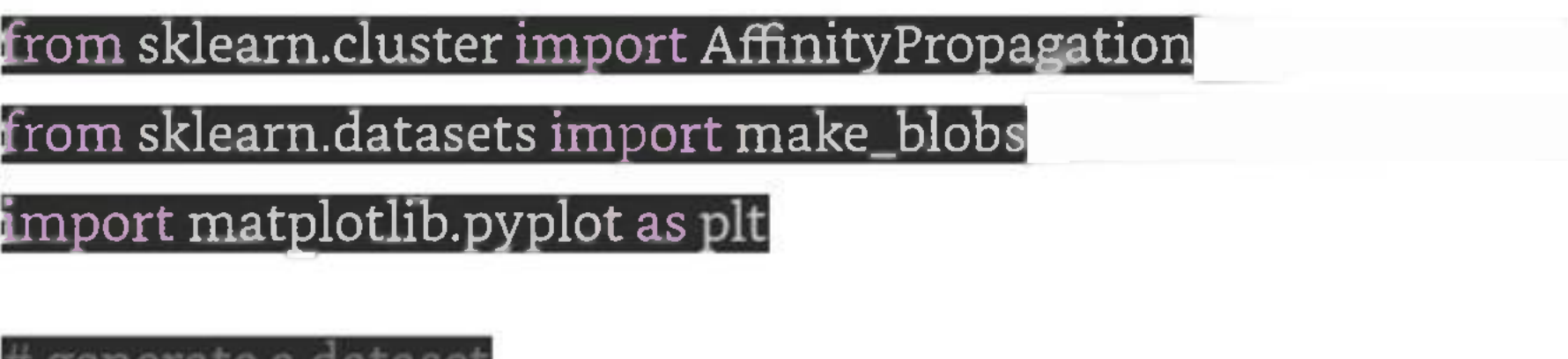

 $\overline{X} =$  make\_blobs(n\_samples=100, centers=4, random\_state=0)

## Implementation in Python

### Example

ierale a dalase

create an instance of the AffinityPropagation class

af <sup>=</sup> AffinityPropagation(preference

nt the model to the dataset  $\lambda$ if.fit $\langle \mathbf{X} \rangle$ print the cluster labels and the exemplars print("Cluster labels:", af.labels\_) print("Exemplars:", af.cluster\_centers\_indices\_) #Plot the result  $plt.figure(figsize=(7.5, 3.5))$ plt.scatter(X[:, 0], X[:, 1], c=af.labels\_, cmap='viridis') plt.scatter(af.cluster\_centers\_[:, 0], af.cluster\_centers\_[:, 1], marker='x', color-'red') plt.show()

In this example, we first generate a synthetic dataset using the make\_blobs() function from Scikit-learn. We then create an instance of the AffinityPropagation class with a preference value of -50 and fit the model to the dataset using the fit() method. Finally, we print the clusterlabels and the exemplarsidentified by the algorithm.

### Output

When you execute this code, it will produce the following plot as the output -

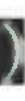

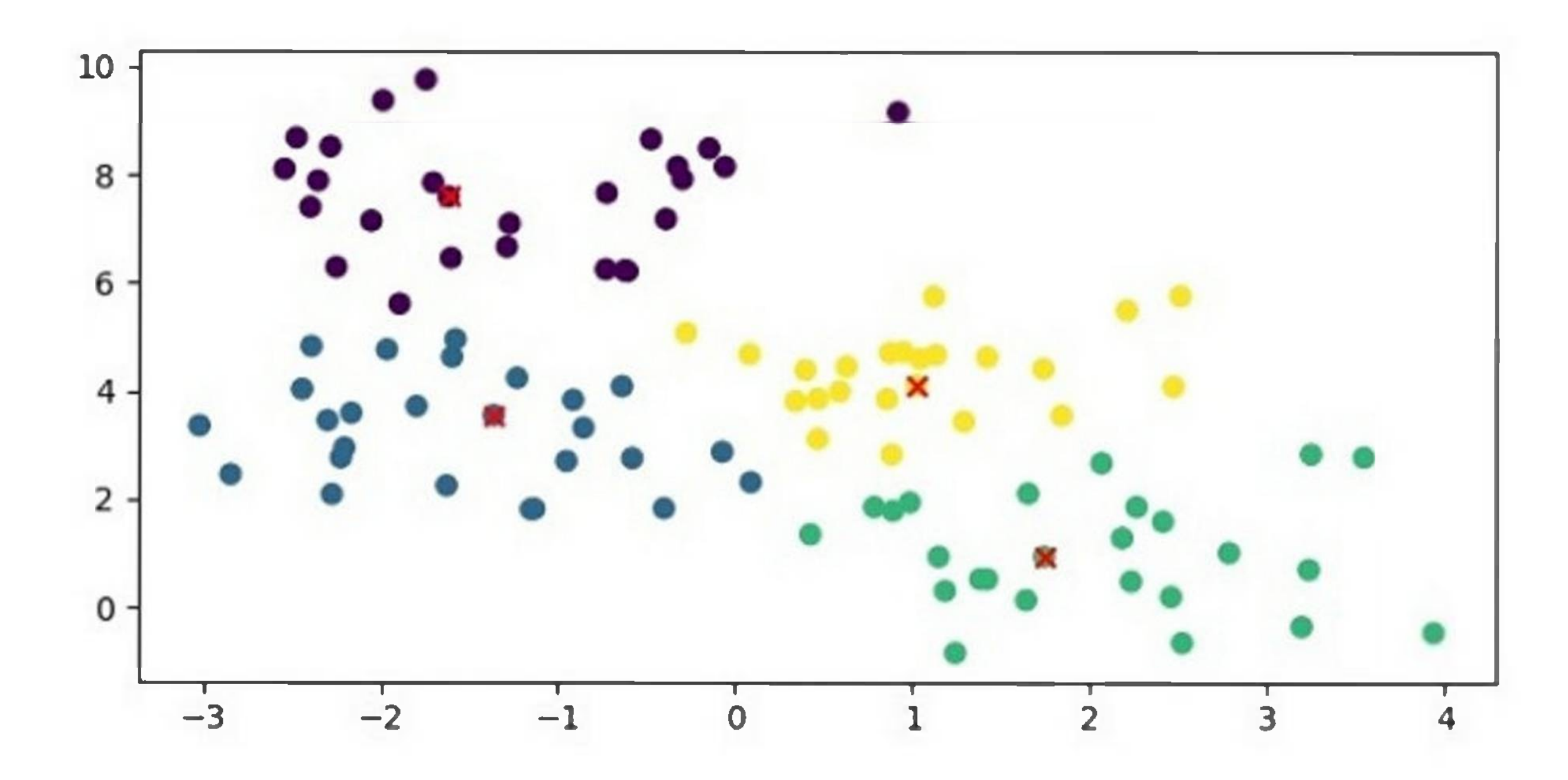

In addition, it will print the following output on the terminal -

Cluster labels: [3 03333100000000233122012313322202213020131011021313211 1002200223201123023033312220112122333111100101] Exemplars: [9 41 51 74]

The preference parameter in Affinity Propagation controls the number of exemplars that are chosen. A higher preference value leads to more exemplars, while a lower preference value leads to fewer exemplars.

The damping factor controls the convergence speed of the algorithm, with larger damping factors leading to slower convergence.

Overall, Affinity Propagation is a powerful clustering algorithm that can identify the number of clusters automatically and does not require a pre-specified number of clusters. However, it can be computationally expensive and may not work well with very large datasets.

## Advantages of Affinity Propagation

Following are the advantages of using Affinity Propagation -

- 1. Affinity Propagation can identify the number of clusters automatically without specifying the number of clusters in advance.
- 2. It can handle clusters of arbitrary shapes and sizes.
- 3. It can handle datasets with noisy or incomplete data.
- 4. It is relatively insensitive to the choice of initial parameters.
- 5. It has been shown to outperform other clustering algorithms on certain types of datasets.

## Disadvantages of Affinity Propagation

Following are some of the disadvantages of using Affinity Propagation  $-$ 

1. It can be computationally expensive for large datasets or datasets with many features.

- 2. It may converge to suboptimal solutions, especially when the data has a high degree of variability or noise.
- 3. It can be sensitive to the choice of the damping factor, which controls the rate of convergence.
- 4. It may produce many small clusters or clusters with only one or a few members, which may not be meaningful.
- 5. It can be difficult to interpret the resulting clusters, as the algorithm does not provide explicit information about the meaning or characteristics of the clusters.

# **Distribution-Based Clustering**

Distribution-based clustering algorithms, also known as probabilistic clustering algorithms, are a class of machine learning algorithms that assume that the data points are generated from a mixture of probability distributions. These algorithms aim to identify the underlying probability distributions that generate the data, and use this information to cluster the data into groups with similar properties.

One common distribution-based clustering algorithm is the Gaussian Mixture Model (GMM). GMM assumes that the data points are generated from a mixture of Gaussian distributions, and aims to estimate the parameters of these distributions, including the means and covariances of each distribution. Let's see below what is GMM in ML and how we can implement in Python programming language.

## Gaussian Mixture Model

Gaussian Mixture Models (GMM) is a popular clustering algorithm used in machine learning that assumes that the data is generated from a mixture of Gaussian distributions. In other words, GMM tries to fit a set of Gaussian distributionsto the data, where each Gaussian distribution represents a cluster in the data.

GMM has several advantages over other clustering algorithms, such as the ability to handle overlapping clusters, model the covariance structure of the data, and provide probabilistic cluster assignments for each data point. This makes GMM a popular choice in many applications, such as image segmentation, pattern recognition, and anomaly detection.

## Implementation in Python

In Python, the Scikit-learn library provides the GaussianMixture class for implementing the GMM algorithm. The class takes several parameters, including the number of components (i.e., the number of clusters to identify), the covariance type, and the initialization method.

Here is an example of how to implement GMM using the Scikit-learn library in Python -

### Example

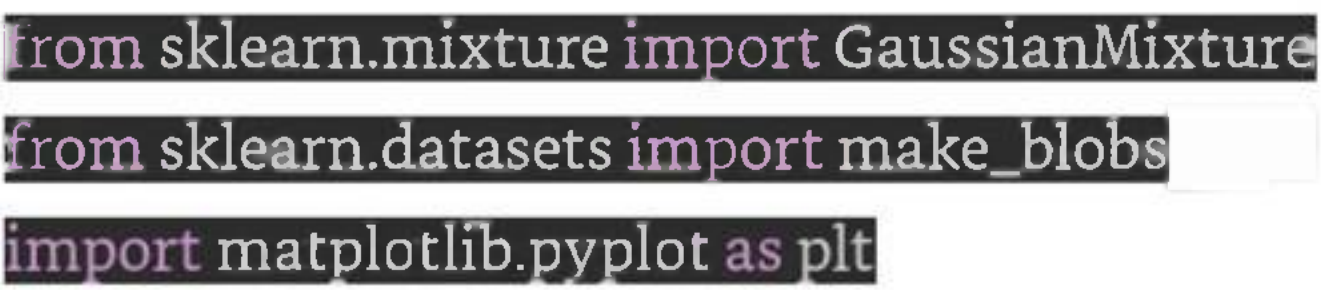

**generate a dataset**

X, \_ <sup>=</sup> make\_blobs(n\_samples=200, centers=4, random\_state=Q)

create an instance of the GaussianMixture class

 $g\overline{\text{mm}}$  = GaussianMixture(n\_components=4)

fit the model to the dataset

gmm.fit $\left( \text{X}\right)$ 

redict the cluster labels for the data points  $\mathsf{labels} = \mathsf{gmm.predict}(X)$ print the cluster labels print("Cluster labels:", labels) plt.figure(figsize=(7.5, 3.5)) plt.scatter(X[:, 0], X[:, 1], c=labels, cmap='viridis') plt.show()

In this example, we first generate a synthetic dataset using the make\_blobs() function from Scikit-learn. We then create an instance of the GaussianMixture class with 4 components and fit the model to the dataset using the fit() method. Finally, we predict the cluster labels for the data points using the predict() method and print the resulting labels.

### Output

When you execute this program, it will produce the following plot as the output -

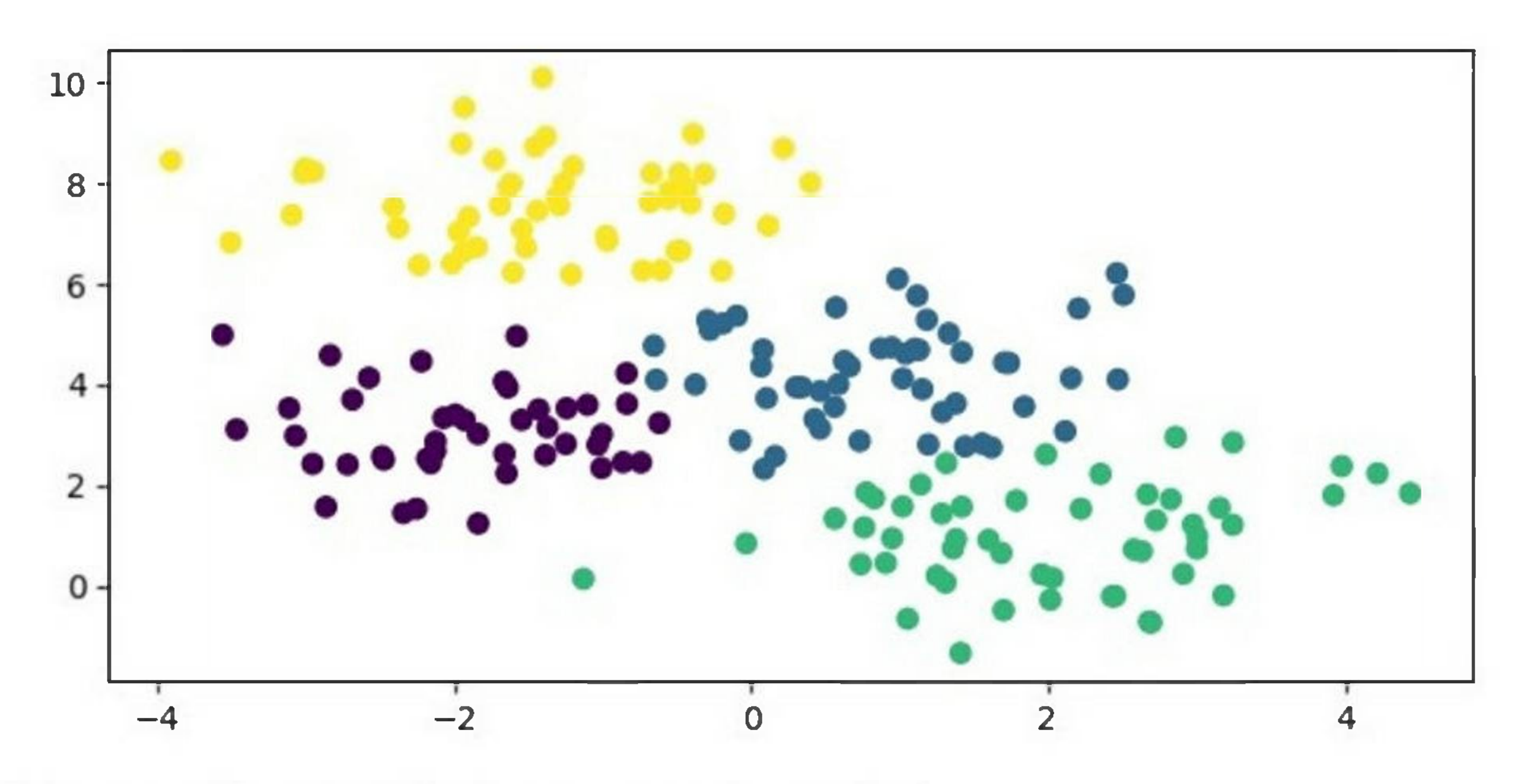

In addition, you will get the following output on the terminal -

Cluster labels: [2 013210111120021333131202232213102010 1]

The covariance type parameter in GMM controls the type of covariance matrix to use for the Gaussian distributions. The available options include "full" (full covariance matrix), "tied" (tied covariance matrix for all clusters), "diag" (diagonal covariance matrix), and "spherical" (a single variance parameter for all dimensions). The initialization method parameter controls the method used to initialize the parameters of the Gaussian distributions.

## Advantages of Gaussian Mixture Models

Following are the advantages of using Gaussian Mixture Models -

- 1. Gaussian Mixture Models (GMM) can model arbitrary distributions ofdata, making it a flexible clustering algorithm.
- 2. It can handle datasets with missing or incomplete data.
- 3. It provides a probabilistic framework for clustering, which can provide more information about the uncertainty of the clustering results.
- 4. It can be used for density estimation and generation of new data points that follow the same distribution as the original data.
- 5. It can be used for semi-supervised learning, where some data points have known labels and are used to train the model.

## Disadvantages of Gaussian Mixture Models

Following are some of the disadvantages of using Gaussian Mixture Models -

- 1. GMM can be sensitive to the choice of initial parameters, such as the number of clusters and the initial values for the means and covariances of the clusters.
- 2. It can be computationally expensive for high-dimensional datasets, as it involves computing the inverse of the covariance matrix, which can be expensive for large matrices.
- 3. It assumes that the data is generated from a mixture of Gaussian distributions, which may not be true for all datasets.
- 4. It may be prone to overfitting, especially when the number of parameters is large or the dataset is small.
- 5. It can be difficult to interpret the resulting clusters, especially when the covariance matrices are complex.

# **Agglomerative Clustering**

Agglomerative clustering is a hierarchical clustering algorithm that starts with each data point as its own cluster and iteratively merges the closest clusters until a stopping criterion is reached. It is a bottom-up approach that produces a dendrogram, which is a tree-like diagram that shows the hierarchical relationship between the clusters. The algorithm can be implemented using the scikit-learn library in Python.

## Implementation in Python

We will use the iris dataset for demonstration. The first step is to import the necessary libraries and load the dataset.

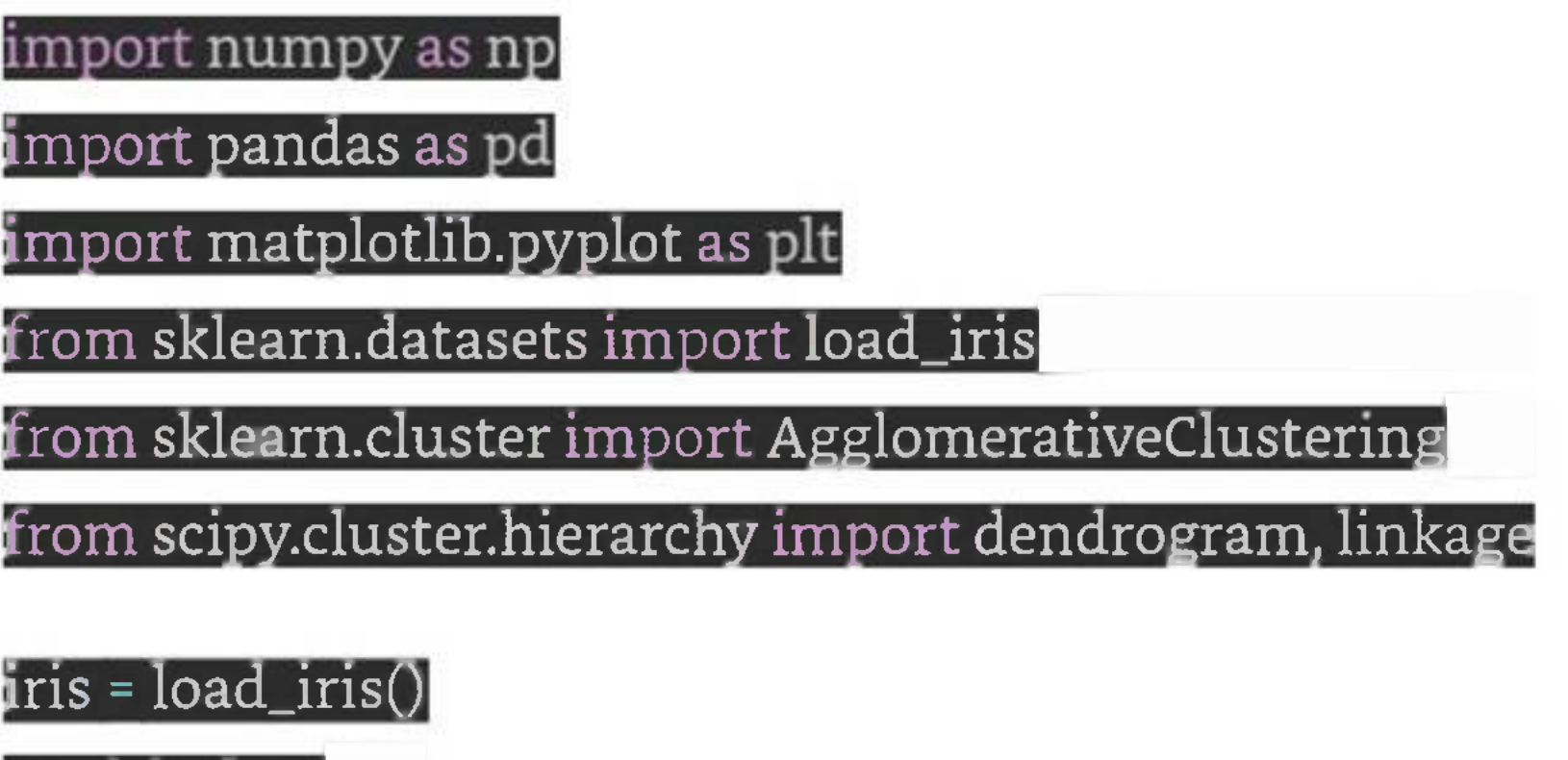

 $\mathbf y$  = iris.target

 $\mathrm{X}$  = iris.data $\mathrm{B}$ 

The next step is to create a linkage matrix that contains the distances between each pair of clusters. We can use the linkage function from the scipy.cluster.hierarchy module to create the linkage matrix.

### Z <sup>=</sup> linkage(X, 'ward')

The 'ward' method is used to calculate the distances between the clusters. It minimizes the variance ofthe distances between the clusters being merged.

We can visualize the dendrogram using the dendrogram function from the same module.

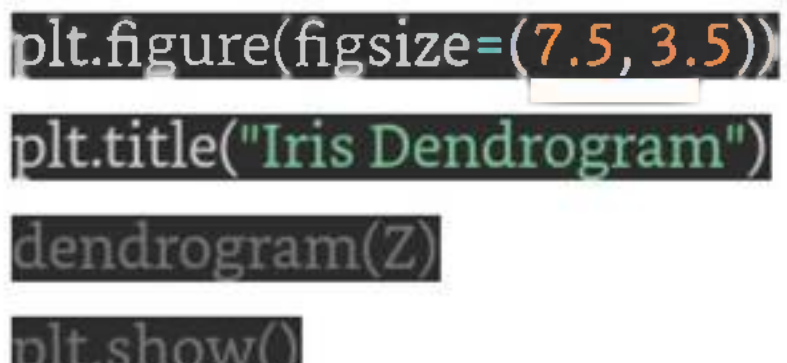

The resulting dendrogram (see the following plot) shows the hierarchical relationship between the clusters. We can see that the algorithm has merged the closest clusters first, and the distance between the clusters increases as we move up the tree.

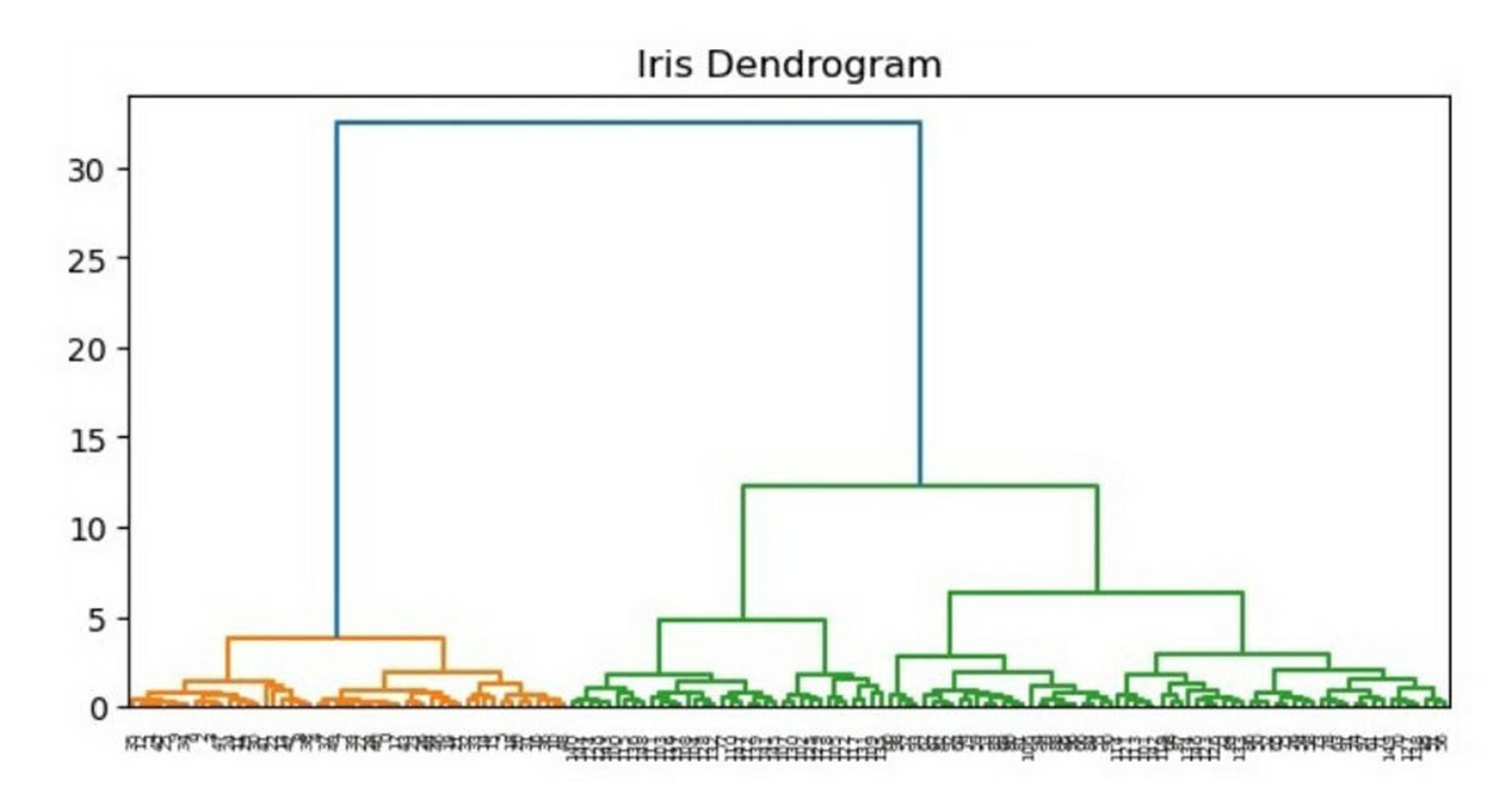

The final step is to apply the clustering algorithm and extract the cluster labels. We can use the AgglomerativeClustering class from the sklearn.cluster module to apply the algorithm.

### model <sup>=</sup> AgglomerativeClustering(n\_clusters=3)

model.fit(X)

### labels = model.labels\_

The n\_clusters parameter specifies the number of clusters to be extracted from the data. In this case, we have specified n\_clusters=3 because we know that the iris dataset has three classes.

We can visualize the resulting clusters using a scatter plot.

```
plt.figure(figsize=(7.5, 3.5))
plt.scatter(X[:, 0], X[:, 1], c=labels)
plt.xlabel("Sepal length")<br>plt.ylabel("Sepal width")
plt.title('Agglomerative Clustering Results")
plt.show()
```
The resulting plot shows the three clusters identified by the algorithm. We can see that the algorithm has successfully separated the data points into their respective classes.

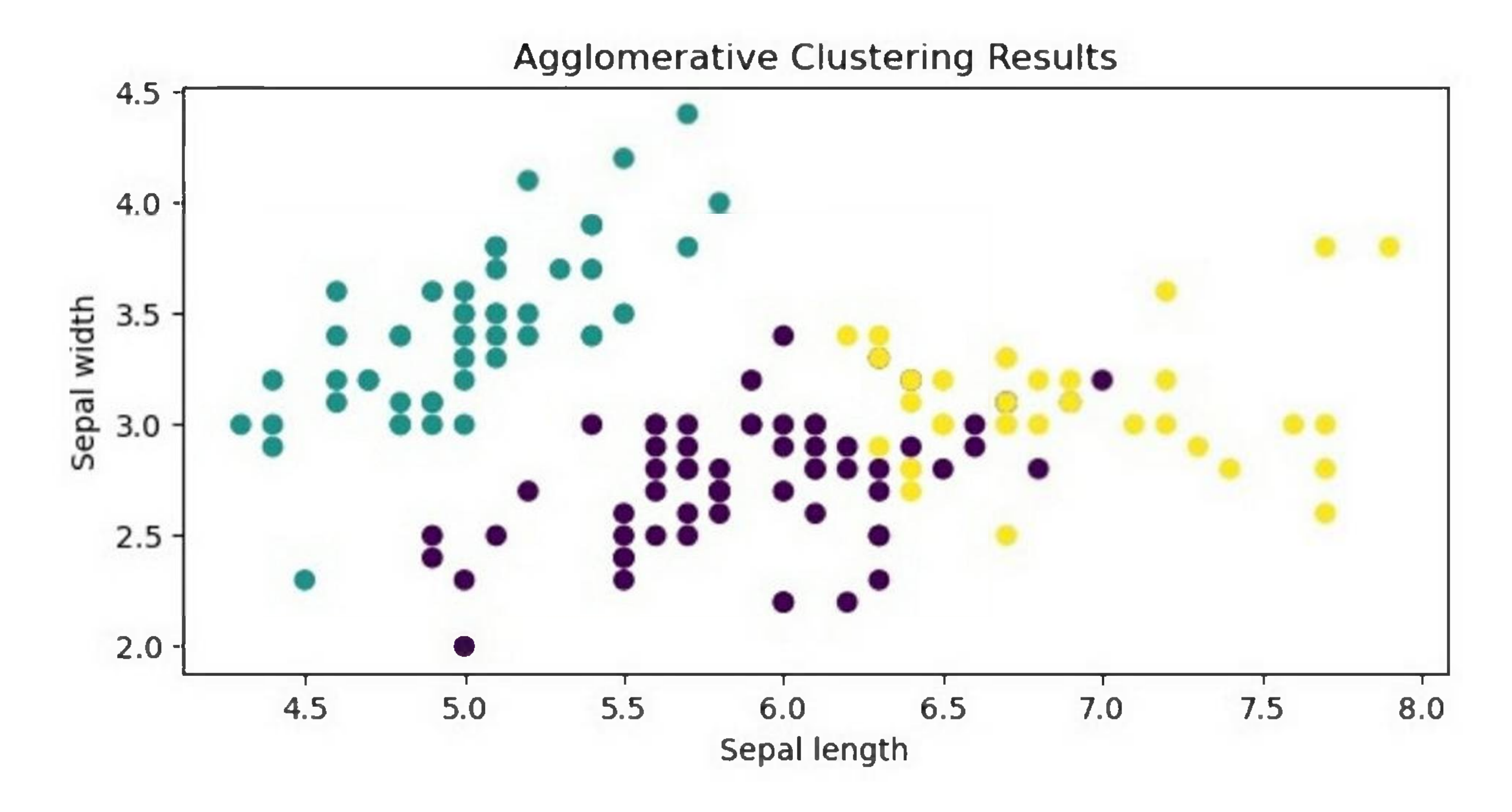

### Example

Here is the complete implementation of Agglomerative Clustering in Python -

import numpy as np import pandas as pd import  $\operatorname{\mathsf{matplot}}$ ib.pyplot as plt from sklearn.datasets import load\_iris

### from sklearn.cluster import AgglomerativeClustering

### from scipy.cluster.hierarchy import dendrogram, linkage

# Load the Iris dataset

iris = load\_iris()

 $X =$ iris.data $\overline{X}$ 

 $y =$ iris.target $\overline{a}$ 

 $Z = \overline{\text{linkage}(X, \text{ 'ward')}}$ 

# Plot the dendogram

 $plt.figure(figsize=(7.5,3.5))$ 

plt.title("Iris Dendrogram")

dendrogram(Z)

plt.show()

# create an instance of the AgglomerativeClustering class

 $\bm{\mathrm{model}}$  = AgglomerativeClustering(n\_clusters=3) $\bm{\mathrm{[}}$ 

# fit the model to the dataset

model.fit(X)

labels = model.labels

# Plot the results

lt.figure(figsize=(7.5, 3.5))

plt.scatter(X[:, 0], X[:, 1], c=labels) plt.xlabel("Sepal length") plt.ylabel("Sepal width") plt.title("Agglomerative Clustering Results")

plt.show()

## Advantages of Agglomerative Clustering

Following are the advantages of using Agglomerative Clustering -

- 1. Produces a dendrogram that shows the hierarchical relationship between the clusters.
- 2. Can handle different types of distance metrics and linkage methods.
- 3. Allows for a flexible number of clusters to be extracted from the data.
- 4. Can handle large datasets with efficient implementations.

## Disadvantages of Agglomerative Clustering

Following are some of the disadvantages of using Agglomerative Clustering -

- 1. Can be computationally expensive for large datasets.
- 2. Can produce imbalanced clusters if the distance metric or linkage method is not appropriate for the data.
- 3. The final result may be sensitive to the choice of distance metric and linkage method used.

4. The dendrogram may be difficult to interpret for large datasets with many clusters.

# **Dimensionality Reduction**

Dimensionality reduction in machine learning is the process of reducing the number of features or variables in a dataset while retaining as much of the original information as possible. In other words, it is a way of simplifying the data by reducing its complexity.

The need for dimensionality reduction arises when a dataset has a large number of features or variables. Having too many features can lead to overfitting and increase the complexity of the model. It can also make it difficult to visualize the data and can slow down the training process.

This involves selecting a subset of the original features based on certain criteria, such as their importance or relevance to the target variable.

The following are some commonly used feature selection techniques -

There are two main approaches to dimensionality reduction -

### Feature Selection

- 1. Filter Methods
- 2. Wrapper Methods

3. Embedded Methods

### Feature Extraction

Feature extraction is a process of transforming raw data into a set of meaningful features that can be used for machine learning models. It involves reducing the dimensionality of the input data by selecting, combining or transforming features to create a new set of features that are more useful for the machine learning model.

Dimensionality reduction can improve the accuracy and speed of machine learning models, reduce overfitting, and simplify data visualization.

Feature selection is an important step in machine learning that involves selecting a subset of the available features to improve the performance of the model. The following are some commonly used feature selection techniques -

# **Feature Selection**

## Filter Methods

This method involves evaluating the relevance of each feature by calculating a statistical measure (e.g., correlation, mutual information, chi-square, etc.) and ranking the features based on their scores. Features

that have low scores are then removed from the model.

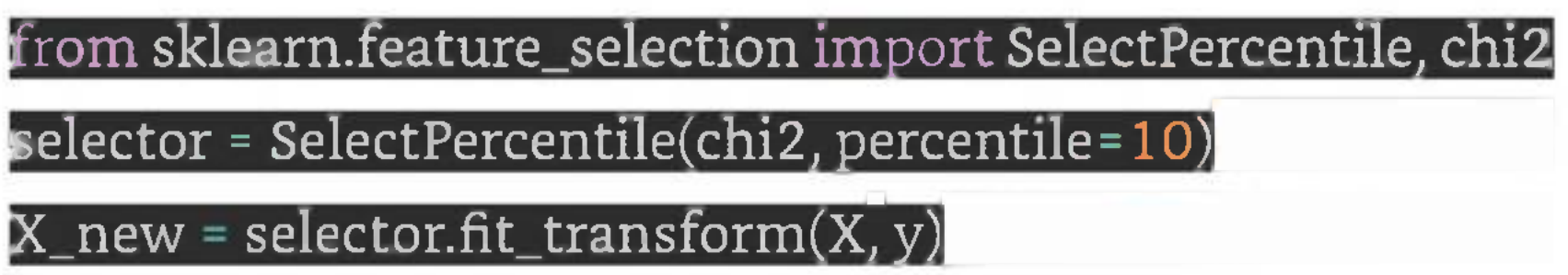

To implement filter methodsin Python, you can use the SelectKBest or SelectPercentile functionsfrom the sklearn.feature\_selection module. Below is a small code snippet to implement Feature selection.

### Wrapper Methods

This method involves evaluating the model's performance by adding or removing features and selecting the subset of features that yields the best performance. This approach is computationally expensive, but it is more accurate than filter methods.

To implement wrapper methods in Python, you can use the RFE (Recursive Feature Elimination) function from the sklearn.feature\_selection module. Below is a small code snippet to implement Wrapper method.

from sklearn.feature\_selection import RFE $^\text{I}$ from sklearn.linear\_model import LogisticRegression  $estimator$  = LogisticRegression()  $s$ elector = RFE $\left($ estimator, n\_features\_to\_select=5)

selector = selector.fit $(X, y)$ 

## Embedded Methods

This method involves incorporating feature selection into the model building process itself. This can be done using techniques such as Lasso regression, Ridge regression, or Decision Trees. These methods assign weights to each feature and features with low weights are removed from the model.

 $\mathsf{lasso}$  = Lasso(alpha=0.1) asso.fit(X, v) |coef = pd.Series(lasso.coef\_, index <sup>=</sup> X.columns)

 $important_f$ eatures = coef[coef != 0]

To implement embedded methods in Python, you can use the Lasso or Ridge regression functions from the sklearn.linear\_model module. Below is a small code snippet for implementing embedded methods -

from sklearn.linear\_model import Lasso

## Principal Component Analysis (PCA)

This is a type of unsupervised learning method that involves transforming the original features into a set of uncorrelated principal components that explain the maximum variance in the data. The number of

principal components can be selected based on a threshold value, which can reduce the dimensionality of the dataset.

To implement PCA in Python, you can use the PCA function from the sklearn.decomposition module. For example, to reduce the number of features you can use PCA as given the following code  $-$ 

```
from sklearn.decomposition import PCA
pca = PCA(n\_components=3)X_new = pca.fit_transform(X)
```
This method involves recursively eliminating the least significant features until a subset of the most important features is identified. It uses a model-based approach and can be computationally expensive, but it can yield good results in high-dimensional datasets.

To implement RFE in Python, you can use the RFECV (Recursive Feature Elimination with Cross Validation) function from the sklearn.feature\_selection module. For example, below is a small code snippet with the help of which we can implement to use Recursive Feature Elimination -

## Recursive Feature Elimination (RFE)

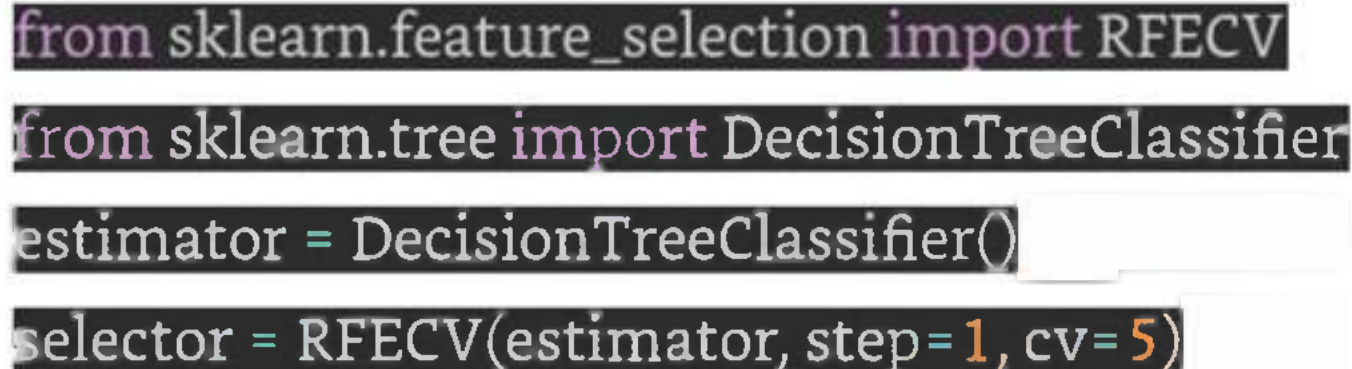

### $\mathop{\rm pr}\nolimits$  = selector. $\mathop{\rm fit}\nolimits({\rm X}_k)$  $X_new = selector.transposeform(X)$

These feature selection techniques can be used alone or in combination to improve the performance of machine learning models. It is important to choose the appropriate technique based on the size of the dataset, the nature of the features, and the type of model being used.

In the below example, we will implement three feature selection methods - univariate feature selection using the chi-square test, recursive feature elimination with cross-validation (RFECV), and principal component analysis (PCA).

### Example

## # Import necessary libraries and dataset import pandas as  ${\rm from\;sklearn.dat }$ asets import  ${\rm load\_dia }$ betes from sklearn.feature\_selection import SelectKBest, chi2

We will use the Breast Cancer Wisconsin (Diagnostic) Dataset, which is included in scikit-learn. This dataset contains 569 samples with 30 features, and the task is to classify whether a tumor is malignant or benign based on these features.

Here is the Python code to implement these feature selection methods on the Breast Cancer Wisconsin (Diagnostic) Dataset -

from sklearn.model\_selection import train\_test\_split

from sklearn.linear\_model import LogisticRegression

Load the datasel

diabetes <sup>=</sup> pd.read\_csv(r'C:\Users\Leekha\Desktop\diabetes.csv')

# Split the dataset into features and target variable

X = diabetes.drop('Outcome', axis=1)<br>y = diabetes['Outcome']

# Apply univariate feature selection using the chi-square test

selector = SelectKBest(chi2, k=4)

 $X_new = selector.fit_transform(X, y)$ 

# Split the data into training and testing sets

X\_train, X\_test, y\_train, y\_test <sup>=</sup> train\_test\_split(X\_new, y, test\_size=0.3, random\_state=42)

# Fit a logistic regression model on the selected features

**elf <sup>=</sup> LogisticRegressionQ^^^^^^^^^^^^^^^M**

clf.fit(X\_train, y\_train)

# Evaluate the model on the test set

accuracy <sup>=</sup> clf.score(X\_test,

print("Accuracy using univariate feature selection: {:.2f}".format(accuracy))

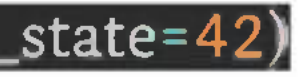

Recursive feature elimination with cross-validation (RFE

estimator <sup>=</sup>

 $s^{elector}$  = RFECV(estimator, step=1, cv=5)

selector.fit(X, y)

 $X_new = selector.transposeform(X)$ 

scores <sup>=</sup> cross\_val\_score(LogisticRegression(), X\_new, y,

print("Accuracy using RFECV feature selection: %0.2f (+/- %0.2f)" % (scores.mean(), scores.std() \* 2))

PCA implementation

 $pca = PCA(n\_components=5)$ 

X\_new = pca.fit\_transform(X)

scores <sup>=</sup> cross\_val\_score(LogisticRegression(), X\_new, y,

print("Accuracy using PCA feature selection: %0.2f  $(+/-$  %0.2f)" % (scores.mean(), scores.std() \* 2))

### Output

When you execute this code, it will produce the following output on the terminal -

Accuracy using univariate feature selection: 0.74 Accuracy using RFECV feature selection: 0.77 (+/- 0.03) Accuracy using PCA feature selection: 0.75 (+/- 0.07)

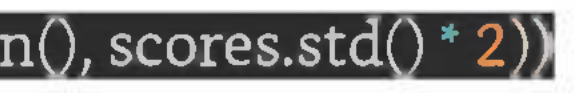

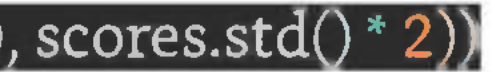

# **Feature Extraction**

Feature extraction is often used in image processing, speech recognition, natural language processing, and other applications where the raw data is high-dimensional and difficult to work with.

## Example

Here is an example of how to perform feature extraction using Principal Component Analysis (PCA) on the Iris Dataset using Python -

Import necessary libraries and dataset from sklearn.datasets import load\_iris from sklearn.decomposition import PCA  $i$ mport matplotlib.pvplot as plt $\bar{\phantom{a}}$ 

Load the dataset

iris = load\_iris()

Perform feature extraction using PCA

 $pca = PCA(n\_components=2)^\mathcal{C}$ 

X\_pca <sup>=</sup> pca.fit\_transform(iris.data)

 $\overline{\text{V}}$  **Visualize the transformed data** 

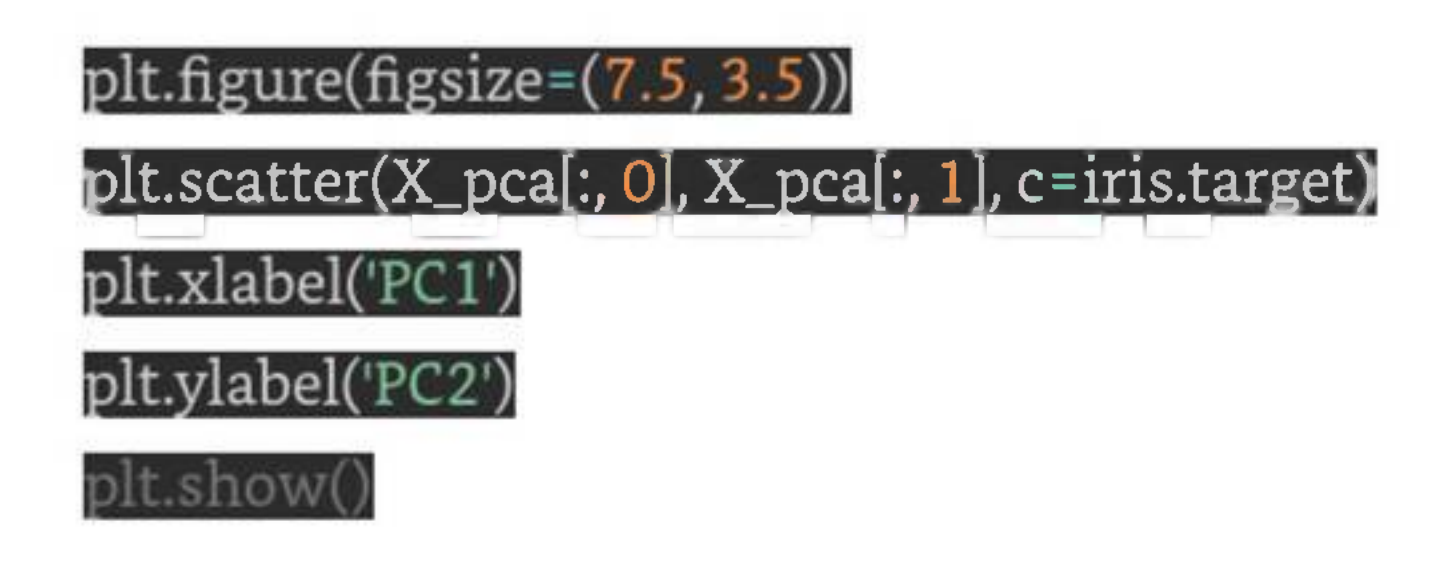

In this code, we first import the necessary libraries, including sklearn for performing feature extraction using PCA and matplotlib for visualizing the transformed data.

We then transform the input data using fit\_transform() and store the transformed data in X\_pca. Finally, we visualize the transformed data using plt.scatter() and color the data points based on their target value. We label the axes as PCI and PC2, which are the first and second principal components, respectively, and show the plot using plt.show().

Next, we load the Iris Dataset using load\_iris(). We then perform feature extraction using PCA with PCA() and set the number of components to 2 (n\_components=2). This reduces the dimensionality of the input data from 4 features to 2 principal components.

### Output

When you execute the given program, it will produce the following plot as the output -

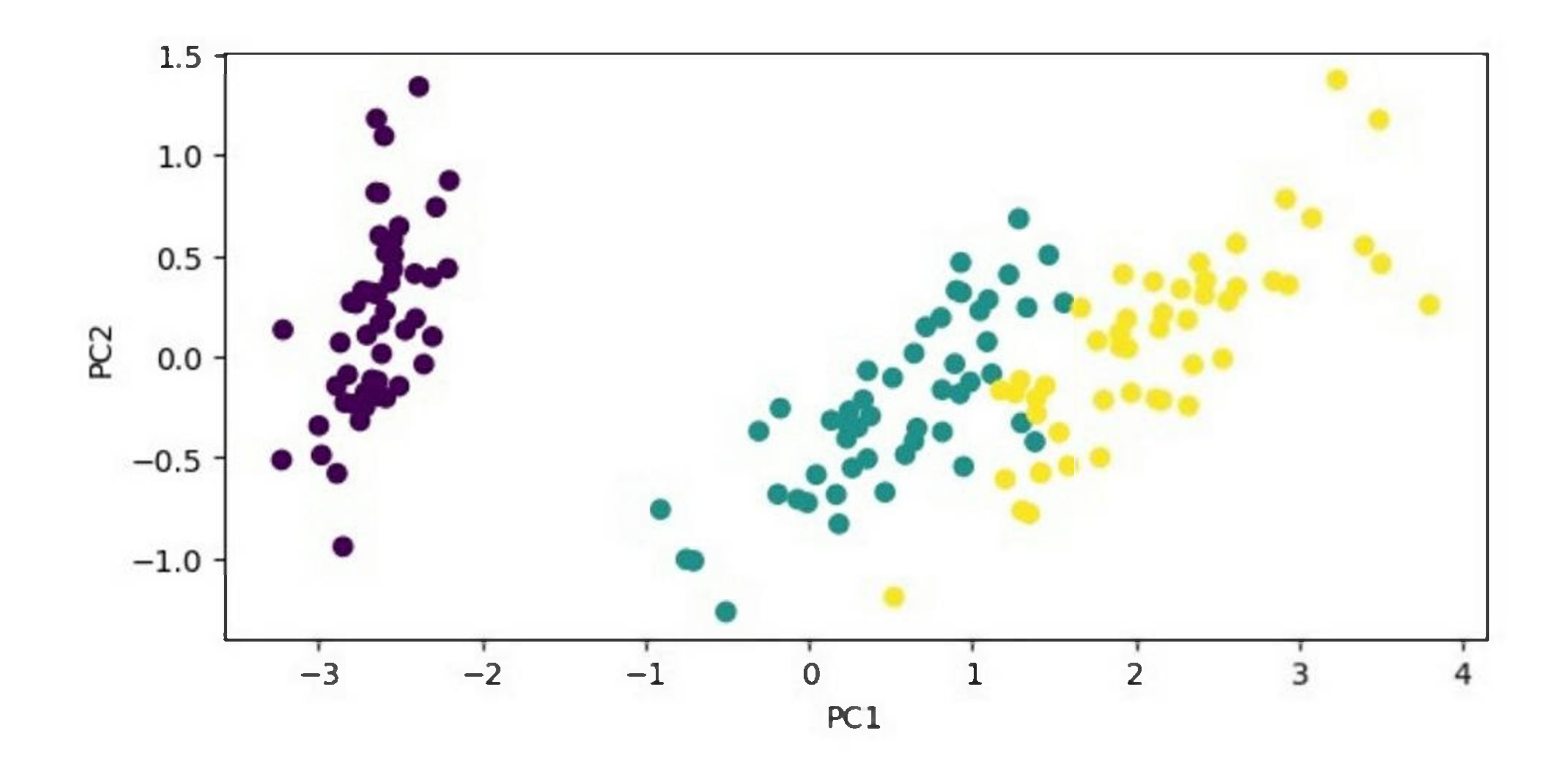

Advantages of Feature Extraction

Following are the advantages of using Feature Extraction -

1. **Reduced Dimensionality -** Feature extraction reduces the dimensionality ofthe input data by transforming it into a new set of features. This makes the data easier to visualize, process and analyze.

- 2. **Improved Performance -** Feature extraction can improve the performance ofmachine learning algorithms by creating a set of more meaningful features that capture the essential information from the input data.
- 3. **Feature Selection -** Feature extraction can be used to perform feature selection by selecting a subset of the most relevant features that are most informative for the machine learning model.
- 4. **Noise Reduction -** Feature extraction can also help reduce noise in the data by filtering out irrelevant features or combining related features.

### Disadvantages of Feature Extraction

Following are the disadvantages of using Feature Extraction -

- 1. **Loss of Information -** Feature extraction can result in a loss of information as it involves reducing the dimensionality of the input data. The transformed data may not contain all the information from the original data, and some information may be lost in the process.
- 2. **Overfitting -** Feature extraction can also lead to overfitting if the transformed features are too complex or if the number of features selected is too high.
- 3. **Complexity -** Feature extraction can be computationally expensive and time-consuming, especially when dealing with large datasets or complex feature extraction techniques such as deep learning.

4. **Domain Expertise -** Feature extraction requires domain expertise to select and transform the features effectively. It requires knowledge of the data and the problem at hand to choose the right features that are most informative for the machine learning model.

# **Backward Elimination**

Backward Elimination is a feature selection technique used in machine learning to select the most significant features for a predictive model. In this technique, we start by considering all the features initially, and then we iteratively remove the least significant features until we get the best subset of features that gives the best performance.

## Implementation in Python

To implement Backward Elimination in Python, you can follow these steps -

Import the necessary libraries: pandas, numpy, and statsmodels.api.

import pandas as pd

import numpy as np

Import statsmodels.api as sm

Load your dataset into a Pandas DataFrame. We will be using Pima-Indians-Diabetes dataset

diabetes = pd.read\_csv(r'C:\Users\Leekha\Desktop\diabetes.csv')

Define the predictor variables (X) and the target variable (y).

 $X^{\text{}}$  = dataset.iloc $\left[\cdot,\cdot\text{-}1\right]$ .values

y = dataset.iloc<sup>[</sup>:, -1].values

Add a column of ones to the predictor variables to represent the intercept.

 $X = np.append(arr = np.ones((len(X), 1)).astype(int), values = X, axis = 1)$ 

Use the Ordinary Least Squares (OLS) method from the statsmodels library to fit the multiple linear regression model with all the predictor variables.

 $X_{opt} = X[:, [0, 1, 2, 3, 4, 5])$ 

 $regressor\_OLS = sm.OLS (endog = y, exog = X\_opt).fit()$ 

Check the p-values of each predictor variable and remove the one with the highest p-value (i.e., the least significant).

regressor\_OLS.summary()

Repeat steps <sup>5</sup> and 6 until all the remaining predictor variables have a p-value below the significance level (e.g., 0.05).

### $X_{opt} = X[:, [0, 1, 3, 4, 5]]$

regressor\_OLS = sm.OLS(endog = y, exog = X\_opt).fit()

regressor\_OLS.summary()

 $X_{opt} = X[:, [0, 3, 4, 5]]$ 

regressor\_OLS = sm.OLS(endog = y, exog = X\_opt).fit()

regressor\_OLS.summary()

 $X_{opt} = X[:, [0, 3, 5]]$ 

regressor\_OLS = sm.OLS(endog = y, exog = X\_opt).fit()

regressor\_OLS.summary()

 $X_{opt} = X[:, [0, 3]]$ 

 $\verb|regressor_OLS - sm.OLS(endog = y, exog = X_opt).fit()$ 

regressor\_OLS.summary()

The final subset of predictor variables with p-values below the significance level is the optimal set of features for the model.

### Example

Here is the complete implementation of Backward Elimination in Python -

# Importing the necessary libraries

import pandas as pd

### import numpv as np

import statsmodels.api as sm

# Load the diabetes dataset

diabetes = pd.read\_csv(r'C:\Users\Leekha\Desktop\diabetes.csv')

 $\tau$  Define the predictor variables (X) and the target variable (V)

 $X = diabetes.iloc[:, -1].values$ 

 $v =$  diabetes.iloc[:,  $-1$ ].values

 $\#$  Add a column of ones to the predictor variables to represent the intercept

 $X = np.append(arr = np.ones((len(X), 1)).astype(int), values = X, axis = 1)$ 

 $\pm$  Fit the multiple linear regression model with all the predictor variables

 $X_{opt} = X[:, [0, 1, 2, 3, 4, 5, 6, 7, 8]]$ 

 $\mathbf{regressor\_OLS} = \mathbf{sm}.\mathrm{OLS}(\mathbf{endog} = \mathbf{y}, \mathbf{exog} = \mathbf{X\_opt}).\mathrm{fit}()$ 

 $\vec{\tau}$  Check the p-values of each predictor variable and remove the one

# with the highest p-value (i.e., the least significant)

regressor\_OLS.summary()

 $\#$  Repeat the above step until all the remaining predictor variables

# have a p-value below the significance level (e.g., 0.05)

 $X_{opt} = X[:, [0, 1, 2, 3, 5, 6, 7, 8]]$ 

 $regressor\_OLS = sm.OLS(endog = y, exog = X\_opt).fit()$ 

regressor\_OLS.summary()
### $X_{opt} = X[:, [0, 1, 3, 5, 6, 7, 8]]$

 $\mathtt{regressor\_OLS}$  =  $\mathtt{sm.OLS}(\mathrm{endog}$  =  $\mathtt{y}, \mathtt{exog}$  =  $\mathtt{X\_opt}).\mathrm{fit()}$ 

regressor\_OLS.summary()

 $X_{opt} = X[:, [0, 1, 3, 5, 7, 8]]$ 

 $regressor\_OLS = sm.OLS(endo); = y, exog = X\_opt).fit()$ 

egressor\_OLS.summary()

 $X$ \_opt =  $X[:, [0, 1, 3, 5, 7]]$ 

 $\mathtt{regressor\_OLS}$  =  $\mathtt{sm.OLS}(\mathtt{endog}$  =  $\mathtt{y}, \mathtt{exog}$  =  $\mathtt{X\_opt}).\mathtt{fit}()$ 

regressor\_OLS.summary()

Output

When you execute this program, it will produce the following output -

### OLS Regression Results

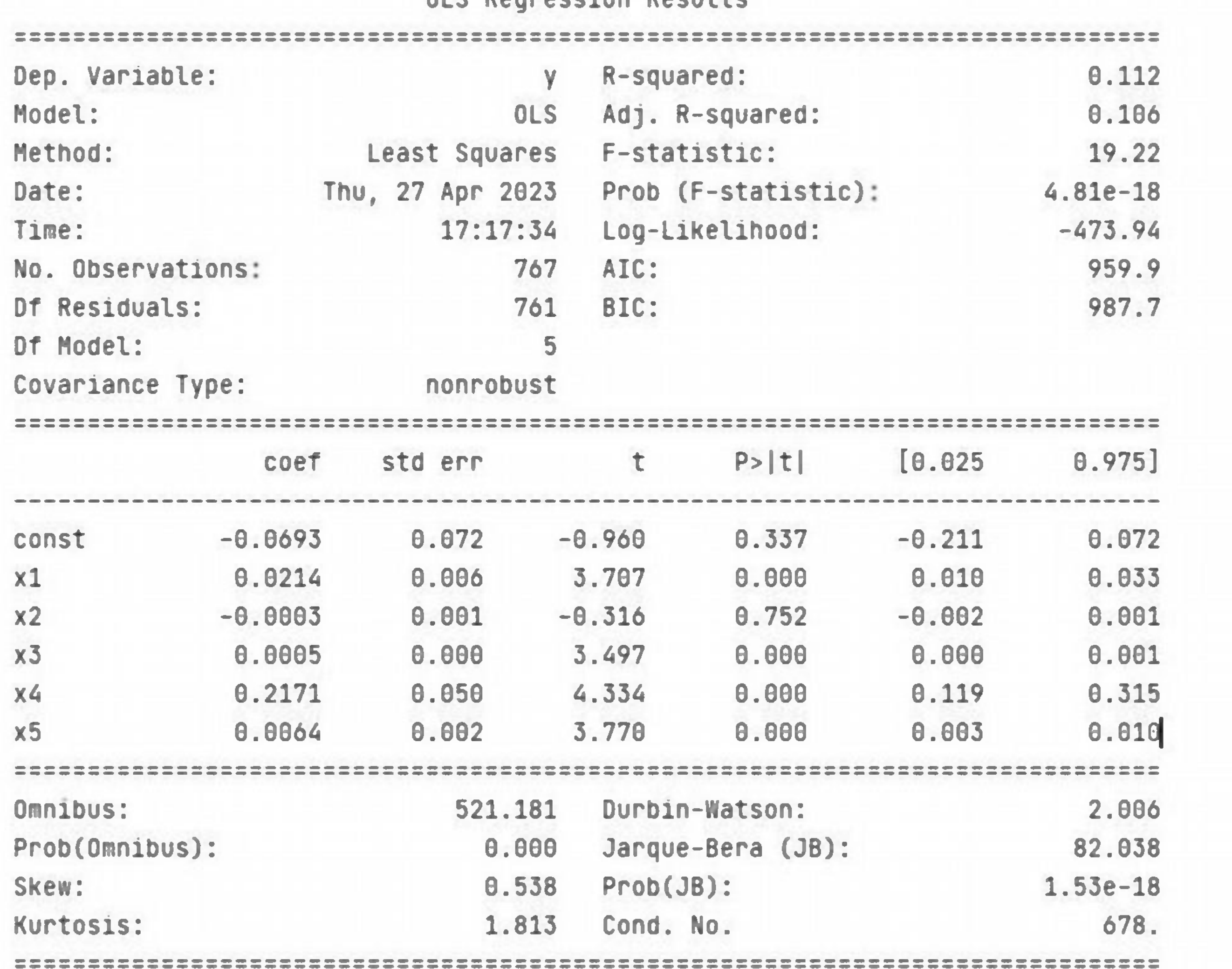

# **Forward Feature Construction**

Forward Feature Construction is a feature selection method in machine learning where we start with an empty set *of*features and iteratively add the best performing feature at each step until the desired number offeatures is reached.

The goal of feature selection is to identify the most important features that are relevant for predicting the target variable, while ignoring the less important features that add noise to the model and may lead to overfitting.

The steps involved in Forward Feature Construction are as follows -

- 1. Initialize an empty set of features.
- 2. Set the maximum number of features to be selected.
- 3. Iterate until the desired number of features is reached  $$ 
	- a. For each remaining feature that is not already in the set of selected features, fit a model with the selected features and the current feature, and evaluate its performance using a validation set.
	- b. Select the feature that leads to the best performance and add it to the set of selected features.
- 4. Return the set of selected features as the optimal set for the model.

The key advantage of Forward Feature Construction is that it is computationally efficient and can be used for high-dimensional datasets. However, it may not always lead to the optimal set of features, especially if there are highly correlated features or non-linear relationships between the features and the target variable.

## Example

Here is an example to implement Forward Feature Construction in Python -

# Importing the necessary libraries import pandas as pd import numpy as np from sklearn.model\_selection import train\_test\_split from sklearn.linear\_model import LinearRegression| from sklearn.metrics import mean\_squared\_error

Load the diabetes dataset

diabetes <sup>=</sup> pd.read\_csv(r'C:\Users\Leekha\Desktop\diabetes.csv')

Define the predictor variables  $(X)$  and the target variable  $(y)$ 

X <sup>=</sup> diabetes.iloc[:,

y = diabetes.iloc[:, -1].values

 $\frac{1}{2}$  Split the data into training and testing sets

 $X_t$ train,  $X_t$ test,  $y_t$ train,  $y_t$ test = train $_t$ test $_t$ split $(X, y)$ , test $_t$ size = 0.2, random $_t$ state = 0)

# Create an empty set of features

 $s$  elected\_features =  $\text{set}()$ 

# Set the maximum number of features to be selected

max\_features = 8

# Iterate until the desired number of features is reached

while len(selected\_features) <  $\max$  features:

# Set the best feature and the best score to be 0

best\_feature <sup>=</sup> None

best\_score =  $\Omega$ 

# Iterate over all the remaining features

for  $i$  in range $(X$ \_train.shape $[1]$ ):

# Skip the feature if it's already selected

if i in selected\_features:

continue

# Select the current feature and fit a linear regression model

 $\overline{X\_train\_selected = X\_train[:, list(self, features) + [1]]}$ 

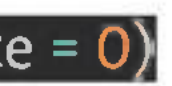

regressor = LinearRegression()

regressor.fit(X\_train\_selected, y\_train)

# Compute the score on the testing set

 $X_test\_selected = X_test[:, list(self\_selected_features) + [i]]$ 

score = regressor.score(X\_test\_selected, y\_test)

 $#$  Update the best feature and score if the current feature performs better

if score > best\_score:

best\_feature = i

**al**

# Add the best feature to the set of selected features

selected\_features.add(best\_feature)

 $#$  Print the selected features and the scoret

rint('Selected Features:', list(selected\_features))

print('Score:', best\_score)

Output

On execution, it will produce the following output -

Selected Features: [1]

Score: 0.23530716168783583

Selected Features: [0,1]

Score: 0.2923143573608237

Selected Features: [0, 1, 5]

Score: 0.3164103491569179

Selected Features: [0, 1, 5, 6]

Score: 0.3287368302427327

Selected Features: [0,1, 2, 5, 6]

Score: 0.334586804842275

Selected Features: [0, 1, 2, 3, 5, 6]

Score: O.335626473655O455

Selected Features: [0, 1, 2, 3, 4, 5, 6]

Score: 0.3313166516703744

Selected Features: [0,1, 2, *3, 4,* 5, 6, 7]

Score: 0.32230203252064216

# **High Correlation Filter**

High Correlation Filter is a feature selection technique used in machine learning to identify and remove highly correlated features from the dataset. This technique is used to improve the performance of the

model by reducing the number of features used for training the model and to avoid the problem of multicollinearity, which occurs when two or more predictor variables are highly correlated with each other.

The High Correlation Filter works by computing the correlation between each pair of features in the dataset and removing one of the two features that are highly correlated with each other. This is done by setting a threshold for the correlation coefficient between the features, and removing one of the features if the absolute value of the correlation coefficient is greater than the threshold.

The steps involved in implementing High Correlation Filter are as follows -

- 1. Compute the correlation matrix for the dataset.
- 2. Set a threshold for the correlation coefficient between the features.
- 3. Find the pairs of features that have a correlation coefficient greater than the threshold.
- 4. Remove one of the two features from each pair of highly correlated features.
- 5. Use the remaining features for training the machine learning model.

The advantage of using High Correlation Filter is that it reduces the number of features used for training the model, which in turn reduces the complexity of the model and makes it easier to interpret. Moreover, it helps to avoid the problem of multicollinearity, which can lead to unstable and unreliable estimates of the model parameters.

However, there are some limitations to High Correlation Filter. For example, it may not always select the best set of features for the model, especially if there are non-linear relationships between the features and the target variable. Also, if two features are highly correlated, removing one of them may result in the loss of some important information that was present in the removed feature.

# Example

Here is an example to implement High Correlation Filter in Python -

# Importing the necessary libraries

import pandas as pd

import numpy as np

# Load the diabetes dataset

diabetes <sup>=</sup> pd.read\_csv(r'C:\Users\Leekha\Desktop\diabetes.csv')

Define the predictor variables  $(X)$  and the target variable  $(y)$ 

**X <sup>=</sup> diabetes.iloc[:,**

y = diabetes.<u>iloc[:, -1]</u>.values

# Compute the correlation matrix

|corr\_matrix <sup>=</sup> np.corrcoef(X, rowvar=False)

# Set the threshold for high correlation

 $threshold = 0.8$ 

**# Fmd the indices of the highly correlated features**

high\_corr\_indices <sup>=</sup> np.where(np.abs(corr\_matrix) <sup>&</sup>gt; threshold)

Create a set of feature pairs to be removed

features to remove = set()

Iterate over the indices of the highly correlated features and

# add them to the set of features to be removed

for  $i$ ,  $j$  in zip(\*high\_corr\_indices):

if  $i$  !=  $j$  and  $(j, i)$  not in features\_to\_remove:

features\_to\_remove.add((i, j))

Convert the set of feature pairs to a list

features\_to\_remove <sup>=</sup> list(features\_to\_remove)

# Remove one of the two features from each pair of highly correlated features

 $X_{\!-\!}$ filtered = np.delete(X, [j for i, j in features\_to\_remove], axis=1) $^{\!+}$ 

# Print the shape of the filtered dataset

print('Shape of the filtered dataset:', X\_filtered.shape)

Output

When you execute this code, it will produce the following output -

Shape of the filtered dataset: (768, 8)

# Advantages of High Correlation Filter

Following are the advantages of using High Correlation Filter -

- 1. **Reduces multicollinearity -** The High Correlation Filter can reduce multicollinearity, which occurs when two or more features are highly correlated with each other. Multicollinearity can negatively impact the performance of machine learning models.
- 2. **Improves model performance -** By removing highly correlated features, the High Correlation Filter can improve the performance of machine learning models.
- 3. **Simplifies the model -** With fewer features, the model can be easier to interpret and understand.
- 4. **Saves computational resources** With fewer features, the computational resources required to train machine learning models are reduced.

# Disadvantages of High Correlation Filter

Following are the disadvantages of using High Correlation Filter -

1. **Information loss -** The High Correlation Filter can lead to information loss because it removes features that may contain important information.

- 2. **Affects non-linear relationships -** The High Correlation Filter assumesthat the relationships between the features are linear. It may not work well for datasets where the relationships between the features are non-linear.
- 3. **Impact on the dependent variable -** Removing highly correlated features can sometimes have a negative impact on the dependent variable, particularly if the features are strongly correlated with the dependent variable.
- 4. **Selection bias -** The High Correlation Filter may introduce selection bias if it removes features that are important for predicting the dependent variable.

# **Low Variance Filter**

Low Variance Filter is a feature selection technique used in machine learning to identify and remove low variance features from the dataset. This technique is used to improve the performance of the model by reducing the number of features used for training the model and to remove the features that have little or no discriminatory power.

The Low Variance Filter works by computing the variance of each feature in the dataset and removing the features that have a variance below a certain threshold. This is done because features with low variance have little or no discriminatory power and are unlikely to be useful for predicting the target variable.

The steps involved in implementing Low Variance Filter are as follows -

- 1. Compute the variance of each feature in the dataset.
- 2. Set a threshold for the variance of the features.
- 3. Remove the features that have a variance below the threshold.
- 4. Use the remaining features for training the machine learning model.

# Example

Here is an example to implement Low Variance Filter in Python -

# Importing the necessary libraries

import pandas as

import numpy as np

Load the diabetes dataset

diabetes <sup>=</sup> pd.read\_csv(r'C:\Users\Leekha\Desktop\diabetes.csv')

Define the predictor variables (X) and the target variable (y)

X <sup>=</sup> diabetes.iloc[:,

y = diabetes.iloc[:, -1].values

Compute the variance of each feature

variances = np.var(X, axis=0)

Set the threshold for the variance of the features

ind the indices of the low variance features low\_var\_indices <sup>=</sup> np.where(variances <sup>&</sup>lt; threshold)^

Remove the low variance features from the dataset

X\_filtered = np.delete(X, low\_var\_indices, axis=1)

Print the shape of the filtered dataset

print('Shape ofthe filtered dataset:', X\_filtered.shape)

### Output

When you execute this code, it will produce the following output  $-$ 

Shape of the filtered dataset: (768, 8)

## Advantages of Low Variance Filter

1. **Reduces overfitting -** The Low Variance Filter can help reduce overfitting by removing features that do not contribute much to the prediction of the target variable.

Following are the advantages of using Low Variance Filter -

- 2. **Saves computational resources** With fewer features, the computational resources required to train machine learning models are reduced.
- 3. **Improves model performance -** By removing low variance features, the Low Variance Filter can improve the performance of machine learning models.
- 4. **Simplifies the model -** With fewer features, the model can be easier to interpret and understand.

## Disadvantages of Low Variance Filter

Following are the disadvantages of using Low Variance Filter -

- 1. **Information loss -** The Low Variance Filter can lead to information loss because it removes features that may contain important information.
- 2. **Affects non-linear relationships -** The Low Variance Filter assumes that the relationships between the features are linear. It may not work well for datasets where the relationships between the features are non-linear.
- 3. **Impact on the dependent variable** Removing low variance features can sometimes have a negative impact on the dependent variable, particularly if the features are important for predicting the dependent variable.
- 4. **Selection bias -** The Low Variance Filter may introduce selection bias if it removes features that are important for predicting the dependent variable.

# **Missing Values Ratio**

Missing Values Ratio is a feature selection technique used in machine learning to identify and remove features from the dataset that have a high percentage of missing values. This technique is used to improve the performance of the model by reducing the number of features used for training the model and to avoid the problem of bias caused by missing values.

- 1. Compute the percentage of missing values for each feature in the dataset.
- 2. Set a threshold for the percentage of missing values for the features.
- 3. Remove the features that have a missing value percentage above the threshold.
- 4. Use the remaining features for training the machine learning model.

The Missing Values Ratio works by computing the percentage of missing values for each feature in the dataset and removing the features that have a missing value percentage above a certain threshold. This is done because features with a high percentage of missing values may not be useful for predicting the target variable and can introduce bias into the model.

The steps involved in implementing Missing Values Ratio are as follows -

### Example

Here is an example of how you can implement Missing Values Ratio in Python -

# Importing the necessary libraries

import numpy as np

# Load the diabetes dataset

[diabetes <sup>=</sup> np.genfromtxt(r'C:\Users\Leekha\Desktop\diabetes.csv', delimiter=',')

 $\overline{\text{F}}$  Define the predictor variables (X) and the target variable (y)

 $X = diabetes[:,:-1]$ 

 $y = diabetes[:, -1]$ 

# Compute the percentage of missing values for each feature

 $missing\_percentages = np.isnan(X).mean(axis=0)$ 

# Set the threshold for the percentage of missing values for the features

 $threshold = 0.5$ 

 $\pm$  Find the indices of the features with a missing value percentage

**# above the threshold** 

 ${\bf high\_missing\_indices}$  =  ${\bf [i~for~i,~percentage~in~enumerate(missing\_percentages)~if~percentage > threshold]}$ 

 $\overline{f}$  Remove the high missing value features from the dataset

 $X_{\text{-}}$ filtered = np.delete $(X, \text{high\_missing\_indices}, axis=1)$ 

# Print the shape of the filtered dataset

print('Shape of the filtered dataset:', X\_filtered.shape)

The above code performs Missing Values Ratio on the diabetes dataset and removes the features that have a missing value percentage above the threshold.

### Output

When you execute this code, it will produce the following output  $-$ 

Shape of the filtered dataset: (769, 8)

### Advantages of Missing Value Ratio

Following are the advantages of using Missing Value Ratio -

- 1. **Saves computational resources** With fewer features, the computational resources required to train machine learning models are reduced.
- 2. **Improves model performance -** By removing features with a high percentage ofmissing values, the Missing Value Ratio can improve the performance of machine learning models.
- 3. **Simplifies the model -** With fewer features, the model can be easier to interpret and understand.
- 4. **Reduces bias** By removing features with a high percentage of missing values, the Missing Value Ratio can reduce bias in the model.

# Disadvantages of Missing Value Ratio

Following are the disadvantages of using Missing Value Ratio -

- 1. **Information loss** The Missing Value Ratio can lead to information loss because it removes features that may contain important information.
- 2. **Affects non-missing data -** Removing features with a high percentage ofmissing values can sometimes have a negative impact on non-missing data, particularly if the features are important for predicting the dependent variable.
- 3. **Impact on the dependent variable** Removing features with a high percentage of missing values can sometimes have a negative impact on the dependent variable, particularly if the features are important for predicting the dependent variable.
- 4. **Selection bias** The Missing Value Ratio may introduce selection bias if it removes features that are important for predicting the dependent variable.

# **Principal Component Analysis**

Principal Component Analysis (PCA) is a popular unsupervised dimensionality reduction technique in machine learning used to transform high-dimensional data into a lower-dimensionalrepresentation. PCA is used to identify patterns and structure in data by discovering the underlying relationships between

variables. It is commonly used in applications such as image processing, data compression, and data visualization.

PCA works by identifying the principal components (PCs) of the data, which are linear combinations of the original variables that capture the most variation in the data. The first principal component accounts for the most variance in the data, followed by the second principal component, and so on. By reducing the dimensionality ofthe data to only the most significant PCs, PCA can simplify the problem and improve the computational efficiency of downstream machine learning algorithms.

The steps involved in PCA are as follows -

- 1. **Standardize the data -** PCA requiresthat the data be standardized to have zero mean and unit variance.
- 2. **Compute the covariance matrix -** PCA computes the covariance matrix ofthe standardized data.
- 3. **Compute the eigenvectors and eigenvalues ofthe covariance matrix -** PCA then computes the eigenvectors and eigenvalues of the covariance matrix.
- 4. **Select the principal components -** PCA selects the principal components based on their corresponding eigenvalues, which indicate the amount of variation in the data explained by each component.
- 5. **Project the data onto the new feature space -** PCA projects the data onto the new feature space defined by the selected principal components.

# Example

Here is an example of how you can implement PCA in Python using the scikit-learn library -

# Import the necessary libraries

import numpy as np

from sklearn.decomposition import PCA

# Load the iris dataset

from sklearn.datasets import load\_iris

iris = load\_iris()

Define the predictor variables  $(X)$  and the target variable  $(y)$ 

X = iris.data

y = iris.target

# Standardize the data

 $X_$ standardized = (X - np.mean(X, axis=O)) / np.std(X, axis=O)

# Create a PCA object and fit the data

 $pca = PCA(n\_components = 2)^\beta$ 

X\_pca <sup>=</sup> pca.fit\_transform(X\_standardized)

 $\overline{*}$  Print the explained variance ratio of the selected components

### print('Explained variance ratio:', pca.explained\_variance\_ratio\_)

Plot the transformed data  $\mathop{\mathrm{import}}\nolimits$  matplotlib.pyplot as plt  ${\tt plt.scatter(X\_pca[:, 0], X\_pca[:, 1], c=y)}$ plt.xlabel('PC1') plt.ylabel('PC2') plt.show()

In this example, we load the iris dataset, standardize the data, and create a PCA object with two components. We then fit the PCA object to the standardized data and transform the data onto the two principal components. We print the explained variance ratio of the selected components and plot the transformed data using the first two principal components as the x and y axes.

### Output

When you execute this code, it will produce the following plot as the output -

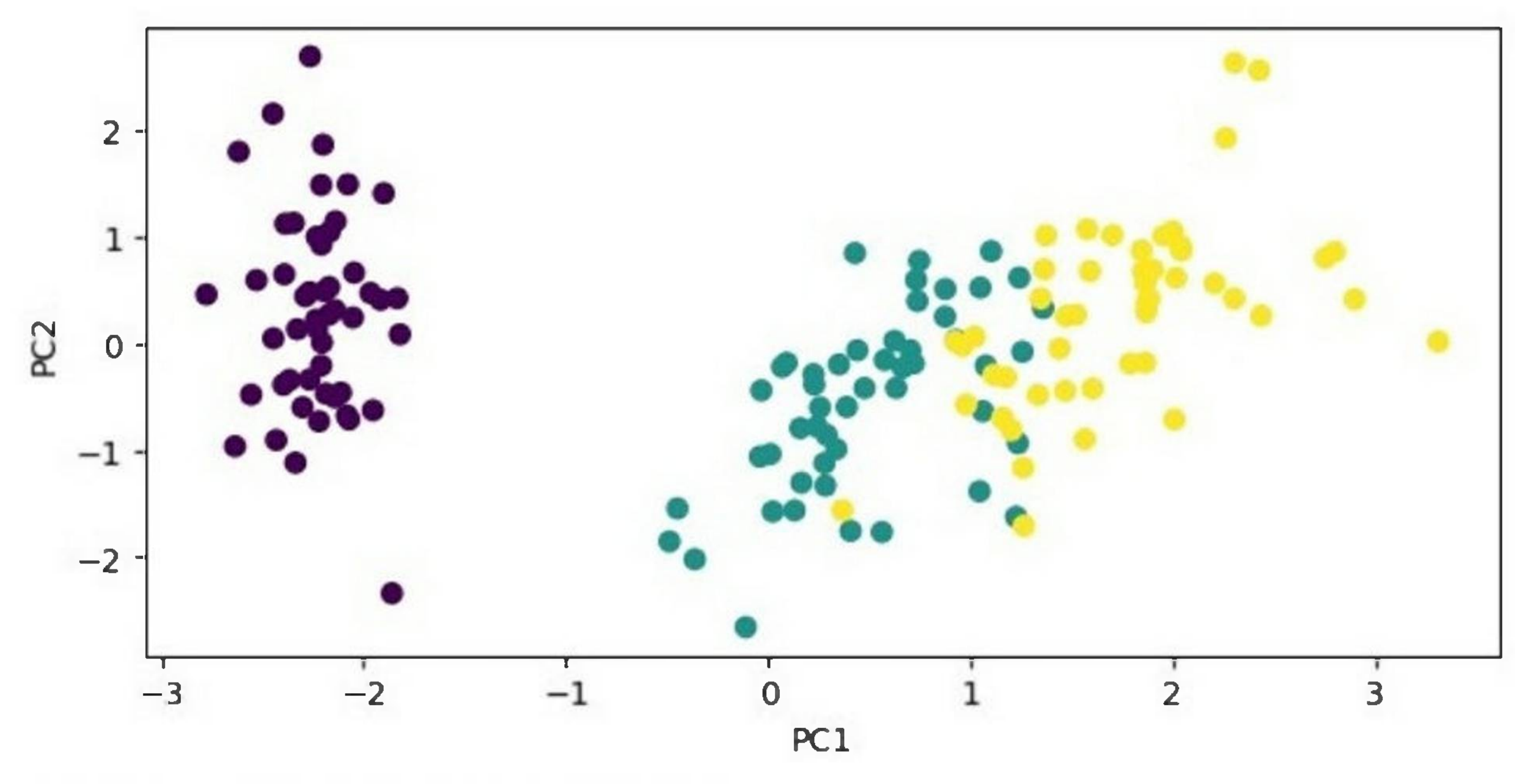

Explained variance ratio: [0.72962445 0.22850762]

## Advantages of PCA

Following are the advantages of using Principal Component Analysis -

1. **Reduces dimensionality -** PCA is particularly useful for high-dimensional datasets because it can reduce the number of features while retaining most of the original variability in the data.

- 2. **Removes correlated features -** PCA can identify and remove correlated features, which can help improve the performance of machine learning models.
- 3. **Improves interpretability -** The reduced number offeatures can make it easier to interpret and understand the data.
- 4. **Reduces overfitting -** By reducing the dimensionality ofthe data, PCA can reduce overfitting and improve the generalizability of machine learning models.
- 5. **Speeds up computation -** With fewer features, the computation required to train machine learning models is faster.

### Disadvantages of PCA

Following are the disadvantages of using Principal Component Analysis -

- 1. **Information loss** PCA reduces the dimensionality of the data by projecting it onto a lowerdimensional space, which may lead to some loss of information.
- 2. **Can be sensitive to outliers -** PCA can be sensitive to outliers, which can have a significant impact on the resulting principal components.
- 3. **Interpretability may be reduced** Although PCA can improve interpretability by reducing the number of features, the resulting principal components may be more difficult to interpret than the original features.
- 4. **Assumes linearity -** PCA assumes that the relationships between the features are linear, which may not always be the case.

5. **Requires standardization -** PCA requires that the data be standardized, which may not always be possible or appropriate.

# **Performance Metrics**

Performance metrics in machine learning are used to evaluate the performance of a machine learning model. These metrics provide quantitative measures to assess how well a model is performing and to compare the performance of different models. Performance metrics are important because they help us understand how well our model is performing and whether it is meeting our requirements. In this way, we can make informed decisions about whether to use a particular model or not.

There are many performance metrics that can be used in machine learning, depending on the type of problem being solved and the specific requirements of the problem. Some common performance metrics include -

- 1. **Accuracy** Accuracy is one of the most basic performance metrics and measures the proportion of correctly classified instances in the dataset. It is calculated as the number of correctly classified instances divided by the total number of instances in the dataset.
- 2. **Precision** Precision measures the proportion of true positive instances out of all predicted positive instances. It is calculated as the number of true positive instances divided by the sum of true positive and false positive instances.

- 3. **Recall -** Recall measures the proportion of true positive instances out of all actual positive instances. It is calculated as the number of true positive instances divided by the sum of true positive and false negative instances.
- 4. **Fl Score -** Fl score is the harmonic mean ofprecision and recall. It is a balanced measure that takes into account both precision and recall. It is calculated as 2 \* (precision \* recall) *I* (precision <sup>+</sup> recall).
- 5. **ROC AUC Score** ROC AUC (Receiver Operating Characteristic Area Under the Curve) score is a measure of the ability of a classifier to distinguish between positive and negative instances. It is calculated by plotting the true positive rate against the false positive rate at different classification thresholds and calculating the area under the curve.
- 6. **Confusion Matrix -** A confusion matrix is a table that is used to evaluate the performance of a classification model. It shows the number of true positives, true negatives, false positives, and false negatives for each class in the dataset.

## Example

Here is an example code snippet to calculate the accuracy, precision, recall, and Fl score for a binary classification problem -

from sklearn.datasets import from sklearn.model\_selection import train\_test\_split  ${\rm from\;sklearn.linear\_model\;import LogisticRegression}^{\rm~}$ from sklearn.metrics import accuracy\_score, precision\_score, recalLscore, fl\_score

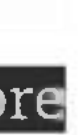

# Load the iris dataset

iris = load\_iris()

 $X =$ iris.data $^{\prime\prime}$ 

 $y = i$ ris. $t$ arget

# Split the dataset into training and test sets

X\_train, X\_test, y\_train, y\_test <sup>=</sup> train\_test\_split(X, y, test\_size=0.2, random\_state=42)

# Train a logistic regression model on the training set

 $\quad$   $\mod$  = LogisticRegression()

model.fit(X\_train, y\_train)

**# Make predictions on the test set**

y\_pred <sup>=</sup> model.predict(X\_test)

# Compute performance metrics

 $\mathtt{accuracy}$  =  $\mathtt{accuracy\_score}(y\_test, y\_pred)^\mathsf{T}$ 

precision <sup>=</sup> precision\_score(y\_test, y\_pred, average='macro')

recall <sup>=</sup> recall\_score(y\_test, y\_pred, average='macro5^^^M

 $f1$  =  $f1$ \_score(y\_test, y\_pred,  $average='macro'$ )

# Print the performance metrics

print("Accuracy:", accuracy)

**print("Precision:", precision)^B**

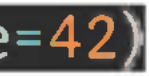

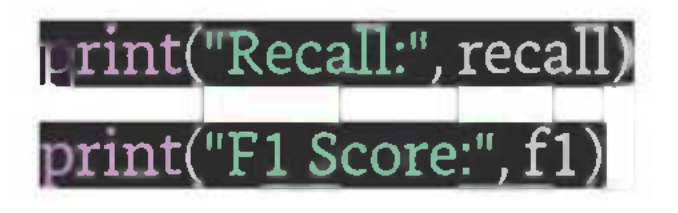

Output

When you execute this code, it will produce the following output  $-$ 

In order to execute and produce results successfully, a machine learning model must automate some standard workflows. The process of automate these standard workflows can be done with the help of Scikitlearn Pipelines. From a data scientist's perspective, pipeline is a generalized, but very important concept. It basically allows data flow from its raw format to some useful information. The working of pipelines can be understood with the help of following diagram  $-$ 

Accuracy: 1.0 Precision: 1.0 Recall: 1.0 Fl Score: 1.0

# **Automatic Workflows**

### Introduction

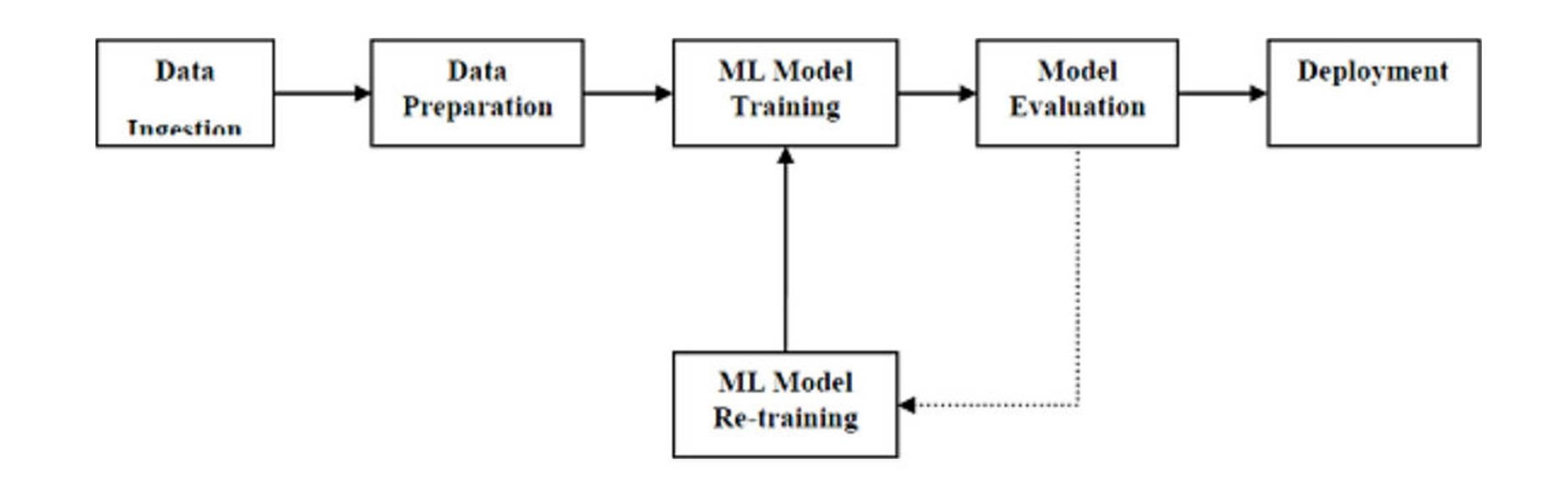

The blocks of ML pipelines are as follows -

**Data ingestion** - As the name suggests, it is the process of importing the data for use in ML project. The data can be extracted in real time or batches from single or multiple systems. It is one ofthe most challenging steps because the quality of data can affect the whole ML model.

**Data Preparation -** After importing the data, we need to prepare data to be used for our ML model. Data preprocessing is one of the most important technique of data preparation.

**ML Model Training -** Next step is to train our ML model. We have various ML algorithms like supervised, unsupervised, reinforcement to extract the features from data, and make predictions.

**Model Evaluation** - Next, we need to evaluate the ML model. In case of AutoML pipeline, ML model can be evaluated with the help of various statistical methods and business rules.

**ML Model retraining** - In case of AutoML pipeline, it is not necessary that the first model is best one. The first model is considered as a baseline model and we can train it repeatably to increase model's accuracy.

**Deployment -** At last, we need to deploy the model. This step involves applying and migrating the model to business operations for their use.

The success of any ML model depends heavily on the quality of data. If the data we are providing to ML model is not accurate, reliable and robust, then we are going to end with wrong or misleading output.

# Challenges Accompanying ML Pipelines

Another challenge associated with ML pipelines is the reliability of data we are providing to the ML model. As we know, there can be various sources from which data scientist can acquire data but to get the best results, it must be assured that the data sources are reliable and trusted.

In order to create ML pipelines, data scientists face many challenges. These challenges fall into the following three categories -

### Quality of Data

### Data Reliability

### Data Accessibility

To get the best results out of ML pipelines, the data itself must be accessible which requires consolidation, cleansing and curation of data. As a result of data accessibility property, metadata will be updated with new tags.

Data leakage, happening from training dataset to testing dataset, is an important issue for data scientist to deal with while preparing data for ML model. Generally, at the time of data preparation, data scientist uses techniques like standardization or normalization on entire dataset before learning. But these techniques cannot help us from the leakage of data because the training dataset would have been influenced by the scale of the data in the testing dataset.

## Modelling ML Pipeline and Data Preparation

By using ML pipelines, we can prevent this data leakage because pipelines ensure that data preparation like standardization is constrained to each fold of our cross-validation procedure.

### Example

The following is an example in Python that demonstrate data preparation and model evaluation workflow. For this purpose, we are using Pima Indian Diabetes dataset from Sklearn. First, we will be creating pipeline that standardized the data. Then a Linear Discriminative analysis model will be created and at last the pipeline will be evaluated using 10-fold cross validation.

First, import the required packages as follows -

from pandas import

from sklearn.model\_selection import KFold

from sklearn.model\_selection import cross\_val\_score

from sklearn.preprocessing import StandardScaler^^^^^^^^^^^B

from sklearn.pipeline import Pipeline

from sklearn.discriminant\_analysis import LinearDiscriminantAnalysis

Now, we need to load the Pima diabetes dataset as did in previous examples -

path - r"C:\pima-indians-diabetes.csv"

headernames = ['preg', 'plas', 'pres', 'skin', 'test', 'mass', 'pedi', 'age', 'class']

data = read\_csv(path, names=headernames)

array = data.values

Next, we will create a pipeline with the help of the following code  $-$ 

 $estimators = []$ 

estimators.append(('standardize', StandardScaler()))

estimators.append(('lda', LinearDiscriminantAnalysisQ))

model = Pipeline(estimators)

At last, we are going to evaluate this pipeline and output its accuracy as follows -

kfold = KFold(n\_splits=20, random\_state=7)

[results <sup>=</sup> cross\_val\_score(model, X, Y, cv=kfold)

print(results.mean())

### Output

0.7790148448043184

The above output is the summary of accuracy of the setup on the dataset.

## Modelling ML Pipeline and Feature Extraction

Data leakage can also happen at feature extraction step of ML model. That is why feature extraction procedures should also be restricted to stop data leakage in our training dataset. As in the case of data preparation, by using ML pipelines, we can prevent this data leakage also. FeatureUnion, a tool provided by ML pipelines can be used for this purpose.

### Example

The following is an example in Python that demonstrates feature extraction and model evaluation workflow. For this purpose, we are using Pima Indian Diabetes dataset from Sklearn.

First, <sup>3</sup> features will be extracted with PCA (Principal Component Analysis). Then, 6 features will be extracted with Statistical Analysis. After feature extraction, result of multiple feature selection and extraction procedures will be combined by using

FeatureUnion tool. At last, a Logistic Regression model will be created, and the pipeline will be evaluated using 10-fold cross validation.

First, import the required packages as follows -

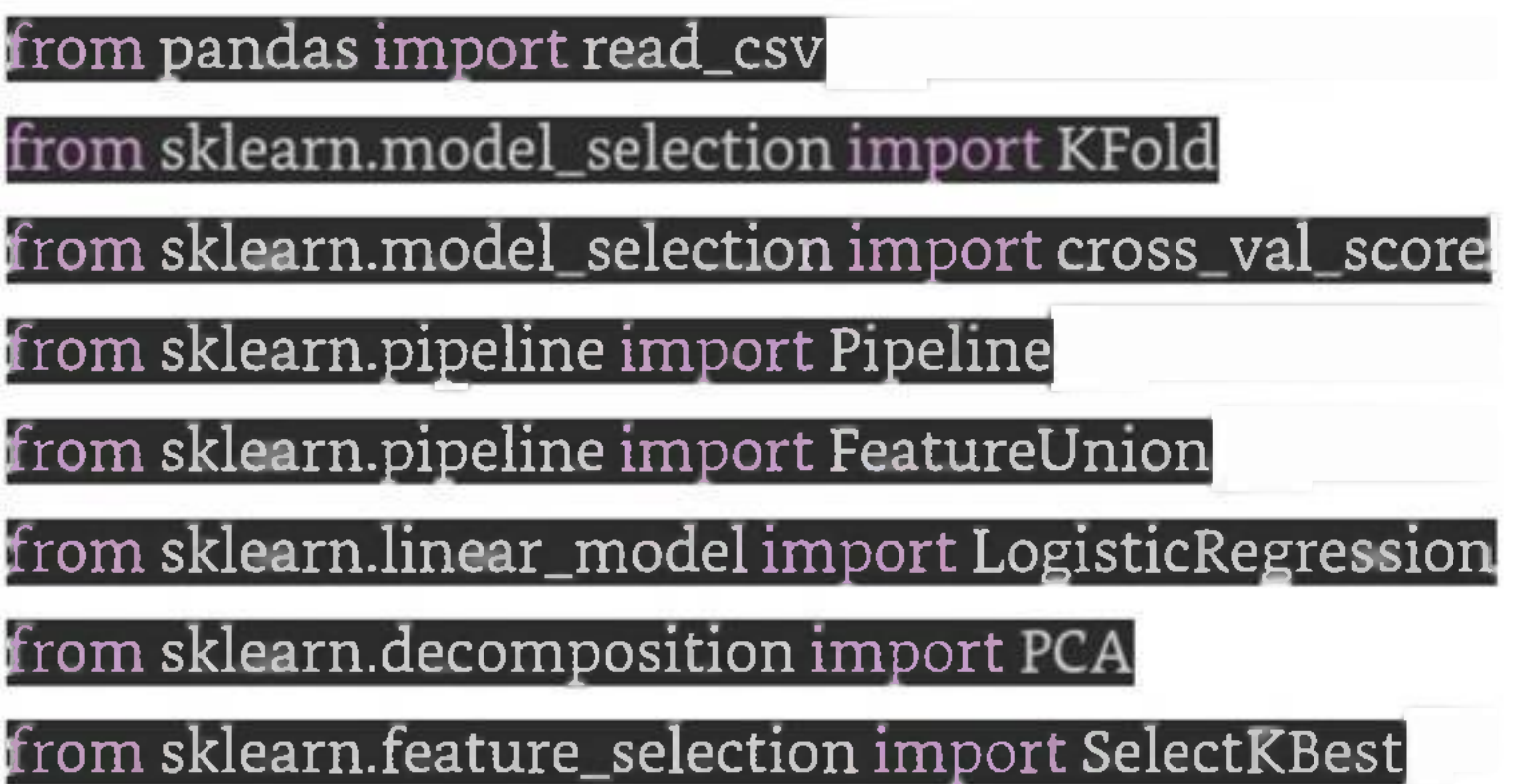

Now, we need to load the Pima diabetes dataset as did in previous examples -

 $path = r"C:\pi m a-indians-diabetes.csv"^{\pi}$ 

headernames = ['preg', 'plas', 'pres', 'skin', 'test', 'mass', 'pedi', 'age', 'class']

data = read\_csv(path, names=headernames)

array = data.values

Next, feature union will be created as follows -

 $[$ features =  $[]$ 

features.append(('pca', PCA(n\_components=3)))|

features.append(('select\_best', SelectKBest(k=6)))

feature\_union = FeatureUnion(features)

Next, pipeline will be creating with the help of following script lines  $-$ 

 $estimators = []$ 

estimators.append(('feature\_union', feature\_union))

estimators.append(('logistic', LogisticRegression()))

 $\mod$ el = Pipeline(estimators) $\mod$ 

At last, we are going to evaluate this pipeline and output its accuracy as follows -

kfold = KFold(n\_splits=20, random\_state=7)

[results <sup>=</sup> cross\_val\_score(model, X, Y, cv=kfold)

print(results.mean())

Output

O.7789811O66126855

The above output is the summary of accuracy of the setup on the dataset.

# **Boost Model Performance**

Boosting is a popular ensemble learning technique that combines several weak learners to create a strong learner. It works by iteratively training weak learners on subsets of the data and assigning higher weights to the misclassified samples to increase their importance in the subsequent iterations. This process is repeated until the desired level of performance is achieved.

Here are some techniques to boost model performance in machine learning -

- 1. **Feature Engineering -** Feature engineering involves creating new features from the existing features or transforming the existing features to make them more informative for the model. This can include techniques such as one-hot encoding, scaling, normalization, and feature selection.
- 2. **Hyperparameter Tuning -** Hyperparameters are parameters that are not learned during training but are set by the data scientist. They control the behavior of the model, and tuning them can significantly impact model performance. Grid search and randomized search are common techniques for hyperparameter tuning.
- 3. **Ensemble Learning -** Ensemble learning involves combining multiple models to improve performance. Techniques such as bagging, boosting, and stacking can be used to create en
sembles. Random forests are an example of a bagging ensemble, while gradient boosting machines (GBMs) are an example of a boosting ensemble.

- 4. **Regularization -** Regularization is a technique that prevents overfitting by adding a penalty term to the loss function. LI regularization (Lasso) and L2 regularization (Ridge) are common techniques used in linear models, while dropout is a technique used in neural networks.
- 5. **Data Augmentation -** Data augmentation involves generating new data from the existing data by applying transformations such as rotation, scaling, and flipping. This can help to reduce overfitting and improve model performance.
- 6. **Model Architecture -** The architecture ofthe model can significantly impact its performance. Techniques such as deep learning and convolutional neural networks (CNNs) can be used to create more complex models that are better able to learn complex patterns in the data.
- 7. **Early Stopping -** Early stopping is a technique used to prevent overfitting by stopping the training process once the model performance stops improving on a validation set. This prevents the model from continuing to learn the noise in the data and can help to improve generalization.
- 8. **Cross-Validation -** Cross-validation is a technique used to evaluate the performance of a model on multiple subsets of the data. This can help to identify overfitting and can be used to select the best hyperparameters for the model.

These techniques can be implemented in Python using various machine learning libraries such as scikitlearn, TensorFlow, and Keras. By using these techniques, data scientists can improve the performance of their models and create more accurate predictions.

The following example below in which implement cross-validation using Scikit-learn -

### Example

from sklearn.datasets import load\_iris

from sklearn.model\_selection import cross\_val\_score

from sklearn.ensemble import GradientBoostingClassifier

# Load the iris dataset

iris = load\_iris()

 $X =$ iris.data $^{\prime\prime}$ 

 $y =$ iris.target

# Create a Gradient Boosting Classifier

gb\_clf <sup>=</sup> GradientBoostingClassifierQl

# Perform 5-fold cross-validation on the classifier

scores = cross\_val\_score(gb\_clf, X, y, cv=5)

# Print the average accuracy and standard deviation of the cross-validation scores **print("Accuracy: %0.2f (+/- %0.2**f)" **% (scores.mean(), scores.std() \* 2))** 

Output

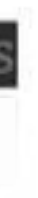

When you execute this code, it will produce the following output  $-$ 

Accuracy: 0.96 (+/- 0.07)

### Performance Improvement with Ensembles

As the name implies, in these kind of ensemble methods, the base learners are generated sequentially. The motivation of such methods is to exploit the dependency among base learners.

Ensembles can give us boost in the machine learning result by combining several models. Basically, ensemble models consist of several individually trained supervised learning models and their results are merged in various ways to achieve better predictive performance compared to a single model. Ensemble methods can be divided into following two groups -

As the name implies, in these kind of ensemble methods, the base learners are generated in parallel. The motivation of such methods is to exploit the independence among base learners.

### Sequential ensemble methods

### Parallel ensemble methods

### Ensemble Learning Methods

The following are the most popular ensemble learning methods i.e. the methods for combining the predic-

### tions from different models -

### Bagging

The term bagging is also known as bootstrap aggregation. In bagging methods, ensemble model tries to improve prediction accuracy and decrease model variance by combining predictions of individual models trained over randomly generated training samples. The final prediction of ensemble model will be given by calculating the average of all predictions from the individual estimators. One of the best examples of bagging methods are random forests.

### Boosting

In boosting method, the main principle of building ensemble model is to build it incrementally by training each base model estimator sequentially. As the name suggests, it basically combine several week base learners, trained sequentially over multiple iterations of training data, to build powerful ensemble. During the training ofweek base learners, higher weights are assigned to those learners which were misclassified earlier. The example of boosting method is AdaBoost.

### Voting

In this ensemble learning model, multiple models of different types are built and some simple statistics, like calculating mean or median etc., are used to combine the predictions. This prediction will serve as the additional input for training to make the final prediction.

## Bagging Ensemble Algorithms

The following are three bagging ensemble algorithms -

### Bagged Decision Tree

As we know that bagging ensemble methods work well with the algorithms that have high variance and, in this concern, the best one is decision tree algorithm. In the following Python recipe, we are going to build bagged decision tree ensemble model by using BaggingClassifier function of sklearn with Decision-TreeClasifier (a classification & regression trees algorithm) on Pima Indians diabetes dataset.

First, import the required packages as follows -

from pandas import read\_csv $^\prime$ from sklearn.model\_selection import KFold from sklearn.model\_selection import cross\_val\_score from sklearn.ensemble import BaggingClassifier^^  ${\rm from ~sklearn.tree ~ import~ DecisionTreeClassifier}^{\rm }$ 

Now, we need to load the Pima diabetes dataset as we did in the previous examples -

path - r"C:\pima-indians-diabetes.csv"

headernames <sup>=</sup> ['preg', 'plas', 'pres', 'skin', 'test', 'mass', 'pedi', 'age', 'class'

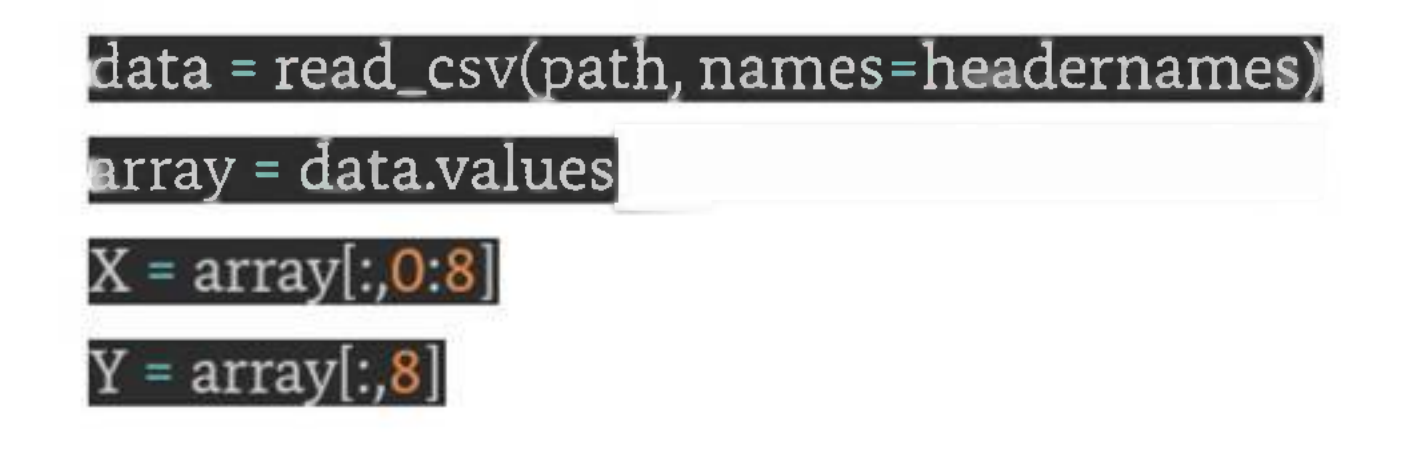

Next, give the input for 10-fold cross validation as follows -

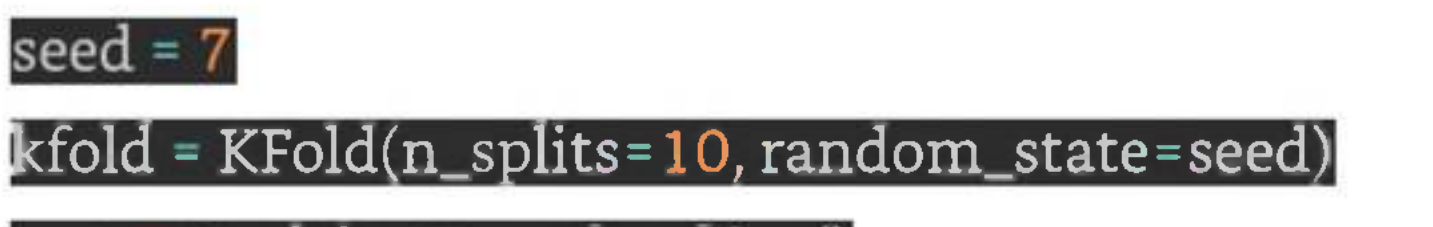

cart = DecisionTreeClassifier()

We need to provide the number of trees we are going to build. Here we are building 150 trees  $-$ 

hum\_trees =150

Next, build the model with the help of following script  $-$ 

model <sup>=</sup> BaggingClassifier(base\_estimator=cart, n\_estimators=num\_trees, random\_state=seed)

Calculate and print the result as follows -

 $results = cross\_val\_score(model, X, Y, cv=kfold)$ print(results.mean())

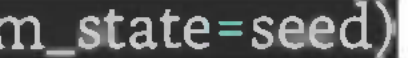

### Output

0.7733766233766234

The output above shows that we got around 77% accuracy of our bagged decision tree classifier model.

### Random Forest

In the following Python recipe, we are going to build bagged random forest ensemble model by using RandomForestClassifier class of sklearn on Pima Indians diabetes dataset.

First, import the required packages as follows -

It is an extension of bagged decision trees. For individual classifiers, the samples of training dataset are taken with replacement, but the trees are constructed in such a way that reduces the correlation between them. Also, a random subset of features is considered to choose each split point rather than greedily choosing the best split point in construction of each tree.

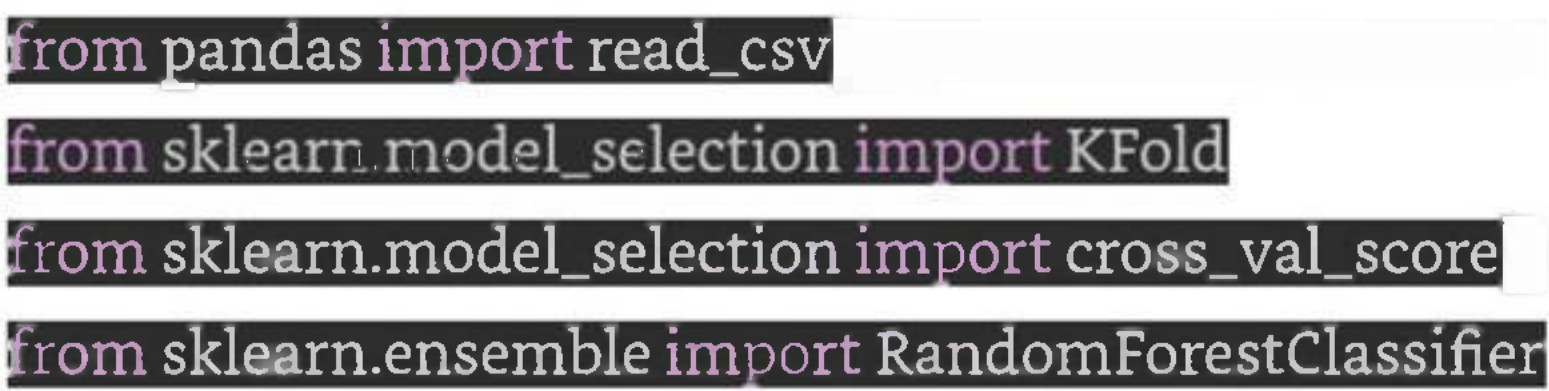

Now, we need to load the Pima diabetes dataset as did in previous examples -

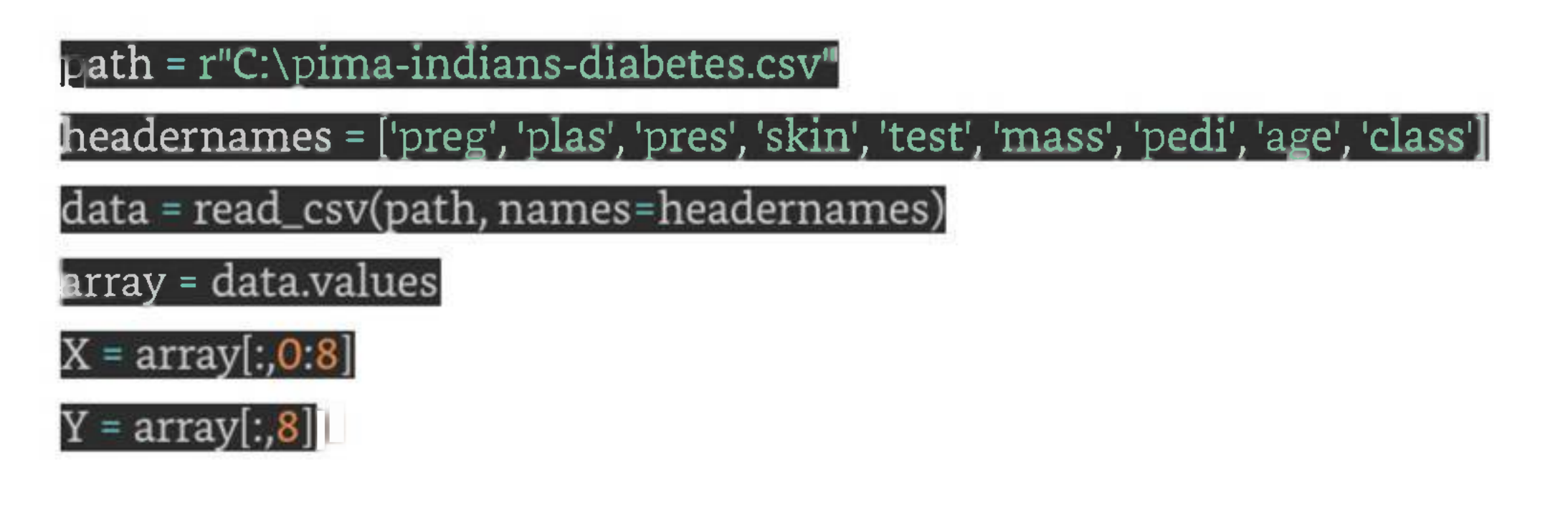

Next, give the input for 10-fold cross validation as follows -

 $seed = 7$ 

We need to provide the number of trees we are going to build. Here we are building 150 trees with split points chosen from <sup>5</sup> features -

kfold = KFold(n\_splits=10, random\_state=seed)

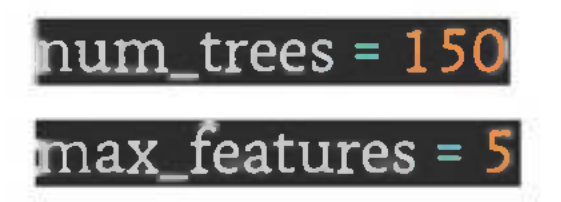

Next, build the model with the help of following script  $-$ 

[model <sup>=</sup> RandomForestClassifier(n\_estimators=num\_treeS; max\_features=max\_features)

Calculate and print the result as follows -

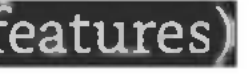

### ${\tt results = cross\_val\_score(model, X, Y, cv=kfold)}$

print(results.mean())

Output

0.7629357484620642

It is another extension of bagged decision tree ensemble method. In this method, the random trees are constructed from the samples of the training dataset.

The output above shows that we got around 76% accuracy of our bagged random forest classifier model.

In the following Python recipe, we are going to build extra tree ensemble model by using ExtraTreesClassifier class of sklearn on Pima Indians diabetes dataset.

### Extra Trees

First, import the required packages as follows -

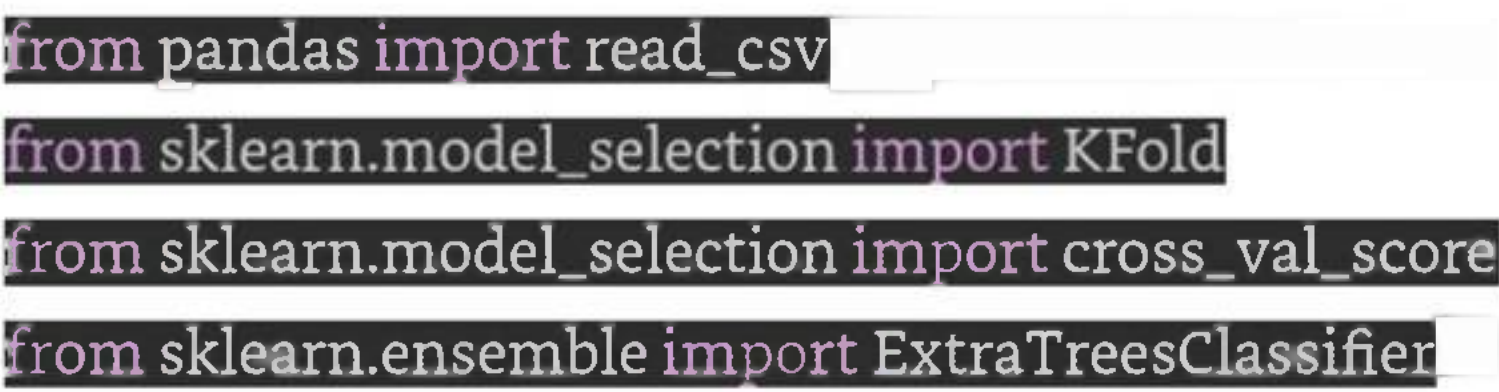

Now, we need to load the Pima diabetes dataset as did in previous examples -

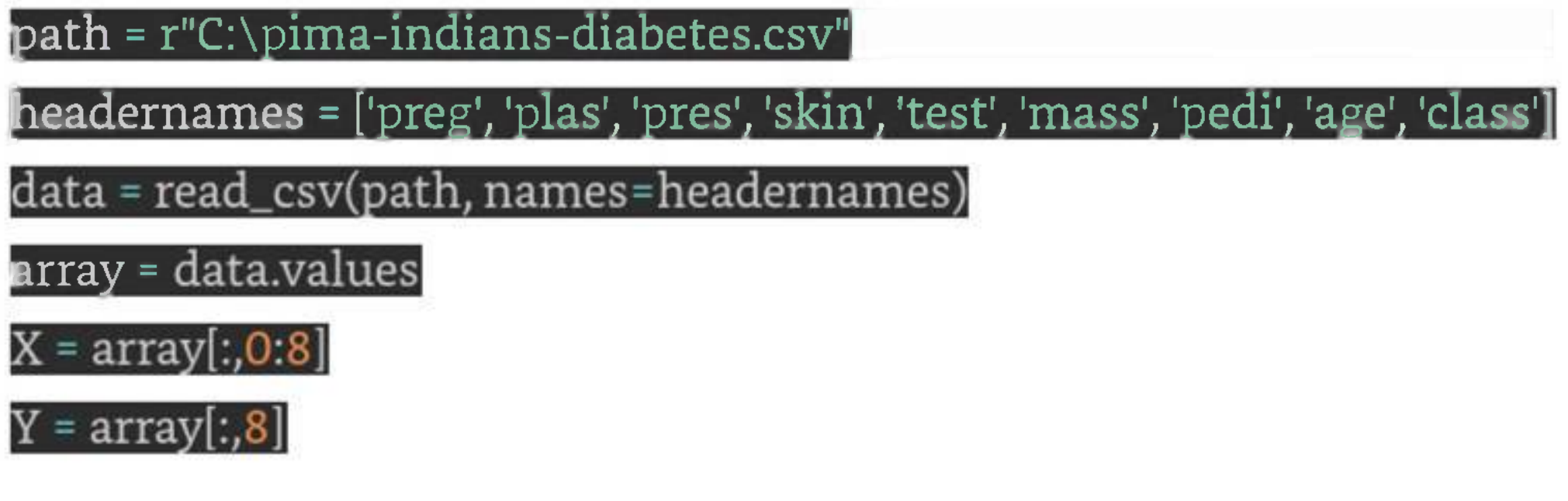

Next, give the input for 10-fold cross validation as follows -

We need to provide the number of trees we are going to build. Here we are building 150 trees with split points chosen from 5 features -

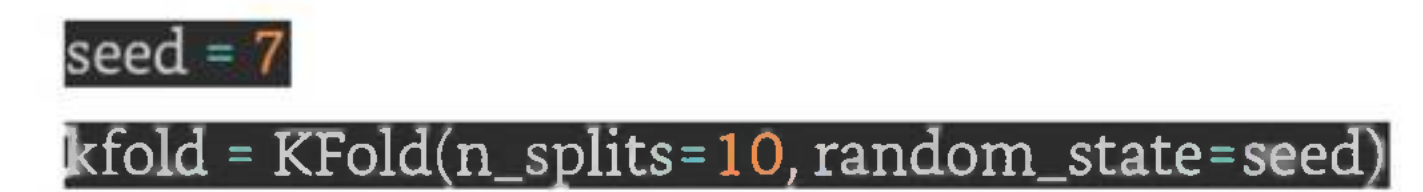

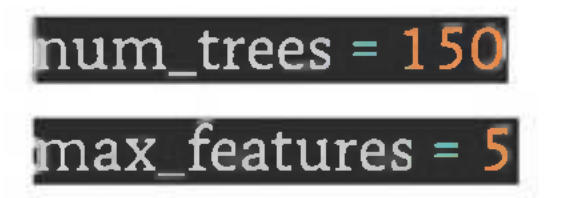

Next, build the model with the help of following script  $-$ 

[model <sup>=</sup> ExtraTreesClassifier(n\_estimators=num\_trees, max\_features=max\_features)

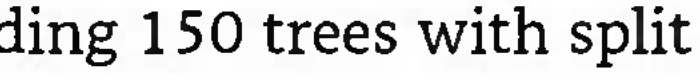

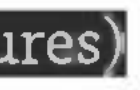

Calculate and print the result as follows -

 $results = cross_val_score(mod, X, Y, cv=kfold)$ 

print(results.mean())

### Output

0.7551435406698566

The output above shows that we got around 75.5% accuracy of our bagged extra trees classifier model.

## Boosting Ensemble Algorithms

The followings are the two most common boosting ensemble algorithms -

It is one the most successful boosting ensemble algorithm. The main key of this algorithm is in the way they give weights to the instances in dataset. Due to this the algorithm needs to pay less attention to the instances while constructing subsequent models.

### AdaBoost

In the following Python recipe, we are going to build Ada Boost ensemble model for classification by using AdaBoostClassifier class ofsklearn on Pima Indians diabetes dataset.

First, import the required packages as follows -

from pandas import read\_csv $^\prime$ 

from sklearn.model\_selection import KFold

from sklearn.model\_selection import cross\_val\_score

from sklearn.ensemble import AdaBoostClassifier

path <sup>=</sup> r"C:\pima-indians-diabetes.csv" headernames <sup>=</sup> ['preg', 'plas', 'pres', 'skin', 'test', 'mass', 'pedi', 'age', 'class'] data <sup>=</sup> read\_csv(path, names=headernames)  $\overline{\text{array}}$  = data.values  $X = array[:, 0:8]$  $Y = array[:, 8]$ 

Now, we need to load the Pima diabetes dataset as did in previous examples -

We need to provide the number of trees we are going to build. Here we are building 150 trees with split points chosen from <sup>5</sup> features -

Next, give the input for 10-fold cross validation as follows -

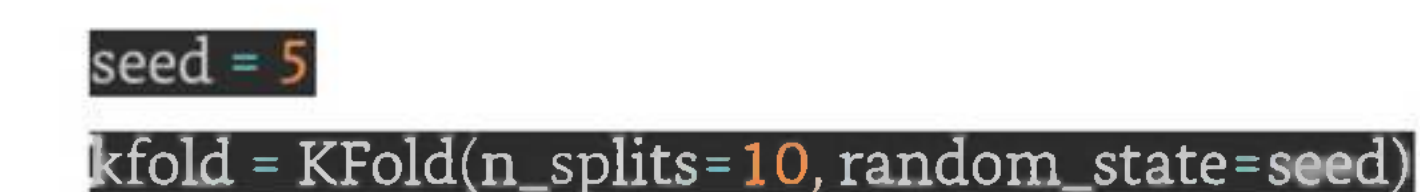

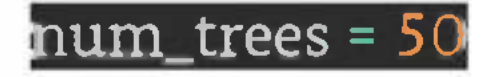

[results <sup>=</sup> cross\_val\_score(modelj X, *Y,* cv=kfold) print(results.mean())

Next, build the model with the help of following script  $-$ 

model <sup>=</sup> AdaBoostClassifier(n\_estimators=num\_trees, random\_state=seed)

Calculate and print the result as follows -

Output

0.7539473684210527

The output above shows that we got around 75% accuracy of our AdaBoost classifier ensemble model.

### Stochastic Gradient Boosting

It is also called Gradient Boosting Machines. In the following Python recipe, we are going to build Stochastic Gradient Boostingensemble model for classification by using GradientBoostingClassifier class of sklearn on Pima Indians diabetes dataset.

First, import the required packages as follows -

### from pandas import read\_csv

from sklearn.modeLselection import KFold

### from sklearn.model\_selection import cross\_val\_score

### from sklearn.ensemble import GradientBoostingClassifierl

Now, we need to load the Pima diabetes dataset as did in previous examples -

path <sup>=</sup> r"C:\pima-indians-diabetes.csv"

peadernames <sup>=</sup> ['preg', 'plas', 'pres', 'skin', 'test', 'mass', 'pedi', 'age', 'class'

data = read\_csv(path, names=headernames)

 $\overline {\mathbf{array}}$  = data.values

 $X = array[:, 0:8]$ 

 $Y = array[:, 8]$ 

Next, give the input for 10-fold cross validation as follows -

seed =  $5$ 

kfold - KFold(n\_splits=10, random\_state=seed)

We need to provide the number of trees we are going to build. Here we are building 150 trees with split points chosen from 5 features -

num\_trees <sup>=</sup> 50

Next, build the model with the help of following script  $-$ 

model <sup>=</sup> GradientBoostingClassifier(n\_estimators=num\_trees, random\_state=seed)

Calculate and print the result as follows -

[results <sup>=</sup> cross\_val\_score(model, X, Y, cv=kfold)

print(results.mean())

Output

0.7746582365003418

The output above shows that we got around 77.5% accuracy of our Gradient Boosting classifier ensemble model.

### Voting Ensemble Algorithms

As discussed, voting first creates two or more standalone models from training dataset and then a voting classifier will wrap the model along with taking the average of the predictions of sub-model whenever needed new data.

In the following Python recipe, we are going to build Voting ensemble model for classification by using VotingClassifier class of sklearn on Pima Indians diabetes dataset. We are combining the predictions of logistic regression, Decision Tree classifier and SVM together for a classification problem as follows -

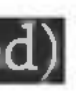

First, import the required packages as follows -

from pandas import read\_csv $^\prime$ 

from sklearn.model\_selection import KFold

from sklearn.model\_selection import cross\_val\_score

from sklearn.linear\_model import LogisticRegression

from sklearn.tree import DecisionTreeClassifier

path <sup>=</sup> r"C:\pima-indians-diabetes.csv" headernames = ['preg', 'plas', 'pres', 'skin', 'test', 'mass', 'pedi', 'age', 'class'] data = read\_csv(path, names=headernames) array = data.values  $X = array[:, 0.8]$  $Y = array[:, 8]$ 

Next, give the input for 10-fold cross validation as follows -

from sklearn.svm import

from sklearn.ensemble import VotingClassifier

Now, we need to load the Pima diabetes dataset as did in previous examples -

kfold <sup>=</sup> KFold(n\_splits=10, random\_state=7)

Next, we need to create sub-models as follows -

estimators = [] MB estimators.append(('logistic', modell))  $model2 = DecisionTreeClassifier()$ |estimators.append(('cart', model2))^P  $model3 = SVC()$ 

estimators.append(('svm', model3))

Now, create the voting ensemble model by combining the predictions of above created sub models.

 $\epsilon$ ensemble = VotingClassifier(estimators)

[results <sup>=</sup> cross\_val\_score(ensemble, X, Y, cv=kfold)

print(results.mean())

Output

0.7382262474367738

The output above shows that we got around 74% accuracy of our voting classifier ensemble model.

# **Gradient Boosting**

Gradient Boosting Machines (GBM) is a powerful machine learning technique that is widely used for building predictive models. It is a type of ensemble method that combines the predictions of multiple weaker models to create a stronger and more accurate model.

GBM is an iterative machine learning algorithm that combines the predictions of multiple decision trees to make a final prediction.

The algorithm works by training a sequence of decision trees, each of which is designed to correct the errors of the previous tree.

GBM is a popular choice for a wide range of applications, including regression, classification, and ranking problems. Let's understand the workings of GBM and how it can be used in machine learning.

This is achieved by fitting a new decision tree that is optimized to reduce the errors on the difficult samples. The process continues until a specified stopping criteria is met, such as reaching a certain level of accuracy or the maximum number of iterations.

## What is a Gradient Boosting Machine (GBM)?

In each iteration, the algorithm identifies the samples in the dataset that are most difficult to predict and focuses on improving the model's performance on these samples.

## How Does a Gradient Boosting Machine Work?

The basic steps involved in training a GBM model are as follows -

- 1. **Initialize the model -** The algorithm starts by creating a simple model, such as a single decision tree, to serve as the initial model.
- 2. **Calculate residuals -** The initial model is used to make predictions on the training data, and the residuals are calculated as the differences between the predicted values and the actual values.
- 3. **Train <sup>a</sup> new model -** A new decision tree is trained on the residuals, with the goal ofminimizing the errors on the difficult samples.
- 4. **Update the model -** The predictions of the new model are added to the predictions of the previous model, and the residuals are recalculated based on the updated predictions.
- 5. **Repeat -** Steps 3-4 are repeated until a specified stopping criteria is met.

GBM can be further improved by introducing regularization techniques, such as LI and L2 regularization, to prevent overfitting. Additionally, GBM can be extended to handle categorical variables, missing data, and multi-class classification problems.

### Example

Here is an example of implementing GBM using the Sklearn breast cancer dataset -

from sklearn.datasets import load\_breast\_cancer

from sklearn.model\_selection import train\_test\_split

from sklearn.ensemble import GradientBoostingClassifier|

 ${\bf from\;s}$ klearn.metrics import accuracy\_score $^\mathsf{H}$ 

# Load the breast cancer dataset

data <sup>=</sup> load\_breast\_cancer()^M

 $X = d$ ata. $d$ ata

y <sup>=</sup> data.target

# Split the data into training and testing sets

X\_train, X\_test, y\_train, y\_test <sup>=</sup> train\_test\_split(X, y, test\_size=0.2, random\_state=42)

# Train the model using GradientBoostingClassifier

model <sup>=</sup> GradientBoostingClassifier(n\_estimators=10Q, max\_depth=3, learning\_rate=O.l)

model.fit(X\_train, y\_train)

**ff Make predictions on the testing set**

y\_pred <sup>=</sup> model.predict(X\_test)

# Evaluate the model's accuracy

accuracy <sup>=</sup> accuracy\_score(y\_test, y\_pre

print("Accuracy:", accuracy)

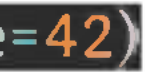

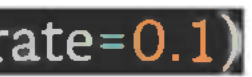

### Output

In this example, we load the breast cancer dataset using Sklearn's load\_breast\_cancer function and split it into training and testing sets. We then define the parameters for the GBM model using GradientBoosting-Classifier, including the number of estimators (i.e., the number of decision trees), the maximum depth of each decision tree, and the learning rate.

We train the GBM model using the fit method and make predictions on the testing set using the predict method. Finally, we evaluate the model's accuracy using the accuracy\_score function from Sklearn's metrics module.

When you execute this code, it will produce the following output -

Accuracy: 0.956140350877193

### Advantages of Using Gradient Boosting Machines

There are several advantages of using GBM in machine learning -

- 1. **High accuracy -** GBM is known for its high accuracy, as it combines the predictions ofmultiple weaker models to create a stronger and more accurate model.
- 2. **Robustness -** GBM is robust to outliers and noisy data, as it focuses on improving the model's performance on the most difficult samples.

- 3. **Flexibility -** GBM can be used for a wide range of applications, including regression, classification, and ranking problems.
- 4. **Interpretability -** GBM provides insights into the importance of different features in making predictions, which can be useful for understanding the underlying factors driving the predictions.
- 5. **Scalability -** GBM can handle large datasets and can be parallelized to accelerate the training process.

### Limitations of Gradient Boosting Machines

There are also some limitations to using GBM in machine learning -

- 1. **Training time -** GBM can be computationally expensive and may require a significant amount of training time, especially when working with large datasets.
- 2. **Hyperparameter tuning -** GBM requires careful tuning of hyperparameters, such as the learning rate, number of trees, and maximum depth, to achieve optimal performance.
- 3. **Black box model -** GBM can be difficult to interpret, as the final model is a combination of multiple decision trees and may not provide clear insightsinto the underlying factors driving the predictions.

# **Bootstrap Aggregation (Bagging)**

The main idea behind Bagging is to reduce the variance of a single model by using multiple modelsthat are less complex but still accurate. By averaging the predictions of multiple models, Bagging reduces the risk of overfitting and improves the stability of the model.

Bagging is an ensemble learning technique that combines the predictions of multiple models to improve the accuracy and stability of a single model. It involves creating multiple subsets of the training data by randomly sampling with replacement. Each subset is then used to train a separate model, and the final prediction is made by averaging the predictions of all models.

- 1. Create multiple subsets of the training data by randomly sampling with replacement.
- 2. Train a separate model on each subset of the data.
- 3. Make predictions on the testing data using each model.
- 4. Combine the predictions of all models by taking the average or majority vote.

### How Does Bagging Work?

The Bagging algorithm works in the following steps -

The key feature of Bagging is that each model is trained on a different subset of the training data, which introduces diversity into the ensemble. The models are typically trained using a base model, such as a decision tree, logistic regression, or support vector machine.

### Example

Now let's see how we can implement Bagging in Python using the Scikit-learn library. For this example, we will use the famous Iris dataset.

from sklearn.datasets import load\_iris $^\pm$ 

from sklearn ensemble import BaggingCiassifier

from sklearn.tree import DecisionTreeClassifier

from sklearn.model\_selection import train\_test\_split

from sklearn.metrics import accuracy\_score $^\cdot$ 

Load the Iris dataset

 $\textsf{iris} = \textsf{load\_iris}()$ 

Split the data into training and testing sets

X\_train, X\_test, y\_train, y\_test <sup>=</sup> train\_test\_split(iris.data, iris.target, test\_size=0.2, random\_state=42)

Define the base estimator

base\_estimator <sup>=</sup> DecisionTreeClassifier(max\_depth=3)

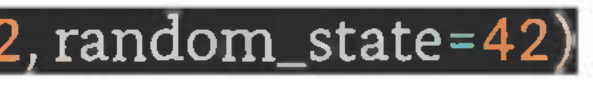

**ff Dehne the Bagging classifier**

bagging <sup>=</sup> BaggingClassifier(base\_estimator=base\_estimator, n\_estimators= 10, random\_state=42)

rain the Bagging classifier'

bagging.fit(X\_train, y\_train

Make predictions on the testing set y\_pred = bagging.predict(X\_test)

valuate the model's accuracy accuracy <sup>=</sup> accuracy\_score(y\_test, y\_pre print("Accuracy:", accuracy)

In this example, we first load the Iris dataset using Scikit-learn's load\_iris function and split it into training and testing sets using the train\_test\_split function.

We then define the base estimator, which is a decision tree with a maximum depth of 3, and the Bagging classifier, which consists of 10 decision trees.

We train the Bagging classifier using the fit method and make predictions on the testing set using the predict method. Finally, we evaluate the model's accuracy using the accuracy\_score function from Scikitlearn's metrics module.

Output

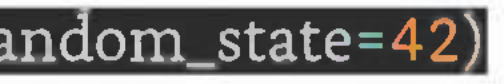

When you execute this code, it will produce the following output -

Accuracy: 1.0

# **Cross Validation**

Cross-validation is a technique used to evaluate the performance of a model by partitioning the dataset into subsets, training the model on a portion of the data, and then validating the model on the remaining data. The basic idea behind cross-validation is to use a subset of the data to train the model and another subset to test its performance. This allows the machine learning model to be trained on a variety of data and to generalize better to new data.

Cross-validation is a powerful technique used in machine learning to estimate the performance of a model on unseen data. It is an essential step in building a robust machine learning model, as it helps to identify overfitting or underfitting, and helps to determine the optimal model hyperparameters.

### What is Cross-Validation?

There are different types of cross-validation techniques available, but the most commonly used technique is k-fold cross-validation. In k-fold cross-validation, the data is partitioned into k equally sized folds. The model is then trained on k-1 folds and tested on the remaining fold. This process is repeated k times, with each of the k folds used once as the validation data. The final performance of the model is then averaged over the k iterations to obtain an estimate of the model's performance.

## Why is Cross-Validation Important?

Cross-validation also helps to determine the optimal model hyperparameters. Hyperparameters are the settings that control the behavior of the model. For example, in a decision tree algorithm, the maximum depth of the tree is a hyperparameter that determines the level of complexity of the model. By using crossvalidation to evaluate the performance of the model at different hyperparameter values, we can select the optimal hyperparameters that maximize the model's performance.

Cross-validation is an essential technique in machine learning because it helps to prevent overfitting or underfitting of a model. Overfitting occurs when the model is too complex and fits the training data too closely, resulting in poor performance on new data. On the other hand, underfitting occurs when the model is too simple and does not capture the underlying patterns in the data, resulting in poor performance on both the training and test data.

To demonstrate how to implement cross-validation in Python, we will use the famous Iris dataset. The Iris dataset contains measurements of the sepal length, sepal width, petal length, and petal width of three

### Implementing Cross-Validation in Python

In this section, we will discuss how to implement k-fold cross-validation in Python using the Scikit-learn library. Scikit-learn is a popular Python library for machine learning that provides a range of algorithms and tools for data preprocessing, model selection, and evaluation.

different species of iris flowers. The goal is to build a model that can predict the species of an iris flower based on its measurements.

First, we need to load the dataset using the Scikit-learn load\_iris() function and split it into a training set and a test set using the train\_test\_split() function. The training set will be used to train the model, and the test set will be used to evaluate the performance of the model.

from sklearn.datasets import load\_iris

from sklearn.modeLselection import train\_test\_split

Load the Iris dataset

 $iris = load\_iris()$ 

Split the data into a training set and a test set

X\_train, X\_test, y\_train, y\_test <sup>=</sup> train\_test\_split(iris.data, iris.target, test\_size=0.2, random\_state=42)

Next, we will create a decision tree classifier using the Scikit-learn DecisionTreeClassifier() function.

from sklearn.tree import DecisionTree

Create a decision tree classifier.

elf <sup>=</sup> DecisionTreeClassifier(random\_state=42)

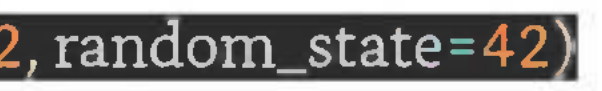

Now, we can use k-fold cross-validation to evaluate the performance of the model. We will use the cross\_ val\_score() function from Scikit-learn to perform k-fold cross-validation. The function takes as input the model, the training data, the target variable, and the number of folds. It returns an array of scores, one for each fold.

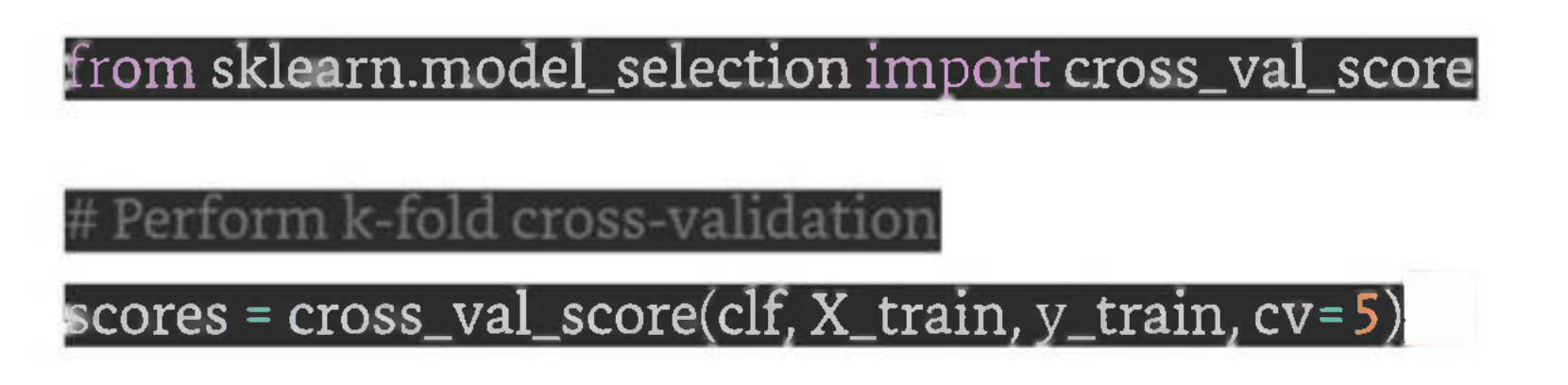

Here, we have specified the number of folds as 5, meaning that the data will be partitioned into 5 equally sized folds. The cross\_val\_score() function will train the model on 4 folds and test it on the remaining fold. This process will be repeated <sup>5</sup> times, with each fold used once as the validation data. The function returns an array of scores, one for each fold.

Finally, we can calculate the mean and standard deviation of the scores to get an estimate of the model's performance.

### import numpy as n

Calculate the mean and standard deviation of the scores  $\,$ mean\_score = np.mean(scores) $\,$ 

std\_score = np.std(scores)

**<sup>11</sup>** rint("Mean cross-validation score: {:.2f}".format(mean\_score))

**<sup>12</sup>** rint("Standard deviation of cross-validation score: {:.2f}".format(std\_score))

The output of this code will be the mean and standard deviation of the scores. The mean score represents the average performance of the model across all folds, while the standard deviation represents the variability of the scores.

### Example

Here is the complete implementation of Cross-Validation in Python -

from sklearn.datasets import load\_iris

from sklearn.tree import DecisionTreeClassifier

from sklearn.modeLselection import cross\_val\_score

import numpy as np

oad the iris dataset.

 $\overline{\text{iris}}$  = load\_iris()

Define the features and target variables

 $X$  = iris.data $^\mathrm{v}$ 

y = iris.target

# Create a decision tree classifier

elf <sup>=</sup> DecisionTreeClassifier(random\_state=42)

Perform k-fold cross-validatior

scores <sup>=</sup> cross\_val\_score(clf, X, y, cv=5)

alculate the mean and standard deviation of the scores'

 $\,$ mean\_score = np.mean(scores) $\,$ 

std\_score = np.std(scores)

print("Mean cross-validation score: {:.2f}".format(mean\_score))

print("Standard deviation of cross-validation score: {:.2f}".format(std\_score))

### Output

When you execute this code, it will produce the following output -

Mean cross-validation score: 0.95 Standard deviation of cross-validation score: 0.03

# **AUC-ROC Curve**

The AUC-ROC curve is a commonly used performance metric in machine learning that is used to evaluate the performance of binary classification models. It is a plot of the true positive rate (TPR) against the false positive rate (FPR) at different threshold values.

### What is the AUC-ROC Curve?

The AUC-ROC curve is a graphical representation of the performance of a binary classification model at different threshold values. It plots the true positive rate (TPR) on the y-axis and the false positive rate (FPR) on the x-axis. The TPR is the proportion of actual positive cases that are correctly identified by the model, while the FPR is the proportion of actual negative cases that are incorrectly classified as positive by the model.

It is particularly useful when the data is imbalanced, meaning that one class is much more prevalent than the other. In such cases, accuracy alone may not be a good measure of the model's performance because it can be skewed by the prevalence of the majority class.

The AUC-ROC curve is a useful metric for evaluating the overall performance of a binary classification model because it takes into account the trade-off between TPR and FPR at different threshold values. The area under the curve (AUC) represents the overall performance of the model across all possible threshold values. A perfect classifier would have an AUC of 1.0, while a random classifier would have an AUC of 0.5.

### Why is the AUC-ROC Curve Important?

The AUC-ROC curve is an important performance metric in machine learning because it provides a comprehensive measure of a model's ability to distinguish between positive and negative cases.

The AUC-ROC curve provides a more balanced view of the model's performance by taking into account both TPR and FPR.

### Implementing the AUC ROC Curve in Python

Now that we understand what the AUC-ROC curve is and why it is important, let's see how we can implement it in Python. We will use the Scikit-learn library to build a binary classification model and plot the AUC-ROC curve.

First, we need to import the necessary libraries and load the dataset. In this example, we will be using the breast cancer dataset from scikit-learn.

### Example

import numpy as np import pandas as from sklearn.datasets import load\_breast\_cancer from sklearn.modeLselection import train\_test\_split[ from sklearn.linear\_model import LogisticRegression| from sklearn.metrics import roc auc score, roc curve import matplotlib.pyplot as plt

load the dataset

data <sup>=</sup> load\_breast\_cancer()

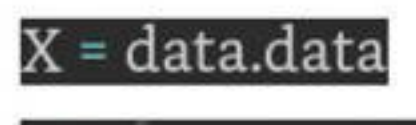

 $y = data.target$ 

# split the data into train and test sets

X\_train, X\_test, y\_train, y\_test <sup>=</sup> train\_test\_split(X, y, test\_size=0.2, random\_state=42)

Next, we will fit a logistic regression model to the training set and make predictions on the test set.

fit a logistic regression model  $\mathop{\text{Tr}}$  = LogisticRegression() r.fit(X\_train, y\_train) # make predictions on the test set

 $y$ \_pred = lr.predict\_proba(X\_test)[:, 1]

After making predictions, we can calculate the AUC-ROC score using the roc\_auc\_score() function from scikit-learn.

# calculate the AUC-ROC score  $|{\rm auc\_roc}$  =  ${\rm roc\_auc\_score(y\_test, y\_pred)}|$ print("AUC-ROC Score:", auc\_roc)

This will output the AUC-ROC score for the logistic regression model.

Finally, we can plot the ROC curve using the roc\_curve() function and matplotlib library.

 $\#$  plot the ROC curve

 ${\rm fpr}$ , tpr, thresholds = roc\_curve(y\_test, y\_pred)

plt.plot(fpr, tpr)

 $\overline{\text{plt.title('ROC Curve')}}$ 

plt.xlabel('False Positive Rate')

plt.ylabel('True Positive Rate')

plt.show()

Output

When you execute this code, it will plot the ROC curve for the logistic regression model.

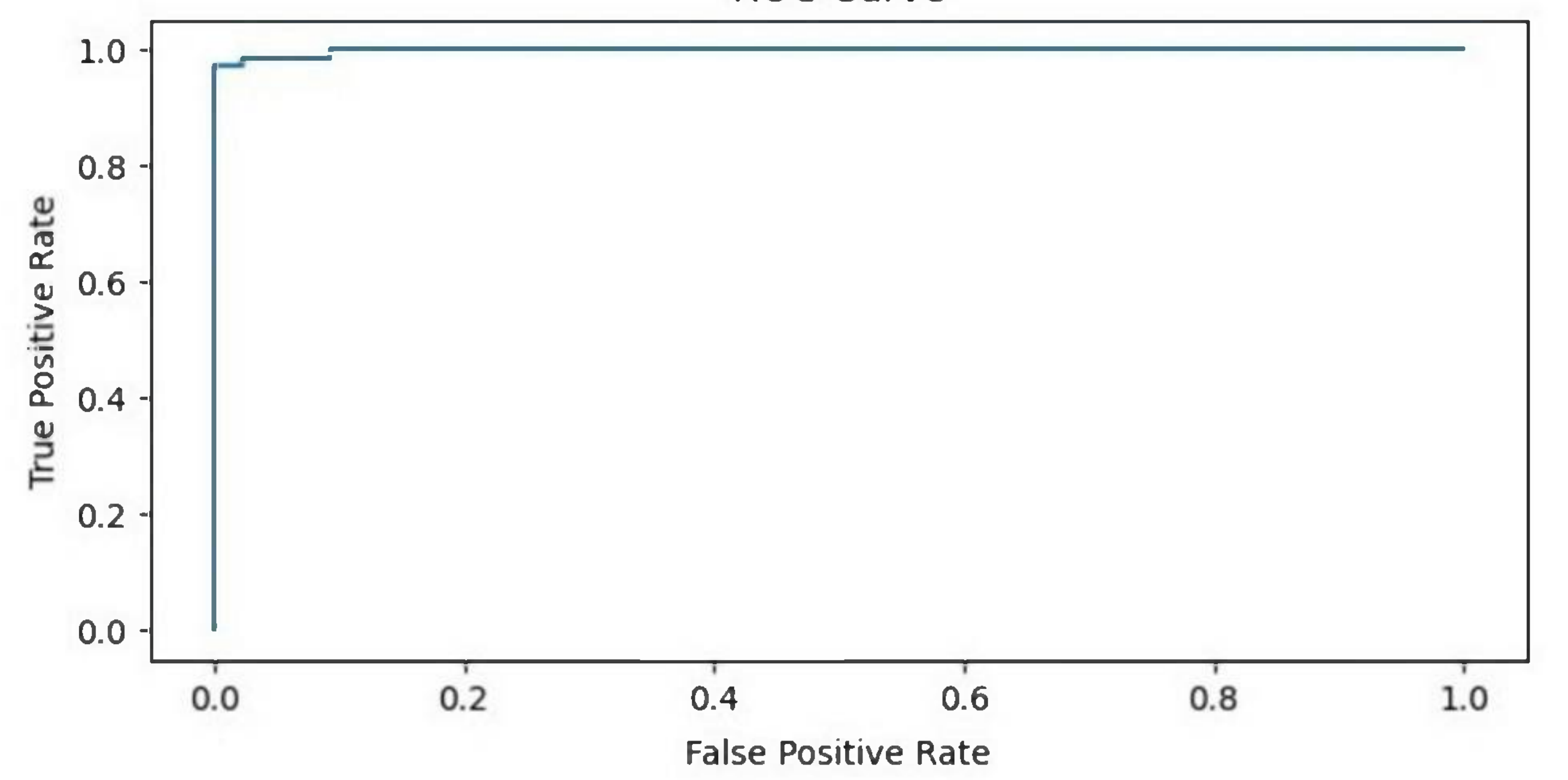

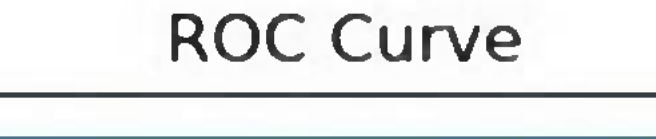

In addition, it will print the AUC-ROC score on the terminal -

AUC-ROC Score: 0.9967245332459875

## **Grid Search**

Grid Search is a hyperparameter tuning technique in Machine Learning that helps to find the best combination of hyperparameters for a given model. It works by defining a grid of hyperparameters and then
In Python, Grid Search can be implemented using the GridSearchCV class from the sklearn module. The GridSearchCV class takes the model, the hyperparameters to tune, and a scoring function as input. It then performs an exhaustive search over all possible combinations of hyperparameters and returns the best set of hyperparameters that give the best score.

Here is an example implementation of Grid Search in Python using the GridSearchCV class -

training the model with all the possible combinations of hyperparameters to find the best performing set.

In other words, Grid Search is an exhaustive search method where a set of hyperparameters are defined, and a search is performed over all possible combinations of these hyperparameters to find the optimal values that give the best performance.

# Implementation in Python

# Example

from sklearn.model\_selection import GridSearchCV from sklearn.ensemble import RandomForestClassifier from sklearn.datasets import make\_classification

Generate a sample dataset

X, y <sup>=</sup> make\_classification(n\_samples= 1000, n\_features= 10, n\_classes=2)

### Define the model and the hyperparameters to tune

## model = RandomForestClassifier()

 $\lceil \text{hyperparameters} = \lceil \text{In\_estimators':} \lceil 10, 50, 100 \rceil, \lceil \text{max\_depth':} \lceil \text{None}, 5, 10 \rceil \rceil \rceil$ 

Define the Grid Search object and fit the data

grid\_search - GridSearchCV(model, hyperparameters, scoring='accuracy', cv=5) grid\_search.fit(X, y)

Print the best hyperparameters and the corresponding score print("Best hyperparameters: ", grid\_search.best\_params\_) print("Best score ", grid\_search.best\_score\_)

In this example, we define a RandomForestClassifier model and a set of hyperparameters to tune, namely the number of trees (n\_estimators) and the maximum depth of each tree (max\_depth). We then create a GridSearchCV object and fit the data using the fit() method. Finally, we print the best set of hyperparameters and the corresponding score.

## Output

When you execute this code, it will produce the following output -

Best hyperparameters: {'max\_depth': None, 'n\_estimators': 10} Best score: 0.953

# **Data Scaling**

Data scaling is a pre-processing technique used in Machine Learning to normalize or standardize the range or distribution of features in the data. Data scaling is essential because the different features in the data may have different scales, and some algorithms may not work well with such data. By scaling the data, we can ensure that each feature has a similar scale and range, which can improve the performance ofthe machine learning model.

There are two common techniques used for data scaling -

- 1. **Normalization -** Normalization scales the values of a feature between 0 and 1. This is achieved by subtracting the minimum value of the feature from each value and dividing it by the range of the feature (the difference between the maximum and minimum values).
- 2. **Standardization -** Standardization scales the values of a feature to have a mean of 0 and a standard deviation of 1. This is achieved by subtracting the mean of the feature from each value and dividing it by the standard deviation.

# Example

In Python, data scaling can be implemented using the sklearn module. The sklearn.preprocessing submodule provides classes for scaling data. Below is an example implementation of data scaling in Python using the StandardScaler class for standardization -

from sklearn.preprocessing import StandardScaler

 ${\rm from\;sklearn.dat }$ asets import load\_iris $^\prime$ 

import pandas as pd

# Load the iris dataset

 $data = load$   $iris()$ 

X = data.data

y <sup>=</sup> data.target

# Create a DataFrame from the dataset

df <sup>=</sup> pd.DataFrame(X, columns=data.feature\_names)

print("Before

print(df.head())

# Scale the data using StandardScaler

 $\texttt{scalar}$  = StandardScaler()

 $X\_scaled$  = scaler.fit\_transform(X)

# Create a new DataFrame from the scaled data

df\_scaled <sup>=</sup> pd.DataFrame(X\_scaled, columns=data.feature\_names)

print("After

print(df\_scaled.head())

In this example, we load the iris dataset and create a DataFrame from it. We then use the StandardScaler class to scale the data and create a new DataFrame from the scaled data. Finally, we print the dataframes to see the difference in the data before and after scaling. Note that we fit and transform the data using the fit\_transform() method of the scaler object.

# Output

When you execute this code, it will produce the following output -

## Before scaling:

sepal length (cm) sepal width (cm) petal length (cm) petal width (cm)

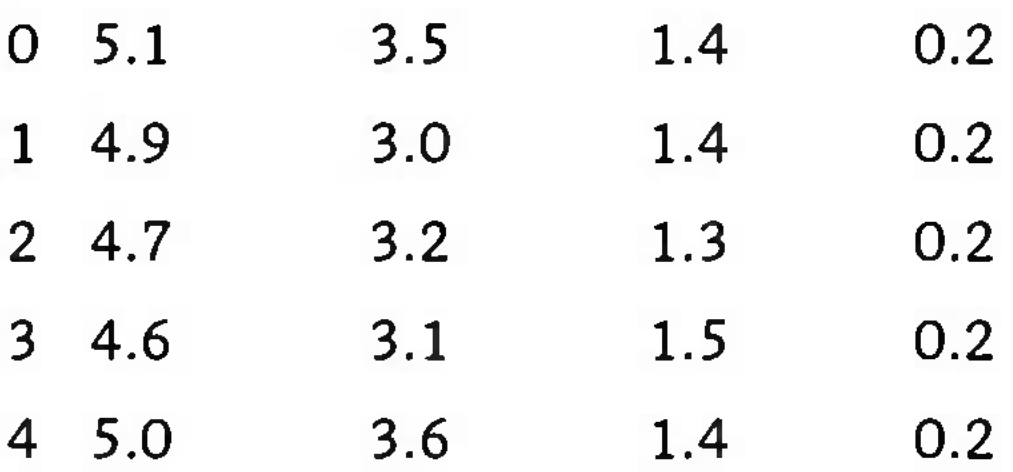

After scaling:

sepal length (cm) sepal width (cm) petal length (cm) petal width (cm)

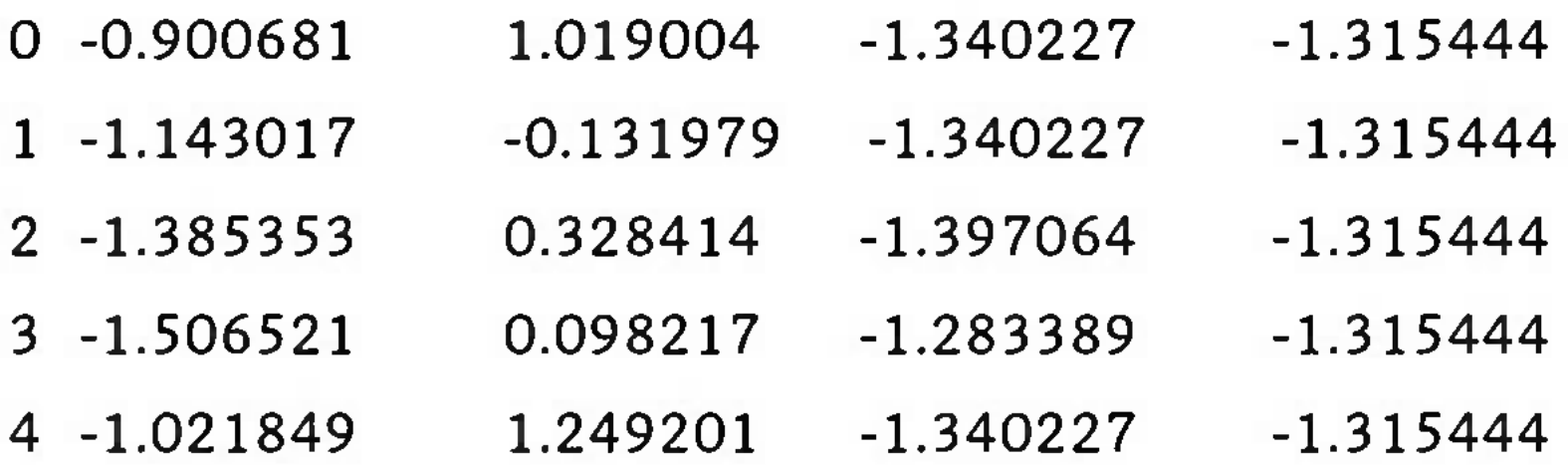

# **Train and Test**

In machine learning, the train-test split is a common technique used to evaluate the performance of a machine learning model. The basic idea behind the train-test split is to split the available data into two sets: a training set and a testing set. The training set is used to train the model, and the testing set is used to evaluate the model's performance.

The train-test split is important because it allows us to test the model on data that it has not seen before. This is important because if we evaluate the model on the same data that it was trained on, the model may perform well on the training data but may not generalize well to new data.

# Example

In Python, the train\_test\_split function from the sklearn.model\_selection module can be used to split the data into training and testing sets. Here is an example implementation -

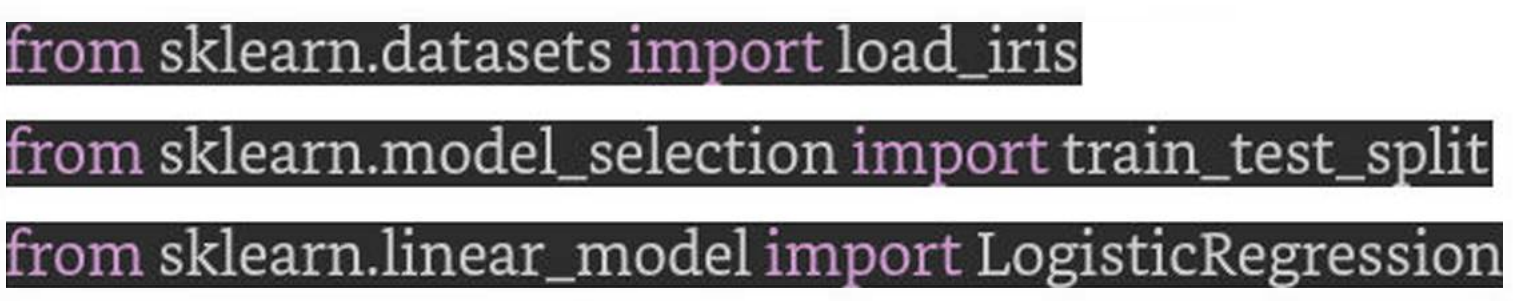

oad the iris dataset.

 $data = load\_iris()$ 

X = data.data

plit the data into training and testing sets

X\_train, X\_test, y\_train, y\_test <sup>=</sup> train\_test\_split(X, y, test\_size=0.2, random\_state=42)

reate a logistic regression model and fit it to the training data' **model <sup>=</sup> LogisticRegressionQ^^^^^^^^^^^^^^^^^^B** model.fit(X\_train, y\_train) Evaluate the model on the testing data

 $\text{accuracy} = \text{model}.\text{score}(\text{X} \_\text{test}, \text{y} \_\text{test})$ print(f"Accuracy: {accuracy:.

In this example, we load the iris dataset and split it into training and testing sets using the train\_test\_split function. We then create a logistic regression model and fit it to the training data. Finally, we evaluate the model on the testing data using the score method of the model object.

The test\_size parameter in the train\_test\_split function specifies the proportion ofthe data that should be used for testing. In this example, we set it to 0.2, which means that 20% of the data will be used for testing and 80% will be used for training. The random\_state parameter ensures that the split is reproducible, so we get the same split every time we run the code.

# Output

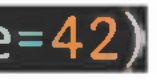

When you execute this code, it will produce the following output -

Accuracy: 1.00

Overall, the train-test split is a crucial step in evaluating the performance of a machine learning model. By splitting the data into training and testing sets, we can ensure that the model is not overfitting to the training data and can generalize well to new data.

# **Association Rules**

Association rule mining is a technique used in machine learning to discover interesting patterns in large datasets. These patterns are expressed in the form of association rules, which represent relationships between different items or attributes in the dataset. The most common application *of* association rule mining is in market basket analysis, where the goal is to identify products that are frequently purchased together.

Association rules are expressed as a set of antecedents and a set of consequents. The antecedents represent the conditions or items that must be present for the rule to apply, while the consequents represent the outcomes or items that are likely to be associated with the antecedents. The strength of an association rule is measured by two metrics: support and confidence. Support is the proportion of transactions in the dataset that contain both the antecedent and the consequent, while confidence is the proportion of transactions that contain the consequent given that they also contain the antecedent.

# Example

In Python, the mlxtend library provides several functions for association rule mining. Here is an example implementation of association rule mining in Python using the apriori function from mlxtend -

import pandas as

from mlxtend.preprocessing import TransactionEncoder

from mlxtend.frequent\_patterns import apriori, association\_rules

# Create a sample dataset

data = [['milk', 'bread', 'butter'],

['milk', 'bread'],

['milk', 'butter'],

['bread', 'butter'],

['milk1, 'bread', 'butter', 'cheese'],

['milk', 'cheese']]

### $\#$  Encode the datase**t**

te <sup>=</sup> TransactionEncoderQ

te\_ary <sup>=</sup> te.fit(data).transform(data)

df <sup>=</sup> pd.DataFrame(te\_ary, columns=te.columns\_)

# Find frequent itemsets using Apriori algorithm

frequent\_itemsets <sup>=</sup> apriori(df, min\_support=0.5, use\_colnames=True)

# Generate association rules

rules <sup>=</sup> association\_rules(frequent\_itemsets, metric="confidence", min\_threshold=0.5)

# Print the results

print("Frequent Itemsets:")

print(frequent\_itemsets)

rint("\nAssociation Rules:")

print(rules)

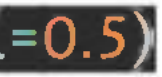

In this example, we create a sample dataset of shopping transactions and encode it using TransactionEncoder from mlxtend. We then use the apriori function to find frequent itemsets with a minimum support of 0.5. Finally, we use the association\_rules function to generate association rules with a minimum confidence of 0.5.

The output of this code will show the frequent itemsets and the generated association rules. The frequent itemsets represent the sets of items that occur together frequently in the dataset, while the association rules represent the relationships between the items in the frequent itemsets.

The apriori function takes two parameters: the encoded dataset and the minimum support threshold. The use\_colnames parameter is set to True to use the original item names instead of Boolean values. The association\_rules function takes two parameters: the frequent itemsets and the metric and minimum threshold for generating association rules. In this example, we use the confidence metric with a minimum threshold of 0.5.

## Output

Frequent Itemsets:

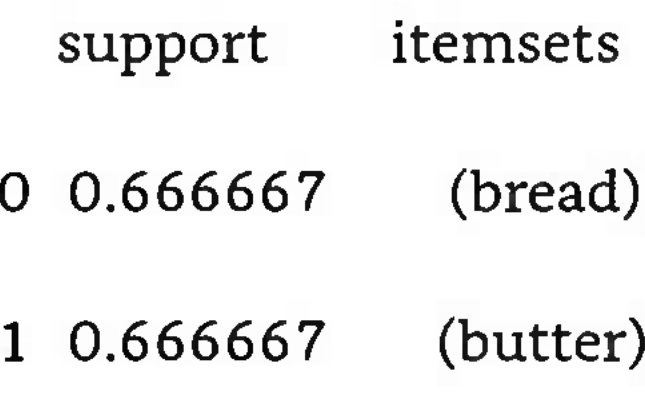

2 0.833333 (milk)

- 0.500000 (bread, butter)
- 0.500000 (bread, milk)
- 0.500000 (butter, milk)

## Association Rules:

antecedents consequents antecedent support consequent support support  $\setminus$ 

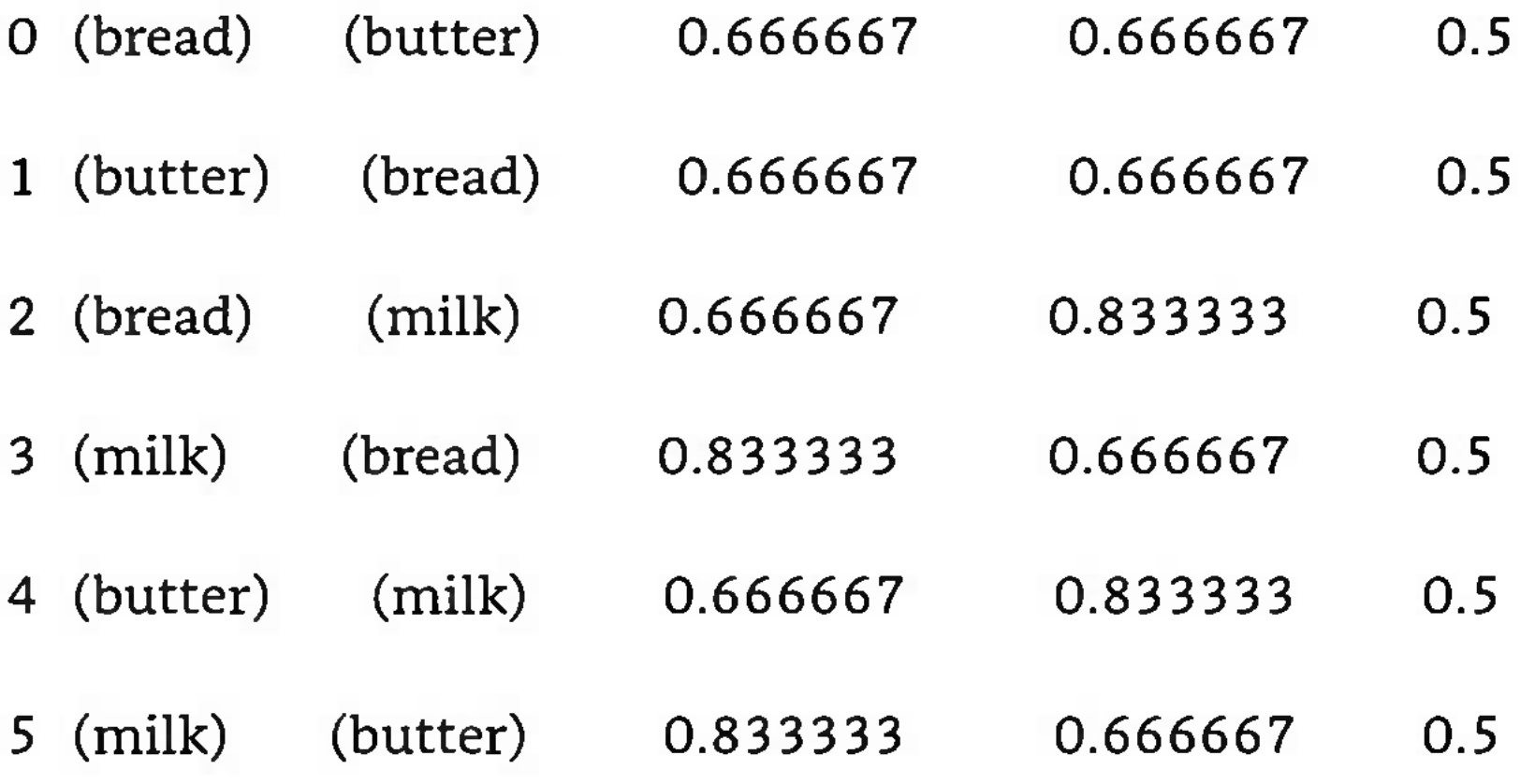

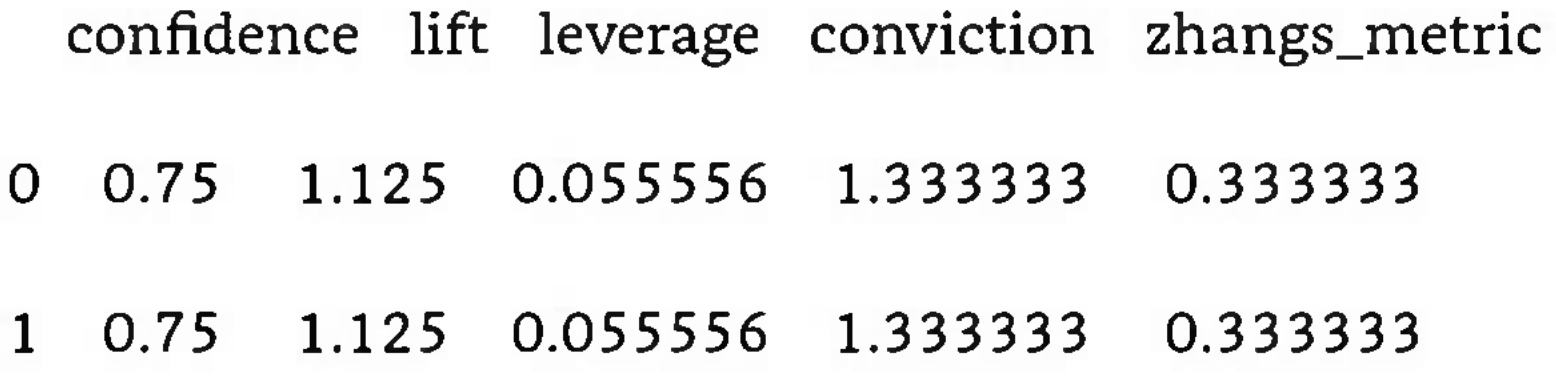

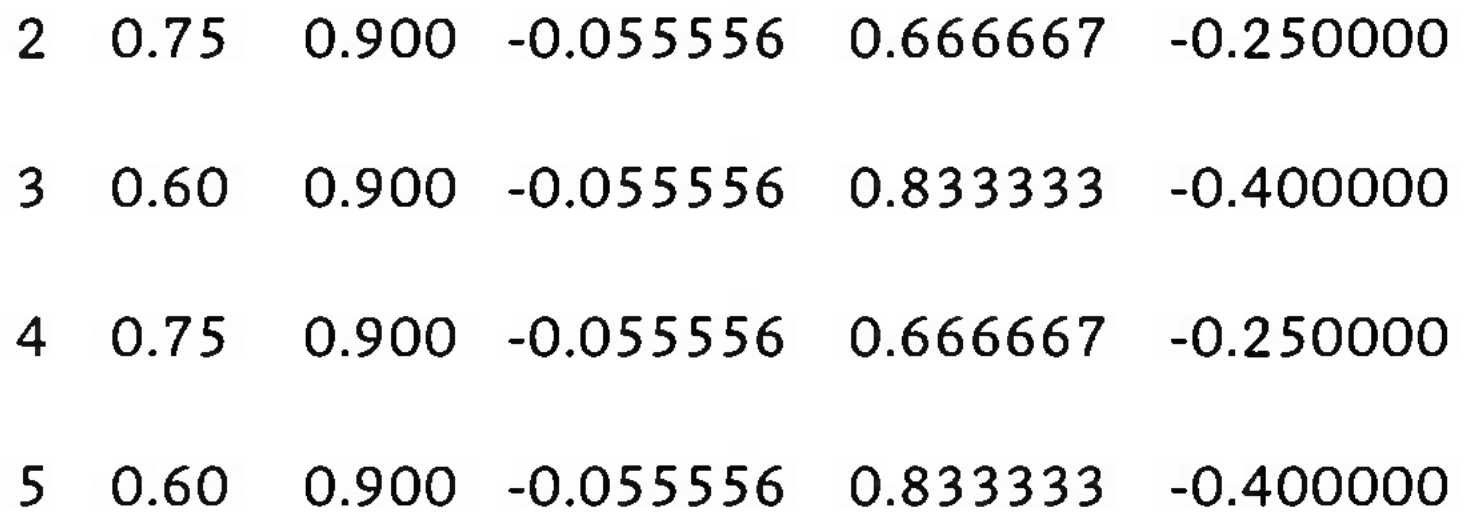

Association rule mining is a powerful technique that can be applied to many different types of datasets. It is commonly used in market basket analysis to identify products that are frequently purchased together, but it can also be applied to other domains such as healthcare, finance, and social media. With the help of Python libraries such as mlxtend, it is easy to implement association rule mining and generate valuable insights from large datasets.

The Apriori algorithm works by iteratively scanning the database to find frequent itemsets of increasing size. It uses a "bottom-up" approach, starting with individual items and gradually adding more items to

# **Apriori Algorithm**

Apriori is a popular algorithm used for association rule mining in machine learning. It is used to find frequent itemsetsin a transaction database and generate association rules based on those itemsets. The algorithm was first introduced by Rakesh Agrawal and Ramakrishnan Srikant in 1994.

the candidate itemsets until no more frequent itemsets can be found. The algorithm also employs a pruning technique to reduce the number of candidate itemsets that need to be checked.

Here's a brief overview of the steps involved in the Apriori algorithm  $-$ 

- 1. Scan the database to find the support count of each item.
- 2. Generate a set of frequent 1-itemsets based on the minimum support threshold.
- 3. Generate a set of candidate 2-itemsets by combining frequent 1-itemsets.
- 4. Scan the database again to find the support count of each candidate 2-itemset.
- 5. Generate a set of frequent 2-itemsets based on the minimum support threshold and prune any candidate 2-itemsets that are not frequent.
- 6. Repeat steps 3-5 to generate candidate k-itemsets and frequent k-itemsets until no more frequent itemsets can be found.

# Example

In Python, the mlxtend library provides an implementation ofthe Apriori algorithm. Below is an example ofhow to use use the mlxtend library in conjunction with the sklearn datasetsto implement the Apriori algorithm on iris dataset.

## from mlxtend.frequent\_patterns import apriori

from mlxtend.preprocessing import TransactionEncoder

from sklearn import datasets

 $\#$  Load the iris dataset

iris <sup>=</sup> datasets.load\_iris()

# Convert the dataset into a list of transactions

 $transactions = []$ 

for i in range(len(iris.data)):

 $transaction = []$ 

transaction.append('sepal\_length=' <sup>+</sup> str(iris.data[i][O]))

transaction.append('sepal\_width-' <sup>+</sup> str(iris.data[i][l]))|

transaction.append('petal\_length=' <sup>+</sup> str(iris.data[i][2]))

transaction.append('petal\_width=' <sup>+</sup> str(iris.data[i][3]))[

transaction.append('target=' <sup>+</sup> str(iris.target[i]))^^^B

transactions.append(transaction)

# Encode the transactions using one-hot encoding

te = TransactionEncoder()

## te\_ary <sup>=</sup> te.fit(transactions).transform(transactions)

### df <sup>=</sup> pd.DataFrame(te\_ary, columns=te.columns\_)

### Find frequent itemsets with a minimum support of 0.3

## frequent\_itemsets <sup>=</sup> apriori(df, min\_support=0.3, use\_colnames=True)

### Print the frequent itemsets

## print(frequent\_itemsets)

In this example, we load the iris dataset from sklearn, which contains information about iris flowers. We convert the dataset into a list of transactions, where each transaction represents a single flower and contains the values for its four attributes (sepal\_length, sepal\_width, petal\_length, and petal\_width) as well as its target label (target). We then encode the transactions using one-hot encoding and find frequent itemsets with a minimum support of 0.3 using the apriori function from mlxtend.

The output of this code will show the frequent itemsets and their corresponding support counts. Since the iris dataset is relatively small, we only find a single frequent itemset -

## Output

support itemsets

0 0.333333 (target=O)

<sup>1</sup> 0.333333 (target=l)

```
2 0.333333 (target=2)
```
This indicates that 33% of the transactions in the dataset contain both a petal\_length value of 1.4 and a target label of 0 (which corresponds to the setosa species in the iris dataset).

The Apriori algorithm is widely used in market basket analysis to identify patterns in customer purchasing behavior. For example, a retailer might use the algorithm to find frequently purchased items that can be promoted together to increase sales. The algorithm can also be used in other domains such as healthcare, finance, and social media to identify patterns and generate insights from large datasets.

The basic idea behind GDA is to model the distribution of each class as a multivariate Gaussian distribution. Given a set of training data, the algorithm estimates the mean and covariance matrix of each class's

# **Gaussian Discriminant Analysis**

Gaussian Discriminant Analysis (GDA) is a statistical algorithm used in machine learning for classification tasks. It is a generative model that models the distribution of each class using a Gaussian distribution, and it is also known as the Gaussian Naive Bayes classifier.

distribution. Once the parameters of the model are estimated, it can be used to predict the probability of a new data point belonging to each class, and the class with the highest probability is chosen as the prediction.

The GDA algorithm makes several assumptions about the data -

- 1. The features are continuous and normally distributed.
- 2. The covariance matrix of each class is the same.
- 3. The features are independent of each other given the class.

Assumption <sup>1</sup> means that GDA is not suitable for data with categorical or discrete features. Assumption 2 means that GDA assumes that the variance of each feature is the same across all classes. If this is not true, the algorithm may not perform well. Assumption <sup>3</sup> means that GDA assumes that the features are independent of each other given the classlabel. This assumption can be relaxed using a different algorithm called Linear Discriminant Analysis (LDA).

# Example

The implementation of GDA in Python is relatively straightforward. Here's an example of how to implement GDA on the Iris dataset using the scikit-learn library -

## from sklearn.datasets import load\_iris

from sklearn.discriminant\_analysis import QuadraticDiscriminantAnalysis

## from sklearn.modeLselection import train\_test\_split

# Load the iris dataset

iris = load\_iris()

 $\#$  Split the data into training and testing sets

## X\_train, X\_test, y\_train, y\_test <sup>=</sup> train\_test\_split(iris.data, iris.target, test\_size=0.3, random\_state=42)

 $\#$  Train a GDA model

da <sup>=</sup> QuadraticDiscriminantAnalysisQ

gda.fit(X\_train, y\_train)

Make predictions on the testing set

y\_pred <sup>=</sup> gda.predict(X\_test)

 $\#$  Evaluate the model's accuracy

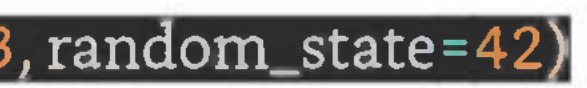

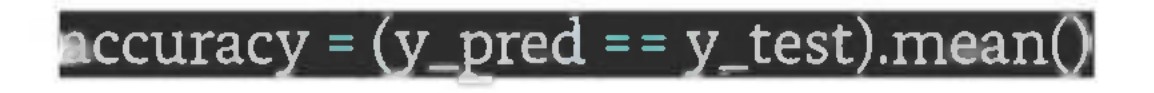

### print('Accuracy:', accuracy)

In this example, we first load the Iris dataset using the load\_iris function from scikit-learn. We then split the data into training and testing sets using the train\_test\_split function. We create a QuadraticDiscriminantAnalysis object, which represents the GDA model, and train it on the training data using the fit method. We then make predictions on the testing set using the predict method and evaluate the model's accuracy by comparing the predicted labels to the true labels.

## Output

The output of this code will show the model's accuracy on the testing set. For the Iris dataset, the GDA model typically achieves an accuracy of around 97-99%.

Accuracy: 0.9811320754716981

Overall, GDA is a powerful algorithm for classification tasks that can handle a wide range of data types, including continuous and normally distributed data. While it makes several assumptions about the data, it is still a useful and effective algorithm for many real-world applications.

# **Cost Function**

In machine learning, a cost function is a measure of how well a machine learning model is performing. It is a mathematical function that takes in the model's predicted values and the true values of the data and outputs a single scalar value that represents the cost or error of the model's predictions. The goal of training a machine learning model is to minimize the cost function.

> $J=-$ ( 1 m

The choice of cost function depends on the specific problem being solved. For example, in binary classification tasks, where the goal is to predict whether a data point belongs to one of two classes, the most commonly used cost function is the binary cross-entropy function. In regression tasks, where the goal is to predict a continuous value, the mean squared error function is commonly used.

Let's take a closer look at the binary cross-entropy function. Given a binary classification problem with two classes, let's call them class 0 and class 1, and let's denote the model's predicted probability of class <sup>1</sup> as " $p(y=1|x)$ ". The true label of each data point is either 0 or 1. We can define the binary cross-entropy cost function as follows -

$$
) \times \Sigma(y \times log(p) + (1-y) \times log(1-p))
$$

 $\hat{\mathbf{\Theta}} = -(1 \hat{\mathbf{\Theta}}) \times \Sigma(\hat{\mathbf{\Theta}} \times \hat{\mathbf{\Theta}} \hat{\mathbf{\Theta}} \hat{\mathbf{\Theta}}) + (1 - \hat{\mathbf{\Theta}}) \times \hat{\mathbf{\Theta}} \hat{\mathbf{\Theta}} \hat{\mathbf{\Theta}} (1 - \hat{\mathbf{\Theta}}))$ 

where "m" is the number of data points, "y" is the true label of each data point, and "p" is the predicted probability of class 1.

The binary cross-entropy function has several desirable properties. First, it is a convex function, which means that it has a unique global minimum that can be found using optimization techniques. Second, it is a strictly positive function, which means that it penalizes incorrect predictions. Third, it is a differentiable function, which means that it can be used with gradient-based optimization algorithms.

# Implementation in Python

Now let's see how to implement the binary cross-entropy function in Python using NumPy -

## import numpy as np

defbinary\_cross\_entropy(y\_pred, y\_true):

### eps <sup>=</sup> le-15

y\_pred <sup>=</sup> np.clip(y\_pred, eps, <sup>1</sup> - eps)

return -(y\_true \* np.log(y\_pred) +  $(1 - y_1$ true) \* np.log(1 - y\_pred)).mean()

In this implementation, we first clip the predicted probabilities to avoid numerical issues with logarithms. We then compute the binary cross-entropy loss using NumPy functions and return the mean over all data points.

Once we have defined a cost function, we can use it to train a machine learning model using optimization techniques such as gradient descent. The goal of optimization is to find the set of model parameters that minimizes the cost function.

# Example

Here is an example of using the binary cross-entropy function to train a logistic regression model on the Iris dataset using scikit-learn -

from sklearn.datasets import load\_iris

from sklearn.linear\_model import LogisticRegression

from sklearn.model\_selection import train\_test\_split|

Load the Iris dataset

iris = load\_iris()

the data into training and testing sets

X\_train, X\_test, y\_train, y\_test <sup>=</sup> train\_test\_split(iris.data, iris.target, test\_size=0.3, random\_state=42)

Train a logistic regression model

loss <sup>=</sup> binary\_cross\_entropy(logreg.predict\_proba(X\_test)[:, 1], y\_test) print('Loss:', loss)

In the above example, we first load the Iris dataset using the load\_iris function from scikit-learn. We then split the data into training and testing sets using the ' train\_test \_splitfunction. We train a logistic regression model on the training set using theLogisticRegressionclass from scikit-learn. We then make predictions on the testing set using thepredict ` method of the trained model.

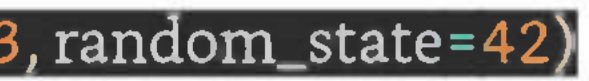

logreg <sup>=</sup> LogisticRegressionQ

logreg.fit(X\_tram, y\_tram)

Make predictions on the testing set

y\_pred <sup>=</sup> logreg.predict(X\_test)

Compute the binary cross-entropy los

To compute the binary cross-entropy loss, we use the predict\_proba method of the logistic regression model to get the predicted probabilities of class 1 for each data point in the testing set. We then extract the probabilities for class <sup>1</sup> using indexing and pass them to our binary\_cross\_entropy function along with the true labels of the testing set. The function computes the loss and returns it, which we display on the terminal.

## Output

When you execute this code, it will produce the following output  $-$ 

Loss: 1.6312339784720309

The binary cross-entropy loss is a measure of how well the logistic regression model is able to predict the class of each data point in the testing set. A lower loss indicates better performance, and a loss of 0 would indicate perfect performance.

# **Bayes Theorem**

Bayes Theorem is a fundamental concept in probability theory that has many applications in machine learning. It allows us to update our beliefs about the probability of an event given new evidence. Actually, it forms the basis for probabilistic reasoning and decision making.

Bayes Theorem states that the probability of an event A given evidence <sup>B</sup> is equal to the probability of evidence <sup>B</sup> given event A, multiplied by the prior probability of event A, divided by the probability of evidence B. In mathematical notation, this can be written as -

$$
P(A|B) = P(B|A) * P(A)/P(B)
$$

where  $-$ 

- *• P(A\B)* is the probability of event <sup>A</sup> given evidence <sup>B</sup> (the posterior probability)
- *• P(B A)* is the probability of evidence <sup>B</sup> given event <sup>A</sup> (the likelihood)
- $\bullet$   $P(A)$  is the prior probability of event A (our initial belief about the probability of event A)
- *• P(B)* is the probability of evidence <sup>B</sup> (the total probability)

Bayes Theorem can be used in a wide range of applications, such as spam filtering, medical diagnosis, and image recognition. In machine learning, Bayes Theorem is commonly used in Bayesian inference, which is a statistical technique for updating our beliefs about the parameters of a model based on new data.

# Implementation in Python

In Python, there are several libraries that implement Bayes Theorem and Bayesian inference. One of the most popular is the scikit-learn library, which provides a range of tools for machine learning and data analysis.

Let's consider an example of how Bayes Theorem can be implemented in Python using scikit-learn. Suppose we have a dataset of emails, some of which are spam and some of which are not. Our goal is to build a classifier that can accurately predict whether a new email is spam or not.

We can use Bayes Theorem to calculate the probability of an email being spam given its features (such as the words in the subject line or body). To do this, we first need to estimate the parameters of the model, which in this case are the prior probabilities of spam and non-spam emails, as well as the likelihood of each feature given the class (spam or non-spam).

We can estimate these probabilities using maximum likelihood estimation or Bayesian inference. In our example, we will be using the Multinomial Naive Bayes algorithm, which is a variant ofthe Naive Bayes algorithm that is commonly used for text classification tasks.

# Example

## from sklearn.datasets import fetch\_20newsgroups

## from sklearn.feature\_extraction.text import CountVectorizer

from sklearn.naive\_baves import MultinomialNB

from sklearn.metrics import accuracy\_score

# Load the 20 newsgroups dataset

categories <sup>=</sup> ['alt.atheism', 'comp.graphics', 'sci.med', 'soc.religion.

train <sup>~</sup> fetch\_20newsgroups(subset='train', categories=categories, shuffle=True, random\_state=42)

test <sup>=</sup> fetch\_20newsgroups(subset='test', categories=categories, shuffle=True, random\_state=42)J

# Vectorize the text data using a bag-of-words representation

vectorizer <sup>=</sup>

 $X_$ train = vectorizer.fit\_transform(train.data)

test = vectorizer.transform(t

# Train a Multinomial Naive Bayes classifier

clf = MultinomialNB()

clf.fit(X\_train, train.target)

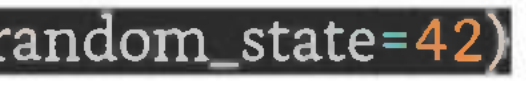

Make predictions on the test set and calculate accuracy

## y\_pred = clf.predict(X\_test)

### accuracy <sup>=</sup> accuracy\_score(test.target, y\_pred)

## print("Accuracy:", accuracy)

In the above code, we first load the 20 newsgroups dataset, which is a collection of newsgroup posts classified into different categories. We select four categories (alt.atheism, comp.graphics, sci.med, and soc.religion.christian) and split the data into training and testing sets.

We then use the CountVectorizer class from scikit-learn to convert the text data into a bag-of-words representation. This representation counts the occurrence of each word in the text and represents it as a vector.

Next, we train a Multinomial Naive Bayes classifier using the fit() method. This method estimatesthe prior probabilities and the likelihood of each word given the class using maximum likelihood estimation. The classifier can then be used to make predictions on the test set using the predict() method.

Finally, we calculate the accuracy of the classifier using the accuracy\_score() function from scikit-learn.

## Output

When you execute this code, it will produce the following output  $-$ 

Accuracy: 0.9340878828229028

# **Precision and Recall**

Precision is a measure of how many of the positive predictions made by a classifier were correct. It is defined as the ratio of true positives (TP) to the total number of positive predictions (TP <sup>+</sup> FP). In other words, precision measures the proportion of true positives among all positive predictions.

Precision and recall are two important metrics used to evaluate the performance of classification models in machine learning. They are particularly useful for imbalanced datasets where one class has significantly fewer instances than the other.

Recall, on the other hand, is a measure of how many of the actual positive instances were correctly identified by the classifier. It is defined as the ratio of true positives (TP) to the total number of actual positive instances (TP  $+$  FN). In other words, recall measures the proportion of true positives among all actual positive instances.

To understand precision and recall, consider the problem of detecting spam emails. A classifier may label an email as spam (positive prediction) or not spam (negative prediction). The actual label ofthe email can be either spam or not spam. If the email is actually spam and the classifier correctly labels it as spam, then it is a true positive. If the email is not spam but the classifier incorrectly labels it as spam, then it is a false

# Precision=TP/(TP+FP)

# Recall=TP/(TP+FN)

positive. If the email is actually spam but the classifier incorrectly labels it as not spam, then it is a false negative. Finally, if the email is not spam and the classifier correctly labels it as not spam, then it is a true negative.

In this scenario, precision measures the proportion of spam emails that were correctly identified as spam by the classifier. A high precision indicates that the classifier is correctly identifying most of the spam emails and is not labeling many legitimate emails as spam. On the other hand, recall measures the proportion of all spam emails that were correctly identified by the classifier. A high recall indicates that the classifier is correctly identifying most of the spam emails, even if it is labeling some legitimate emails as spam.

# Implementation in Python

In scikit-learn, precision and recall can be calculated using the precision\_score() and recall\_score() functions, respectively. These functions take as input the true labels and predicted labels for a set ofinstances, and return the corresponding precision and recall scores.

For example, consider the following code snippet that uses the breast cancer dataset from scikit-learn to train a logistic regression classifier and evaluate its precision and recall scores -

# Example

## from sklearn.datasets import load\_breast\_cancer

## from sklearn.linear\_model import LogisticRegression

from sklearn.modeLselection import train\_test\_split

from sklearn.metrics import precision\_score, recall\_score

# Load the breast cancer dataset

data = load\_breast\_cancer()

 $\#$  Split the data into training and testing sets

X\_train, X\_test, y\_train, y\_test - train\_test\_split(data.data, data.target, test\_size=0.2, random\_state=42)

# Train a logistic regression classifier

elf <sup>=</sup> LogisticRegression(random\_state=42)

clf.fit(X\_train, y\_train)

Make predictions on the testing set

y\_pred <sup>=</sup> clf.predict(X\_test)

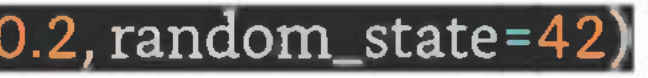

Calculate precision and recall scores precision <sup>=</sup> precision\_score(y\_test, y\_pre recall = recall\_score(y\_test, y\_pred) print("Precision:", precision) print("Recall:", recall)

In the above example, we first load the breast cancer dataset and split it into training and testing sets. We then train a logistic regression classifier on the training set and make predictions on the testing set using the predict() method. Finally, we calculate the precision and recall scores using the precision\_score() and recall\_score() functions.

# Output

When you execute this code, it will produce the following output  $-$ 

Precision: 0.9459459459459459

Recall: 0.9859154929577465

# **Adversarial**

Adversarial machine learning is a subfield of machine learning that focuses on studying the vulnerability of machine learning models to adversarial attacks. An adversarial attack is a deliberate attempt to fool a machine learning model by introducing small perturbations in the input data. These perturbations are often imperceptible to humans, but they can cause the model to make incorrect predictions with high confidence. Adversarial attacks can have serious consequences in real-world applications, such as autonomous driving, security systems, and healthcare.

- 1. **Evasion attacks -** These attacks aim to manipulate the input data to cause the model to misclassify it. Evasion attacks can be targeted, where the attacker knows the target class, or untargeted, where the attacker only wants to cause a misclassification.
- 2. **Poisoning attacks -** These attacks aim to manipulate the training data to bias the model towards a particular class or to reduce its overall accuracy. Poisoning attacks can be either data poisoning, where the attacker modifies the training data, or model poisoning, where the attacker modifies the model itself.
- 3. **Model inversion attacks -** These attacks aim to infer sensitive information about the training data or the model itself by observing the outputs of the model.

There are several types of adversarial attacks, including -

To defend against adversarial attacks, researchers have proposed several techniques, including -

- 1. **Adversarial training -** This technique involves augmenting the training data with adversarial examples to make the model more robust to adversarial attacks.
- 2. **Defensive distillation -** This technique involves training a second model on the outputs of the first model to make it more resistant to adversarial attacks.
- 3. **Randomization -** This technique involves adding random noise to the input data or the model parameters to make it harder for attackers to craft adversarial examples.
- 4. **Detection and rejection -** This technique involves detecting adversarial examples and rejecting them before they are processed by the model.

- 1. **CleverHans** This library provides a collection of adversarial attacks and defenses for Tensor-Flow, Keras, and PyTorch.
- 2. **ART (Adversarial Robustness Toolbox) -** This library provides a comprehensive set oftools to evaluate and defend against adversarial attacks in machine learning models.
- 3. **Foolbox -** This library provides a collection of adversarial attacks for PyTorch, TensorFlow, and Keras.

# Implementation in Python

In the following example, we will do implementation of Adversarial Machine Learning using the Adversarial Robustness Toolbox (ART) -

In Python, several libraries provide implementations of adversarial attacks and defenses, including -

First, we need to install the ART package using pip -

## pip install adversarial-robustness-toolbox

Then, we can create an adversarial example using the ART library on a pre-trained model.

Example

import tensorflow as tf

from keras.datasets import mnist

from keras.models import Sequential

from keras.layers import Dense, Flatten, Conv2D, MaxPooling2D

from keras.optimizers import Adam

from keras.utils import to\_categorical

from art.attacks.evasion import FastGradientMethod

 ${\rm from ~art.}$ estimators.classification import KerasClassifier $\vert$ 

import tensorflow as  $\mathsf{tf}$
tf.compat.v1.disable\_eager\_execution()

 $\#$  Load the MNIST dataset

(x\_train, y\_train), (x\_test, y\_test) <sup>=</sup> mnist.load\_data()

# Preprocess the data.

x\_train <sup>=</sup> x\_train.reshape(-l, 28,28, l).astype('float32') <sup>7</sup> 255

x\_test <sup>=</sup> x\_test.reshape(-l, 28, 28, l).astype('float32')/ 255

 $v_{\perp}$ train = to\_categorical(v\_train, 10)

 $v_test = to\_categorical(y_test, 10)$ 

# Define the model architecture

model <sup>=</sup>

model.add(Conv2D(32, kernel\_size=(3, 3), activation='relu', input\_shape=(28, 28, 1)))

 $model.add(MaxPooling 2D(pool_size=(2,2)))$ 

nodel.add(Flatten())

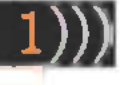

### model.add(Dense( 10, activation='softmax'))

 $\#$  Compile the model

model.compile(loss='categorical\_crossentropy', optimizer=Adam(lr=0.001), metrics=['accuracy'])

Wrap the model with ART KerasClassifier

classifier <sup>=</sup> KerasClassifier(model=model, clip\_values=(0,1), use\_logits=False)

# Train the model

classifier.fit(x\_train, y\_train)

 $\#$  Evaluate the model on the test set

 $\texttt{accuracy} = \texttt{classification}(\texttt{x} \_\texttt{test}, \texttt{y} \_\texttt{test})[1]$ 

print("Accuracy on test set: %.2f%%" % (accuracy \* 100))

 $\#$  Generate adversarial examples using the FastGradientMethod attack

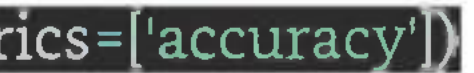

### attack <sup>=</sup> FastGradientMethod(estimator=classifier, eps=0.1)

### $x$  test adv = attack. generate( $x$  test)

Evaluate the model on the adversarial examples  $accuracy\_adv = classifier.eventuate(x_test\_adv, y_test)[1]$ print("Accuracy on adversarial examples: %.2f%%" % (accuracy\_adv \* 100))

In this example, we first load and preprocess the MNIST dataset. Then, we define a simple convolutional neural network (CNN) model and compile it using categorical cross-entropy loss and Adam optimizer.

We wrap the model with the ART KerasClassifierto make it compatible with ART attacks. We then train the model for 10 epochs on the training set and evaluate it on the test set.

Next, we generate adversarial examples using the FastGradientMethod attack with a maximum perturbation of 0.1. Finally, we evaluate the model on the adversarial examples.

## Output

When you execute this code, it will produce the following output -

Train on 60000 samples

Epoch 1/20

60000/60000 [==============================] - 17s 277us/sample - loss: 0.3530 - accuracy: 0.9030

Epoch 2/20

60000/60000 [===== ======================= ==]-15s 251us/sample - loss: 0.1296 - accuracy: 0.9636

Epoch 3/20

60000/60000 [==============================] - 18s 300us/sample - loss: 0.0912 - accuracy: 0.9747

Epoch 4/20

60000/60000 [==============================] - 18s 295us/sample - loss: 0.0738 - accuracy: 0.9791

Epoch 5/20

60000/60000 [==============================] - 18s 300us/sample - loss: 0.0654 - accuracy: 0.9809

-------continue

# **Stacking**

Stacking, also known as stacked generalization, is an ensemble learning technique in machine learning where multiple models are combined in a hierarchical manner to improve prediction accuracy. The tech-

nique involves training a set ofbase models on the original training dataset, and then using the predictions of these base models as inputs to a meta-model, which is trained to make the final predictions.

The basic idea behind stacking is to leverage the strengths of multiple models by combining them in a way that compensates for their individual weaknesses. By using a diverse set of models that make different assumptions and capture different aspects of the data, we can improve the overall predictive power of the ensemble.

The stacking technique can be divided into two stages -

- 1. **Base Model Training -** In this stage, a set of base models are trained on the original training data. These models can be of any type, such as decision trees, random forests, support vector machines, neural networks, or any other algorithm. Each model is trained on a subset of the training data, and produces a set of predictions for the remaining data points.
- 2. **Meta-model Training -** In this stage, the predictions ofthe base models are used as inputs to a meta-model, which is trained on the original training data. The goal of the meta-model is to learn how to combine the predictions of the base models to produce more accurate predictions. The meta-model can be of any type, such as linear regression, logistic regression, or any other algorithm. The meta-model is trained using cross-validation to avoid overfitting.

Once the meta-model is trained, it can be used to make predictions on new data points by passing the predictions of the base models as inputs. The predictions of the base models can be combined in different ways, such as by taking the average, weighted average, or maximum.

## Example

Here is an example implementation of stacking in Python using scikit-learn -

from sklearn.datasets import load\_iris

from sklearn.model\_selection import cross\_val\_predict

from sklearn.linear\_model import LogisticRegression

from sklearn.ensemble import RandomForestClassifier, GradientBoostingClassifier

from mlxtend.classifier import StackingClassifier

from sklearn.metrics import accuracy\_score

# Load the iris dataset

iris = load\_iris()

X, y <sup>=</sup> iris.data, iris.target

# Define the base models

rf <sup>=</sup> RandomForestClassifier(n\_estimators=10, random\_state=42)

gb <sup>=</sup> GradientBoostingClassifier(random\_state=42)

Define the meta-model

Ir <sup>=</sup> LogisticRegressionQ

Define the stacking classifier

stack = StackingClassifier(classifiers=[rf, gb], meta\_classifier=lr)

Use cross-validation to generate predictions for the meta-model

y\_pred <sup>=</sup> cross\_val\_predict(stack, X, y, cv=5)

Evaluate the performance of the stacked model

 $\overline{\text{acc}}$  = accuracy\_score(y, y\_pred)

print(f"Accuracy: {acc}")

In this code, we first load the iris dataset and define the base models, which are a random forest and a gradient boosting classifier. We then define the meta-model, which is a logistic regression model.

We create a StackingClassifier object with the base models and meta-model, and use cross-validation to generate predictions for the meta-model. Finally, we evaluate the performance of the stacked model using the accuracy score.

## Output

When you execute this code, it will produce the following output -

Accuracy: 0.9666666666666667

# **Epoch**

In machine learning, an epoch refers to a complete iteration over the entire training dataset during the model training process. In simpler terms, it is the number of times the algorithm goes through the entire dataset during the training phase.

During the training process, the algorithm makes predictions on the training data, computes the loss, and updates the model parameters to reduce the loss. The objective is to optimize the model's performance by minimizing the loss function. One epoch is considered complete when the model has made predictions on all the training data.

Epochs are an essential parameter in the training process as they can significantly affect the performance of the model. Setting the number of epochs too low can result in an underfit model, while setting it too high can lead to overfitting.

Overfitting, on the other hand, happens when the model learnsthe noise in the training data and performs well on the training set but poorly on the testing data. It occurs when the model is too complex or trained for too many epochs. To avoid overfitting, the number of epochs must be limited, and other regularization techniques like early stopping or dropout should be used.

Underfitting occurs when the model fails to capture the underlying patterns in the data and performs poorly on both the training and testing datasets. It happens when the model is too simple or not trained enough. In such cases, increasing the number of epochs can help the model learn more from the data and improve its performance.

## Implementation in Python

In Python, the number of epochs is specified in the training loop of the machine learning model. For example, when training a neural network using the Keras library, you can set the number of epochs using the "epochs" argument in the "fit" method.

## Example

import necessary libraries

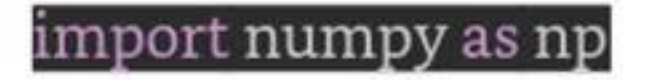

from keras.models import Sequential

from keras.lavers import Dense

# generate some random data for training

 $X$ \_train = np.random.rand(100, 10)

train <sup>=</sup> np.random.randint(Q, 2, size=(100,))

# create a neural network model

model <sup>=</sup>

model.add(Dense(16, input\_dim= 10, activation-relu'))

model.add(Dense(1, activation='sigmoid'))

compile the model with binary cross-entropv loss and adam optimizer

model.compile(loss='binary\_crossentropy', optimizer='adam', metrics=['accuracy'])

 $\#$  train the model with 10 epochs

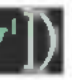

### model.fit(X\_train, y\_train, epochs<sup>=</sup> 10)

In this example, we generate some random data for training and create a simple neural network model with one input layer, one hidden layer, and one output layer. We compile the model with binary cross-entropy loss and the Adam optimizer and set the number of epochs to 10 in the "fit" method.

During the training process, the model makes predictions on the training data, computes the loss, and updates the weights to minimize the loss. After completing 10 epochs, the model is considered trained, and we can use it to make predictions on new, unseen data.

### Output

When you execute this code, it will produce an output like this -

Epoch 1/10 4/4 [====== ======= ======= ======= <sup>=</sup> ==]- 3is 2ms/step - loss: 0.7012 - accuracy: 0.4976 Epoch 2/10 4/4 [====== ======= ======= ======= <sup>=</sup> ==] - 0s ims/step - loss: 0.6995 - accuracy: 0.4390 Epoch 3/10 4/4 [====== ======= ======= ======= <sup>=</sup> ==]-0s ims/step - loss: 0.6921 - accuracy: 0.5123

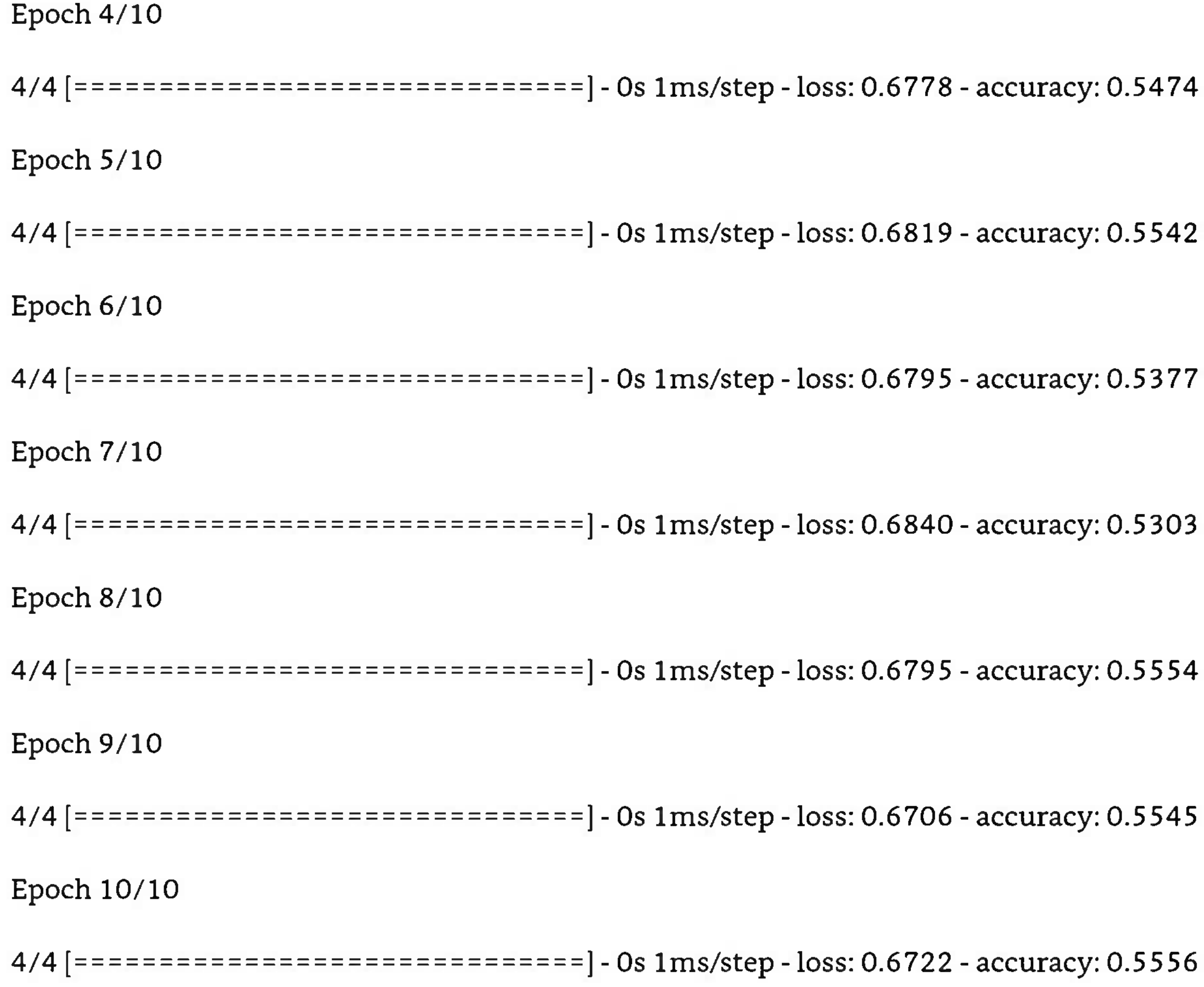

# **Perceptron**

Perceptron is one of the oldest and simplest neural network architectures. It was invented in the 1950s by Frank Rosenblatt. The Perceptron algorithm is a linear classifier that classifies input into one oftwo possible output categories. It is a type of supervised learning that trains the model by providing labeled training data. The Perceptron algorithm is based on a threshold function that takes the weighted sum ofinputs and applies a threshold to generate a binary output.

## Architecture of Perceptron

A single layer of Perceptron consists of an input layer, a weight layer, and an output layer. Each node in the input layer is connected to each node in the weight layer with a weight assigned to each connection. Each node in the weight layer computes a weighted sum of inputs and applies a threshold function to generate the output.

The threshold function in Perceptron is the Heaviside step function, which returns a binary value of <sup>1</sup> if the input is greater than or equal to zero, and 0 otherwise. The output of each node in the weight layer is determined by -

$$
y\text{=}\{
$$

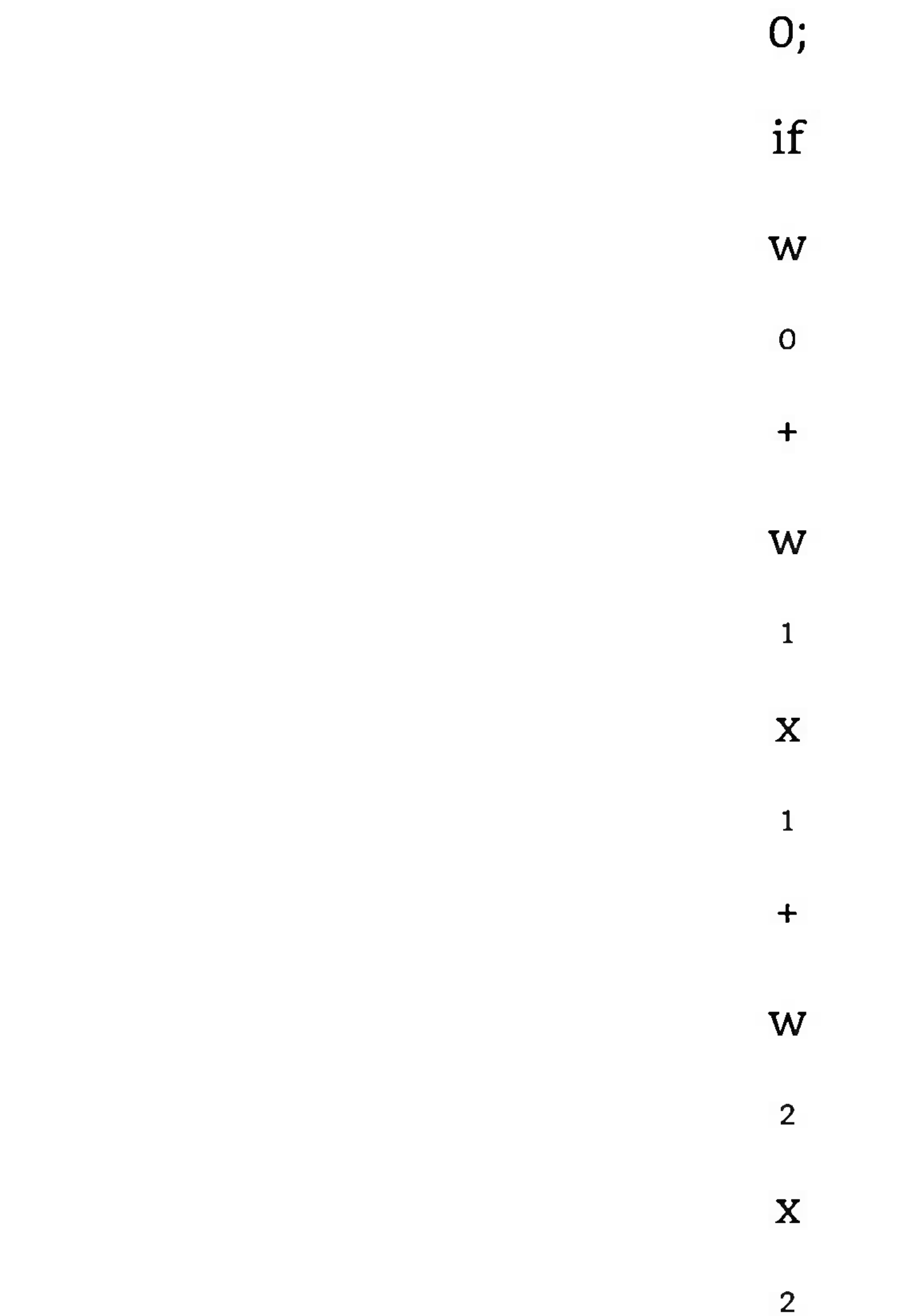

 $+ \cdot \cdot \cdot +$ w n X n  $>=0$ 

### otherwise

 $\hat{\mathbf{\Theta}} = \{1; \hat{\mathbf{\Theta}} \hat{\mathbf{\Theta}} \hat{\mathbf{\Theta}} \; 0^+ \hat{\mathbf{\Theta}} \; 1 \; \hat{\mathbf{\Theta}} \; 1^+ \hat{\mathbf{\Theta}} \; 2 \; \hat{\mathbf{\Theta}} \; 2^+ \; \cdots \; + \; \hat{\mathbf{\Theta}} \hat{\mathbf{\Theta}} \hat{\mathbf{\Theta}} \hat{\mathbf{\Theta}} \; > = 00; \; \hat{\mathbf{\Theta}} \; \hat{\mathbf{\Theta}} \; h \hat{\mathbf{\Theta}} \hat{\mathbf{\Theta}} \hat{\mathbf{\Theta}} \hat{\mathbf{\Theta}} \hat{\mathbf{\Theta}} \hat{\mathbf{\Theta}}$ 

Where "y" is the output,x<sub>1</sub>,x<sub>2</sub>, ...,x<sub>2</sub> are the input features; and w<sub>0</sub>, w<sub>1</sub>, w<sub>2</sub>, ..., w<sub>n</sub> are the corresponding weights, and >= 0 indicates the Heaviside step function.

## Training of Perceptron

The training process of the Perceptron algorithm involves iteratively updating the weights until the model converges to a set of weights that can correctly classify all training examples. Initially, the weights are set to random values. For each training example, the predicted output is compared to the actual output, and the weights are updated accordingly to minimize the error.

The weight update rule in Perceptron is as follows -

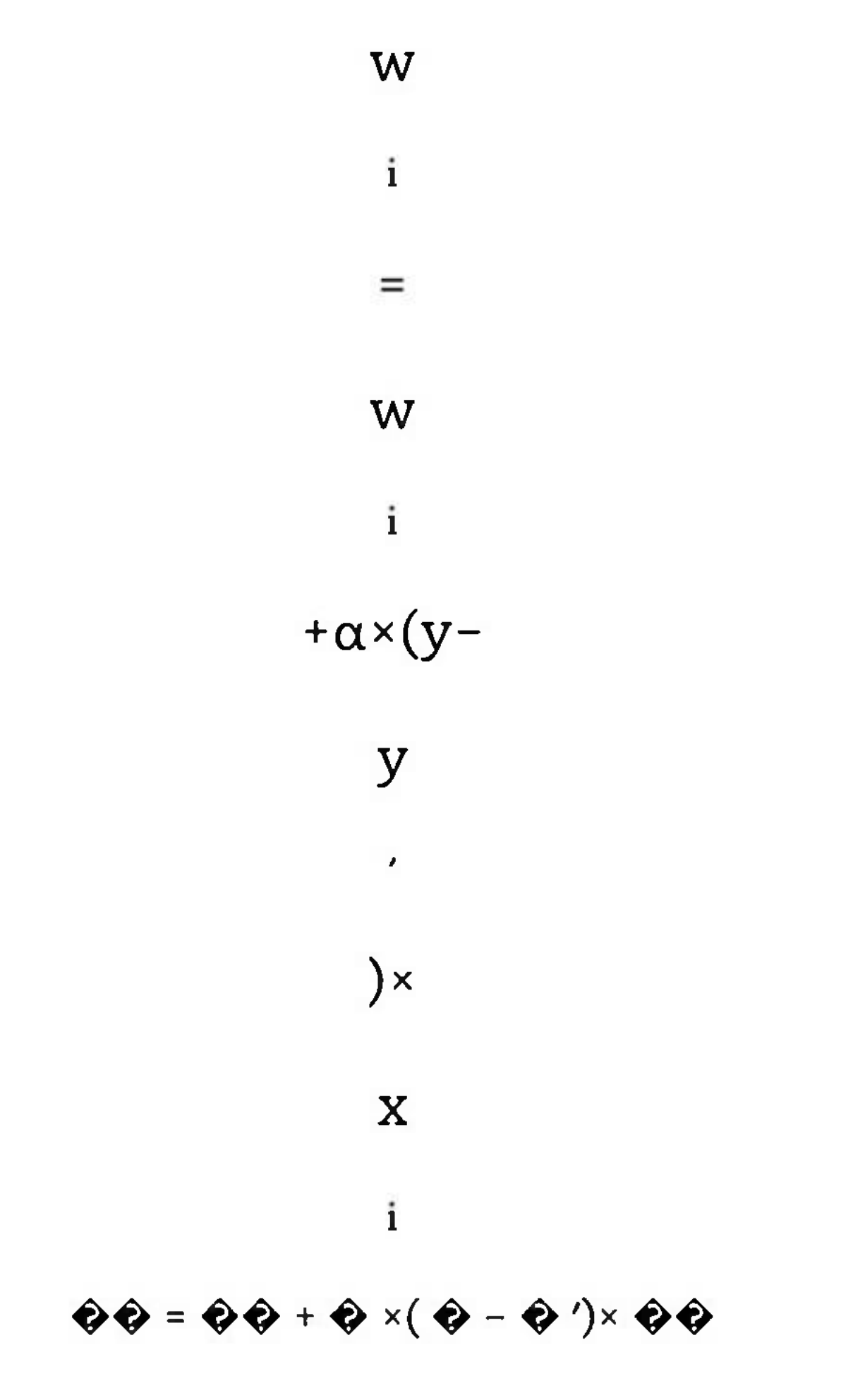

Where W is the weight of the i-th feature,

 $\bullet$  is the learning rate,y is the actual output, y' is the predicted output, and x is the i-th input feature.

## Implementation of Perceptron in Python

The Perceptron algorithm is implemented in Python using the scikit-learn library. The scikit-learn library provides a Perceptron class that can be used for binary classification problems.

Here is an example of implementing the Perceptron algorithm in Python using scikit-learn -

Example

from sklearn linear\_model import Perceptron from sklearn.datasets import load\_iris from sklearn.model\_selection import train\_test\_split from sklearn.metrics import accuracy\_score $^\top$ 

*i* Load the iris dataset

iris <sup>=</sup> load\_iris()

 $\#$  Split the dataset into training and testing sets

X\_train, X\_test, y\_train, y\_test <sup>=</sup> train\_test\_split(iris.data, iris.target, test\_size=0.3, random\_state=Q)

# Create a Perceptron object with a learning rate of 0.1

perceptron = Perceptron(alpha=0.1)

# Train the Perceptron on the training data

perceptron.fit(X\_train, y\_train)

 $\#$  Use the trained Perceptron to make predictions on the testing data

y\_pred <sup>=</sup> perceptron.predict(X\_test)

# Evaluate the accuracy of the Perceptron

accuracy <sup>=</sup> accuracy\_score(y\_test, y\_pred)

print("Accuracy:", accuracy)

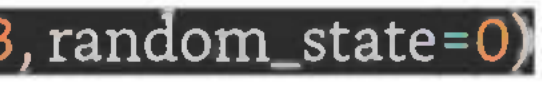

## Output

When you execute this code, it will produce the following output -

Accuracy: 0.8

Once the perceptron is trained, it can be used to make predictions on new input data. Given a set ofinput values, the perceptron computes a weighted sum of the inputs and applies an activation function to the sum to obtain the output value. This output value can then be interpreted as a prediction for the corresponding input.

## Role of Step Functions in the Training of Perceptrons

The activation function used in a perceptron can vary, but a common choice is the step function. The step function returns 1 if the input is positive or 0 if it is negative or zero. This function is useful because it provides a binary output, which can be interpreted as a prediction for a binary classification problem.

Here is an example implementation of a perceptron in Python using the step function as the activation function -

### import numpy as np

def \_init\_(self, learning\_rate=0.1, epochs=100):

self.learning\_rate <sup>=</sup> learning\_rate

 $\overline{\phantom{a}}$  **self.epochs** = epochs

self.weights = None

self.bias = None

def step\_function(self, x):

return np.where $(x \ge 0, 1, 0)$ 

def fit(self, X, y):

n\_samples, n\_features <sup>=</sup> X.shape

# initialize weights and bias to 0

self.weights <sup>=</sup> np.zeros(n\_features)|

self.bias <sup>=</sup> 0

# iterate over epochs and update weights and bias

for \_ in range(self.epochs):

for i in range(n\_samples):

linear\_output <sup>=</sup> np.dot(self.weights, X[i]) <sup>+</sup> self.bias

y\_pred <sup>=</sup> self.step\_function(linear\_output)

# update weights and bias based on error

update <sup>=</sup> self.learning\_rate \* (y[i] - y\_pred)

 $self. weights += update * X[i]$ 

 $self.bias += update$ 

def predict(self, X):

linear\_output <sup>=</sup> np.dot(X, self.weights) <sup>+</sup> self.bias

y\_pred = self.step\_function(linear\_output)

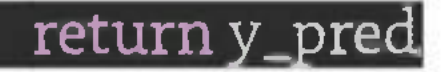

In this implementation, the Perceptron class takes two parameters: learning\_rate and epochs. The fit method trains the perceptron on the input data X and the corresponding target values y. The predict method takes an input data array and returns the predicted output values.

To use this implementation, we can create an instance of the Perceptron class and call the fit method to train the model -

### X = np.array([[0, 0], [0, 1], [1, 0], [1, 1]])

y = np.array([0, 0, 0, 1])

### jerceptron <sup>=</sup> Perceptron(learning\_rate=0.1, epochs=10)

perceptron.fit(X, y)

Once the model is trained, we can make predictions on new input data using the predict method -

test\_data = np.array([[1, 1], [0, 1]])

predictions <sup>=</sup> perceptron.predict(test\_data)

print(predictions)

The output of this code is  $[1,0]$ , which are the predicted values for the input data  $[[1,1],[0,1]]$ .

# **Regularization**

In machine learning, regularization is a technique used to prevent overfitting, which occurs when a model is too complex and fits the training data too well, but fails to generalize to new, unseen data. Regularization introduces a penalty term to the cost function, which encourages the model to have smaller weights and a simpler structure, thereby reducing overfitting.

There are several types of regularization techniques commonly used in machine learning, including LI and L2 regularization, dropout regularization, and early stopping. In this article, we will focus on LI and L2 regularization, which are the most commonly used techniques.

### LI Regularization

LI regularization, also known as Lasso regularization, is a technique that adds a penalty term to the cost function, equal to the absolute value *of* the sum of the weights. The formula for the LI regularization penalty is -

 $\lambda \times \Sigma |$ wil

where  $\lambda$  is a hyperparameter that controls the strength of the regularization, and  $\Box \bullet \bullet$  is the i-th weight in the model.

To implement LI regularization in Python, we can use the Lasso class from the scikit-learn library. Here is an example of how to use L1 regularization for linear regression  $-$ 

The effect of the LI regularization penalty is to encourage the model to have sparse weights, that is, to eliminate the weights that have little or no impact on the output. This has the effect of simplifying the model and reducing overfitting.

### Example

from sklearn.linear\_model import Lasso from sklearn.datasets import load\_boston from sklearn.modeLselection import train\_test\_split from sklearn.metrics import mean\_squared\_error

# Load the Boston Housing dataset

```
boston = load_boston()
```
X\_train, X\_test, y\_train, y\_test <sup>=</sup> train\_test\_split(boston.data, boston.target, test\_size=0.2, random\_s $tate=42)$ 

# Split the data into training and test sets

# Create a Lasso model with LI regularization

```
lasso = Lasso(alpha=0.1)
```
# Calculate the mean squared error of the predictions mse <sup>=</sup> mean\_squared\_error(y\_test, y\_pred)

# Train the model on the training data lasso.fit(X\_train, y\_train)

# Make predictions on the test data

```
y_pred = lasso.predict(X_test)
```
print("Mean squared error:", mse)

In this example, we load the Boston Housing dataset, split it into training and test sets, and create a Lasso model with L<sup>1</sup> regularization using an alpha value of 0.1. We then train the model on the training data and make predictions on the test data. Finally, we calculate the mean squared error of the predictions.

L2 regularization, also known as Ridge regularization, is a technique that adds a penalty term to the cost function, equal to the square of the sum of the weights. The formula for the L2 regularization penalty is -

 $\lambda \times \Sigma(wi)2$ 

Output

When you execute this code, it will produce the following output  $-$ 

where  $\lambda$  is a hyperparameter that controls the strength of the regularization, and wi is the ith weight in the model.

Mean squared error: 25.155593753934173

L2 Regularization

The effect of the L2 regularization penalty is to encourage the model to have small weights, that is, to reduce the magnitude of all the weights in the model. This has the effect of smoothing the model and reducing overfitting.

To implement L2 regularization in Python, we can use the Ridge class from the scikit-learn library. Here is an example of how to use L2 regularization for linear regression  $-$ 

### Example

from sklearn.linear\_model import Ridge

from sklearn.modeLselection import train\_test\_split

from sklearn.metrics import mean\_squared\_error

from sklearn.datasets import load\_boston

from sklearn.preprocessing import StandardScaler

import numpy as np

# load the Boston housing dataset

```
boston = load_boston()
```
# create feature and target arrays

X <sup>=</sup> boston.data

y <sup>=</sup> boston.target

# standardize the feature data

scaler = StandardScaler()

 $X = scalar.fit_transform(X)$ 

# split the data into training and testing sets

X\_train, X\_test, y\_train, y\_test <sup>=</sup> train\_test\_split(X, y, test\_size=0.2, random\_state=42)

# define the Ridge regression model with L2 regularization

```
model = Ridge(alpha=0.1)
```
# fit the model on the training data

```
model.fit(X_train, y_train)
```

```
# make predictions on the testing data
```

```
y_pred = model.predict(X_test)
```
# calculate the mean squared error

```
mse = mean_squared_error(y_test, y_pred)
```

```
print("Mean Squared Error:", mse)
```
We fit the model on the training data and make predictions on the testing data. Finally, we calculate the mean squared error to evaluate the performance of the model.

In this example, we first load the Boston housing dataset and split it into training and testing sets. We then standardize the feature data using a StandardScaler.

Next, we define the Ridge regression model and set the alpha parameter to 0.1, which controlsthe strength ofthe L2 regularization.

Output

When you execute this code, it will produce the following output -

# **Overfitting**

Overfitting occurs when a model learns the noise in the training data, rather than the underlying patterns. This causes the model to perform well on the training data, but poorly on new data. Essentially, the model becomes too specialized to the training data, and is unable to generalize to new data.

Overfitting is a common problem when using complex models, such as deep neural networks. These models have many parameters, and are able to fit the training data very closely. However, this often comes at the expense of generalization performance.

## Causes of Overfitting

- 1. **Complex models** As mentioned earlier, complex models are more likely to overfit than simpler models. This is because they have more parameters, and are able to fit the training data more closely.
- 2. **Limited training data -** When there is not enough training data, it becomes difficult for the model to learn the underlying patterns, and it may instead learn the noise in the data.
- 3. **Unrepresentative training data -** If the training data is not representative of the problem that the model is trying to solve, the model may learn irrelevant patterns that do not generalize well to new data.

There are several factors that can contribute to overfitting -

4. **Lack ofregularization -** Regularization is a technique used to prevent overfitting by adding a penalty term to the cost function. If this penalty term is not present, the model is more likely to overfit.

## Techniques to Prevent Overfitting

There are several techniques that can be used to prevent overfitting in machine learning -

- 1. **Cross-validation -** Cross-validation is a technique used to evaluate a model's performance on new, unseen data. It involves dividing the data into several subsets, and using each subset in turn as a validation set, while training on the remaining data. This helps to ensure that the model generalizes well to new data.
- 2. **Early stopping -** Early stopping is a technique used to prevent a model from overfitting by stopping the training process before it has converged completely. This is done by monitoring the validation error during training, and stopping when the error stops improving.
- *3.* **Regularization -** Regularization is a technique used to prevent overfitting by adding a penalty term to the cost function. The penalty term encourages the model to have smaller weights, and helps to prevent it from fitting the noise in the training data.
- 4. **Dropout** Dropout is a technique used in deep neural networks to prevent overfitting. It involves randomly dropping out some of the neurons during training, which forces the remaining neurons to learn more robust features.

## Example

Here is an implementation of early stopping and L2 regularization in Python using Keras -

from keras.models import Sequential

from keras.layers import Dense

 $\epsilon$ from keras.callbacks import EarlyStopping

from keras import regularizers

# define the model architecture

model = Sequential()

 $\mod$ el.add(Dense(64, input\_dim=X\_train.shape[1], activation='relu'. kernel\_regularizer=regularizers.[2(0.01))) model.add(Dense(32, activation='relu', kernel\_regularizer=regularizers.l2(0.01))) model.add(Dense(1, activation='sigmoid'))

 $\pm$  compile the model

model.compile(loss='binary\_crossentropy', optimizer='adam', metrics=['accuracy'])

# set up early stopping callback

early\_stopping <sup>=</sup> EarlyStopping(monitor='val\_loss', patience=5)

train the model with early stopping and L2 regularization

history <sup>=</sup> model.fit(X\_train, y\_train, validation\_split=0.2, epochs=100, batch\_size=64, callbacks=[early\_stoppingl)

In this code, we have used the Sequential model in Keras to define the model architecture, and we have added L2 regularization to the first two layers using the kernel\_regularizer argument. We have also set up an early stopping callback using the EarlyStopping class in Keras, which will monitor the validation loss and stop training if it stops improving for 5 epochs.

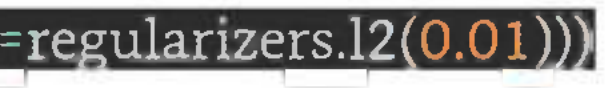

During training, we pass in the X\_train and y\_train data as well as a validation split of 0.2 to monitor the validation loss. We also set a batch size of 64 and train for a maximum of 100 epochs.

## Output

When you execute this code, it will produce an output like the one shown below -

Train on 323 samples, validate on 81 samples Epoch 1/100 323/323 [==============================] - Os 792us/sample - loss: -8.9033 - accuracy: 0.0000e+00 val\_loss: -15.1467 - val\_accuracy: 0.0000e+00 Epoch 2/100 323/323 [== = ====== = ============== ======] - Os 46us/sample - loss: -20.4505 - accuracy: 0.0000e+00 val\_loss: -25.7619 - val\_accuracy: 0.0000e+00 Epoch 3/100 323/323 [== = ====== = ====== = ====== = ======] - Os 43us/sample - loss: -31.9206 - accuracy: 0.0000e+00 val\_loss: -36.8155 - val\_accuracy: 0.0000e+00 Epoch 4/100 323/323 [==============================] - Os 46us/sample - loss: -44.2281 - accuracy: 0.0000e+00 val\_loss: -49.0378 - val\_accuracy: 0.0000e+00 Epoch 5/100 323/323 [==============================] - Os 52us/sample - loss: -58.3326 - accuracy: 0.0000e+00 val\_loss: -62.9369 - val\_accuracy: 0.0000e+00 Epoch 6/100

323/323 [==============================] - Os 40us/sample - loss: -74.2131 - accuracy: 0.0000e+00 val\_loss: -78.7068 - val\_accuracy: 0.0000e+00 -----continue

In machine learning, we use P-value to test the null hypothesis that there is no significant relationship between two variables. For example, if we have a dataset of house prices and we want to determine whether there is a significant relationship between the size of the house and its price, we can use P-value to test this hypothesis.

By using early stopping and L2 regularization, we can help prevent overfitting and improve the generalization performance of our model.

# **P-value**

To understand the concept of P-value in machine learning, we need to first understand the concept of null hypothesis and alternative hypothesis. The null hypothesis is the hypothesis that there is no significant relationship between the two variables, while the alternative hypothesis is the opposite of the null hypothesis, which states that there is a significant relationship between the two variables.

Once we have defined our null hypothesis and alternative hypothesis, we can use P-value to test the significance of our hypothesis. The P-value is the probability of obtaining the observed result or a more extreme result, assuming that the null hypothesis is true.

Ifthe P-value is less than the significance level (usually set at 0.05), then we reject the null hypothesis and accept the alternative hypothesis. This means that there is a significant relationship between the two variables. On the other

hand, ifthe P-value is greater than the significance level, then we fail to reject the null hypothesis and conclude that there is no significant relationship between the two variables.

## Implementation of P-value in Python

Python provides several libraries for statistical analysis and hypothesis testing. One of the most popular libraries for statistical analysis is the scipy library. The scipy library provides a function called ttest\_ind() that can be used to calculate the P-value for two independent samples.

To demonstrate the implementation of p-value in Machine Learning, we will use the breast cancer dataset provided by scikit-learn. The goal of this dataset is to predict whether a breast tumor is malignant or benign based on various features such as the tumor's radius, texture, perimeter, area, smoothness, compactness, concavity, and symmetry.

Next, we will use the SelectKBest class from scikit-learn to select the top k features based on their p-values. Here, we will select the top 5 features -

First, we will load the dataset and split it into training and testing sets -

### from sklearn.datasets import load\_breast\_cancer

from sklearn.modeLselection import train\_test\_split

### data <sup>=</sup> load\_breast\_cancer()

 $X = data.data$ 

### $y = data.target$

### X train, X\_test, y\_train, y\_test <sup>=</sup> train\_test\_split(X, y, test\_size=0.2, random\_state=42)
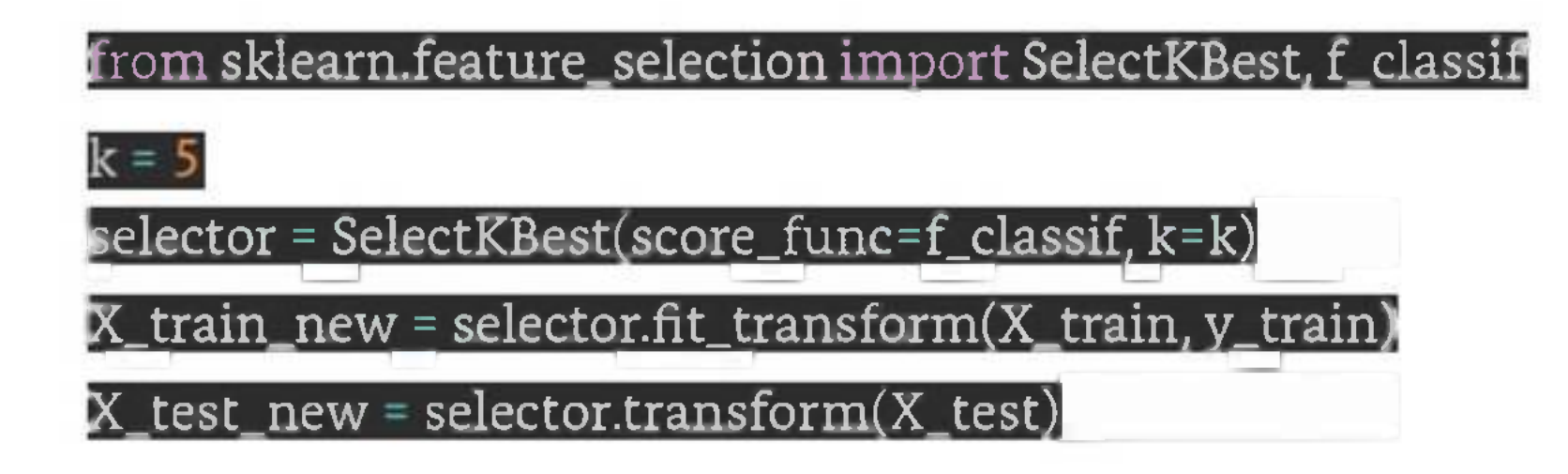

The SelectKBest class takes a score function as input to calculate the p-values for each feature. We use the f\_classif function, which is the ANOVA F-value between each feature and the target variable. The k parameter specifies the number of top features to select.

After fitting the selector on the training data, we transform the data to keep only the top k features using the fit\_transform() method. We also transform the testing data to keep only the selected features using the transform() method.

We can now train a model on the selected features and evaluate its performance -

from sklearn.linear\_model import LogisticRegression from sklearn.metrics import accuracy\_score

model = LogisticRegression()

model.fit(X\_train\_new, y\_train)

y\_pred <sup>=</sup> model.predict(X\_test\_new)

accuracy <sup>=</sup> accuracy\_score(y\_test, y\_pred) print(f'Accuracy: |accuracy:.2f]")

In this example, we trained a logistic regression model on the top <sup>5</sup> selected features and evaluated its performance using accuracy. However, the p-value can also be used for hypothesis testing to determine whether a feature is statistically significant or not.

For example, to test the hypothesis that the mean radius feature is significant, we can use the ttest\_ind() function from the scipy.stats module -

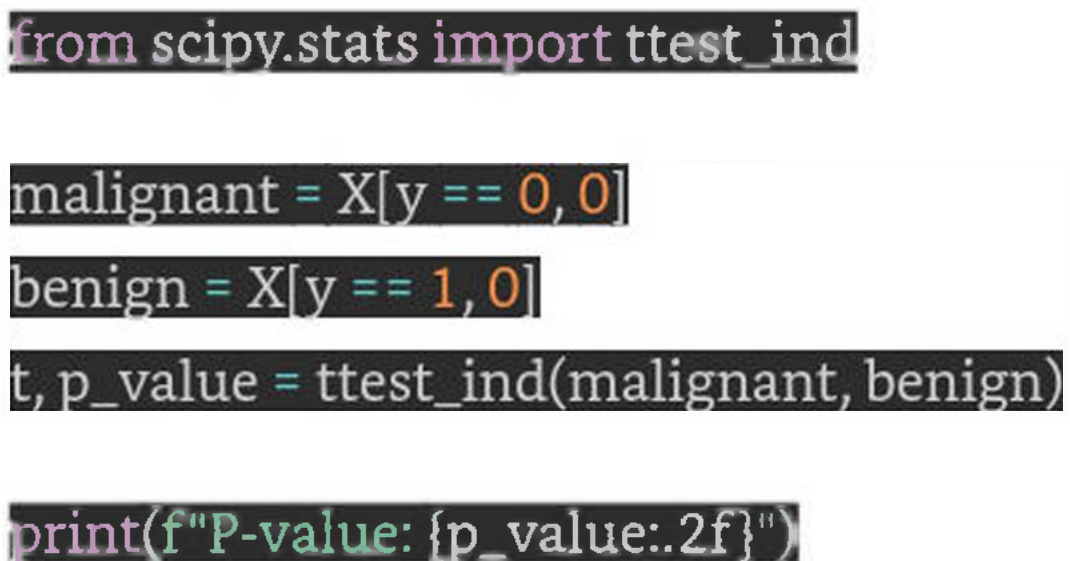

The ttest\_ind() function takes two arrays as input and returns the t-statistic and the two-tailed p-value.

### Output

We will get the following output from the above implementation -

Accuracy: 0.97

P-value: 0.00

In this example, we calculated the p-value for the mean radius feature between the malignant and benign classes.

# **Entropy**

Entropy is defined as a measure of disorder or randomness in a system. In the context of decision trees, entropy is used as a measure of the impurity of a node. A node is considered pure if all the examples in it belong to the same class. In contrast, a node is impure if it contains examples from multiple classes.

Entropy is a concept that originates from thermodynamics and was later applied in various fields, including information theory, statistics, and machine learning. In machine learning, entropy is used as a measure of the impurity or randomness of a set of data. Specifically, entropy is used in decision tree algorithms to decide how to split the data to create a more homogeneous subset. In this article, we will discuss entropy in machine learning, its properties, and its implementation in Python.

*[Math ProcessingError]*  $\hat{\mathbf{\Theta}}\left(\hat{\mathbf{\Theta}}\right)$ =- $\hat{\mathbf{\Theta}}\hat{\mathbf{\Theta}}\hat{\mathbf{\Theta}}\left(\hat{\mathbf{\Theta}}\left(\hat{\mathbf{\Theta}}\right)*\hat{\mathbf{\Theta}}\hat{\mathbf{\Theta}}\hat{\mathbf{\Theta}}\left(2\left(\hat{\mathbf{\Theta}}\left(\hat{\mathbf{\Theta}}\right)\right)\right)\right)$ 

To calculate entropy, we need to first define the probability of each class in the data set. Let p(i) be the probability of an example belonging to class i. If we have k classes, then the total entropy of the system, denoted by H(S), is calculated as follows -

where the sum is taken over all k classes. This equation is called the Shannon entropy.

For example, suppose we have a dataset with 100 examples, of which 60 belong to class A and 40 belong to class B. Then the probability of class A is 0.6 and the probability of class <sup>B</sup> is 0.4. The entropy ofthe dataset is then -

### *[Math ProcessingError]*

### $\bullet$  ( $\bullet$ )=-(0.6×  $\bullet \bullet \bullet 2(0.6) + 0.4 \times \bullet \bullet 2(0.4) = 0.971$

If all the examplesin the dataset belong to the same class, then the entropy is 0, indicating a pure node. On the other hand, if the examples are evenly distributed across all classes, then the entropy is high, indicating an impure node.

For example, suppose we have a dataset with two features, XI and X2, and the goal is to predict the class label, Y. We start by calculating the entropy of the entire dataset, H(S). Next, we calculate the entropy of each possible split based on each feature. For example, we could split the data based on the value of X1 or the value of X2. The entropy of each split is calculated as follows  $-$ 

In decision tree algorithms, entropy is used to determine the best split at each node. The goal is to create a split that results in the most homogeneous subsets. This is done by calculating the entropy of each possible split and selecting the split that results in the lowest total entropy.

where  $p_1$ ,  $p_2$ ,  $p_3$ , and  $p_4$  are the probabilities of each subset; and H(S<sub>3</sub>), H(S<sub>3</sub>), H(S<sub>3</sub>), and H(S<sub>4</sub>) are the entropies of each subset.

### $4)$

### *[Math ProcessingError]*

$$
\mathbf{\Theta}(\mathbf{\Theta}1)=\mathbf{\Theta}1\times\mathbf{\Theta}(\mathbf{\Theta}1)+\mathbf{\Theta}2\times\mathbf{\Theta}(\mathbf{\Theta}2)\mathbf{\Theta}(\mathbf{\Theta}2)=\mathbf{\Theta}3\times\mathbf{\Theta}(\mathbf{\Theta}3)+\mathbf{\Theta}4\times\mathbf{\Theta}(\mathbf{\Theta}3)
$$

We then select the split that results in the lowest total entropy, which is given by -

*[Math ProcessingError]*  $\hat{\theta}$   $\hat{\theta}$   $\hat{\theta}$   $\hat{\theta}$   $\hat{\theta}$   $*$  **(** $\hat{\theta}$  1)  $\hat{\theta}$   $\hat{\theta}$   $\hat{\theta}$  ( $\hat{\theta}$  2);  $\hat{\theta}$   $\hat{\theta}$   $\hat{\theta}$   $\hat{\theta}$  ( $\hat{\theta}$  2)

This split is then used to create the child nodes of the decision tree, and the process is repeated recursively until all nodes are pure or a stopping criterion is met.

### Example

Let's take an example to understand how it can be implemented in Python. Here we will use the "iris" dataset -

from sklearn.datasets import load\_iris

import numpy as np

# Load iris dataset

iris = load\_iris()

Extract features and target

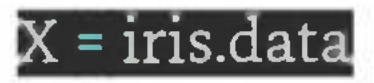

y <sup>=</sup> iris.target

Define a function to calculate entropy

def entropy(y):

 $n = len(y)$ 

, counts <sup>=</sup> np.umque(y, return\_counts=True)

probs <sup>=</sup> counts / n

The above code loads the iris dataset, extracts the features and target, and defines a function to calculate entropy. The entropy() function takes a vector of target values and returns the entropy of the set.

return -np.sum(probs \* np.log2(probs))

Calculate the entropy of the target variable

**r** target\_entropv <sup>=</sup> entroi

print(f"Target entropy: {target\_entropy:.3f}")

The function first calculates the number of examples in the set and the count of each class. It then calculates the proportion of each class and uses these to calculate the entropy of the set using the entropy

formula. Finally, the code calculates the entropy of the target variable in the iris dataset and prints it to the console.

### Output

When you execute this code, it will produce the following output -

Target entropy: 1.585

# **MLOps**

MLOps (Machine Learning Operations) is a set of practices and tools that combine software engineering, data science, and operations to enable the automated deployment, monitoring, and management of machine learning models in production environments.

MLOps addresses the challenges of managing and scaling machine learning models in production, which include version control, reproducibility, model deployment, monitoring, and maintenance. It aims to streamline the entire machine learning lifecycle, from data preparation and model training to deployment and maintenance.

## MLOps Best Practices

MLOps involves a number of key practices and tools, including -

- 1. **Version control -** This involves tracking changes to code, data, and models using toolslike Git to ensure reproducibility and maintain a history of all changes.
- 2. **Continuous integration and delivery** (CI/CD) This involves automating the process of building, testing, and deploying machine learning models using tools like Jenkins, Travis CI, or Circled.
- 3. **Containerization -** This involves packaging machine learning models and dependencies into containers using tools like Docker or Kubernetes, which enables easy deployment and scaling ofmodels in production environments.
- 4. **Model serving -** This involves setting up a server to host machine learning models and serving predictions on incoming data.
- 5. **Monitoring and logging -** This involves tracking the performance ofmachine learning models in production environments using tools like Prometheus or Grafana, and logging errors and alerts to enable proactive maintenance.
- 6. **Automated testing -** This involves automating the testing ofmachine learning models to ensure they are accurate and robust.

## Python Libraries for MLOps

Python has a number of libraries and tools that can be used for MLOps, including -

1. **Scikit-learn -** A popular machine learning library that provides tools for data preprocessing, model selection, and evaluation.

- 2. **TensorFlow -** A widely used open-source platformfor building and deploying machine learning models.
- 3. **Keras** A high-level neural networks API that can run on top of TensorFlow.
- 4. **PyTorch -** A deep learning framework that provides tools for building and deploying neural networks.
- 5. **MLflow -** An open-source platform for managing the machine learning lifecycle that provides tools for tracking experiments, packaging code and models, and deploying models in production.
- 6. **Kubeflow -** A machine learning toolkit for Kubernetes that provides tools for managing and scaling machine learning workflows.

# **Data Leakage**

Data leakage is a common problem in machine learning that occurs when information from outside the training dataset is used to create or evaluate a model. This can lead to overfitting, where the model is too closely tailored to the training data and performs poorly on new data.

There are two main types of data leakage: Target Leakage and Train-test Contamination

# Target Leakage

Target leakage occurs when features that are not available during prediction are used to create the model. For example, if we are predicting whether a customer will churn, and we include the customer's cancellation date as a feature, then the model will have access to information that would not be available in practice. This can lead to unrealistically high accuracy during training and poor performance on new data.

Train-test contamination occurs when information from the test set is inadvertently used in the training process. For example, if we normalize the data based on the mean and standard deviation of the entire dataset instead of just the training set, then the model will have access to information that would not be available in practice. This can lead to overly optimistic estimates of model performance.

## Train-test Contamination

### How to Prevent Data Leakage?

To prevent data leakage, it is important to carefully preprocess the data and ensure that no information from the test set is used in the training process. Some strategies for preventing data leakage include -

- 1. Splitting the data into separate training and test sets before doing any preprocessing or feature engineering.
- 2. Only using features that would be available at the time of prediction.
- 3. Using cross-validation to evaluate model performance instead of a single train-test split.

- 4. Ensuring that all preprocessing steps (such as normalization or scaling) are applied to the training set only and then using the same transformations on the test set.
- 5. Being aware of any potential sources of leakage, such as date or time-based features, and handling them appropriately.

## Implementation in Python

Here is an example in which we will be using Sklearn breast cancer dataset and ensure that no information from the test set is leaked into the model during training -

### Example

from sklearn.datasets import load\_breast\_cancer

from sklearn.model\_selection import train\_test\_split

from sklearn.pipeline import Pipeline

from sklearn.preprocessing import StandardScaler

from sklearn.svm import SVC

oad the breast cancer dataset

data = load\_breast\_cancer()

# Separate features and labels

X, y = data.data, data.target

 $\#$  Split the data into train and test sets

X\_train, X\_test, y\_train, y\_test - train\_test\_split(X, y, test\_size=0.2, random\_state=42)

# Define the pipeline

pipeline = Pipeline([

('scaler', StandardScalerQ),

 $\sqrt{\text{sym}^{\prime}, \text{SVC}}$ 

1

# Fit the pipeline on the train set

pipeline.fit(X\_train, y\_train)

 $\#$  Make predictions on the test set

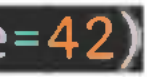

### y\_pred <sup>=</sup> pipeline.predict(X\_test)

# Evaluate the model performance

accuracy <sup>=</sup> accuracy\_score(y\_test, y\_pre

print("Accuracy:", accuracy)

Output

When you execute this code, it will produce the following output -

Accuracy: 0.9824561403508771

# **Thank You**